# |digimonitor 3.5" plus | minilandbaby.com

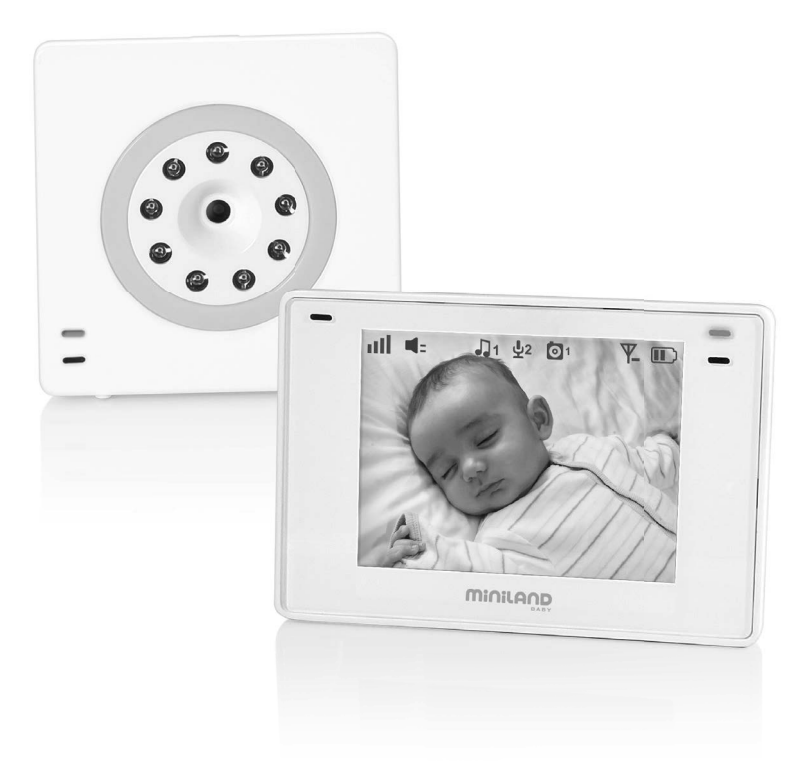

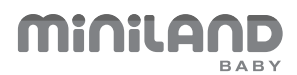

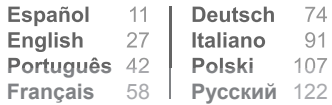

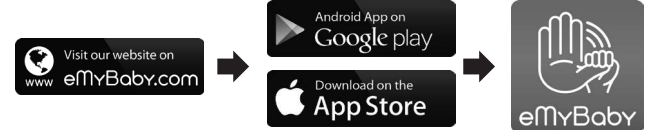

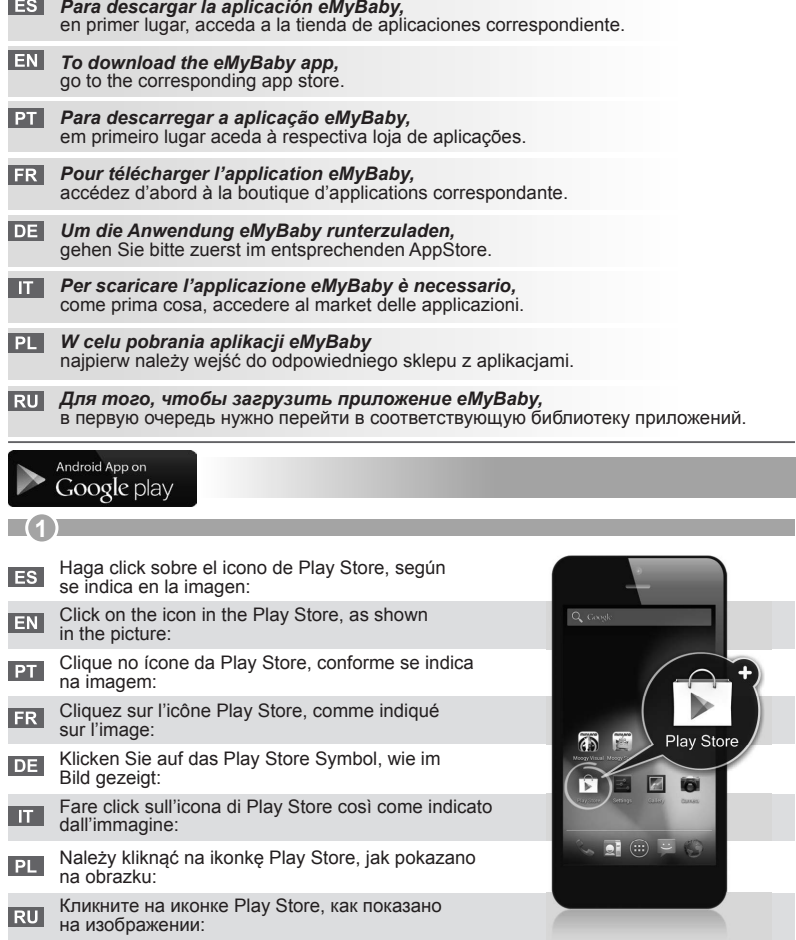

Ξ

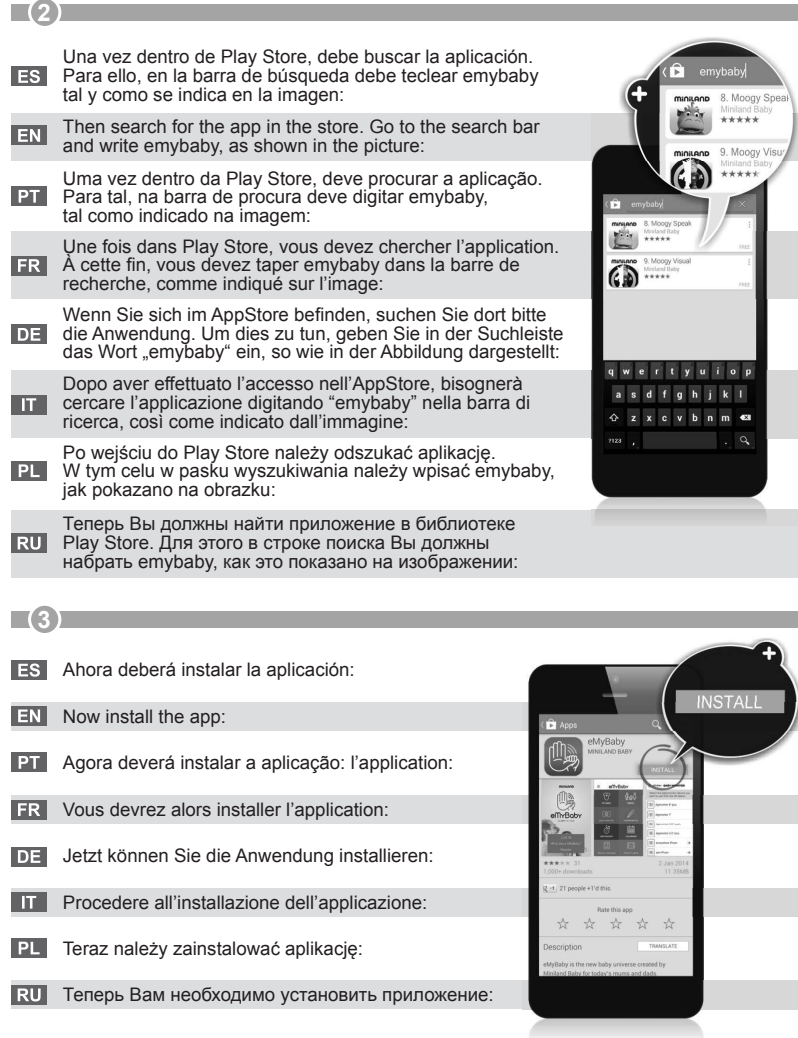

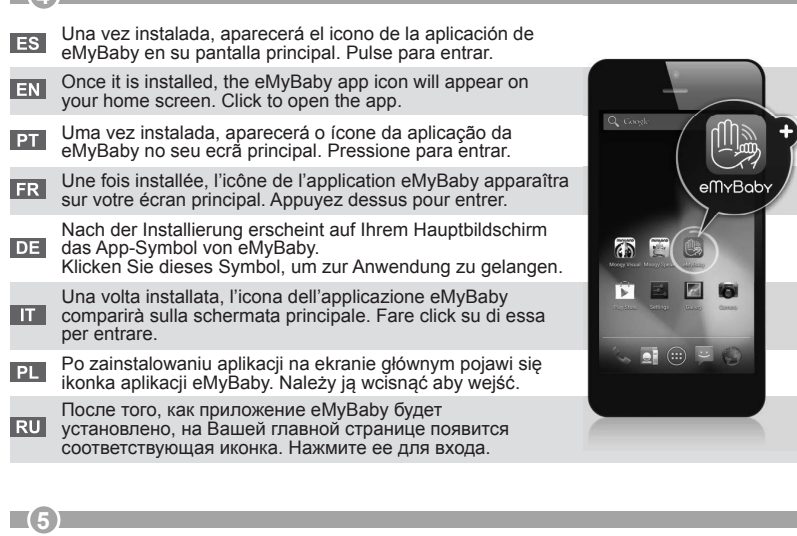

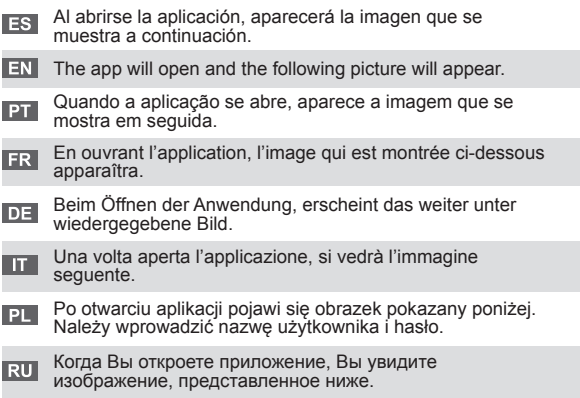

**4** 

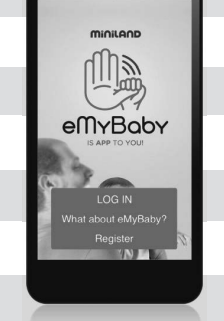

# Download on the pp Store

# **1**

En el caso de tener un móvil o tablet de Apple, debe descargar la aplicación desde la AppStore, cuyo icono se muestra en la imagen:

- If you have an iPhone or iPad, you should go to the **EN** If you have an in the relationships in AppStore, to the following icon:
- Caso tenha um telemóvel ou tablet da Apple, deve **PT** descarregar a aplicação a partir da AppStore, cujo ícone se apresenta na imagem:
- Si vous avez un téléphone portable ou une tablette d'Apple, vous devez télécharger l'application à partir de l'AppStore, dont l'icône est montrée sur l'image:
- Falls Sie über ein Handy oder Tablet von Apple verfügen, dann müssen Sie die Anwendung beim **DE** AppStore, dessen Symbol im folgenden Bild erscheint, runterladen:
- Se si possiede uno smartphone o un tablet Apple, sarà necessario scaricare l'applicazione dall'AppStore; l'icona corrispondente è quella mostrata nell'immagine:
- W przypadku telefonów komórkowych lub tabletów **PL** Apple należy pobrać aplikację z AppStore, którego ikonkę pokazano na obrazku:
- В случае если у Вас мобильный телефон или планшет марки Apple, Вам необходимо загрузить  $RU$ приложение, иконку которого Вы видите на изображении, из AppStore:

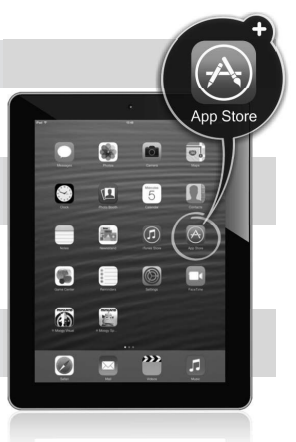

# **2**

- Una vez dentro de AppStore, debe buscar la aplicación. **ES** Para ello, en la barra de búsgeda debe teclear emybaby tal y como se indica en la imagen:
- Then search for the app in the store. Go to the search **EN** bar and write emybaby, as shown in the picture:
- Uma vez dentro da AppStore, deve procurar a aplicação. **PT** Para tal, na barra de procura deve digitar emybaby, tal como indicado na imagem:
- Une fois dans AppStore, vous devez chercher l'application. À cette fi n, vous devez taper emybaby dans la barre de recherche, comme indiqué sur l'image:
- Wenn Sie sich im AppStore befi nden, suchen Sie dort bitte die Anwendung. Um dies zu tun, geben Sie in der **DE** Suchleiste das Wort "emybaby" ein, so wie in der Abbildung dargestellt:

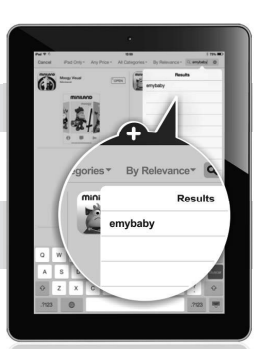

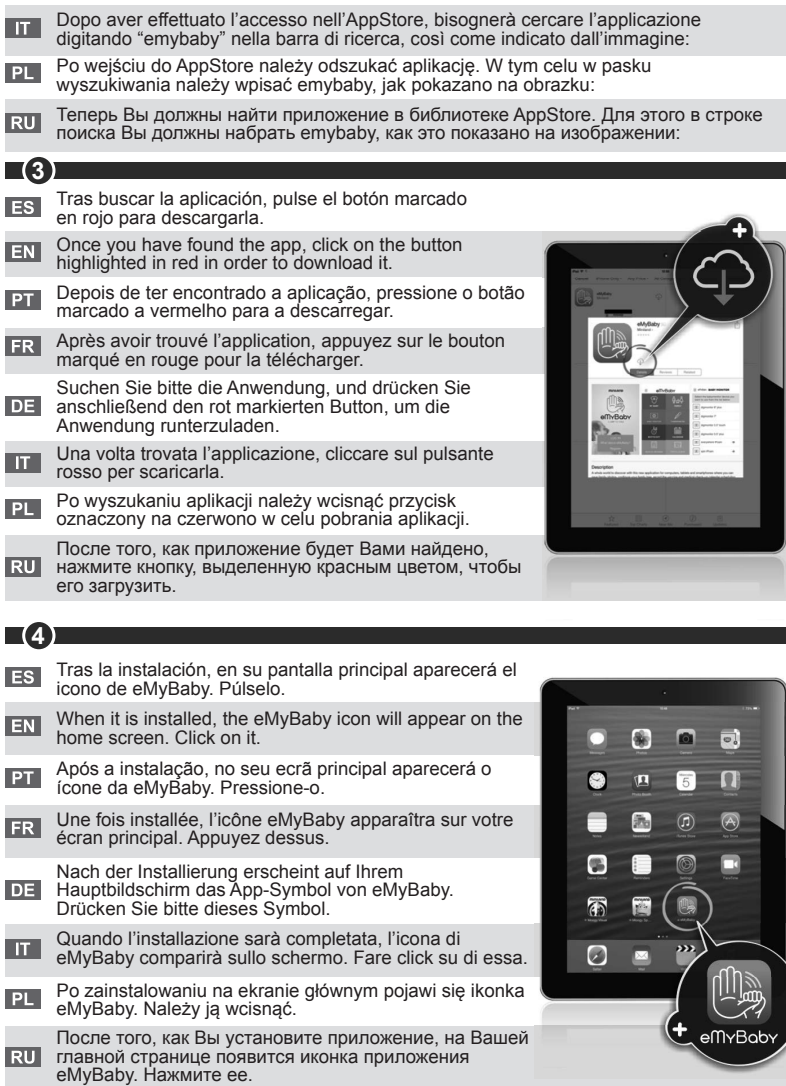

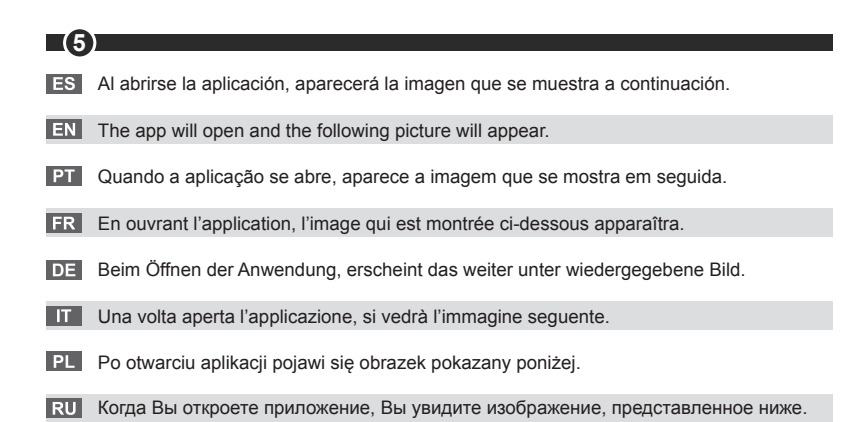

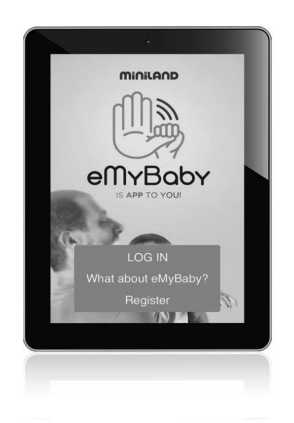

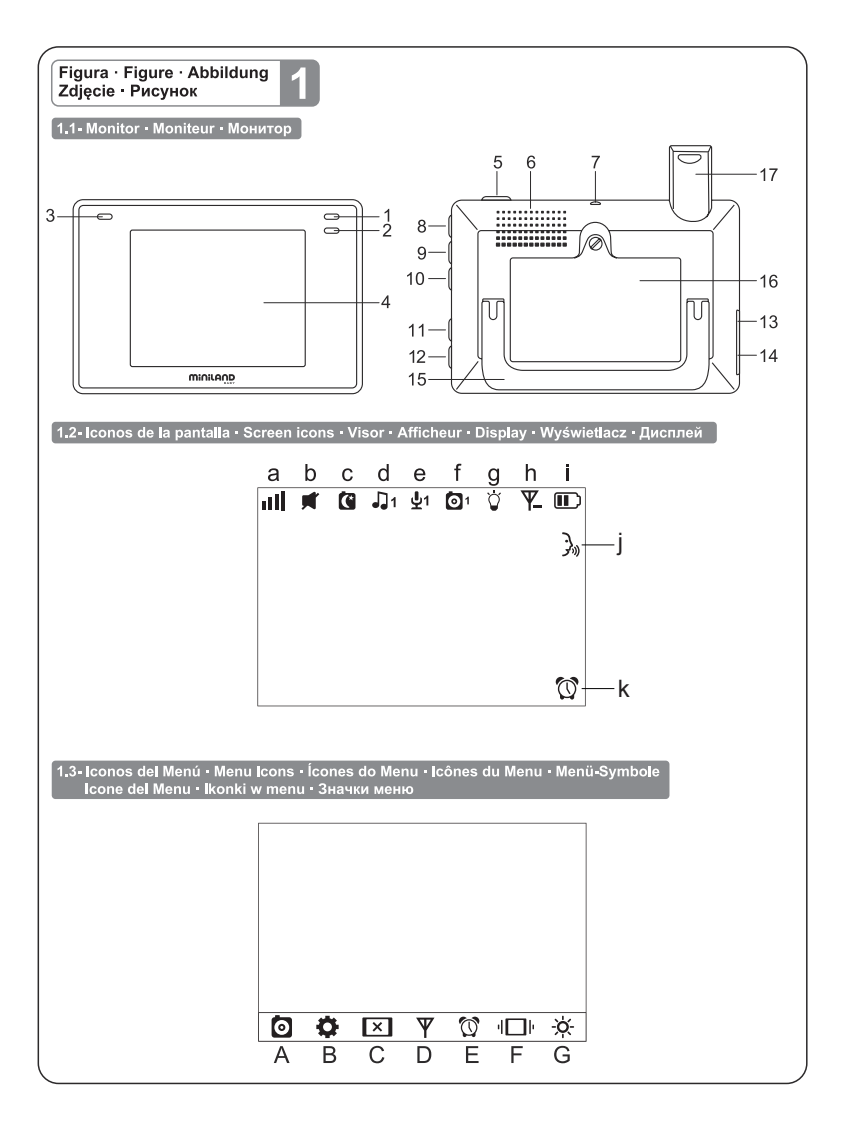

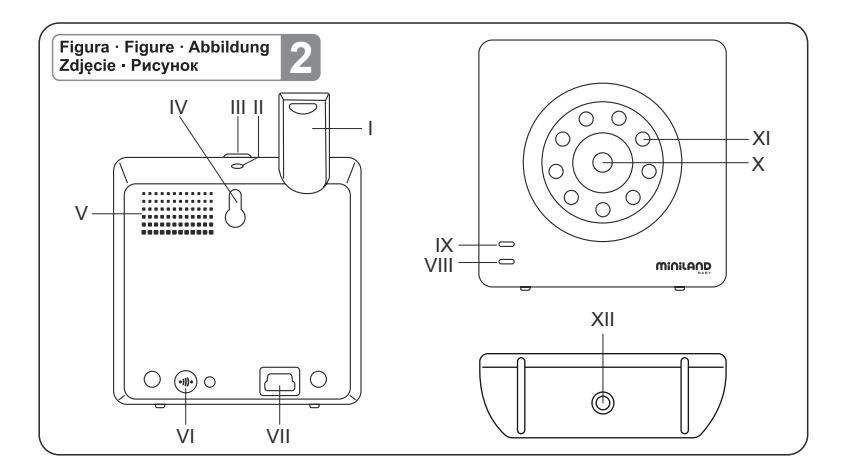

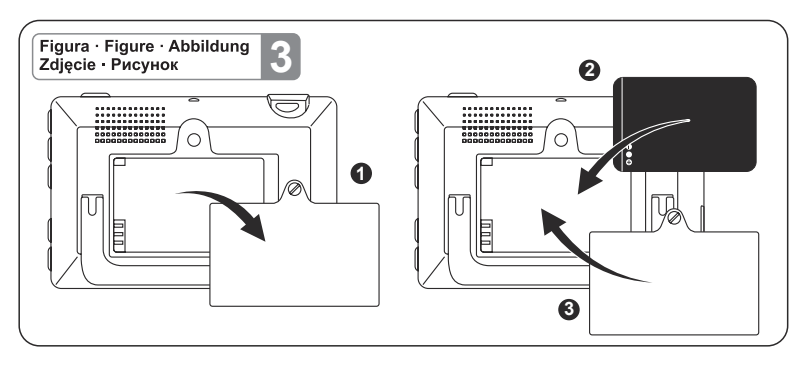

# **ÍNDICE**

- 1. Introducción
- 2. Contenido
- 3. Instrucciones de seguridad
- 4. Características del producto
- 5. Instrucciones de uso
- 6. Mantenimiento
- 7. Identificación y resolución de problemas
- 8. Especificaciones técnicas
- 9. Información sobre la eliminación de las baterías y el producto

# **1. INTRODUCCIÓN**

Le felicitamos por haber adquirido este vigilabebés con monitor inalámbrico a color, que incorpora la tecnología más avanzada. Estamos seguros de que quedará totalmente satisfecho con la calidad y las características de este producto, aunque le recomendamos no obstante que lea cuidadosamente estas instrucciones con el fin de obtener los mejores resultados de su compra.

Este vigilabebés le permite transmitir señales de audio/vídeo en modo inalámbrico para su recepción en el monitor a color, lo cual es perfecto para un gran número de situaciones como, por ejemplo, la vigilancia de bebés, de niños de corta edad o de ancianos.

**NOTA: Las características descritas en este manual de usuario están sujetas a modificaciones sin previo aviso.**

# **2. CONTENIDO**

- 1 Cámara (unidad del bebé)
- 1 Monitor (unidad de los padres)
- 2 Adaptadores de CA/CC
- 1 Batería de litio (Li-ion) recargable para el monitor
- 1 Cinta para el cuello
- 1 Bolsa para transporte y almacenaje
- 1 Trípode
- Manual de Instrucciones y garantía

**• Si faltara cualquiera de los elementos arriba indicados, póngase en contacto con su distribuidor.**

# **3. INSTRUCCIONES DE SEGURIDAD**

Lea cuidadosamente este manual de instrucciones antes de utilizar su vigilabebés por primera vez y consérvelo para poder utilizarlo como referencia en el futuro.

# **3.1. INSTRUCCIONES DE SEGURIDAD GENERALES:**

Cuando se utilicen aparatos eléctricos es necesario cumplir algunas precauciones de seguridad básicas en todo momento:

1. Es necesario extremar las precauciones cuando niños o ancianos utilicen cualquier producto, o cuando se utilice cerca de ellos. Mantenga el aparato lejos del alcance de los niños mientras no se esté utilizando.

2. Este producto no debe utilizarse como el único medio de vigilancia, no siendo en ningún caso un sustituto de la supervisión responsable de los niños, adultos o propiedades por parte de los adultos.

3. Utilice el vigilabebés sólo con los adaptadores de CA incluidos con la unidad (5.0 V, 800 mA)

4. Utilice sólo baterías del tipo recomendado (Li-ion 3,7 V – 1200mAh). No intente cargar

ningún otro tipo de baterías en su monitor.

5. Este producto contiene piezas de pequeño tamaño. Es necesario proceder con cuidado a la hora de desempaquetar y montar el producto.

6. NO permita que los niños jueguen con los materiales de embalaje, como por ejemplo bolsas de plástico. Es necesario proceder con cuidado a la hora de desempaquetar y montar el producto.

7. NO utilice el aparato si el cable o el enchufe estuvieran dañados. Si el funcionamiento de su monitor de vigilancia de bebés no fuera correcto o si tuviera cualquier tipo de daños, póngase en contacto con el centro de servicio autorizado de Miniland para solicitar la inspección y la reparación del mismo con el fin de evitar cualquier posible riesgo.

8. NO intente reparar o ajustar ninguna de las funciones eléctricas o mecánicas de la unidad, ya que en ese caso la garantía quedaría anulada.

9. Compruebe el voltaje de su vivienda con el fin de asegurarse de que corresponda al régimen del aparato indicado en las especificaciones del mismo.

10. Si no va a utilizar el vigilabebés durante un período de tiempo prolongado, desenchufe siempre el adaptador de corriente. Para desconectar el aparato de la red eléctrica, sujete el transformador y retire el enchufe de la toma. No tire nunca directamente del cable.

11. Este producto está diseñado exclusivamente para el uso en interiores. La unidad no debe exponerse a la lluvia, humedad o goteos o salpicaduras de líquidos. No coloque nunca ningún objeto lleno de líquido, como por ejemplo un vaso o un jarrón, encima o al lado de su vigilabebés. El monitor de vigilancia de bebés no debe utilizarse cerca del agua.

# **PRECAUCIÓN**

• Este vigilabebés está diseñado para proporcionar tranquilidad a los padres cuando no les es posible estar en la misma habitación que el bebé. Este producto no debe reemplazar la supervisión responsable de un adulto. Es necesario que uno de los padres permanezca cerca del monitor mientras se esté utilizando. El vigilabebés no es un dispositivo médico y no debe confiarse a él el bienestar del bebé. Es importante que visite periódicamente la habitación del bebé con el fin de asegurarse de que todo esté bien.

• No utilice nunca este vigilabebés en aquellos casos en los que la vida o la salud del bebé u otras personas, o la integridad de un inmueble, dependan de su funcionamiento. El fabricante no aceptará ninguna responsabilidad o reclamación alguna por fallecimiento, lesiones personales o daños materiales resultantes del malfuncionamiento o del uso indebido del producto.

• El uso indebido de este vigilabebés inalámbrico podría dar lugar a acciones legales. • Utilice este producto de manera responsable.

**IMPORTANTE: Tenga en cuenta que cualquier cambio o modificación en el equipo no efectuada por el servicio técnico de Miniland no estará cubierta por la garantía del producto.**

# **3.2. CONSEJOS PARA LAS RADIO INTERFERENCIAS**

Este equipo ha sido sometido a pruebas y cumple con los requisitos de la Directiva R&TTE 1995/5/CE. Estos requisitos están diseñados para ofrecer una protección razonable contra las interferencias dañinas en una instalación residencial. Si la unidad no se instala y utiliza de acuerdo con las instrucciones, podría causar interferencias dañinas en las radiocomunicaciones.

Tenga en cuenta, sin embargo, que no es posible garantizar que no vayan a producirse interferencias en una instalación específica. Si el vigilabebés provocara interferencias en la recepción de la radio o la televisión, lo cual puede determinarse apagándolo y encendiéndolo, se recomienda al usuario que intente subsanar la interferencia tal como

se indica a continuación:

• Reoriente o cambie el receptor de posición.

- Aumente la distancia entre el equipo en cuestión y el vigilabebés.
- Enchufe el equipo en un enchufe diferente del utilizado para el receptor.

• Consulte con el departamento de Atención del Cliente de Miniland.

Con el fin de asegurar el cumplimiento de la Directiva R&TTE 1995/5/CE, este equipo tiene cables blindados especiales. La operación con un equipo no aprobado o con cables no blindados probablemente provocará interferencias en la recepción radiofónica o televisiva.

# **3.3. ELECCIÓN DE UN LUGAR ADECUADO**

• Coloque el dispositivo electrónico en un lugar alejado de los niños con el fin de evitar posibles accidentes.

• Los niños podrían enredarse en los cables. La unidad del bebé debe situarse a una distancia de aproximadamente 1 – 1.5 metros de la cuna del bebé. No coloque nunca la unidad del bebé en el interior de la cuna, la cama o el corralito. Asegúrese de que la unidad, los cables y el adaptador estén lejos del alcance del bebé y de otros niños de corta edad.

• Coloque el vigilabebés en un lugar en el que el aire pueda circular libremente. No lo coloque sobre edredones o mantas blandas ni en las esquinas de armarios, estanterías, etc.

• Coloque el vigilabebés en un lugar alejado de las fuentes de calor como radiadores, chimeneas, cocinas y la luz solar directa.

• Coloque la unidad del bebé alejada de aparatos de televisión, repetidores y radios. Las señales de radio intensas generadas por estos elementos podrían causar ruidos o incluso la aparición de sonidos e imágenes en el monitor. Si esto ocurriera, traslade la cámara a otro lugar.

• Este monitor puede colocarse encima de una mesa utilizando el soporte para mesa retráctil situado en la parte posterior del monitor. Cuando no lo utilice, simplemente pliéguelo hacia el interior de la parte posterior del monitor hasta escuchar un "clic" que le indicará que ya está totalmente plegado.

#### **4. CARACTERÍSTICAS Y FUNCIONES DEL PRODUCTO 4.1. FUNCIONES Y CONTROLES DEL MONITOR (FIGURA 1)**

# **MONITOR (FIGURA 1.1)**

- 1. Indicador LED de encendido/enlace
- 2. Micrófono
- 3. LED indicador de carga
- 4. Pantalla LCD
- 5. Botón de encendido/apagado
- 6. Altavoz
- 7. Enganche para cinta del cuello
- 8. Botón de ajuste ▲
- 9. Botón zoom/menú

# **DISPLAY**

# **Iconos de la pantalla (FIGURA 1.2)**

- a. Cobertura
- b. Volumen seleccionado en el monitor
- c. Visión nocturna
- d. Nanas
- e. Modo VOX
- f. Cámara seleccionada
- 10. Botón de ajuste ▼
- 11. Botón aceptar/modo Scan
- 12. Botón para hablar con el bebé
- 13. Conector salida AV
- 14. Conector mini USB alimentación/PC

**ESPAÑOL** 

- 15. Soporte abatible
- 16. Tapa del compartimento de la batería
- 17. Antena retráctil
- g. Luz de compañía
- h. Nivel de transmisión
- i. Nivel de batería
- j. Icono hablar con el bebé
- k. Icono alerta activada

#### **Iconos del Menú (FIGURA 1.3)**

- A. Menú selección/añadir/eliminar cámara
- B. Menú de ajustes de cámara
- C. VOX/Standby
- D. Nivel de transmisión

E. Alarma

- F. Función Vibración
- G. Brillo de pantalla

# **4.2. FUNCIONES Y CONTROLES DE LA CÁMARA (FIGURA 2)**

I. Antena retráctil II. Sensor de luz III. Botón de encendido IV. Accesorio para colgar V. Altavoz VI. Botón de emparejamiento VII. Conector de alimentación Mini USB VIII. Micrófono IX. LED de encendido / Emparejamiento X. Lente de la cámara XI. Infrarrojo XII. Accesorio de trípode

#### **5. INSTRUCCIONES DE USO 5.1. ANTES DEL USO**

#### **5.1.1. ALIMENTACIÓN DE LA UNIDAD DE LOS PADRES Y USO DE LA BATERÍA**

El monitor, o unidad de los padres, de este vigilabebés está diseñado para utilizarse con la batería o con el adaptador CA/CC suministrado. La batería recargable debe cargarse durante al menos ocho horas antes de utilizar la unidad por primera vez o si no se ha utilizado durante un período de tiempo prolongado.

Su vigilabebés se suministra con una batería Li-ion recargable de 3.7V 1200mAh para el monitor. Recomendamos utilizar la batería en el monitor con el fin de poder recibir la señal de audio/vídeo procedente de la cámara en cualquier lugar. Conecte el monitor al adaptador enchufado a la red eléctrica siempre que sea posible, con el fin de mantener la batería cargada.

# **INSTALACIÓN DE LA BATERÍA (FIGURA 3)**

1. Desatornille y retire la tapa del compartimento de la batería (16) situada en la parte posterior de la unidad.

- 2. Inserte la batería Li-ion (suministrada).
- 3. Coloque de nuevo la tapa de la batería en su lugar y fíjela con el tornillo.

**Precaución: Utilice sólo baterías del tipo recomendado ya que, en caso contrario, existe el riesgo de explosión. Deshágase de las baterías gastadas de manera responsable. Nota: Cuando no utilice las dos unidades, se recomienda apagarlas con el fin de ahorrar batería.**

#### **CARGA DE LA BATERÍA**

Inserte la batería recargable de acuerdo a las instrucciones indicadas en el apartado anterior. Conecte el conector del adaptador de corriente a la toma mini USB situada en el lateral de la unidad (14). Utilice sólo el adaptador suministrado. Enchufe el adaptador a la red eléctrica. Mientras el monitor permanezca conectado a la red eléctrica y en carga, el LED indicador de carga (3) permanecerá encendido en rojo.

Si el cargador permanece conectado a la red pero se ha completado el proceso de carga, el LED indicador de carga (3) se iluminará en verde.

Cuando el nivel de carga de la batería sea muy bajo, el icono de nivel de batería (i) parpadeará en rojo y comenzará a emitir un bip cada 5 segundos.

#### **Nota: retire la batería cuando no vaya a utilizar el aparato durante un período de tiempo prolongado.**

# **5.1.2. ALIMENTACIÓN DE LA UNIDAD DEL BEBÉ**

La cámara o unidad del bebé, de este vigilabebés está diseñada para utilizarse con el adaptador de CA/CC suministrado.

1. Localice la toma del conector (VII) en la parte posterior de la unidad del bebé.

2. Conecte el cable del adaptador a la toma mini USB de la cámara. Utilice sólo el adaptador suministrado.

3. Enchufe el adaptador a la red eléctrica.

**Advertencia: Peligro de Estrangulación – Mantenga el cable lejos del alcance del bebé. NO coloque NUNCA una cámara con cables a menos de 1 metro de la cuna. No utilice nunca cables alargadores con adaptadores de CA. Utilice sólo los adaptadores de CA suministrados.**

# **5.2. OPERACIÓN**

## **5.2.1. ENCENDIDO/APAGADO DE LAS UNIDADES**

#### **5.2.1.1. MONITOR:**

Mantenga pulsado el botón de encendido (5), situado en la parte superior del monitor, para encenderlo o apagarlo. El indicador LED de encendido/enlace (1) se iluminará o apagará dependiendo de si usted enciende o apaga la unidad.

#### **5.2.1.2. CÁMARA.**

Para encender o apagar la cámara, mantenga pulsado el botón de encendido (III) durante dos segundos. El LED de alimentación (IX) se iluminará o apagará dependiendo de si usted enciende o apaga la unidad.

Cuando haya instalado y encendido la cámara, podrá ver las imágenes y escuchar los sonidos captados en la habitación de su bebé a través del monitor.

#### **5.2.2. VOLUMEN DEL MONITOR**

Pulse el botón de ajuste  $\triangle$  (8) si desea incrementar el volumen de su monitor o el botón de ajuste  $\blacktriangledown$  (10) si desea decrementarlo, eligiendo entre los 5 niveles disponibles.

#### **5.2.3. HABLAR AL BEBÉ**

Usted puede hablarle a su bebé desde la unidad de los padres (por ejemplo para tranquilizarlo y que perciba que ya va a acudir a su lado) o a su pareja (si él o ella está en la habitación del bebé).

Pulse y mantenga pulsado el botón para hablar con el bebé (12) y hable frente al monitor. Suelte el botón cuando acabe de hablar para volver a escuchar el sonido de la habitación del bebé.

Tenga en cuenta que no podrá escuchar a su bebé mientras esté hablándole; para escucharle tendrá que dejar de pulsar este botón.

# **5.2.4. ZOOM**

Puede aumentar el tamaño de la imagen visualizada realizando un zoom de cuatro posiciones. Para acceder a esta función siga los siguientes pasos:

1. Presione el botón zoom  $\mathsf Q$ . El cuadrante izquierdo superior de la imagen aparecerá recuadrado en blanco.

2. Presione los botones de ARRIBA ▲ y ABAJO ▼ para cambiar el cuadrante seleccionado.

3. Pulse el botón OK para aumentar la imagen del cuadrante seleccionado.

4. Pulse el botón zoom  $\mathsf Q$  y regresará al proceso de selección de cuadrante, por si desea hacer zoom sobre otro de los cuadrantes.

5. Presione de nuevo el botón zoom  $\mathsf Q$  para salir de la función zoom.

# **5.2.5. VISIÓN NOCTURNA INFRARROJA (AUTOMÁTICA)**

La función de visión nocturna infrarroja permite a la cámara captar imágenes de su bebé o del área monitorizada en condiciones de oscuridad o de poca luz.

En este modo sólo se mostrarán imágenes en blanco y negro en el monitor y sólo podrán verse los objetos situados a menos de 2 metros de distancia.

La cámara monitoriza constantemente el nivel de luz y cambia automáticamente al modo infrarrojo cuando la luz es insuficiente para la visión normal.

# **5.2.6. ADVERTENCIA DE FUERA DE ALCANCE**

Si el monitor se sitúa a una distancia de la cámara superior a la admisible (vea las características técnicas), el indicador LED de encendido/enlace de la cámara (IX) y el monitor (1) parpadearán en rojo, el símbolo de cobertura (a) aparecerá en rojo y la pantalla mostrará el logo de MINILAND.

**Acerque el monitor a la cámara para volver a ver la imagen correctamente.**

# **5.2.7. MENÚ PRINCIPAL**

Mantenga pulsado el botón Menú/Atrás  $\equiv$  para poder realizar los ajustes de las principales funciones y características de su vigilabebés.

# **5.2.7.1. MENU DE CÁMARA 5.2.7.1.1. SELECCIÓN DE LA CÁMARA**

El dispositivo está diseñado para permitir la observación de diferentes zonas con hasta cuatro cámaras. Para seleccionar la cámara que desee ver, siga los pasos que se indican a continuación:

1. Pulse la tecla Menú/Atrás  $\equiv$  durante tres segundos para hacer aparecer el menú.

2. Pulse la tecla ARRIBA  $\triangle$  o la tecla ABAJO  $\nabla$  hasta que el icono de cámara  $\Omega$  se resalte y pulse a continuación la tecla OK para entrar en el sub-menú.

3. Pulse la tecla ARRIBA  $\blacktriangle$  o la tecla ABAJO  $\nabla$  hasta que el icono de VER cámara  $\odot$  se resalte y pulse a continuación la tecla  $OK$ .

4. Pulse la tecla ARRIBA △ o la tecla ABAJO ▼ para seleccionar la cámara que desee visualizar y pulse a continuación la tecla OK para confirmar la selección.

**Nota 1:** Solo se podrán visualizar las cámaras que hayan sido emparejadas al monitor. **Nota2:** Hay una manera más rápida de cambiar la cámara a visualizar. Pulse directamente la tecla OK para ir viendo cíclicamente las cámaras que estén emparejadas: CAM1/CAM2/ CAM3/CAM4/MODO SCAN.

# **5.2.7.1.2. MODO SCAN**

Esta función le permite ver de manera consecutiva y cíclica los canales de cámara emparejados, mostrando las imágenes de cada cámara durante 12 segundos. Esta función solo puede utilizarse cuando hay más de una unidad de cámara emparejada. Para entrar en este modo:

1. Pulse la tecla Menú/Atrás  $\equiv$  durante tres segundos para hacer aparecer el menú.

2. Pulse la tecla ARRIBA  $\blacktriangle$  o la tecla ABAJO  $\nabla$  hasta que el icono de cámara  $\Omega$  se resalte y pulse a continuación la tecla **OK** para entrar en el sub-menú.

3. Pulse la tecla ARRIBA  $\blacktriangle$  o la tecla ABAJO  $\nabla$  hasta que el icono de VER cámara  $\Omega$  se resalte y pulse a continuación la tecla  $OK$ .

4. Pulse la tecla ARRIBA **△** o la tecla ABAJO ▼ v seleccione el icono de SCAN <sup>2</sup>

5. Pulse la tecla **OK** para confirmar.

**Nota 1:** Si una de las cámaras está fuera de alcance o si no está encendida, el monitor le avisará de ello y el modo Scan se detendrá.

**Nota 2:** El modo Scan puede activarse o desactivarse pulsando la tecla **OK** mientras se visualiza la pantalla principal si tiene más de una cámara conectada a su monitor.

# **5.2.7.1.3. AÑADIR CÁMARA**

Este producto está diseñado para permitir la observación de distintas zonas con hasta 4 cámaras (canal 1, 2, 3 ó 4 asignado a distintas cámaras). El monitor y la cámara original salen de fábrica con el canal 1 programado. Si necesita añadir una cámara extra, deberá seguir el siguiente proceso.

1. Pulse la tecla Menú/Atrás  $\equiv$  durante tres segundos para hacer aparecer el menú.

2. Pulse la tecla ARRIBA  $\triangle$  o la tecla ABAJO  $\nabla$  hasta que el icono de cámara  $\Omega$  se resalte y pulse a continuación la tecla OK para entrar en el sub-menú.

3. Pulse la tecla ARRIBA  $\blacktriangle$  o la tecla ABAJO  $\nabla$  hasta que el icono de añadir cámara  $\Omega$ + se resalte y pulse a continuación la tecla  $OK$ .

4. Pulse la tecla ARRIBA  $\triangle$  o la tecla ABAJO  $\nabla$  para seleccionar el canal dónde desea añadir la nueva cámara y confirme la selección pulsando la tecla OK.

5. Mientras el indicador LED de encendido/enlace (1) esté parpadeando, pulse el botón de emparejamiento en la cámara (VI).

6. Una vez emparejada, el indicador LED dejará de parpadear y las imágenes de la cámara se mostrarán inmediatamente en la pantalla de la unidad de monitor.

7. Si el emparejamiento no se hubiera efectuado correctamente, repita los pasos arriba indicados.

**Nota 1:** Sólo podrás seleccionar los canales en los que no se haya emparejadas aún ninguna cámara.

**Nota 2:** No es posible acceder a este submenú si 4 cámaras han sido ya emparejadas.

Puede que, por diversos motivos, se pierda la conexión entre el monitor y una cámara ya enlazada. En ese caso, repita el proceso explicado anteriormente para enlazar de nuevo la cámara con el monitor.

# **5.2.7.1.4. ELIMINAR CÁMARA**

Para eliminar una de las cámaras conectadas, siga los pasos que se indican a continuación:

1. Pulse la tecla Menú/Atrás  $\equiv$  durante tres segundos para hacer aparecer el menú.

2. Pulse la tecla ARRIBA  $\blacktriangle$  o la tecla ABAJO  $\nabla$  hasta que el icono de cámara  $\Omega$  se resalte y pulse a continuación la tecla OK para entrar en el sub-menú.

3. Pulse la tecla ARRIBA **△** o la tecla ABAJO ▼ hasta que el icono de eliminar cámara **◎** se resalte y pulse a continuación la tecla  $OK$ .

4. Pulse la tecla ARRIBA o la tecla ABAJO para seleccionar la cámara que desea eliminar y confirme la selección pulsando la tecla OK.

**Nota 1:** Si solo tiene una cámara emparejada con el monitor, no podrá eliminarla ni acceder a este menú.

**Nota 2:** Es necesario eliminar un canal antes de emparejarlo a una nueva unidad de cámara.

# **5.2.7.2. MENU DE AJUSTES DE CÁMARA**

# **5.2.7.2.1. NANAS**

La unidad del bebé puede reproducir una suave nana para ayudar a su bebé a conciliar el sueño. Para activar esta función:

1. Pulse la tecla Menú/Atrás  $\equiv$  durante tres segundos para hacer aparecer el menú.

2. Pulse la tecla ARRIBA  $\triangle$  o la tecla ABAJO  $\nabla$  hasta que el icono de menú de ajustes de

cámara  $\bullet$  se resalte y pulse a continuación la tecla OK para entrar en el sub-menú.

3. Pulse la tecla ARRIBA  $\triangle$  o la tecla ABAJO  $\nabla$  hasta que el icono de Nana  $\bullet$  se resalte y pulse a continuación la tecla OK.

4. Pulse la tecla ARRIBA  $\triangle$  o la tecla ABAJO  $\nabla$  para seleccionar una de las cinco nanas disponibles, silencio o reproducción en bucle (el ajuste predeterminado es OFF);

5. Cuando se haya seleccionado la melodía, pulse la tecla OK y aparecerá el control de volumen. Pulse la tecla ARRIBA  $\triangle$  o la tecla ABAJO  $\nabla$  para seleccionar el nivel de volumen desde el 1 hasta el 3 y pulse la tecla  $OK$ .

6. Presione la tecla Menú/Atrás  $\equiv$  tres veces para volver a la pantalla principal.

7. En la parte superior de la pantalla LCD se mostrará el icono de Nana (d).

Tenga en cuenta que la configuración de las nanas solo se producirá en la cámara que se esté visualizando en ese momento.

**Nota:** La función de reproducción en bucle de las nanas reproduce cíclicamente todas las nanas.

# **5.2.7.2.2. VOLUMEN DE LA CÁMARA**

Este menú le permitirá configurar el nivel de volumen con el que se reproducirá en la cámara la voz de los padres, al emplear la función bidireccional y el volumen al que se escucharán las nanas.

Para configurar el volumen de la cámara siga los siguientes pasos:

1. Pulse la tecla Menú/Atrás  $\equiv$  durante tres segundos para hacer aparecer el menú:

2. Pulse la tecla ARRIBA **A** o la tecla ABAJO ▼ hasta que el icono de menú de ajustes de

cámara  $\bullet$  se resalte y pulse a continuación la tecla OK para entrar en el sub-menú. 3. Pulse la tecla ARRIBA  $\triangle$  o la tecla ABAJO  $\nabla$  hasta que el icono de volumen de cámara

 $\blacksquare$  c se resalte y pulse a continuación la tecla OK.

4. Pulse la tecla ARRIBA **△** o la tecla ABAJO ▼ para seleccionar una de los tres niveles de volumen disponibles (LOW/MID/HIGH) en función de sus necesidades.

5. Confirme la selección pulsando la tecla OK.

Tenga en cuenta que la configuración del volumen se llevará a cabo únicamente para la cámara cuya imagen se esté visualizando en el monitor en ese momento.

# **5.2.7.2.3. LUZ DE COMPAÑÍA**

La unidad del bebé tiene una suave luz de compañía que proporcionará confort al bebé y le permitirá ver en una habitación oscura.

Para activar la luz de compañía, siga los siguientes pasos:

1. Pulse la tecla Menú/Atrás  $\equiv$  durante tres segundos para hacer aparecer el menú;

2. Pulse la tecla ARRIBA  $\triangle$  o la tecla ABAJO  $\check{\blacktriangledown}$  hasta que el icono de menú de ajustes de

cámara  $\bullet$  se resalte y pulse a continuación la tecla OK para entrar en el sub-menú.

3. Pulse la tecla ARRIBA  $\triangle$  o la tecla ABAJO  $\nabla$  hasta que el icono de luz de compañía  $\heartsuit$  se resalte y pulse a continuación la tecla OK.

4. Pulse la tecla ARRIBA  $\triangle$  o la tecla ABAJO  $\nabla$  v selecciona ON u OFF dependiendo de si desea activar o desactivar esta función.

5. Confirme la selección pulsando la tecla OK.

Tenga en cuenta que la configuración de la luz de compañía se llevará a cabo únicamente para la cámara cuya imagen se esté visualizando en el monitor en ese momento.

#### **5.2.7.3. VOX/STANDBY MENU**

# **5.2.7.3.1. MODO DE AHORRO DE ENERGÍA O SÓLO AUDIO (STANDBY)**

Con el modo de ahorro de energía o sólo audio (Standby), usted puede elegir el tiempo máximo que la imagen del monitor permanece activa (1, 3 o 5 minutos); después de este tiempo la imagen desaparece con el fin de ahorrar energía, aunque se sigue escuchando el sonido. Para reactivar la imagen, simplemente pulse cualquier botón.

Para activar este modo debe hacer lo siguiente:

1. Pulse la tecla Menú/Atrás  $\equiv$  durante tres segundos para hacer aparecer el menú;

2. Pulse la tecla ARRIBA  $\triangle$  o la tecla ABAJO  $\blacktriangledown$  hasta que el icono de menú VOX/Standby  $\blacktriangledown$ se resalte y pulse a continuación la tecla OK para entrar en el sub-menú.

3. Pulse la tecla ARRIBA  $\blacktriangle$  o la tecla ABAJO  $\nabla$  hasta que el icono de Standby  $\nabla$ ll se resalte v pulse a continuación la tecla OK.

4. Pulse la tecla ARRIBA  $\blacktriangle$  o la tecla ABAJO  $\nabla$  y seleccione la opción deseada entre 1, 3 o 5 minutos u OFF para desactivar esta función.

5. Confirme la selección pulsando la tecla OK.

6. Presione la tecla Menú/Atrás  $\equiv$  dos veces para volver a la pantalla principal.

#### **5.2.7.3.2. AJUSTE VOX**

Este modo le permite controlar la activación por sonido de su vigilabebés. Si usted activa el modo VOX en el monitor y no se produce ningún sonido alrededor de la cámara, ésta dejará de transmitir. La pantalla del monitor se apaga cuando la cámara no está transmitiendo.

Cuando la cámara detecte cualquier sonido con una intensidad superior al nivel de sensibilidad ajustado, comenzará a transmitir de nuevo la señal al monitor.

Para desactivar esta función y ver el área vigilada continuamente, desconecte el modo VOX en el monitor.

• Modo VOX DESACTIVADO: La cámara transmite continuamente, lo que le permite monitorizar continuamente a su bebé o el área que desee proteger.

• Modo VOX ACTIVADO: La cámara sólo transmite cuando detecta un sonido de intensidad

suficiente, lo que dependerá del nivel seleccionado, alrededor de la cámara.

Para activar esta función, en primer lugar asegúrese de haber ajustado el modo de ahorro de energía en 1/3 o 5 minutos (consulte el punto 5.2.7.3.1). Seleccione 1/3 o 5 si desea que la cámara deje de transmitir una vez transcurridos 1/3 o 5 minutos si no se produce ningún sonido alrededor de ella.

Una vez ajustado el tiempo de espera, para activar el modo VOX siga los pasos que se indican a continuación:

1. Pulse la tecla Menú/Atrás  $\equiv$  durante tres segundos para hacer aparecer el menú.

2. Pulse la tecla ARRIBA **△** o la tecla ABAJO ▼ hasta que el icono de menú VOX/Standby

 $\overline{X}$  se resalte y pulse a continuación la tecla OK para entrar en el sub-menú.

3. Pulse la tecla ARRIBA  $\triangle$  o la tecla ABAJO  $\nabla$  hasta que el icono de VOX  $\nabla$ vox se resalte y pulse a continuación la tecla OK.

4. Pulse la tecla ARRIBA  $\triangle$  o la tecla ABAJO  $\nabla$  y selecciona el nivel de sensibilidad deseado: OFF/1/2/3 (el ajuste predeterminado es OFF). Ajuste la sensibilidad en el nivel "1" si su bebé suele dormir tranquilamente y cuando llora no lo hace con fuerza, en el nivel "3" si su bebé tiende a emitir ruidos mientras duerme o emite ruidos bastante fuertes antes de ponerse a llorar o en el nivel "2" si considera que el comportamiento de su bebé no corresponde a ninguno de los dos patrones anteriores.

5. Confirme la selección pulsando la tecla OK.

6. Presione la tecla Menú/Atrás  $\equiv$  dos veces para volver a la pantalla principal.

#### **Si desea ver a su bebé en un momento determinado, aunque no haya ruidos alrededor, puede activar la emisión de la cámara de forma remota pulsando cualquier botón.**

# **5.2.7.4. NIVEL DE TRANSMISIÓN**

Puede modificar desde este menú el nivel de potencia emitido por la cámara, eligiendo entre las opciones alta/baja. Cuando se sitúa en la posición alta (HI), la cobertura cubrirá una distancia de 250 metros en campo abierto con la potencia original. Cuando se sitúa en la posición baja (LOW), la distancia máxima de transmisión se reduce a aproximadamente 120 metros en campo abierto, al disminuir la potencia de emisión.

Para configurar el nivel de transmisión siga los siguientes pasos:

1. Pulse la tecla Menú/Atrás  $\equiv$  durante tres segundos para hacer aparecer el menú.

2. Pulse la tecla ARRIBA  $\triangle$  o la tecla ABAJO  $\blacktriangledown$  hasta que el icono de nivel de transmisión  $\Psi$ se resalte y pulse a continuación la tecla OK.

3. Pulse la tecla ARRIBA **△** o la tecla ABAJO ▼ y seleccione del nivel de transmisión deseado: HIGH o LOW.

4. Confirme la selección pulsando la tecla OK.

5. Presione la tecla Menú/Atrás  $\equiv$  para volver a la pantalla principal.

# **5.2.7.5. AJUSTE DE LA ALARMA**

Para configurar la alerta, siga los siguientes pasos:

1. Pulse la tecla Menú/Atrás  $\equiv$  durante tres segundos para hacer aparecer el menú.

2. Pulse la tecla ARRIBA  $\blacktriangle$  o la tecla ABAJO  $\blacktriangledown$  hasta que el icono de la alarma  $\mathbb O$  se resalte y pulse a continuación la tecla OK.

3. Pulse la tecla ARRIBA  $\triangle$  o la tecla ABAJO  $\nabla$  para configurar el temporizador de la alerta

(pulse la tecla ARRIBA  $\triangle$  para incrementar o la tecla ABAJO  $\nabla$  para reducir).

4. Confirme la selección pulsando la tecla OK

5. Presione la tecla Menú/Atrás  $\equiv$  para volver a la pantalla principal.

**Nota 1**: Cuando la alerta esté en marcha, en la pantalla LCD se mostrará el icono de un reloj (k). **Nota 2**: Si desea eliminar la alarma siga los pasos 1, 2 y 3 arriba mencionados y aiuste el tiempo a 00:00. El icono del reloj desaparecerá de su pantalla.

**Nota 3**: Cuando la alerta esté sonando, presione cualquier tecla para cancelarla. Si no hay respuesta, el aparato le avisará durante 7 minutos y posteriormente dejará de sonar.

# **5.2.7.6. FUNCIÓN VIBRACIÓN**

Esta función permite a los papás conseguir un ambiente silencioso en los momentos en que necesiten tranquilidad y es de gran ayuda en entornos ruidosos y para aquellas personas que tengan problemas de audición.

Cuando el sonido en la habitación del bebé supere el umbral que marca el nivel de sensibilidad configurado, el monitor vibrará en ocho ocasiones para avisar a los padres.

Para activar la función vibración, siga los siguientes pasos:

1. Pulse la tecla Menú/Atrás  $\equiv$  durante tres segundos para hacer aparecer el menú.

2. Pulse la tecla ARRIBA o la tecla ABAJO  $\vec{v}$  hasta que el icono de la función vibración  $\vec{v}$ se resalte y pulse a continuación la tecla  $OK$ .

- 3. Pulse la tecla ARRIBA  $\triangle$  o la tecla ABAJO  $\nabla$  para activar o desactivar esta función.
- 4. Confirme la selección pulsando la tecla OK.
- 5. Presione la tecla Menú/Atrás  $\equiv$  para volver a la pantalla principal.

Tenga en cuenta que la configuración de la función vibración se llevará a cabo únicamente para la cámara cuya imagen se esté visualizando en el monitor en ese momento. **NOTA: Para que el monitor vibre cuando el volumen en la habitación del bebé supere un cierto umbral, es imprescindible que el modo VOX esté activo.**

#### **5.2.7.7. LUMINOSIDAD**

Para modificar la luminosidad de la pantalla de su monitor, siga los siguientes pasos:

1. Pulse la tecla Menú/Atrás  $\equiv$  durante tres segundos para hacer aparecer el menú.

2. Pulse la tecla ARRIBA  $\triangle$  o la tecla ABAJO  $\blacktriangledown$  hasta que el icono de luminosidad  $\aleph$  se resalte y pulse a continuación la tecla OK.

3. Pulse la tecla ARRIBA  $\triangle$  o la tecla ABAJO  $\nabla$  y elija el nivel de luminosidad deseado entre los 5 disponibles.

4. Confirme la selección pulsando la tecla OK.

5. Presione la tecla Menú/Atrás  $\equiv$  para volver a la pantalla principal.

# **5.2.8. eMyBaby**

# **5.2.8.1. REGISTRO**

1. En primer lugar regístrese en la página web de eMyBaby. Para ello, abra su navegador y vaya a **www.emybaby.com** y haga click en el botón CREAR CUENTA.

2. Rellene los campos con sus datos personales y, habiendo aceptado los términos y condiciones de uso, pulse el botón ACTIVAR CUENTA.

3. Recibirá en la dirección de correo electrónico que haya indicado durante el registro un mensaje de verificación. Cuando haga click en el enlace que contiene el mensaje de correo,

volverá usted a la página de eMyBaby y podrá acceder introduciendo su usuario y contraseña tras pulsar el botón ACCEDER.

#### **5.2.8.2. PARA VER LA IMAGEN EN EL PC EN EL QUE ESTÁ CONECTADO EL VIGILABEBÉS**

1. Para poder ver la imagen que transmite la cámara en su PC, deberá conectar el monitor (pantalla) al puerto USB de su ordenador mediante un cable miniUSB-USB (no incluido). El monitor debe estar encendido, si la batería está agotada, cárguela.

2. Tras acceder con su usuario y contraseña a eMyBaby, seleccione la opción VIGILABEBÉS en el ESCRITORIO.

3. Seleccione ahora el digimonitor 3.5" plus.

4. Podrá elegir entre dos opciones. Elija "Solamente en el ordenador donde tiene conectado el vigilabebés mediante el cable USB".

5. Si todo funciona correctamente deberá ver automáticamente a su bebé en la pantalla de su ordenador. Si tiene algún problema con la imagen consulte las instrucciones de visualización online pulsando sobre LEER INSTRUCCIONES.

# **5.2.8.3. PARA VER LA IMAGEN A DISTANCIA A TRAVÉS DE eMyBaby**

Si desea ver a su bebé a distancia, ya sea en su pc, tablet o Smartphone, siga los siguientes pasos:

**NOTA: para ver la imagen que está captando la cámara de forma remota a través de eMyBaby, el monitor debe estar conectado a su PC. Es imprescindible emitir señal a través de eMyBaby desde el PC al que está conectado el monitor de su vigilabebés.**

#### **Si no se realiza este paso previo, no podrá recibir la señal en cualquier otro dispositivo (PC, tablet o móvil).**

1. Conecte el vigilabebés a su PC según los pasos indicados anteriormente, conectando el monitor al puerto USB de su ordenador mediante un cable miniUSB-USB (no incluido). 2. Acceda a la página web eMyBaby (**www.emybaby.com**) con su nombre de usuario y contraseña (regístrese como se ha indicado anteriormente en caso de que no los tuviera) y seleccione la opción VIGILABEBÉS.

3. Escoja digimonitor 3.5'' plus de entre los distintos modelos de vigilabebés.

4. Podrá elegir entre dos opciones. Elija "Ver desde cualquier lugar a través de otro ordenador, tablet o smartphone".

5. La primera vez que acceda a este servicio, se le pedirá que introduzca el número de pedido de su producto. Este número tiene la forma MNLXX-XXXXX y lo encontrará en el interior del compartimento de la batería del monitor.

6. Una vez introducido el código, accederá a una pantalla en la que encontrará dos opciones distintas: Emitir y Recibir señal. Para poder ver la imagen que está captando la cámara remotamente en su dispositivo móvil, deberá pulsar en primer lugar el botón Emitir.

7. Haga click ahora sobre el icono  $\bullet$  que aparece en el centro de la imagen. Cuando su ordenador comience a emitir aparecerá la siguiente imagen en su pantalla:

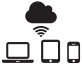

# **Pasos a realizar si desea ver la imagen desde otro ordenador:**

1. Conecte el vigilabebés a su PC según los pasos indicados anteriormente, conectando el monitor al puerto USB de su ordenador mediante un cable miniUSB-USB (no incluido).

2. En el PC en el que desee ver la imagen de forma remota, acceda a la página web eMyBaby (**www.emybaby.com**) con su nombre de usuario y contraseña y seleccione la opción VIGILABEBÉS. 3. Escoja digimonitor 3.5" plus de entre los distintos modelos de vigilabebés.

4. Podrá elegir entre dos opciones. Elija "Ver desde cualquier lugar a través de otro ordenador, tablet o smartphone".

5. Para ver la imagen que está captando la cámara remotamente en su dispositivo móvil, deberá pulsar ahora el botón Recibir señal. Si todo funciona correctamente deberá ver automáticamente a su bebé en la pantalla de su ordenador. Si tiene algún problema con la imagen consulte las instrucciones de visualización online pulsando sobre el icono LEER **INSTRUCCIONES** 

#### **Pasos a realizar si desea ver la imagen desde un dispositivo móvil (tablet o teléfono móvil):**

#### **Aplicación eMyBaby**

Miniland ha desarrollado la aplicación eMyBaby, que está disponible para iOS y Android, y se descarga de manera sencilla y gratuita.

Para descargar la aplicación eMyBaby, en primer lugar acceda a la tienda de aplicaciones correspondiente o descárguela directamente escaneando el código QR correspondiente de los que se muestran a continuación:

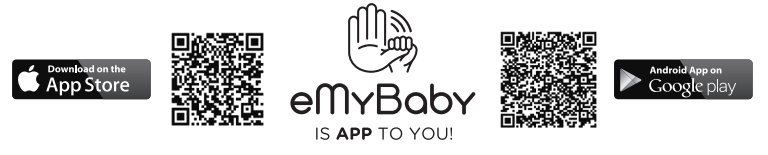

Para instalar la aplicación, siga las instrucciones al principio de este manual.

1. Una vez instalada la aplicación, ábrala. Entre en LOG IN e introduzca su usuario y contraseña para acceder, en caso de que ya esté registrado, o regístrese si no lo había hecho antes. Recuerde que recibirá un mensaje de verificación en la dirección de correo electrónico indicada durante el registro.

2. En el menú principal, seleccione la opción VIGILABEBÉS.

3. Escoja digimonitor 3.5" plus de entre los distintos modelos de vigilabebés.

4. Pulse sobre el icono de PLAY  $\bullet$  para ver la imagen captada por la cámara desde su dispositivo móvil.

#### **Navegador del dispositivo**

También podrá ver la imagen de la cámara accediendo a la web eMyBaby a través del navegador de su dispositivo móvil. Esta opción le será especialmente útil si su dispositivo móvil no es iOS o Android.

1. En el navegador de su dispositivo acceda a la página eMyBaby (**www.emybaby.com**) con su nombre de usuario y contraseña. Seleccione la opción VIGILABEBÉS en el menú principal.

2. Escoja digimonitor 3.5" plus de entre los distintos modelos de vigilabebés.

3. Podrá elegir entre dos opciones. Elija "Ver desde cualquier lugar a través de otro ordenador, tablet o smartphone".

4. Pulse el botón Recibir señal. Si todo funciona correctamente deberá ver automáticamente a su bebé en la pantalla de su dispositivo móvil.

# **6. MANTENIMIENTO**

• Limpie las superficies de la cámara y del monitor con un trapo suave que no deje pelusas.

• Si las unidades se ensuciaran, utilice un trapo ligeramente húmedo para limpiar las

superficies, teniendo cuidado de evitar la entrada de agua por ninguna de las aperturas.

• No utilice nunca productos de limpieza o disolventes.

# **7. IDENTIFICACIÓN Y RESOLUCIÓN DE PROBLEMAS**

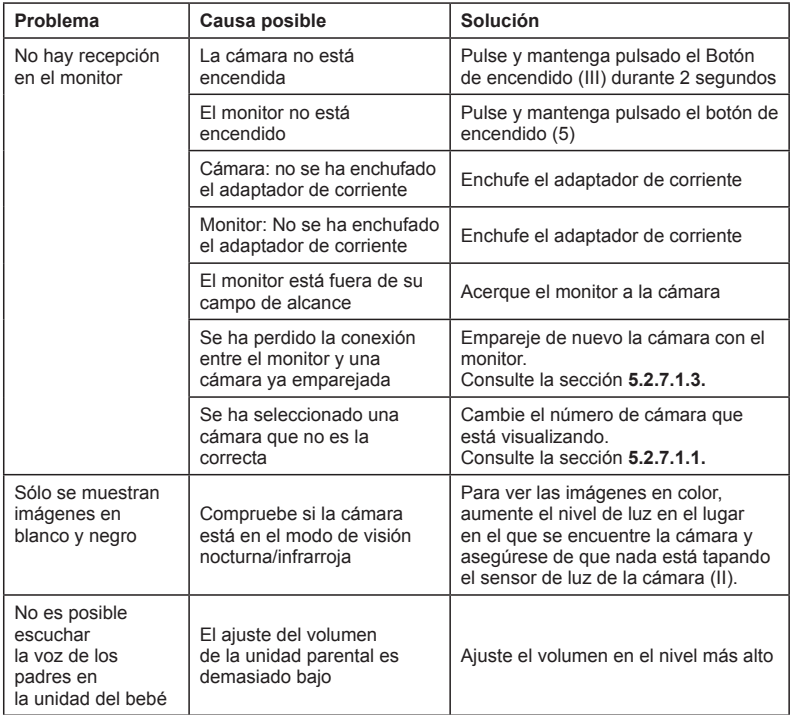

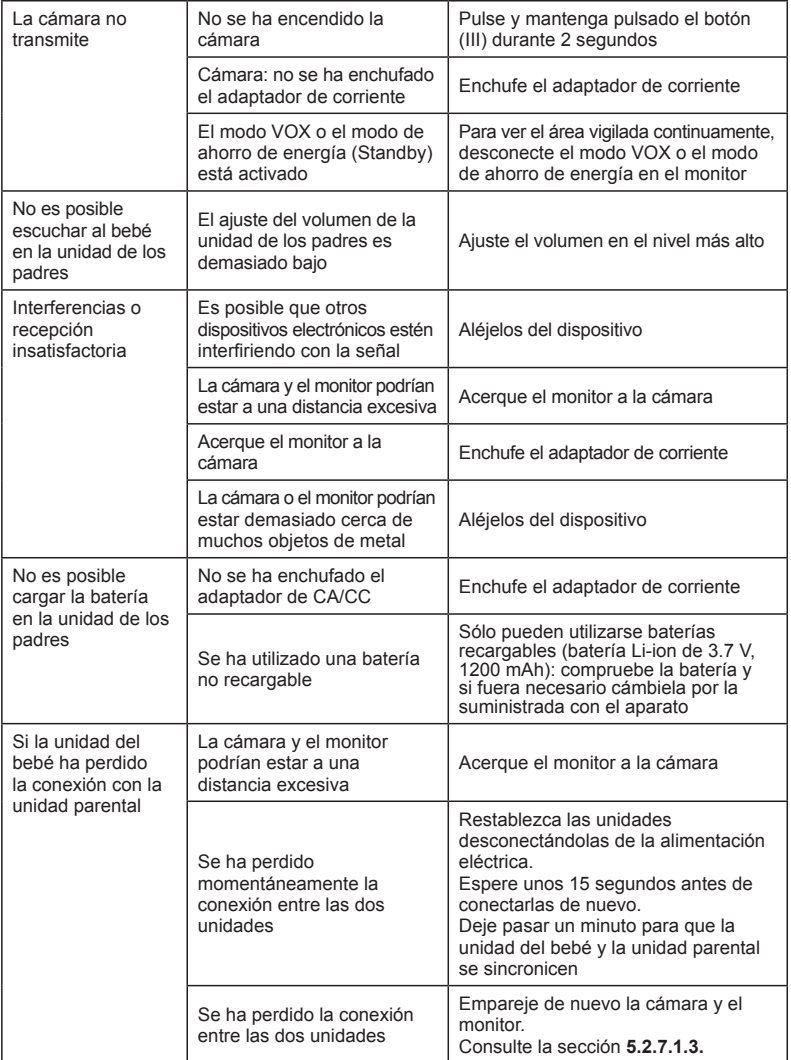

# **8. ESPECIFICACIONES TÉCNICAS**

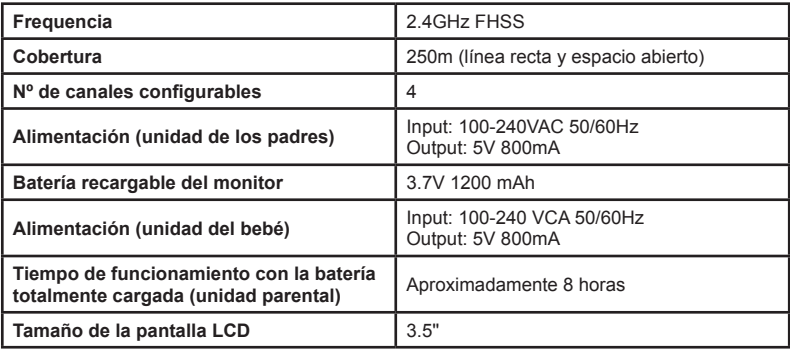

# **9. INFORMACIÓN SOBRE LA ELIMINACIÓN DE LAS BATERÍAS Y EL PRODUCTO**

• Recuerde que es necesario eliminar el producto de manera responsable con el medio ambiente, retirando antes la pila.

• No mezcle los productos que lleven el símbolo de un contenedor de basura tachado con la basura doméstica normal.

• Para la recogida y el tratamiento adecuados de estos productos, llévelos a los puntos de recogida designados por sus autoridades locales. También puede ponerse en contacto con el establecimiento en el que adquirió el producto.

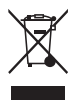

**Por medio de la presente Miniland S.A. declara que el "89174 digimonitor 3.5'' plus" cumple con los requisitos esenciales y cualesquiera otras disposiciones aplicables o exigibles de la Directiva 1999/5/CE.**

# **ENGLISH**

## **INDEX**

- 1. Introduction
- 2. Contents
- 3. Safety instructions
- 4. Product features
- 5. Instructions for use
- 6. Maintenance
- 7. Troubleshooting
- 8. Technical specifications
- 9. Information on disposal of batteries and product

# **1. INTRODUCTION**

Congratulations for purchasing this wireless color baby monitor, which incorporates the latest technology. We are sure you will be completely satisfied with the quality and features of this product. Nevertheless, we recommend you to read these instructions carefully to get the best results from your purchase.

This baby monitor allows you to transmit audio/video signals wirelessly to be received on the color monitor, which is ideal for many situations such as, monitoring of babies, young children or the elderly.

**NOTE: the features described in this user manual may be subject to change without notice.**

# **2. CONTENTS**

- 1 Camera (baby unit)
- 1 Monitor (parents' unit)
- 2 AC/DC Adapters
- 1 rechargeable Lithium battery (Li-ion) for the monitor
- 1 Neck strap
- 1 Transport and storage pouch
- 1 Tripod
- Guarantee Card and Instruction Manual

**• If any of the aforementioned elements is missing, get in touch with your distributor.**

# **3. SAFETY INSTRUCTIONS**

Read this instruction manual carefully before using your baby monitor for the first time and keep it for reference use in the future.

# **3.1. GENERAL SAFETY INSTRUCTIONS:**

When using electrical equipment it is necessary to take certain basic safety precautions at all times:

1. It is necessary to exercise caution when any product is used by or in the vicinity of children or elderly persons. Keep the appliance out of reach of children.

2. This product should not be used as the sole means of surveillance, not being under any circumstances a substitute for responsible supervision of children, elderly persons or property by adults.

3. This unit should only be used with the AC power adapters included in this package (rated 5.0V, 800mA).

4. Only use batteries of the recommended type (Li-ion 3.7 V– 1200mAh). Do not try to charge any other type of batteries on your monitor.

# **ENGLISH**

5. This product contains small parts. Exercise care when unpacking and assembling the product.

6. DO NOT allow children to play with the packaging materials such as plastic bags. Exercise care when unpacking and assembling the product.

7. DO NOT use the appliance if the cord or plug is damaged. If your baby monitor is not operating properly or has suffered any damage, contact the authorized Miniland service center to request inspection and repair of the appliance in order to avoid any possible risk.

8. DO NOT attempt to repair or adjust any of the electrical or mechanical functions of the unit since, if you do, the guarantee will be made void.

9. Check the voltage of your home in order to ensure that it matches the voltage indicated in the specifications of the appliance.

10. If you are not going to use the baby monitor for a long period of time, always unplug the power adapter. To disconnect the appliance from the mains, hold the transformer and remove the plug from the socket. Never pull on the cord itself.

11. This product is designed for indoor use only. The unit should not be exposed to rain, moisture, dripping or splashing. No objects filled with liquid should be placed on top of, or beside the product, such as a glass or vase. This item should not be used near water.

# **CAUTION**

• This baby monitor is designed to give parents peace of mind when they are unable to be in the same room as their baby. This product is not a substitute for supervision by adults. It is necessary for one parent to stay near the monitor when in use. The baby monitor is not a medical device and you should not entrust the welfare of your baby to it. It is important that you regularly visit the baby's room in person to ensure that everything is in order.

• Never use this baby monitor in cases in which the life or health of the baby or other people, or the integrity of a building, depend on its operation. The manufacturer accepts no liability or claim for death, personal injury or property damage resulting from the malfunction or misuse of the product.

• Misuse of this Wireless Baby Monitor could result in legal action.

• Use this product responsibly.

**IMPORTANT: Please note that any change or modification to the equipment not performed by the Miniland technical service will not be covered by the product guarantee.**

# **3.2. RADIO INTERFERENCE TIPS**

This equipment has been subjected to tests and complies with the requirements of the R&TTE Directive 1999/5/EC. These requirements are designed to provide reasonable protection from harmful interference at residential premises. If the unit is not installed and used in line with the instructions, this could cause harmful interference to the radio communications. However, bear in mind that it is not possible to ensure that interferences are not going to occur at a specific installation. If the baby monitor causes interferences to radio or TV reception, which may be determined by turning it off and on, the user is recommended to try and rectify the interference in the manner indicated below

- Reorient or change the position receiver.
- Increase the distance between the equipment in question and the baby monitor.
- Connect the equipment to a different socket from that used for the receiver.
- Consult the Customer Care department.

To ensure compliance with the R&TTE Directive 1999/5/EC, this equipment has special shielded cables. Operating with unapproved equipment or using unshielded cables will probably cause interference to radio or TV reception.

#### **3.3. CHOOSING THE RIGHT PLACE**

**ENGLISH** 

• Place the electronic device somewhere out of the reach of children so as to avoid accidents.

• The baby unit must be situated at least 1 and 1.5 meters away from the baby's cot. Never place the baby unit inside the cot, bed or playpen, nor secure the tripod to them. Make sure that the unit, the cables and the adapter are well out of the reach of the baby and other young children.

• Put the baby monitor in a place where the air can circulate freely. Do not place it on duvets or soft blankets nor in the corners of cupboards, shelves etc.

• Place the baby monitor well away from heat sources like radiators, chimneys, kitchens and direct sunlight.

• Keep the Camera away from TV appliances, repeaters and radios. The intense radio signals generated by these elements could cause noise or even sounds or images to be broadcast on the monitor. Should this occur, move the camera somewhere else.

#### **4. PRODUCT CHARACTERISTICS 4.1. MONITOR CONTROLS AND FUNCTIONS (FIGURE 1)**

# **MONITOR (FIGURE 1.1)**

- 1. ON/pairing LED indicator
- 2. Microphone
- 3. Charge indicator
- 4. LCD Screen
- 5. ON/OFF button
- 6. Loudspeaker
- 7. Neck strap hook
- 8. Set button▲
- 9. Zoom/Menu/Back button

# **DISPLAY**

## **Screen Icons (FIGURE 1.2)**

- a. Signal level
- b. Volume selected on the monitor
- c. Night vision
- d. Lullabies
- e. VOX Mode
- f. Selected camera

# **Menu Icons (FIGURE 1.3)**

- A. Select/Add/Remove camera menu
- B. Camera Settings Menu
- C. VOX/Standby
- D. Transmission level

# **4.2. CAMERA CONTROLS AND FUNCTIONS (FIGURE 2)**

- I. Retractable antenna
- II. Photo sensor
- III. Power button
- IV. Hanging attachment
- V. Speaker
- VI. Link button
- 10. Set button ▼
- 11. OK/Scan
- 12. Baby talk button
- 13. AV output connector
- 14. Mini USB power/PC connector
- 15. Folding support
- 16. Battery compartment cover
- 17. Retractable antenna
- g. Night light
- h. Transmission level
- i. Battery level
- j. Talk to the baby
- k. Alert ON
- E. Alert
- F. Vibration
- G. Screen configuration: luminosity
- VII. Mini USB power connector VIII. Microphone IX. ON/link LED X. Camera lens XI. Infrared XII. Tripod attachment

#### **5. USAGE INSTRUCTIONS**

#### **5.1. BEFORE USE**

# **5.1.1. PARENTS' UNIT POWER SUPPLY AND BATTERY USAGE**

The monitor, the parents' unit, of this baby monitor is designed for use with the battery or with the AC/DC adapter supplied. The rechargeable battery must be charged for at least eight hours before using the unit for the first time or if it has not been used for a prolonged time period. Your baby monitor comes with a rechargeable, 3.7V 1200mAh Li-ion battery for the monitor. We would recommend using the battery in the monitor so as to be able to receive the audio/ video signal from the camera anywhere. Connect the monitor to the adaptor plugged into the mains whenever possible so as to keep the battery charged.

#### **BATTERY INSTALLATION (FIGURE 3)**

1. Unscrew and remove the battery compartment cover (16) situated at the rear of the unit.

2. Insert the Li-ion battery (supplied).

3. Put the battery cover back in its place and secure it with the screw.

**Precaution: Only use batteries of the recommended type as otherwise there is a risk of explosion. Dispose of worn out batteries responsibly.**

#### **Note: When you don't use the two units, it is recommended to turn them off in order to save the battery.**

#### **CHARGING THE BATTERY**

Insert the rechargeable battery in accordance with the instructions stated in the previous section.

Connect the AC adapter connector to the mini-USB socket situated on the side of the unit (14). Only use the adapter supplied. Plug in the adapter to the mains.

Whilst the monitor is connected to the mains and charging, the charging indicator LED (3) will be lighted in red.

If the charger remains connected to the mains but the charging process is complete, the charging LED indicator (3) will light in green.

When the level of battery is low, the battery level icon (i) will begin to blink in red and the monitor will start to beep every 5 seconds.

**Note: remove the battery when the appliance is not going to be used for a prolonged time period.**

#### **5.1.2. BABY UNIT POWER SUPPLY**

The camera or baby unit of this baby monitor is designed for use with the AC/DC adapter supplied.

1. Place the connector socket (VII) at the rear of the baby unit.

2. Connect the adapter cable to the mini-USB socket of the camera. Only use the adapter supplied.

3. Plug in the adapter to the mains.

**Warning: Danger of Strangulation – Keep the cable out of reach of the baby. NEVER place a camera with cables less than 1 metre away from the cot. Never use extension cables with AC adapters. Only use the AC adapters supplied.**

# **5.2. OPERATION**

# **5.2.1. TURNING THE UNITS ON/OFF**

# **5.2.1.1. MONITOR:**

Keep the ON button pressed (5) situated on the upper part of the monitor to turn it on and off. The ON/pairing LED indicator (1) will go on and off depending on whether you turn the unit on or off.

# **5.2.1.2. CAMERA:**

To turn the camera on or off, keep the on button (III) pressed in for two seconds. The power LED (IX) will go on and off depending on whether you turn the unit on or off.

When you have installed the camera and turned it on, you can see the images and listen to the sounds captured in your baby's room via the monitor.

# **5.2.2. MONITOR VOLUME**

Press the set button  $\triangle$  (8) if you wish to increase the volume of your monitor or the set button  $\blacktriangledown$ (10) if you wish to turn it down, choosing between the 5 levels available.

# **5.2.3. TALK TO THE BABY**

You may talk to your baby from the parents' unit (for example, to calm it down and so it understands you'll be with it in a moment) or to your partner (if he or she is in the baby's room). Press the button and keep it pressed in to talk to the baby (12) and talk in front of the monitor. Release the button when you have finished talking to listen to the sound from the baby's room again.

Bear in mind that you can't listen to your baby whilst you're talking to it; to listen to it, you will have to stop pressing this button.

# **5.2.4. ZOOM**

You may increase the size of the image viewed, carrying out a four-position zoom. To use this function, follow the next steps:

1. Press the zoom button  $\mathsf Q$  , to access the zoom function. The upper left quarter of the image will appear in the white section.

2. Press the set UP  $\triangle$  (8) or DOWN  $\nabla$  (10) keys to change the selected quarter.

3. Press the OK button to increase the image of the selected quarter.

4. Press the zoom button  $\mathsf Q$  and you will return to the quarter selection process in case you wish to zoom onto another of the quarters.

5. Press the zoom button  $\mathsf Q$  again to exit the zoom function.

# **5.2.5. INFRARED NIGHT VISION (AUTOMATIC)**

The infrared night vision function enables the camera to capture images of your baby or of the monitored area when it is dark or there is little light.

In this mode images will only be shown on the monitor in black and white and you will only be able to see images situated less than 2 meters away.

The camera constantly monitors the light level and automatically switches to infrared mode when there is not enough light for normal vision.

# **5.2.6. OUT OF RANGE WARNING**

If the monitor is located at a distance away from the camera which is greater than that allowed (see the technical characteristics), the on/link LED indicator of the camera (IX) and the monitor (1) will flash in red, the coverage symbol (a) will appear red and the screen will display the "MINILAND" logo screen.

**Bring the monitor closer to the camera to see the image correctly again.**

#### **5.2.7. MAIN MENU**

Keep the Menu/Back  $\equiv$  button pressed in order to make adjustments to the main functions and characteristics of your baby monitor.

# **5.2.7.1. CAMERA MENU**

#### **5.2.7.1.1. CHOOSING THE CAMERA**

This product is designed to allow the observation of different areas with up to 4 cameras. To choose the camera you want to see, follow the next steps:

1. Press for 3 seconds the Menu/Back  $\equiv$  button and the menu will pop up;

2. Press the UP  $\triangle$  key or DOWN  $\nabla$  key until the camera icon  $\Omega$  is highlighted then press the OK key enter into the sub-menu.

3. Press the UP  $\triangle$  key or DOWN  $\nabla$  key until the SEE camera icon  $\Omega$  is highlighted and then press the OK key.

4. Press the UP  $\triangle$  key or DOWN  $\nabla$  key to select the camera that you want to see and confirm the selection with the  $OK$  key.

**Note 1:** You will only be able to select the cameras that have already been paired with the monitor.

**Note 2:** There is a faster way to change the camera you are viewing. Directly press OK key to cycle through paired cameras: CAM1 / CAM2 / CAM3 / CAM4 / SCAN MODE.

#### **5.2.7.1.2. SCAN MODE**

This function automatically cycles through your paired camera channels to display each camera for 12 seconds. This function can be used only when you have more than 1 camera unit paired.

To enter in this mode:

1. Press for 3 seconds the Menu/Back  $\equiv$  key and the menu will pop up.

2. Press the UP  $\triangle$  key or DOWN  $\nabla$  key until the camera icon  $\Omega$  is highlighted then press the OK key enter into the sub-menu.

3. Press the UP  $\triangle$  key or DOWN  $\nabla$  key until the SEE camera icon  $\Omega$  is highlighted and then press the  $OK$  key.

4. Press the UP  $\triangle$  key or DOWN  $\nabla$  key and select the SCAN icon  $\vec{Q}$ .

5. Press the  $OK$  key to confirm.

**Note 1:** When one of the cameras is out of range or is not switch on, the monitor will warn you and the Scan Mode will stop.

**Note 2:** The Scan mode can be turned on or off by pressing the **OK** button while viewing the main screen.

#### **5.2.7.1.3. PAIRING CAMERA**

This product is designed to allow the observation of different areas with up to 4 cameras (channels 1, 2, 3 or 4 assigned to different cameras). The monitor and the original camera leave the factory with channel 1 programmed. If you need to add an extra camera, follow the process set out below.

1. Press for 3 seconds the Menu/Back  $\equiv$  key and the menu will pop up.

2. Press the UP  $\triangle$  key or DOWN  $\nabla$  key until the camera icon  $\bigcirc$  is highlighted then press the OK key enter into the sub-menu.

3. Press the UP  $\triangle$  key or DOWN  $\nabla$  key until the add camera icon  $\Omega$  is highlighted and then press the  $OK$  key.

4. Press the UP  $\triangle$  key or DOWN  $\nabla$  key to select the channel where you want to add the new camera and confirm the selection with the  $OK$  key.

5. While the ON/pairing LED indicator (1) is flashing in green, press the link button on the camera (VI).

6. Once paired, the LED indicator will stop flashing and the image of the camera will show immediately on the monitor unit screen.

7. If unsuccessful, please repeat above steps.

**Note 1:** You will only be able to select the channels where no camera has been paired yet. **Note 2:** It is not possible to enter this submenu if 4 cameras have already been paired.

For various reasons you may lose the connection between the monitor and a camera which is already connected. Should this be the case, repeat the process explained above to connect the camera with the monitor again.

#### **5.2.7.1.4. DELETE CAMERA**

To delete one of the cameras connected, follow the next steps:

1. Press for 3 seconds the Menu/Back  $\equiv$  key and the menu will pop up.

2. Press the UP  $\triangle$  key or DOWN  $\nabla$  key until the camera icon  $\Omega$  is highlighted then press the OK key enter into the sub-menu.

3. Press the UP  $\triangle$  key or DOWN  $\blacktriangledown$  key until the remove camera icon  $\heartsuit$ - is highlighted and then press the OK key.

4. Press the UP  $\triangle$  key or DOWN  $\nabla$  key to select the camera you want to delete and confirm the selection with the  $OK$  key.

**Note 1:** If you only have one camera paired to the monitor, you won't be able to remove it and you won't be allowed to enter this submenu.

**Note 2:** A channel needs to be deleted before pairing to a new camera unit.

# **5.2.7.2. CAMERA SETTINGS MENU**

#### **5.2.7.2.1. LULLABIES**

You can soothe the baby to sleep by playing a gentle lullaby from the baby unit. To activate this function:

1. Press for 3 seconds the Menu/Back  $\equiv$  key and the menu will pop up.

2. Press the UP  $\triangle$  key or DOWN  $\nabla$  key until the camera settings menu icon  $\heartsuit$  is highlighted then press the  $\overline{OK}$  key enter into the sub-menu.

3. Press the UP  $\blacktriangle$  key or DOWN  $\nabla$  key until the lullaby icon  $\Box$  is highlighted then press the OK key enter into the sub-menu.

4. Press the UP  $\triangle$  key or DOWN  $\nabla$  key to select one of the 5 available lullabies, silence or loop reproduction (default OFF).

5. When you have selected the tune, press the OK key and the volume control will appear. Press the UP  $\triangle$  /  $\nabla$  DOWN key to select the level of volume from 1 to 3 and press the OK key. 6. Press the Menu/Back  $\equiv$  key three times to return to the main screen.

# **ENGLISH**

7. Lullaby icon (d) will be displayed at the top of the LCD screen.

Keep in mind that the configuration of the lullabies will take place only on the camera that is being watched in that moment.

**Note:** Lullaby loop function plays in cycle all the lullabies.

# **5.2.7.2.2. CAMERA VOLUME**

This menu will allow you to configure the volume level at which the parents' voices will be reproduced on the camera by using the two-way function and the volume at which the lullabies will be heard.

In order to configure the camera volume, follow the next steps:

1. Press for 3 seconds the Menu/Back  $\equiv$  key and the menu will pop up.

2. Press the UP  $\triangle$  key or DOWN  $\nabla$  key until the camera settings menu icon  $\heartsuit$  is highlighted. Then press the OK key enter into the sub-menu.

3. Press the UP  $\blacktriangle$  key or DOWN  $\nabla$  key until the camera volume icon  $\blacktriangleleft$  c is highlighted. Then, press the OK key:

4. Press the UP  $\triangle$  key or DOWN  $\nabla$  key, choose whichever of the three camera volume levels available (HIGH/MID/LOW) you prefer.

5. Confirm the selection pressing the  $OK$  key.

Bear in mind that the volume will only be configured for the camera whose image you are viewing on the monitor at that time.

# **5.2.7.2.3. NIGHT LIGHT**

The baby unit has a nightlight which emits a soft light, providing your baby with comfort and allowing it to see in a dark room.

To activate the night light, please, follow the next steps:

1. Press for 3 seconds the Menu/Back  $\equiv$  key and the menu will pop up.

2. Press the UP  $\triangle$  key or DOWN  $\nabla$  key until the camera settings menu icon  $\ddot{\mathbf{\Omega}}$  is highlighted. Then press the OK key enter into the sub-menu.

3. Press the UP  $\triangle$  key or DOWN  $\nabla$  key until the nightlight icon  $\Im$  is highlighted. Then, press the OK key:

4. Press the UP  $\triangle$  key or DOWN  $\nabla$  key, select ON/OFF to activate or deactivate this function.

5. Confirm the selection pressing the OK key.

Bear in mind that the volume will only be configured for the camera whose image you are viewing on the monitor at that time.

#### **5.2.7.3. VOX/STANDBY MENU 5.2.7.3.1. STANDBY SETTING**

With the Standby mode you can choose the maximum time the monitor image remains active (1, 3 or 5 minutes); after this time the image disappears but the sound continues to be heard in order to save energy. To reactivate the image, just press any key.

To activate this mode you should:

1. Press for 3 seconds the Menu/Back  $\equiv$  key and the menu will pop up.

2. Press the UP  $\triangle$  key or DOWN  $\nabla$  key until the VOX/Standby menu icon  $\boxed{\times}$  is highlighted. Then press the OK key to enter into the sub-menu.

3. Press the UP  $\triangle$  key or DOWN  $\nabla$  key until the Standby icon  $\nabla$  is highlighted. Then, press the OK key.

4. Using the UP  $\triangle$  key or DOWN  $\nabla$  key, select the option desired between 1min/3min/5min or OFF to deactivate this feature.

5. Confirm the selection pressing the OK key.

6. Press the Menu/Back  $\equiv$  key twice to return to the main screen.

# **5.2.7.3.2. VOX SETTING**

This mode lets you control the sound activation of your baby monitor. If you enable the VOX mode on the monitor and there is no sound around the camera, the latter will stop transmitting. However, it will keep picking up the sounds using a minimum amount of power. The monitor screen will go off if the camera is not transmitting. When the camera detects any sound higher than the sensitivity setting, it will start transmitting the signal to the monitor again. To disable this function and see the monitored area continuously, you must disable the VOX mode on the monitor.

• VOX mode disabled: The camera transmits continuously, allowing it to constantly monitor your baby or the area you wish to monitor

• VOX mode enabled: The camera only transmits when a sound is detected with sufficient intensity - depending on the level selected - around the camera.

To activate this function, first of all make sure you have set the standby mode to 1/3 or 5 minutes (see point 5.2.7.3.1). Choose 1/3 or 5 if you want your camera to stop transmitting the image after 1/3 or 5 minutes if there is no sound around.

Once the standby time is set, to activate VOX mode, please, follow the next instructions:

1. Press for 3 seconds the Menu/Back  $\equiv$  key and the menu will pop up.

2. Press the UP  $\triangle$  key or DOWN  $\nabla$  key until the VOX/Standby menu icon  $\boxed{\times}$  is highlighted. Then press the OK key to enter into the sub-menu.

3. Press the UP  $\triangle$  key or DOWN  $\nabla$  key until the VOX icon  $\nabla$  vox is highlighted. Then, press the **OK** key. 4. Press the UP  $\triangle$  key or DOWN  $\nabla$  key, select the sensitivity level desired: OFF/1/2/3 (default OFF). Set sensitivity to "1" for a baby that sleeps peacefully and cries quietly and "3" if the baby tends to make noise while sleeping or makes fairly loud noises before actually crying, or set it to "2" level if you consider that your baby's behavior does not fit either of the two previous patterns.

5. Confirm the selection pressing the OK key.

6. Press the Menu/Back  $\equiv$  key twice to return to the main screen.

#### **If you wish to see your baby at a certain time, even if there is no noise about, you can enable the camera transmission remotely by pressing any button.**

# **5.2.7.4. TRANSMISSION LEVEL**

On this menu you can change the power level transmitted by the camera, choosing from amongst the high/low options. When at the high position (HI), coverage will extend 250 meters in open country with the original power. When at the low position (LOW), the maximum transmission distance is reduced to around 120 meters in open country as the transmitting power is reduced.

To configure the transmission level, follow the next steps:

# **ENGLISH**

1. Press for 3 seconds the Menu/Back  $\equiv$  key and the menu will pop up.

2. Press the UP  $\blacktriangle$  key or DOWN  $\nabla$  key until the transmission level menu icon  $\mathbf{\nabla}$  is highlighted. Then press the OK key.

- 3. Using the UP  $\triangle$  key or DOWN  $\nabla$  key, select the transmission level desired: HIGH or LOW.
- 4. Confirm the selection pressing the  $OK$  key.
- 5. Press the Menu/Back  $\equiv$  key to return to the main screen.

# **5.2.7.5. ALERT SETTING**

To set the alert, follow the next instructions:

1. Press for 3 seconds the Menu/Back  $\equiv$  key and the menu will pop up.

2. Press the UP  $\blacktriangle$  key or DOWN  $\nabla$  key until the alert icon  $\mathbb Q$  is highlighted. Then press the OK key.

3. Press the UP  $\triangle$  key or DOWN  $\nabla$  key to set the alarm time (press UP  $\triangle$  key to increment and DOWN  $\nabla$  to count down).

4. Confirm the selection pressing the OK key.

5. Press the Menu/Back  $\equiv$  key to return to the main screen.

**Note 1:** Once the alert is running, an alarm clock icon (k) will be displayed on the LCD screen. **Note 2:** If you want to remove the alarm follow the steps 1 to 3 mentioned above and set the time to 00:00. The clock icon will disappear.

**Note:** When the alert is ringing, press any key to cancel it. If there is no answer, the ringing will last 7 minutes and then stop.

# **5.2.7.6. VIBRATION FUNCTION**

This function allows parents to achieve a silent environment when they need peace and quiet and it is a great help in noisy environments and for people who have hearing problems. When the sound in the baby's room exceeds the threshold marked by the sensitivity level configured, the monitor will vibrate on four occasions to warn the parents. To activate the vibration function, follow the next steps:

1. Press for 3 seconds the Menu/Back  $\equiv$  key and the menu will pop up;

2. Press the UP  $\triangle$  key or DOWN  $\nabla$  key until the vibration setting menu icon  $\cdot \square$ <sup>l</sup> is highlighted. Then press the  $OK$  key.

3. Using the UP  $\triangle$  key or DOWN  $\nabla$  key, select ON/OFF if you want to activate or deactivate this feature.

4. Confirm the selection pressing the OK key.

5. Press the Menu/Back  $\equiv$  key to return to the main screen.

Bear in mind that the vibration function will only be configured for the camera whose image you are viewing on the monitor at that time.

**NOTE: In order for the monitor to vibrate when the volume in the baby's room exceeds a certain threshold, it is vital for the VOX mode to be active.**

# **5.2.7.7. LUMINOSITY**

To modify the luminosity of your monitor, follow the next steps:

1. Press for 3 seconds the Menu/Back  $\equiv$  key and the menu will pop up.

2. Press the UP  $\triangle$  key or DOWN  $\nabla$  key until the luminosity setting menu icon  $\hat{X}$  is
highlighted. Then press the OK key.

3. Using the UP  $\triangle$  key or DOWN  $\nabla$  key, choose the luminosity level you prefer from amongst the five available.

4. Confirm the selection pressing the  $OK$  key.

5. Press the Menu/Back  $\equiv$  key to return to the main screen.

# **5.2.8. eMyBaby**

# **5.2.8.1. REGISTRATION**

1. First of all register on the eMyBaby website. To do so, open your browser, go to **www.emybaby.com** and click on the CREATE ACCOUNT tab.

2. Complete the fields with your personal data and after having accepted the terms and conditions of use, click on the ACTIVATE ACCOUNT tab.

3. You will receive a message of confirmation at the e-mail address you provided in the registration process. Clicking on the link containing the e-mail message will take you back to the eMyBaby page, where you need to enter your username and password after clicking on the SIGN IN tab.

#### **5.2.8.2. IN ORDER TO VIEW THE IMAGE ON THE PC TO WHICH THE BABY MONITOR IS CONNECTED**

1. In order to view the image from the camera on your computer you first need to make a few adiustments to the monitor.

a. Go to the main menu and click on the adjustments icon.

b. Click on monitor adjustments. Click on "USB Output" from the options displayed on the list.

c. Once you are in, select the icon from the three options available.

In this manner, when you connect the monitor to the computer, you will no longer see the monitor image and you will be able to see your baby on the computer.

2. In order to see the image transmitted by the camera on your PC, you should connect the monitor (screen) to the USB port on your computer using a mini USB-USB cable (not included). The monitor should be switched on; if the battery is flat, recharge it.

3. After accessing eMyBaby using your username and password, select the BABY MONITOR option in DASHBOARD.

4. Now select the digimonitor 3.5" plus model.

5. There are two options to choose from. Choose "USB Camera computer connected".

6. If everything is working correctly you should automatically see your baby on the computer screen. If there is a problem with the image, consult the online viewing instructions by clicking on the READ INSTRUCTIONS icon.

#### **5.2.8.3. IN ORDER TO VIEW THE IMAGE AT A DISTANCE BY MEANS OF eMyBaby**

Follow the instructions below if you wish to view your baby at a distance on your PC, tablet or Smartphone.

**Note: the monitor should be connected to your PC in order to see the image captured by the camera at a distance on eMyBaby. eMyBaby must transmit a signal via the PC to which your baby monitor screen is connected. If you do not follow this step you will not be able to receive a signal on any other appliance (PC, tablet or mobile device).**

1. Connect the baby monitor to your PC in accordance with the aforementioned steps, connecting the monitor to the USB port on your computer using a mini USB-USB cable (not included).

# **ENGLISH**

2. Access the eMyBaby (**www.emybaby.com**) website using your username and password (register as instructed above if you do not possess a username and password) and select the BABY MONITOR option.

3. Select digimonitor 3.5" plus from the different models of baby monitor.

4. There are two options to choose from. Choose "View from anywhere through another computer, tablet or smartphone".

5. The first time you access this service you will be asked to provide the product order number. This number is displayed in the MNLXX-XXXXX format and is found inside the monitor battery compartment.

6. Entering this code will lead you to a screen displaying two options: Emit and Receive signal. In order to see the remote image captured on the camera on your mobile device, click on the Emit button.

7. Then click on the  $\bullet$  icon in the center of the image. The following image will appear on your screen when your computer begins to transmit:

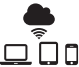

# **Steps to follow if you wish to view the image from another computer:**

1. Connect the baby monitor to your PC in accordance with the aforementioned steps, connecting the monitor to the USB port on your computer using a mini USB-USB cable (not included).

2. Access the eMyBaby website (**www.emybaby.com**) using your username and password and select the BABY MONITOR option on the PC on which you wish to see the remote image. 3. Select digimonitor 3.5" plus from the different models of baby monitor.

4. There are two options to choose from. Choose "View from anywhere through another computer, tablet or smartphone".

5. In order to view the remote image captured on the camera on your mobile device, click on the Receive signal button. If everything is working correctly you should automatically see your baby on the computer screen. If there is a problem with the image, consult the online viewing instructions by clicking on the READ INSTRUCTIONS icon.

# **Steps to follow if you wish to see the image on a mobile device (tablet or mobile phone):**

#### **eMyBaby application**

Miniland has developed the eMyBaby application, available for iOS and Android and simple and free-of-charge to download.

The eMyBaby app can be downloaded from the app store or download it directly by scanning the QR code:

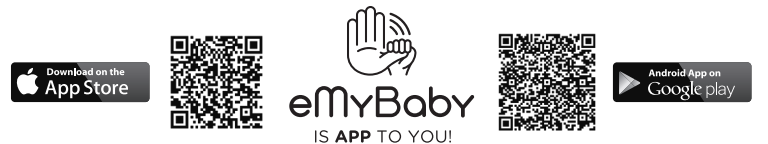

1. Once you have installed the application, open it. Click on LOG IN and enter your username and password if you are already registered, or register if you are not. Remember you will receive a message of confirmation at the e-mail address you provided when registering. 2. Select the BABY MONITOR option on the main menu.

3. Select digimonitor 3.5" plus from the different models of baby monitor.

4. Click on the PLAY  $\bullet$  icon to see the image captured by the camera on your mobile device.

#### **Mobile browser**

You can also view the camera image by accessing the eMyBaby website via the browser on your mobile device. This option will be particularly useful if your mobile device is not iOS or Android.

1. Access the eMyBaby (**www.emybaby.com**) website on your browser using your username and password. Select the BABY MONITOR option on the main menu.

2. Select the digimonitor 3.5" plus from the different models of baby monitor.

3. There are two options to choose from. Choose "View from anywhere through another computer, tablet or smartphone, tablet or smartphone".

4. Click on the Receive signal button. If everything is working correctly you should automatically see your baby on your mobile screen.

#### **6. MAINTENANCE**

• Clean the surfaces of the camera and monitor with a soft, lint-free cloth.

• If the units become dirty, use a lightly dampened cloth to wipe surfaces, taking care to not allow water into any openings.

• Never use cleaning agents or solvents.

#### **7. TROUBLESHOOTING**

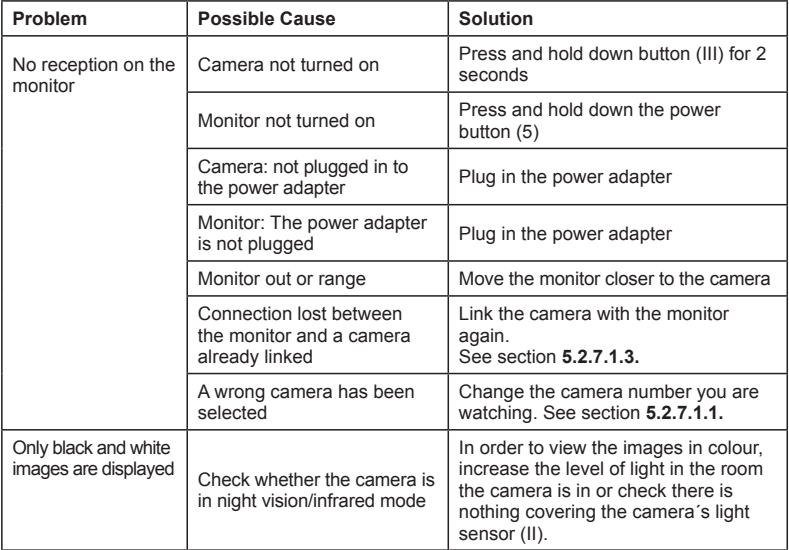

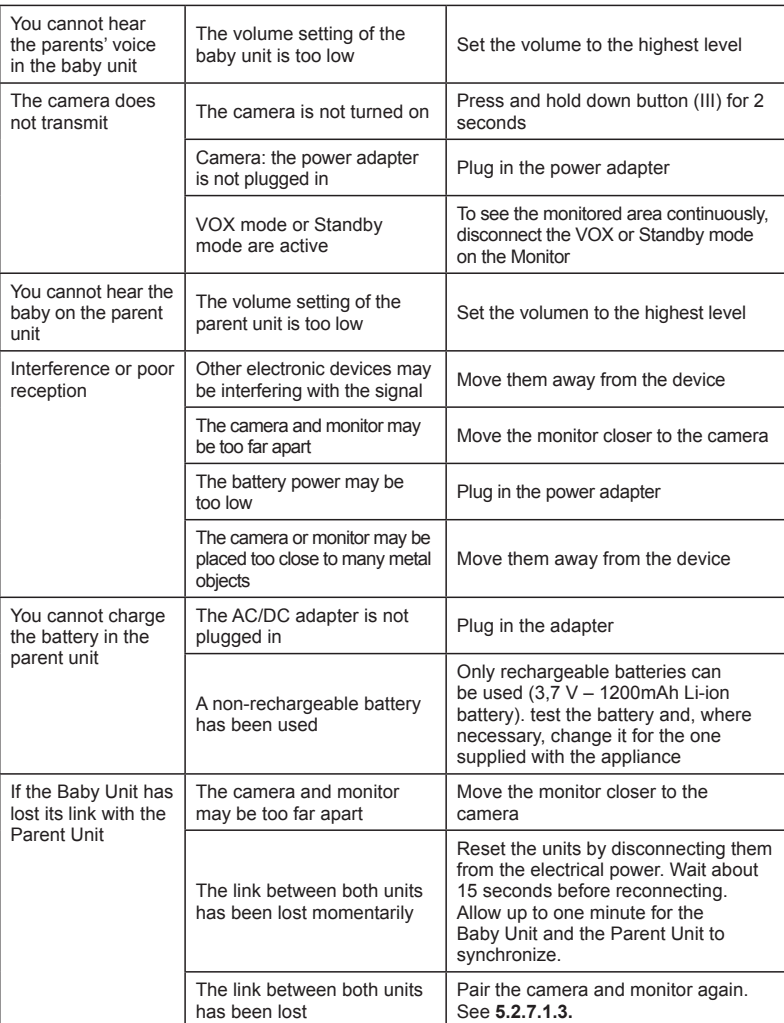

 **ENGLISH**

# **8. TECHNICAL SPECIFICATIONS**

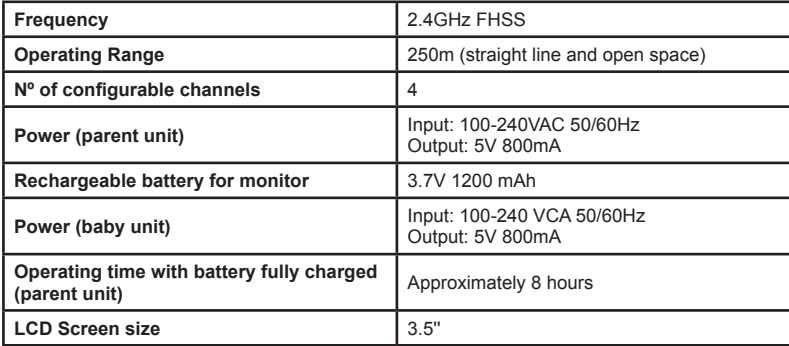

#### **INFORMATION ON DISPOSAL OF BATTERIES AND PRODUCT**

• Remember to dispose of the product in an environmentally responsible way, removing the battery first.

• Do not mix products bearing the symbol of a crossed out bin with normal household waste.

• For proper collection and processing of these products, take them to the collection points designated by local authorities. You can also contact the store where you purchased the product.

#### **Hereby, Miniland S.A. declares that this "89174 digimonitor 3.5'' plus" is in compliance with the essential requirements and other relevant provisions of Directive 1999/5/EC.**

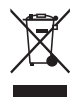

# **ÍNDICE**

- 1. Introdução
- 2. Conteúdo
- 3. Instruções de segurança
- 4. Características e funções do produto
- 5. Instruções de utilização
- 6. Manutenção
- 7. Identificação e resolução de problemas
- 8. Especificações técnicas
- 9. Informação sobre a eliminação das baterias e do produto

# **1. INTRODUÇÃO**

Felicitamo-lo pelo facto de ter adquirido este vigia-bebés com monitor sem fios a cores, que incorpora a tecnologia mais avançada. Temos a certeza de que ficará totalmente satisfeito com a qualidade e as características deste produto, embora lhe recomendemos que leia cuidadosamente estas instruções para obter os melhores resultados da sua compra. Este vigia-bebés permite a transmissão de sinais de áudio/vídeo no modo sem fios que são recebidos no monitor a cores, o que é ideal para um grande número de situações como, por exemplo, a vigilância de bebés, de crianças de tenra idade ou de idosos.

#### **NOTA: As características descritas neste manual do utilizador estão sujeitas a modificações sem aviso prévio.**

# **2. CONTEÚDO**

- 1 Câmara (unidade do bebé)
- 1 Monitor (unidade dos pais)
- 2 Adaptadores de CA/CC
- 1 Bateria de lítio (Li-ião) recarregável para o monitor
- 1 Fita para o pescoço
- 1 Saco para transporte e armazenamento
- 1 Tripé

Manual de Instruções e garantia

**• Se faltar algum dos elementos acima indicados, entre em contacto com o seu distribuidor.**

# **3. INSTRUÇÕES DE SEGURANÇA**

Leia atentamente este manual de instruções antes de utilizar o seu vigia-bebés pela primeira vez e guarde-o para o poder utilizar para consultas no futuro.

# **3.1. INSTRUÇÕES DE SEGURANÇA GERAIS:**

Quando forem utilizados aparelhos elétricos, devem-se ter algumas precauções de segurança básicas a todo o momento:

1. É necessário intensificar as precauções quando crianças ou idosos utilizarem qualquer produto, ou quando qualquer produto for utilizado perto deles. Mantenha o aparelho afastado do alcance das crianças enquanto o mesmo não estiver a ser utilizado.

2. Este produto não deve ser utilizado como único meio de vigilância, não sendo, em caso nenhum, um substituto da supervisão responsável das crianças, adultos ou propriedades por parte dos adultos.

3. Utilize o vigia-bebés apenas com os adaptadores de CA incluídos com a unidade (5.0V, 800 mA). 4. Utilize apenas baterias do tipo recomendado (Li-ião 3,7 V – 1200mAh). Não tente carregar nenhum outro tipo de bateria no seu monitor.

5. Este produto contém peças de tamanho reduzido. É necessário proceder cuidadosamente quando se tratar de desembalar e montar o produto.

6. NÃO permita que as crianças brinquem com os materiais de embalagem como, por exemplo, sacos de plástico. Deve-se proceder cuidadosamente quando se tratar de desembalar e montar o produto.

7. NÃO utilize o aparelho se o cabo ou a ficha estiverem danificados. Se o funcionamento do seu monitor de vigilância de bebés não for o correto ou se o monitor tiver qualquer tipo de danos, entre em contacto com o centro de assistência autorizado da Miniland para solicitar a inspeção e a reparação do mesmo, tendo em vista evitar qualquer eventual risco.

8. NÃO tente reparar ou ajustar nenhuma das funções elétricas ou mecânicas da unidade, dado que nesse caso a garantia ficaria anulada.

9. Verifique a voltagem da sua habitação tendo em vista certificar-se de que a mesma corresponde ao regime do aparelho indicado nas especificações do mesmo.

10. Se não tiver intenção de utilizar o vigia-bebés durante um longo período de tempo, desconecte sempre o adaptador de corrente. Para desconectar o aparelho da rede elétrica, pegue no transformador e retire a ficha da tomada. Nunca puxe diretamente pelo cabo.

11. Este produto foi concebido exclusivamente para ser usado no interior. A unidade não deve ser exposta à chuva, humidade, gotejamentos ou salpicos de líquidos. Nunca coloque nenhum objeto cheio de líquido como, por exemplo, um copo ou um jarro, em cima ou ao lado do seu vigia-bebés. O monitor de vigilância de bebés não deve ser utilizado perto da água.

# **CUIDADO**

• Este vigia-bebés foi concebido para proporcionar tranquilidade aos pais quando não lhes é possível estar no mesmo quarto que o bebé. Este produto não deve substituir a supervisão responsável de um adulto. É necessário que um dos pais se mantenha perto do monitor enquanto o mesmo estiver a ser utilizado. O vigia-bebés não é um dispositivo médico e não se deve confiar ao mesmo o bem-estar do bebé. É importante que visite periodicamente o quarto do bebé para se certificar de que tudo está bem.

• Nunca utilize este vigia-bebés nos casos em que a vida ou a saúde do bebé ou de outras pessoas, ou a integridade de um imóvel dependam do seu funcionamento. O fabricante não aceitará qualquer responsabilidade ou reclamação por falecimento, lesões pessoais ou danos materiais resultantes do mau funcionamento ou do uso indevido do produto.

• O uso indevido deste vigia-bebés sem fios poderá dar lugar a ações legais.

• Utilize este produto de forma responsável.

**IMPORTANTE: Tenha em conta que qualquer alteração ou modificação no equipamento não efetuada pelo serviço técnico da Miniland não estará coberta pela garantia do produto.**

# **3.2. CONSELHOS PARA AS INTERFERÊNCIAS RADIOELÉTRICAS**

Este equipamento foi submetido a testes e satisfaz os requisitos da Diretiva R&TTE 1995/5/ CE. Estes requisitos foram concebidos para oferecerem uma proteção razoável contra as interferências daninhas numa instalação residencial. Se a unidade não for instalada e utilizada de acordo com as instruções, poderá provocar interferências daninhas nas radiocomunicações.

No entanto, tenha em conta que não é possível garantir que não ocorrerão interferências numa instalação específica. Se o vigia-bebés provocar interferências na receção de rádio ou de televisão, o que pode ser determinado desligando-o e ligando-o, recomenda-se ao utilizador que tente corrigir a interferência da forma indicada em seguida:

• Reoriente o recetor ou mude a posição do mesmo.

• Aumente a distância entre o equipamento em questão e o vigia-bebés.

• Conecte a ficha do equipamento a uma tomada diferente da utilizada para o recetor.

• Consulte o departamento de Atendimento do Cliente da Miniland.

Tendo em vista garantir o cumprimento da Diretiva R&TTE 1995/5/CE, este equipamento tem cabos blindados especiais. A operação com um equipamento não aprovado ou com cabos não blindados provavelmente provocará interferências na receção radiofónica ou televisiva.

# **3.3. ESCOLHA DE UM LUGAR ADEQUADO**

• Coloque o dispositivo eletrónico num lugar afastado das crianças para evitar eventuais acidentes.

• As crianças poder-se-ão enredar nos cabos. A unidade do bebé deve ser colocada a uma distância de aproximadamente 1 – 1.5 metros do berço do bebé. Nunca coloque a unidade do bebé no interior do berço, da cama ou do parque. Certifique-se de que a unidade, os cabos e o adaptador ficam afastados do alcance do bebé e de outras crianças de tenra idade.

• Coloque o vigia-bebés num lugar em que o ar possa circular livremente. Não o coloque sobre edredões ou mantas moles nem nas esquinas de armários, estantes, etc.

• Coloque o vigia-bebés num lugar afastado das fontes de calor como radiadores, lareiras, fogões e a luz solar direta.

• Coloque a unidade do bebé afastada de aparelhos de televisão, repetidores e rádios. Os sinais de rádio intensos gerados por estes elementos poderão provocar ruídos ou até mesmo o aparecimento de sons e imagens no monitor. Se tal acontecer, transfira a câmara para outro lugar.

• Este monitor pode ser colocado em cima de uma mesa utilizando o suporte para mesa retrátil situado na parte traseira do monitor. Quando não o utilizar, basta que o dobre para o interior da parte traseira do monitor até ouvir um "clique" que lhe indicará que o mesmo já está totalmente dobrado.

# **4. CARACTERÍSTICAS E FUNÇÕES DO PRODUTO 4.1. FUNÇÕES E CONTROLOS DO MONITOR (FIGURA 1)**

# **MONITOR (FIGURA 1.1)**

- 1. Indicador LED de ativação/ligação
- 2. Microfone
- 3. LED indicador de carga
- 4. Ecrã LCD
- 5. Botão de ligar/desligar
- 6. Altifalante
- 7. Engate para fita do pescoço
- 8. Botão de ajuste ▲
- 9. Botão zoom/menu

# **VISOR**

# **Ícones na tela (FIGURA 1.2)**

- a. Cobertura
- b. Volume selecionado no monitor.
- c. Visão noturna
- d. Canções de Embalar
- e. Modo VOX
- f. Câmara selecionada
- 10. Botão de ajuste ▼
- 11. Botão aceitar/modo Scan
- 12. Botão para falar com o bebé
- 13. Conector saída AV
- 14. Conector mini-USB alimentação/PC
- 15. Suporte rebatível
- 16. Tampa do compartimento da bateria
- 17. Antena retrátil
- g. Luz de companhia
- h. Nível de transmissão
- i. Nível de bateria
- j. Ícone falar com o bebé
- k. Ícone alerta ativado

# **Ícones do Menu (FIGURA 1.3)**

- A. Menu seleção/adicionar/eliminar câmara
- B. Menu de ajustes de câmara
- C. VOX/Standby
- D. Nível de transmissão

# **4.2. FUNÇÕES E CONTROLOS DA CÂMARA (FIGURA 2)**

- I. Antena retrátil
- II. Sensor de luz

E. Alarme F. Função Vibração G. Brilho do ecrã

- III. Botão de ligação
- 
- IV. Acessório para suspensão
- X. Lente da câmara
- V. Altifalante
- XI. Infravermelho
- VI. Botão de emparelhamento
- 
- XII. Acessório de tripé

# **5. INSTRUÇÕES DE UTILIZAÇÃO**

#### **5.1. ANTES DA UTILIZAÇÃO**

# **5.1.1. ALIMENTAÇÃO DA UNIDADE DOS PAIS E USO DA BATERIA**

O monitor, ou unidade dos pais deste vigia-bebés foi concebido(a) para ser utilizado(a) com a bateria ou com o adaptador CA/CC fornecido. A bateria recarregável deve ser carregada durante pelo menos oito horas antes da utilização da unidade pela primeira vez ou se a mesma não tiver sido utilizada durante um longo período de tempo.

O seu vigia-bebés é fornecido com uma bateria Li-ião recarregável de 3.7V 1200mAh para o monitor. Recomendamos que a bateria seja utilizada no monitor para que o sinal de áudio/ vídeo proveniente da câmara possa ser recebido em qualquer lugar. Conecte o monitor ao adaptador conectado à rede elétrica sempre que seja possível, tendo em vista manter a bateria carregada.

# **INSTALAÇÃO DA BATERIA (FIGURA 3)**

1. Desaparafuse e retire a tampa do compartimento da bateria (16) situada na parte traseira da unidade.

2. Insira a bateria Li-ião (fornecida).

3. Coloque novamente a tampa da bateria no seu lugar e fixe-a com o parafuso.

#### **Cuidado: Utilize apenas baterias do tipo recomendado; caso contrário, existe o risco de explosão. Descarte as baterias gastas de forma responsável.**

#### **Nota: Quando não utilizar as duas unidades, recomenda-se que as desligue para poupar bateria.**

# **CARGA DA BATERIA**

Insira a bateria recarregável de acordo com as instruções indicadas na secção anterior. Conecte o conector do adaptador de corrente à tomada mini-USB situada na parte lateral da unidade (14). Utilize apenas o adaptador fornecido. Conecte a ficha do adaptador à rede elétrica.

Enquanto o monitor se mantiver conectado à rede elétrica e em carga, o LED indicador de carga (3) manter-se-á aceso em cor vermelha.

Se o carregador continuar conectado à rede mas o processo de carga tiver sido concluído, o LED indicador de carga (3) ficará acesa em cor verde.

Quando o nível de carga da bateria estiver muito baixo, o ícone de nível de bateria (i) piscará em cor vermelha e começará a emitir um bip de 5 em 5 segundos.

- VII. Conector de alimentação Mini-USB
	- VIII. Microfone
- IX. LED de ligação/Emparelhamento

**Nota: retire a bateria quando não tiver intenção de utilizar o aparelho durante um longo período de tempo.**

# **5.1.2. ALIMENTAÇÃO DA UNIDADE DO BEBÉ**

A câmara ou unidade do bebé deste vigia-bebés foi concebida para ser utilizada com o adaptador de CA/CC fornecido.

1. Localize a tomada do conector (VII) na parte traseira da unidade do bebé.

2. Conecte o cabo do adaptador à tomada mini-USB da câmara. Utilize apenas o adaptador fornecido.

3. Conecte a ficha do adaptador à rede elétrica.

**Advertência: Perigo de Estrangulamento – Mantenha o cabo afastado do alcance do bebé. NUNCA coloque uma câmara com cabos a menos de 1 metro do berço. Nunca utilize cabos de extensão com adaptadores de CA. Utilize apenas os adaptadores de CA fornecidos.**

# **5.2. OPERAÇÃO**

# **5.2.1. LIGAR/DESLIGAR AS UNIDADES**

#### **5.2.1.1. MONITOR:**

Mantenha pressionado o botão de ligação (5), situado na parte superior do monitor, para o ligar ou desligar. O indicador LED de ativação/ligação (1) acender-se-á ou apagar-se-á, conforme você ligue ou desligue a unidade.

# **5.2.1.2. CÂMARA**

Para ligar ou desligar a câmara, mantenha o botão de ligação (III) pressionado durante dois segundos. O LED de alimentação (IX) acender-se-á ou apagar-se-á, conforme você ligue ou desligue a unidade.

Quando tiver instalado a câmara e ligado a mesma, poderá ver as imagens e ouvir os sons captados no quarto do seu bebé através do monitor.

# **5.2.2. VOLUME DO MONITOR**

Pressione o botão de ajuste  $\triangle$  (8) se quiser aumentar o volume do seu monitor ou o botão de ajuste  $\blacktriangledown$  (10) se quiser diminuí-lo, escolhendo um dos 5 níveis disponíveis.

# **5.2.3. FALAR AO BEBÉ**

Pode falar ao seu bebé a partir da unidade dos pais (por exemplo para o tranquilizar e para que perceba que já vai estar ao seu lado) ou ao seu par (se o mesmo estiver no quarto do bebé).

Pressione e mantenha pressionado o botão para falar com o bebé (12) e fale frente ao monitor.

Liberte o botão quando acabar de falar para voltar a ouvir o som do quarto do bebé. Tenha em conta que não poderá ouvir o seu bebé enquanto estiver a falar-lhe; para o ouvir, terá que deixar de pressionar este botão.

# **5.2.4. ZOOM**

Pode aumentar o tamanho da imagem visualizada efetuando um zoom de quatro posições. Para aceder a esta função, dê os passos abaixo:

1. Pressione o botão zoom  $\mathsf Q$ . O quadrante esquerdo superior da imagem aparecerá enquadrado em branco.

2. Pressione os botões PARA CIMA ▲ e PARA BAIXO ▼ para alterar o quadrante selecionado.

3. Pressione o botão OK para aumentar a imagem do quadrante selecionado.

4. Pressione o botão zoom  $\mathsf Q$  e regressará ao processo de seleção de quadrante, para o caso de querer fazer zoom sobre outro quadrante.

5. Pressione novamente o botão zoom  $\mathsf Q$  para sair da função zoom.

## **5.2.5. VISÃO NOTURNA INFRAVERMELHA (AUTOMÁTICA)**

A função de visão noturna infravermelha permite que a câmara capte imagens do seu bebé ou da área monitorizada em condições de escuridão ou de pouca luz.

Neste modo as imagens aparecerão a preto e branco no monitor e só se poderão ver os objetos situados a menos de 2 metros de distância.

A câmara monitoriza constantemente o nível de luz e muda automaticamente para o modo infravermelho quando a luz é insuficiente para a visão normal.

#### **5.2.6. ADVERTÊNCIA DE FORA DE ALCANCE**

Se o monitor for colocado a uma distância da câmara superior à admissível (veja as características técnicas), o indicador LED de ativação/ligação da câmara (IX) e o monitor (1) piscarão em cor vermelha, o símbolo de cobertura (a) aparecerá em cor vermelha e o ecrã mostrará o logótipo da MINILAND.

**Aproxime o monitor à câmara para voltar a ver corretamente a imagem.**

#### **5.2.7. MENU PRINCIPAL**

Mantenha o botão Menu/Voltar  $\equiv$  pressionado para poder efetuar os ajustes das principais funções e características do seu vigia-bebés.

#### **5.2.7.1. MENU DE CÂMARA 5.2.7.1.1. SELEÇÃO DA CÂMARA**

O dispositivo foi concebido para permitir a observação de diferentes zonas com um máximo de quatro câmaras. Para selecionar a câmara que deseja ver, dê os passos indicados em seguida:

1. Pressione a tecla Menu/Voltar  $\equiv$  durante três segundos para fazer aparecer o menu.

2. Pressione a tecla PARA CIMA  $\blacktriangle$  ou a tecla PARA BAIXO  $\nabla$  até que o ícone câmara  $\odot$ fique realçado e em seguida pressione a tecla OK para entrar no submenu.

3. Pressione a tecla PARA CIMA ▲ ou a tecla PARA BAIXO ▼ até que o ícone VER câmara ◎ fique realçado e em seguida pressione a tecla OK.

4. Pressione a tecla PARA CIMA △ ou a tecla PARA BAIXO ▼ para selecionar a câmara que deseja visualizar e em seguida pressione a tecla OK para confirmar a seleção.

**Nota 1:** Só poderão ser visualizadas as câmaras que tenham sido emparelhadas com o monitor. **Nota 2:** Há uma forma mais rápida de alteração da câmara a visualizar. Pressione diretamente a tecla OK para ir vendo ciclicamente as câmaras que estejam emparelhadas: CAM1/CAM2/ CAM3/CAM4/MODO SCAN.

#### **5.2.7.1.2. MODO SCAN**

Esta função permite-lhe ver de forma consecutiva e cíclica os canais de câmara emparelhados, mostrando as imagens de cada câmara durante 12 segundos. Esta função só pode ser utilizada quando há mais do que uma unidade de câmara emparelhada. Para entrar neste modo:

1. Pressione a tecla Menu/Voltar  $\equiv$  durante três segundos para fazer aparecer o menu.

2. Pressione a tecla PARA CIMA  $\triangle$  ou a tecla PARA BAIXO  $\nabla$  até que o ícone câmara  $\odot$ fique realcado e em seguida pressione a tecla  $OK$  para entrar no submenu.

3. Pressione a tecla PARA CIMA  $\triangle$  ou a tecla PARA BAIXO  $\nabla$  até que o ícone VER câmara  $\odot$ fique realçado e em sequida pressione a tecla  $OK$ .

4. Pressione a tecla PARA CIMA  $\blacktriangle$  ou a tecla PARA BAIXO  $\nabla$  e selecione o ícone SCAN  $\Omega$ : 5. Pressione a tecla **OK** para confirmar.

**Nota 1:** Se uma das câmaras estiver fora de alcance ou se não estiver ligada, o monitor avisálo-á e o Modo Scan parará.

**Nota 2:** O modo Scan pode ser ativado ou desativado pressionando a tecla **OK** enquanto se visualiza o ecrã principal se tiver mais do que uma câmara conectada ao seu monitor.

# **5.2.7.1.3. ADICIONAR CÂMARA**

Este produto foi concebido para permitir a observação de diferentes zonas com um máximo de 4 câmaras (canal 1, 2, 3 ou 4 atribuído a diferentes câmaras). O monitor e a câmara original saem de fábrica com o canal 1 programado. Se necessitar de adicionar uma câmara extra, deverá seguir este procedimento.

1. Pressione a tecla Menu/Voltar  $\equiv$  durante três segundos para fazer aparecer o menu.

2. Pressione a tecla PARA CIMA  $\triangle$  ou a tecla PARA BAIXO  $\nabla$  até que o ícone câmara  $\Omega$ fique realcado e em sequida pressione a tecla  $\overline{OK}$  para entrar no submenu.

3. Pressione a tecla PARA CIMA  $\triangle$  ou a tecla PARA BAIXO  $\nabla$  até que o ícone adicionar

 $c$ âmara  $\Omega$ + fique realcado e em sequida pressione a tecla  $OK$ .

4. Pressione a tecla PARA CIMA 
■ ou a tecla PARA BAIXO ▼ para selecionar o canal onde deseja adicionar a nova câmara e confirme a seleção pressionando a tecla OK.

5. Enquanto o indicador LED de ativação/ligação (1) estiver a piscar, pressione o botão de emparelhamento na câmara (VI).

6. Uma vez emparelhada, o indicador LED deixará de piscar e as imagens da câmara aparecerão imediatamente no ecrã da unidade do monitor.

7. Se o emparelhamento não tiver sido efetuado de forma correta, repita os passos indicados acima.

**Nota 1:** Só poderá selecionar os canais com os quais ainda não tenha sido emparelhada nenhuma câmara.

**Nota 2:** Não é possível aceder a este submenu se já tiverem sido emparelhadas 4 câmaras.

Pode acontecer que, por diversos motivos, se perca a conexão entre o monitor e uma câmara já ligada. Nesse caso, repita o processo anteriormente explicado para ligar novamente a câmara ao monitor.

# **5.2.7.1.4. ELIMINAR CÂMARA**

Para eliminar uma das câmaras conectadas, dê os passos indicados em seguida:

1. Pressione a tecla Menu/Voltar  $\equiv$  durante três segundos para fazer aparecer o menu.

2. Pressione a tecla PARA CIMA  $\triangle$  ou a tecla PARA BAIXO  $\nabla$  até que o ícone câmara  $\odot$ fique realçado e em sequida pressione a tecla  $\alpha$ K para entrar no submenu.

3. Pressione a tecla PARA CIMA ▲ ou a tecla PARA BAIXO ▼ até que o ícone eliminar  $c$ âmara  $\Omega$  fique realcado e em seguida pressione a tecla  $\Omega$ K.

4. Pressione a tecla PARA CIMA  $\triangle$  ou a tecla PARA BAIXO  $\nabla$  para selecionar a câmara que deseja eliminar e confirme a seleção pressionando a tecla OK.

**Nota 1:** Se só tiver uma câmara emparelhada com o monitor, não poderá eliminá-la nem aceder a este menu.

**Nota 2:** É necessário eliminar um canal antes de o emparelhar com uma nova unidade de câmara.

# **5.2.7.2. MENU DE AJUSTES DE CÂMARA**

# **5.2.7.2.1. CANÇÕES DE EMBALAR**

A unidade do bebé pode reproduzir uma suave canção de embalar para ajudar o seu bebé a conciliar o sonho. Para ativar esta função:

1. Pressione a tecla Menu/Voltar  $\equiv$  durante três segundos para fazer aparecer o menu.

2. Pressione a tecla PARA CIMA △ ou a tecla PARA BAIXO ▼ até que o ícone menu de

ajustes de câmara  $\ddot{\mathbf{Q}}$  fique realçado e em seguida pressione a tecla  $\mathsf{OK}$  para entrar no submenu.

3. Pressione a tecla PARA CIMA ▲ ou a tecla PARA BAIXO ▼ até que o ícone Canção de

Embalar  $\overline{\mathbf{J}}$  fique realçado e em seguida pressione a tecla OK.

4. Pressione a tecla PARA CIMA  $\triangle$  ou a tecla PARA BAIXO  $\nabla$  para selecionar uma das cinco canções de embalar disponíveis, silêncio ou reprodução em circuito (o ajuste predeterminado é OFF).

5. Depois de ter selecionado a melodia, pressione a tecla  $OK$  e aparecerá o controlo de volume. Pressione a tecla PARA CIMA  $\triangle$  ou a tecla PARA BAIXO  $\nabla$  para selecionar o nível de volume desde 1 até 3 e pressione a tecla OK.

6. Pressione a tecla Menu/Voltar  $\equiv$  três vezes para voltar ao ecrã principal.

7. Na parte superior do ecrã LCD aparecerá o ícone Canção de Embalar (d).

Tenha em conta que a configuração das canções de embalar só ficará ativada na câmara que esteja a ser visualizada nesse momento.

**Nota:** A função de reprodução em circuito das canções de embalar reproduz ciclicamente todas as canções de embalar.

# **5.2.7.2.2. VOLUME DA CÂMARA**

Este menu permite-lhe a configuração do nível de volume com que a voz dos pais será reproduzida na câmara, ao utilizar a função bidirecional, e o volume com que as canções de embalar serão ouvidas.

Para configurar o volume da câmara, dê os passos abaixo:

1. Pressione a tecla Menu/Voltar  $\equiv$  durante três segundos para fazer aparecer o menu.

2. Pressione a tecla PARA CIMA  $\triangle$  ou a tecla PARA BAIXO  $\nabla$  até que o ícone menu de

ajustes de câmara  $\bullet$  fique realcado e em sequida pressione a tecla  $\alpha$ K para entrar no submenu. 3. Pressione a tecla PARA CIMA ▲ ou a tecla PARA BAIXO ▼ até que o ícone volume de

 $c$ âmara  $\blacksquare$   $c$  fique realçado e em seguida pressione a tecla OK.

4. Pressione a tecla PARA CIMA  $\triangle$  ou a tecla PARA BAIXO  $\nabla$  para selecionar um dos três níveis de volume disponíveis (LOW/MID/HIGH) em função das suas necessidades. 5. Confirme a seleção pressionando a tecla OK.

Tenha em conta que a configuração do volume só ficará ativada para a câmara cuja imagem esteja a ser visualizada no monitor nesse momento.

# **5.2.7.2.3. LUZ DE COMPANHIA**

A unidade do bebé tem uma luz suave de companhia que proporcionará conforto ao bebé e lhe permitirá ver num quarto escuro.

Para ativar a luz de companhia, dê os passos abaixo:

1. Pressione a tecla Menu/Voltar  $\equiv$  durante três segundos para fazer aparecer o menu. 2. Pressione a tecla PARA CIMA  $\triangle$  ou a tecla PARA BAIXO  $\nabla$  até que o ícone menu de aiustes de câmara  $\bullet$  fique realcado e em seguida pressione a tecla OK para entrar no submenu. 3. Pressione a tecla PARA CIMA  $\triangle$  ou a tecla PARA BAIXO  $\nabla$  até que o ícone luz de companhia  $\widetilde{V}$  fique realcado e em sequida pressione a tecla OK. 4. Pressione a tecla PARA CIMA ▲ ou a tecla PARA BAIXO ▼ e selecione ON ou OFF, conforme deseje ativar ou desativar esta função. 5. Confirme a seleção pressionando a tecla  $\overrightarrow{OK}$ .

Tenha em conta que a configuração da luz de companhia só ficará ativada para a câmara cuja imagem esteja a ser visualizada no monitor nesse momento.

# **5.2.7.3. VOX/STANDBY MENU**

# **5.2.7.3.1. MODO DE POUPANÇA DE ENERGIA OU SÓ ÁUDIO (STANDBY)**

Com o modo de poupança de energia ou só áudio (Standby), pode escolher o tempo máximo durante o qual a imagem do monitor se mantém ativa (1, 3 ou 5 minutos); decorrido este tempo, a imagem desaparece para poupar energia, mesmo que continue a ouvir o som. Para reativar a imagem, basta que pressione qualquer botão.

Para ativar este modo, deve fazer o seguinte:

1. Pressione a tecla Menu/Voltar  $\equiv$  durante três segundos para fazer aparecer o menu.

2. Pressione a tecla PARA CIMA ▲ ou a tecla PARA BAIXO ▼ até que o ícone menu VOX/

Standby  $\boxed{\text{x}}$  fique realcado e em seguida pressione a tecla OK para entrar no submenu. 3. Pressione a tecla PARA CIMA  $\triangle$  ou a tecla PARA BAIXO  $\nabla$  até que o ícone Standby  $\nabla$ III fique realcado e em seguida pressione a tecla  $OK$ .

4. Pressione a tecla PARA CIMA ▲ ou a tecla PARA BAIXO ▼ e selecione a opção desejada de entre 1, 3 ou 5 minutos ou OFF para desativar esta função.

5. Confirme a seleção pressionando a tecla OK.

6. Pressione a tecla Menu/Voltar  $\equiv$  duas vezes para voltar ao ecrã principal.

# **5.2.7.3.2. AJUSTE VOX**

Este modo permite-lhe o controlo da ativação por som do seu vigia-bebés. Se ativar o modo VOX no monitor e não for emitido nenhum som nas proximidades da câmara, esta deixará de transmitir. O ecrã do monitor apaga-se quando a câmara não está a transmitir.

Quando a câmara detetar algum som com uma intensidade superior ao nível de sensibilidade ajustado, começará a transmitir novamente o sinal para o monitor.

Para desativar esta função e ver a área continuamente vigiada, desative o modo VOX no monitor.

• Modo VOX DESATIVADO: A câmara transmite continuamente, o que lhe permite monitorizar continuamente o seu bebé ou a área que deseja proteger.

• Modo VOX ATIVADO: A câmara só transmite quando deteta um som de intensidade

suficiente, o que dependerá do nível selecionado, nas proximidades da câmara. Pra activar esta função, antes de mais, assegure-se de que definiu o modo de espera para 1/3 ou 5 minutos (ver ponto 5.2.7.3.1).

Escolher 1/3 ou 5 se desejar que a sua câmara deixe de transmitir imagem após 1/3 ou 5 minutos se não houver som em redor.

Uma vez definido o tempo de espera, para activar o modo VOX, executar as seguintes instruções:

1. Pressione a tecla Menu/Voltar  $\equiv$  durante três segundos para fazer aparecer o menu.

2. Pressione a tecla PARA CIMA  $\triangle$  ou a tecla PARA BAIXO  $\blacktriangledown$  até que o ícone menu VOX/

Standby  $\boxed{\text{X}}$  fique realçado e em seguida pressione a tecla OK para entrar no submenu.

3. Pressione a tecla PARA CIMA  $\triangle$  ou a tecla PARA BAIXO  $\blacktriangledown$  até que o ícone VOX  $\overset{\bullet}{\blacktriangle}$  vox fique realcado e em sequida pressione a tecla  $OK$ .

4. Pressione a tecla PARA CIMA ▲ ou a tecla PARA BAIXO ▼ e selecione o nível de sensibilidade desejado: OFF/1/2/3

(predefinido: OFF). Definir a sensibilidade em "1" para um bebé que durma tranquilamente e chore baixinho e "3" se o bebé tem tendência a fazer ruído enquanto dorme faz ruídos bastantes altos antes de começar a chorar mesmo, ou defini-la como nível "2" se considera que o comportamento do seu bebé não cabe nos dois padrões anteriormente descritos.

5. Confirme a seleção pressionando a tecla OK.

6. Pressione a tecla Menu/Voltar  $\equiv$  duas vezes para voltar ao ecrã principal.

**Se quiser ver o seu bebé num determinado momento, mesmo que não haja ruídos nas proximidades, pode ativar a emissão da câmara de forma remota pressionando qualquer botão.**

# **5.2.7.4. NÍVEL DE TRANSMISSÃO**

Pode modificar o nível de potência emitido pela câmara a partir deste menu, escolhendo uma das opções: alta/baixa. Quando o situar na posição alta (HI), a cobertura cobrirá uma distância de 250 metros em campo aberto com a potência original. Quando o situar na posição baixa (LOW), a distância máxima de transmissão é reduzida para aproximadamente 120 metros em campo aberto, quando a potência de emissão diminuir.

Para configurar o nível de transmissão, dê os passos abaixo:

1. Pressione a tecla Menu/Voltar  $\equiv$  durante três segundos para fazer aparecer o menu.

2. Pressione a tecla PARA CIMA  $\triangle$  ou a tecla PARA BAIXO  $\nabla$  até que o ícone nível de

transmissão  $\overline{Y}$  fique realcado e em sequida pressione a tecla OK.

3. Pressione a tecla PARA CIMA ▲ ou a tecla PARA BAIXO ▼ e selecione do nível de transmissão desejado: HIGH ou LOW.

4. Confirme a seleção pressionando a tecla OK.

5. Pressione a tecla Menu/Voltar  $\equiv$  para voltar ao ecrã principal.

# **5.2.7.5. AJUSTE DO ALARME**

Para configurar o alerta, dê os passos abaixo:

1. Pressione a tecla Menu/Voltar  $\equiv$  durante três segundos para fazer aparecer o menu.

2. Pressione a tecla PARA CIMA  $\blacktriangle$  ou a tecla PARA BAIXO  $\nabla$  até que o ícone do alarme  $\heartsuit$ fique realcado e em seguida pressione a tecla  $OK$ .

3. Pressione a tecla PARA CIMA  $\triangle$  ou a tecla PARA BAIXO  $\nabla$  para configurar o temporizador do alerta (pressione a tecla PARA CIMA $\triangle$ ou a tecla PARA BAIXO  $\nabla$  para diminuir).

4. Confirme a seleção pressionando a tecla OK.

5. Pressione a tecla Menu/Voltar  $\equiv$  para voltar ao ecrã principal.

**Nota 1:** Quando o alerta estiver em funcionamento, no ecrã LCD aparecerá o ícone de um relógio (k).

**Nota 2:** Se quiser eliminar o alarme, dê os passos 1, 2 e 3 acima mencionados e ajuste o tempo para 00:00. O ícone do relógio desaparecerá do seu ecrã.

**Nota 3:** Quando o alerta estiver a soar, pressione qualquer tecla para o cancelar. Se não houver resposta, o aparelho avisá-lo-á durante 7 minutos e depois deixará de soar.

# **5.2.7.6. FUNÇÃO VIBRAÇÃO**

Esta função permite que os pais consigam um ambiente silencioso nos momentos em que necessitem de tranquilidade e é de grande ajuda no caso de ambientes ruidosos e de pessoas que tenham problemas auditivos.

Quando o som no quarto do bebé ultrapassar o limiar traçado pelo nível de sensibilidade configurado, o monitor vibrará oito vezes para avisar os pais.

Para ativar a função vibração, dê os passos abaixo:

1. Pressione a tecla Menu/Voltar  $\equiv$  durante três segundos para fazer aparecer o menu.

2. Pressione a tecla PARA CIMA  $\triangle$  ou a tecla PARA BAIXO  $\Psi$  até que o ícone da funcão

vibração  $\mathbf{d}$ <sup>1</sup> fique realçado e em seguida pressione a tecla OK.

3. Pressione a tecla PARA CIMA ▲ ou a tecla PARA BAIXO ▼ para ativar ou desativar esta função.

4. Confirme a seleção pressionando a tecla OK.

5. Pressione a tecla Menu/Voltar  $\equiv$  para voltar ao ecrã principal.

Tenha em conta que a configuração da função vibração só ficará ativada para a câmara cuja imagem esteja a ser visualizada no monitor nesse momento.

**NOTA: Para que o monitor vibre quando o volume no quarto do bebé ultrapassar um certo limiar, é imprescindível que o modo VOX esteja ativo.**

#### **5.2.7.7. LUMINOSIDADE**

Para modificar a luminosidade do ecrã do seu monitor, dê os passos abaixo:

1. Pressione a tecla Menu/Voltar  $\equiv$  durante três segundos para fazer aparecer o menu.

2. Pressione a tecla PARA CIMA  $\triangle$  ou a tecla PARA BAIXO  $\blacktriangledown$  até que o ícone luminosidade  $\mathcal{R}$ fique realcado e em seguida pressione a tecla  $OK$ .

3. Pressione a tecla PARA CIMA ▲ ou a tecla PARA BAIXO ▼ e escolha o nível de luminosidade desejado, de entre os 5 disponíveis.

4. Confirme a seleção pressionando a tecla OK.

5. Pressione a tecla Menu/Voltar  $\equiv$  para voltar ao ecrã principal.

# **5.2.8. eMyBaby**

# **5.2.8.1. REGISTRO**

1. Em primeiro lugar registe-se na página da Internet da eMyBaby. Para tal, abra o seu navegador, vá a **www.emybaby.com** e pressione o botão CRIAR CONTA.

2. Preencha os campos com os seus dados pessoais e, depois de aceitar os termos e condições de utilização, pressione o botão ACTIVAR CONTA.

3. Receberá uma mensagem de verificação no endereço de e-mail que tiver indicado durante o registo. Quando pressionar a ligação que contém a mensagem de e-mail, voltará à página da eMyBaby e poderá aceder introduzindo o seu nome de utilizador e palavrapasse e pressionando em seguida o botão ACEDER.

# **5.2.8.2. PARA VER A IMAGEM NO PC A QUE O VIGIA-BEBÉS ESTÁ LIGADO**

1. Para poder ver a imagem que a câmara transmite no seu PC, deverá conectar o monitor (ecrã) à porta USB do seu computador mediante um cabo miniUSB-USB (não incluído). O monitor deve estar ligado. Se a bateria estiver gasta, carregue-a.

2. Depois de ter acedido com o seu nome de utilizador e palavra-passe à eMyBaby, seleccione a opção INTERCOMUNICADOR no AMBIENTE DE TRABALHO.

3. Seleccione agora o digimonitor 3.5" plus.

4. Poderá escolher uma de duas opções. Escolha "Somente no computador ao qual tem o vigia-bebés conectado mediante o cabo USB".

5. Se tudo funcionar correctamente, deverá ver automaticamente o seu bebé no ecrã do seu computador. Se tiver algum problema com a imagem, consulte as instruções de visualização online, pressionando o ícone LEIA AQUI AS INSTRUÇÕES.

# **5.2.8.3. PARA VER A IMAGEM À DISTÂNCIA ATRAVÉS DA eMyBaby**

Se desejar ver o seu bebé à distância, no seu pc, tablet ou Smartphone, dê os passos seguintes:

**NOTA: para ver a imagem que a câmara está a captar de forma remota através da eMyBaby, o monitor deve estar conectado ao seu PC. É imprescindível que se emita sinal através da eMyBaby a partir do PC ao qual o monitor do seu vigia-bebés está conectado.**

**Se não for dado este passo prévio, não poderá receber o sinal em qualquer outro dispositivo (PC, tablet ou móvel).**

1. Conecte o vigia-bebés ao seu PC seguindo os passos anteriormente indicados, conectando o monitor à porta USB do seu computador mediante um cabo miniUSB-USB (não incluído). 2. Aceda à página da Internet eMyBaby (**www.emybaby.com**) com o seu nome de utilizador e palavra-passe (registe-se tal como anteriormente indicado caso não os tenha) e seleccione a opção INTERCOMUNICADOR.

3. Escolha digimonitor 3.5" plus de entre os diferentes modelos de vigia-bebés.

4. Poderá escolher uma de duas opções. Escolha "Ver a partir de qualquer lugar através de outro computador, Tablet ou smartphone".

5. Da primeira vez que aceder a este serviço, ser-lhe-á pedido que introduza o número de pedido do seu produto. Este número tem a forma MNLXX-XXXXX e encontrá-lo-á no interior do compartimento da bateria do monitor.

6. Uma vez introduzido o código, acederá a um ecrã em que encontrará duas opções diferentes: Emitir e Receber sinal. Para poder ver a imagem que a câmara está a captar remotamente no seu dispositivo móvel, deverá pressionar em primeiro lugar o botão Emitir. 7. Pressione agora o ícone  $\bullet$  que aparece no centro da imagem. Quando o seu computador

começar a emitir, aparecerá a imagem seguinte no seu ecrã:

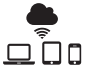

# **Passos a dar se desejar ver a imagem a partir de outro computador:**

1. Conecte o vigia-bebés ao seu PC seguindo os passos anteriormente indicados, conectando o monitor à porta USB do seu computador mediante um cabo miniUSB-USB (não incluído).

2. No PC em que deseje ver a imagem de forma remota, aceda à página da Internet eMyBaby (**www.emybaby.com**) com o seu nome de utilizador e palavra-passe e seleccione a opção INTERCOMUNICADOR.

3. Escolha digimonitor 3.5" plus de entre os diferentes modelos de vigia-bebés.

4. Poderá escolher uma de duas opções. Escolha "Ver a partir de qualquer lugar através de outro computador, Tablet ou smartphone".

5. Para ver a imagem que a câmara está a captar remotamente no seu dispositivo móvel, deverá pressionar agora o botão Receber sinal. Se tudo funcionar correctamente, deverá ver automaticamente o seu bebé no ecrã do seu computador. Se tiver algum problema com a imagem, consulte as instruções de visualização online pressionando o ícone LEIA AQUI AS INSTRUÇÕES.

# **Passos a dar se desejar ver a imagem a partir de um dispositivo móvel (tablet ou telemóvel):**

# **Aplicación eMyBaby**

A Miniland desenvolveu a aplicação eMyBaby, que está disponível para iOS e Android e é descarregada de forma simples e gratuita.

Para descarregar a aplicação eMyBaby, em primeiro lugar aceda à respectiva loja de aplicações ou descarregá-la directamente digitalizando o respectivo código QR:

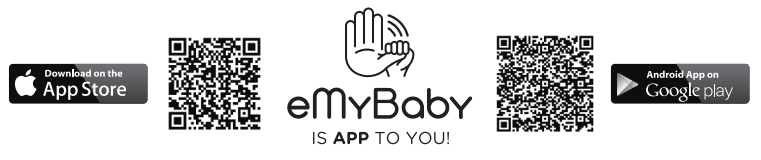

Para instalar a aplicação, siga as instruções indicadas no início deste manual.

1. Uma vez instalada a aplicação, abra-a. Entre em LOG IN e introduza o seu nome de utilizador e palavra-passe para aceder, caso já esteja registado, ou registe-se se não o tiver feito anteriormente. Lembre-se de que receberá uma mensagem de verificação no endereço de e-mail indicado durante o registo.

2. No menu principal, seleccione a opção INTERCOMUNICADOR.

3. Escolha digimonitor 3.5" plus de entre os diferentes modelos de vigia-bebés.

4. Pressione o ícone PLAY  $\bullet$  para ver a imagem captada pela câmara a partir do seu dispositivo móvel.

# **Navegador do dispositivo**

Também poderá ver a imagem da câmara acedendo ao sítio da Internet eMyBaby através do navegador do seu dispositivo móvel. Esta opção ser-lhe-á especialmente útil se o seu dispositivo móvel não for iOS ou Android.

1. No navegador do seu dispositivo aceda à página eMyBaby (**www.emybaby.com**) com o seu nome de utilizador e palavra-passe. Seleccione a opção INTERCOMUNICADOR no menu principal.

2. Escolha digimonitor 3.5" plus de entre os diferentes modelos de vigia-bebés.

3. Poderá escolher uma de duas opções. Escolha "Ver a partir de qualquer lugar através de outro computador, Tablet ou smartphone".

4. Pressione o botão Receber sinal. Se tudo funcionar correctamente, deverá ver automaticamente o seu bebé no ecrã do seu dispositivo móvel.

#### **6. MANUTENÇÃO**

• Limpe as superfícies da câmara e do monitor com um pano macio que não deixe penugens.

• Se as unidades se sujarem, utilize um pano ligeiramente húmido para limpar as superfícies, tendo o cuidado de evitar a entrada de água por alguma das aberturas.

• Nunca utilize produtos de limpeza ou solventes.

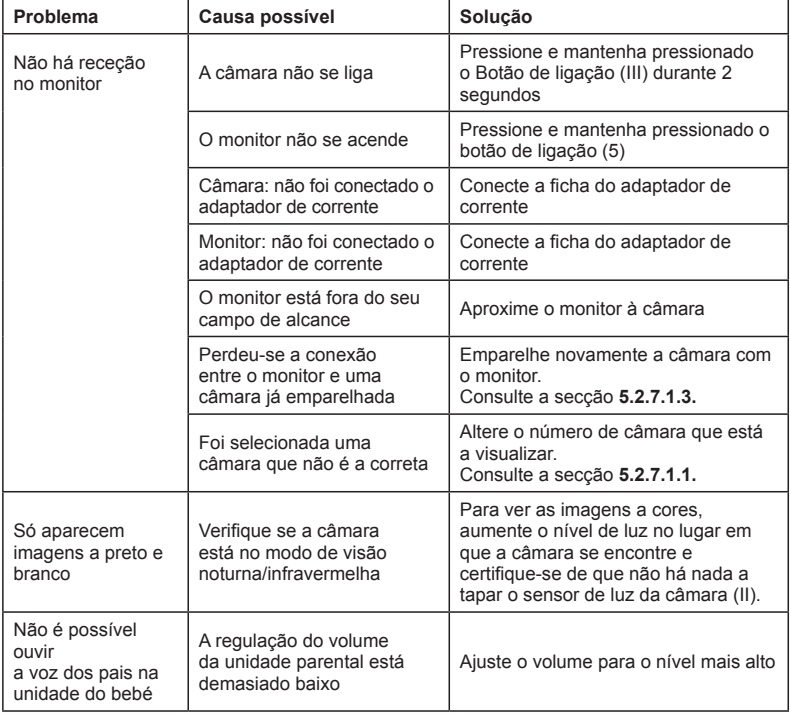

# **7. IDENTIFICAÇÃO E RESOLUÇÃO DE PROBLEMAS**

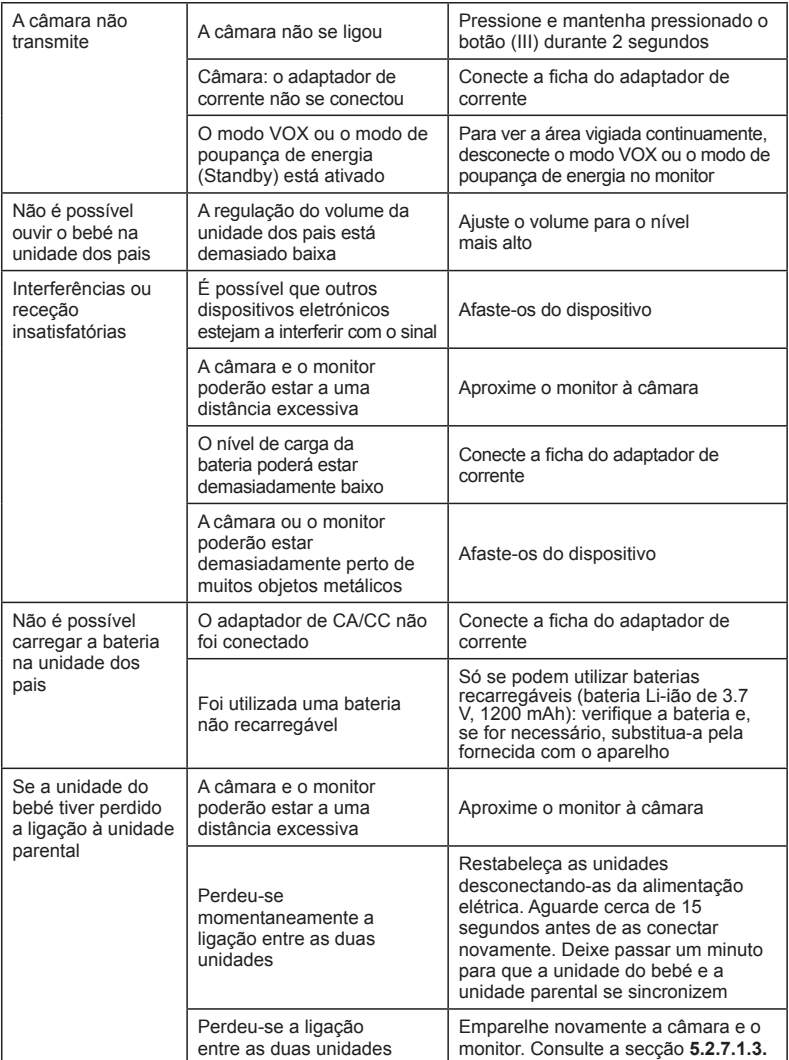

# **8. ESPECIFICAÇÕES TÉCNICAS**

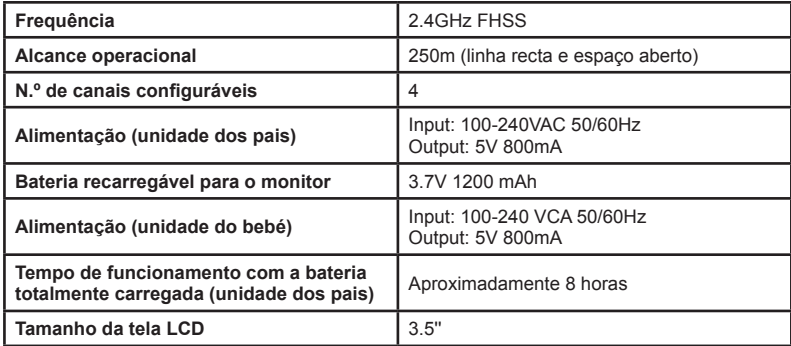

# **9. INFORMAÇÕES SOBRE A ELIMINAÇÃO DAS PILHAS E DO PRODUTO**

• Lembre-se de eliminar o produto de uma maneira ambientalmente responsável, remover primeiro a bateria.

• Não misturar produtos com um símbolo de contentor de lixo barrado com o lixo doméstico normal.

• Para uma recolha e tratamento apropriados destes produtos, levá-los para os pontos de recolha designados pelas autoridades locais. Também contactar a loja onde comprou o produto.

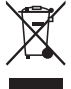

 **Miniland S.A. declara que este "89174 digimonitor 3.5" plus" está conforme com os requisitos essenciais e outras disposições da Directiva 1999/5/CE.**

# **FRANÇAIS**

# **SOMMAIRE**

- 1. Introduction
- 2. Contenu
- 3. Consignes de sécurité
- 4. Caractéristiques et fonctions du produit
- 5. Guide de l'utilisateur
- 6. Nettoyage
- 7. Identification et résolution de problèmes
- 8. Spécifications techniques
- 9. Information sur le retrait de la batterie et le produit

# **1. INTRODUCTION**

Nous vous remercions d'avoir choisi cet écoute-bébé avec moniteur à écran couleur sans fils, doté des technologies améliorées. Nous sommes ainsi convaincus que vous serez totalement satisfait avec la qualité et les caractéristiques que vous offre ce produit. Néanmoins, nous vous conseillons vivement de lire attentivement ces instructions afin de tirer le meilleur parti de cet achat. Cet écoute-bébé permet de transmettre des signaux audio/vidéo en mode sans fils, qui apparaissent sur le moniteur à écran couleur, ce qui est parfait dans un grand nombre de situations, comme, par exemple, pour surveiller des bébés, des enfants en bas âge ou des personnes âgées.

#### **NOTA: Les caractéristiques décrites dans ce guide de l'utilisateur pourraient être modifiées sans préavis.**

# **2. CONTENU**

- 1 Caméra (unité bébé)
- 1 Moniteur (unité parents)
- 2 Adaptateurs CA/CC
- 1 Batterie au lithium (lithium-ion) rechargeable pour le moniteur
- 1 Lanière de cou
- 1 Sac de transport et stockage
- 1 Trépied

Mode d'emploi et garantie

**• Si un élément susmentionné venait à manquer, prenez contact avec votre distributeur.**

# **3. CONSIGNES DE SÉCURITÉ**

Lisez attentivement ce guide de l'utilisateur avant d'utiliser votre écoute-bébé pour la première fois et gardez-le pour le consulter ultérieurement.

# **3.1. CONSIGNES GÉNÉRALES DE SÉCURITÉ:**

Lors de l'utilisation d'appareils électriques, il convient de prendre à tout moment les mesures de sécurité de base:

1. Il est nécessaire de renforcer les précautions lorsqu'un produit est utilisé par un enfant ou une personne âgée ou près d'eux. Conservez l'appareil hors de la portée des enfants lorsqu'il n'est pas utilisé.

2. Ce produit ne doit pas être utilisé comme seul moyen de surveillance, ne remplaçant, en aucun cas, la surveillance d'un adulte responsable sur des enfants, adultes ou propriétés.

3. N'utilisez l'écoute-bébé qu'avec les adaptateurs CA qui accompagnent l'unité (5.0V, 800 MA)

4. N'utilisez que des batteries du type recommandé (Li-ion 3,7 V – 1200 mAh). N'essayez de charger aucun autre type de batteries dans votre écran.

5. Ce produit contient de petites pièces. Il convient donc de prendre les précautions

nécessaires lors du déballage et du montage du produit.

6. NE laissez PAS les enfants jouer avec les matériaux d'emballage, tels que les sacs en plastique. Il convient donc de prendre les précautions nécessaires lors du déballage et du montage du produit.

7. N'utilisez PAS l'appareil si le câble ou la fiche sont endommagés. Si votre moniteur de surveillance du bébé ne fonctionne pas correctement ou est endommagé, prenez contact avec le centre de service agréé de Miniland, afin de solliciter l'inspection et la réparation de celle-ci, en vue d'éviter d'éventuels risques.

8. N'essayer PAS de réparer ou de régler toute fonction électrique ou mécanique de l'unité, car la garantie serait annulée dans ce cas-là.

9. Vérifiez la tension électrique de votre habitation, afin de vous assurer qu'elle correspond au régime de l'appareil indiqué dans ses spécifications.

10. Si vous n'allez pas utiliser l'écoute-bébé pendant une longue période de temps,

débranchez toujours l'adaptateur d'alimentation. Pour débrancher l'appareil de la prise, fixez le transformateur et retirez la fiche de la prise. Ne le retirez jamais directement du câble.

11. Ce produit est spécialement conçu pour l'usage interne. L'unité ne doit pas être exposée à la pluie, à l'humidité ou aux égouttements ou éclaboussures de liquides. Ne placez jamais d'objets remplis de liquide, tels qu'un verre ou un vase, au-dessus ou à côté de votre écoutebébé. Le moniteur de surveillance du bébé ne doit pas être utilisé près de l'eau.

# **PRÉCAUTIONS**

• Cet écoute-bébé est spécialement conçu pour tranquilliser les parents lorsqu'ils ne peuvent pas être présents dans la même pièce que le bébé. Ce produit ne remplace, en aucun cas, la surveillance d'un adulte responsable. Il convient que l'un des parents reste à côté du moniteur lorsqu'il est utilisé. L'écoute-bébé n'est pas un dispositif médical, ne devant par conséquent, en aucun cas, lui confier la responsabilité du bien-être du bébé. Il est important de visiter régulièrement la pièce où se trouve le bébé afin de s'assurer que tout va bien.

• N'utilisez jamais cet écoute-bébé dans les cas dont la vie ou la santé du bébé ou d'autres personnes ou l'intégrité d'un bien immobilier dépendent de son fonctionnement. Le fabricant décline toute responsabilité ou n'accepte aucune réclamation découlant du décès, de tout préjudice corporel ou matériel, suite au mauvais fonctionnement ou à l'utilisation incorrecte du produit.

• L'utilisation incorrecte de cet écoute-bébé sans fils pourrait donner lieu à des actions en justice.

• Utilisez ce produit de manière responsable.

**IMPORTANT : Toute adaptation ou modification apportée à l'équipement, n'ayant pas été effectuée par le service technique de Miniland, ne sera pas couverte par la garantie du produit.**

# **3.2. CONSEILS POUR ÉVITER LES INTERFÉRENCES RADIOÉLECTRIQUES**

Cet équipement a été soumis à des tests et répond aux exigences de la directive européenne 1995/5/CE dite " R&TTE ".

Ces exigences ont été établies afin d'offrir une protection raisonnable contre l'interférence préjudiciable dans une installation domestique. Si l'unité n'est pas installée et utilisée conformément aux instructions fournies, elle pourrait causer toute interférence préjudiciable aux radiocommunications.

Il est cependant impossible de garantir l'absence totale d'interférence dans une installation spécifique. Si l'écoute-bébé provoque une interférence lors de la réception de la radio ou de la télévision, en l'éteignant et en le rallumant, il est recommandé à l'utilisateur d'essayer de remédier à l'interférence, comme indiqué ci-après:

# **EXAMPLE**

- Réorientez ou changez le récepteur de place.
- Augmentez la distance entre l'équipement en question et l'écoute-bébé.
- Branchez l'appareil à une prise différente de celle utilisée pour le récepteur.
- Contactez le département de Service Clients de Miniland.

Cet équipement possède des câbles blindés spéciaux, afin d'assurer le respect de la directive européenne 1995/5/CE dite " R&TTE ". L'opération à l'aide d'un équipement non-agréé ou de câbles non blindés est susceptible de causer toute interférence lors de la réception radiophonique ou télévisuelle.

# **3.3. CHOIX D'UN EMPLACEMENT ADÉQUAT**

• Placez le dispositif électronique dans un endroit éloigné des enfants afin d'éviter d'éventuels accidents.

• Les enfants pourraient s'emmêler dans les câbles. L'unité bébé doit être placée à une distance d'approximativement 1 – 1.5 mètres du berceau du bébé. Ne placez jamais l'unité bébé à l'intérieur du berceau, du lit ou du parc. Assurez-vous que l'unité, les câbles et l'adaptateur restent hors de la portée du bébé et d'autres enfants en bas âge.

• Placez l'écoute-bébé dans un endroit où l'air peut circuler librement. Ne le posez ni sur des couettes ou des couvertures tendres, ni dans les coins des armoires, étagères, etc.

• Placez l'écoute-bébé dans un endroit éloigné des sources de chaleur, telles que les radiateurs, les cheminées, les cuisines et la lumière solaire directe.

• Placez l'unité bébé loin des appareils de télévision, des répéteurs et des radios. Les signaux radio intenses, émis par ces éléments, pourraient provoquer des bruits, voire l'émission de sons et l'apparition d'images sur le moniteur. Si cela se produisait, posez la caméra ailleurs. • Ce moniteur peut être placé au-dessus d'une table, en utilisant le support pour table pliante, situé à l'arrière du moniteur. Si vous ne l'utilisez pas, repliez-le vers l'intérieur de la partie arrière du moniteur, jusqu'à ce que vous entendiez un «clic », qui vous indiquera qu'il est totalement plié.

#### **4. CARACTÉRISTIQUES ET FONCTIONS DU PRODUIT 4.1. FONCTIONS ET COMMANDES DU MONITEUR (FIGURE 1)**

# **MONITEUR (FIGURE 1.1)**

- 1. Voyant d'alimentation/de liaison
- 2. Microphone
- 3. Voyant de charge
- 4 Écran LCD
- 5. Bouton ON/OFF
- 6. Haut-parleur
- 7. Attache crochet pour lanière de cou
- 8. Bouton de réglage ▲
- 9. Bouton zoom/menu

# **AFFICHEUR**

## **Icônes sur l'écran (FIGURE 1.2)**

- a. Couverture du signal
- b. Volume sélectionné sur le moniteur.
- c. Vision nocturne
- d. Berceuses
- e. Mode VOX
- f. Caméra sélectionnée
- 10. Bouton de réglage ▼
- 11. Bouton accepter/mode Scan
- 12. Bouton pour parler avec bébé
- 13. Connexion à la sortie AV
- 14. Connecteur mini USB alimentation/PC
- 15. Support rabattable
- 16. Couvercle du compartiment de la batterie
- 17. Antenne rabattable
- g. Veilleuse
- h. Puissance de transmission
- i. Niveau de la batterie
- j. Icône parler avec bébé
- k. Icône alerte activée

## **Icônes du Menu (FIGURE 1.3)**

- A. Menu sélection/ajouter/supprimer une caméra E. Alarme
- B. Menu de réglage de la caméra
- C. VOX (déclenchement à la voix)/Stand-by
- D. Puissance de transmission

- F. Fonction vibration
- G. Luminosité de l'écran

# **4.2. FONCTIONS ET COMMANDES DE LA CAMÉRA (FIGURE 2)**

- I. Antenne rabattable
- II. Capteur de lumière
- III. Bouton Marche
- IV. Accessoire pour accrocher
- V. Haut-parleur
- VI. Bouton d'appairage
- VII. Connecteur d'alimentation mini USB VIII. Microphone
- IX. Voyant d'alimentation / d'appairage
- X. Lentille de la caméra
- XI. Infrarouge
- XII. Accessoire pour trépied

# **5. GUIDE DE L'UTILISATEUR**

#### **5.1. AVANT UTILISATION**

### **5.1.1. ALIMENTATION DE L'UNITÉ PARENTS ET UTILISATION DE LA BATTERIE**

Le moniteur ou l'unité parents de cet écoute-bébé est spécialement conçu pour être utilisé avec la batterie ou l'adaptateur CA/CC fourni avec le produit. La batterie rechargeable doit être chargée pendant au moins huit heures avant d'utiliser l'unité pour la première fois, ou si elle n'a pas été utilisée pendant une longue période de temps.

Votre écoute-bébé est fourni avec une batterie en lithium-ion rechargeable de 3.7V 1200mAh pour le moniteur. Nous vous conseillons vivement d'utiliser la batterie avec le moniteur, afin d'obtenir le signal audio/vidéo provenant de la caméra à n'importe quel endroit. Connectez le moniteur à l'adaptateur branché à la prise dans la mesure du possible, en vue de maintenir la batterie chargée.

# **INSTALLATION DE LA BATTERIE (FIGURE 3)**

- 1. Dévissez et retirez le couvercle du compartiment de la batterie (16), situé à l'arrière de l'unité.
- 2. Introduisez la batterie en lithium-ion (fournie avec le produit).
- 3. Remettez le couvercle de la batterie à sa place et vissez-le.

**Précautions à prendre : N'utilisez que les batteries recommandées par le fabricant. Dans le cas contraire, il existe des risques d'explosion. Jetez les batteries usagées de manière responsable.**

**Note : Si vous n'utilisez pas les deux unités, il est recommandé de les éteindre, afin de réaliser des économies d'énergie de la batterie.**

# **RECHARGEMENT DE LA BATTERIE**

Introduisez la batterie rechargeable, en suivant les instructions indiquées au paragraphe précédent.

Branchez le connecteur de l'adaptateur d'alimentation à la prise mini USB, située dans la partie latérale de l'unité (14). N'utilisez que l'adaptateur qui vous a été fourni avec le produit. Branchez l'adaptateur à la prise.

Le voyant de charge (3) reste allumé en rouge lorsque le moniteur est branché à la prise afin d'être chargé.

Si le chargeur reste branché à la prise, une fois le processus de chargement terminé, le voyant de charge (3) s'allumera en vert.

# **EXAMPLE**

Quand le niveau de chargement de la batterie est très bas, l'icône du niveau de la batterie (i) clignotera en rouge et commencera à émettre un bip toutes les 5 secondes.

**Note : retirez la batterie si vous n'utilisez plus l'appareil pendant une longue période de temps.**

# **5.1.2. ALIMENTATION DE L'UNITÉ BÉBÉ**

La caméra ou l'unité bébé de cet écoute-bébé est spécialement conçue pour être utilisée avec l'adaptateur CA/CC fourni avec le produit.

1. Recherchez l'entrée du connecteur (VII) à l'arrière de l'unité bébé.

2. Branchez le câble de l'adaptateur à la prise mini USB de la caméra. N'utilisez que l'adaptateur qui vous a été fourni avec le produit.

3. Branchez l'adaptateur à la prise.

**Attention : Risques d'étranglement – Veuillez conserver le câble hors de la portée du bébé. NE placez JAMAIS une caméra avec des câbles à moins d'1 mètre du berceau. N'utilisez jamais de rallonges électriques avec des adaptateurs CA. N'utilisez que les adaptateurs CA fournis avec le produit.**

# **5.2. OPÉRATION**

# **5.2.1. MARCHE/ARRÊT DES UNITÉS**

# **5.2.1.1. MONITEUR:**

Maintenez le bouton ON/OFF (5) enfoncé, situé au-dessus du moniteur, afin de l'allumer ou de l'éteindre. Le voyant marche/arrêt (1) s'allumera ou s'éteindra, si vous allumez ou éteignez l'unité.

# **5.2.1.2. CAMÉRA:**

Maintenez le bouton marche (III) enfoncé pendant deux secondes, afin d'allumer ou d'éteindre la caméra. Le connecteur d'alimentation (IX) s'allumera ou s'éteindra, si vous allumez ou éteignez l'unité.

Une fois la caméra installée et allumée, vous pourrez voir les images et écouter les sons provenant de la chambre de votre bébé à travers le moniteur.

# **5.2.2. VOLUME DU MONITEUR**

Appuyez sur le bouton de réglage  $\triangle$  (8), si vous souhaitez augmenter le volume de votre moniteur ou sur le bouton de réglage (10), si vous souhaitez le réduire, en choisissant parmi 5 niveaux disponibles.

# **5.2.3. PARLER AVEC BÉBÉ**

Vous pouvez parler avec votre bébé à partir de l'unité parents (par exemple, pour le tranquilliser et pour qu'il comprenne que vous allez bientôt aller le voir) ou avec votre conjoint (e) (si il ou elle se trouve dans la chambre du bébé).

Appuyez ou maintenez le bouton enfoncé pour parler avec bébé (12) et parlez face au moniteur.

Relâchez le bouton lorsque vous finissez de parler, afin de pouvoir entendre à nouveau le son provenant de la chambre du bébé.

Notez que vous ne pourrez pas entendre votre bébé pendant que vous parlez. Vous devrez ainsi relâcher ce bouton pour l'écouter.

# **5.2.4. ZOOM**

Vous pouvez augmenter la taille de l'image affichée, en effectuant un zoom de quatre positions. Veuillez suivre les instructions suivantes, afin d'accéder à cette fonction :

1. Appuyez sur le bouton zoom  $\mathcal{Q}$ . Le quart supérieur gauche de l'image apparaîtra encadré en blanc.

2. Appuyez sur les boutons HAUT  $\triangle$  y et BAS  $\nabla$  pour changer le quart de l'image sélectionné.

3. Appuyez sur le bouton OK pour augmenter le quart de l'image sélectionné.

4. Appuyez sur le bouton zoom  $\mathsf Q$  et vous retournerez au mode de sélection du quart de l'image, dans le cas où vous souhaitez effectuer un zoom sur un autre quart.

5. Appuyez de nouveau sur le bouton zoom  $\mathsf Q$  pour sortir de la fonction zoom.

# **5.2.5. VISION NOCTURNE INFRAROUGE (AUTOMATIQUE)**

Le mode vision nocturne infrarouge permet à la caméra d'obtenir des images de votre bébé ou de la zone de surveillance dans l'obscurité ou dans des conditions de faible luminosité.

Dans ce mode, seules les images en noir et blanc seront affichées à l'écran et vous ne pourrez voir que les objets situés à moins de 2 mètres de distance.

La caméra surveille constamment le niveau de lumière et passe automatiquement en mode infrarouge lorsque la lumière est insuffisante pour la vision normale.

# **5.2.6. AVERTISSEMENT SUR LA HORS DE PORTÉE**

Si le moniteur se situe à une distance de la caméra supérieure à celle admissible (voir les caractéristiques techniques), le voyant d'alimentation/de liaison de la caméra (IX) et le moniteur (1) clignoteront en rouge, le symbole de la couverture du signal (a) apparaîtra en rouge et l'écran affichera le logo de MINILAND.

**Rapprochez le moniteur de la caméra afin de revoir l'image de manière correcte.**

# **5.2.7. MENU PRINCIPAL**

Maintenez le bouton Menu/Retour  $\equiv$  enfoncé pour procéder aux réglages des principales fonctions de votre écoute-bébé.

# **5.2.7.1. MENU DE LA CAMÉRA**

# **5.2.7.1.1. SÉLECTION DE LA CAMÉRA**

Le dispositif est spécialement concu pour permettre l'observation de différentes zones, pouvant être connecté à quatre caméras maximum. Veuillez suivre les instructions indiquées ci-après pour sélectionner la caméra que vous souhaitez visualiser :

1. Appuyez sur la touche Menu/Retour  $\equiv$  pendant trois secondes pour que le menu s'affiche.

2. Appuyez sur la touche HAUT  $\triangle$  ou la touche BAS  $\nabla$  jusqu'à ce que l'icône de la caméra  $\odot$ s'affiche et appuyez ensuite sur la touche OK pour avoir accès au sous-menu.

3. Appuyez sur la touche HAUT  $\triangle$  ou la touche BAS  $\nabla$  jusqu'à ce que l'icône VOIR caméra  $\Omega$ s'affiche et appuyez ensuite sur la touche OK.

4. Appuyez sur la touche HAUT ▲ ou la touche BAS ▼ pour sélectionner la caméra que vous souhaitez visualiser et appuyez ensuite sur la touche OK afin de confirmer la sélection.

**Note 1 :** Vous ne pourrez visualiser que les caméras qui ont été reliées au moniteur. **Note 2 :** Il existe une manière plus rapide de changer la caméra que vous souhaitez visualiser. Appuyez directement sur la touche OK pour voir cycliquement les caméras reliées: CAM1/ CAM2/CAM3/CAM4/MODO SCAN.

# **5.2.7.1.2. MODE SCAN**

Cette fonction vous permet de voir, de manière successive et cyclique, les canaux de la caméra associés, tout en affichant les images de chaque caméra pendant 12 secondes. Cette fonction ne peut être utilisée que lorsqu'il existe plus d'une unité de caméra reliée. Pour accéder à ce

#### **EXAMPLE**

mode, veuillez suivre les instructions ci-après :

1. Appuyez sur la touche Menu/Retour  $\equiv$  pendant trois secondes pour que le menu s'affiche.

2. Appuyez sur la touche HAUT  $\triangle$  ou la touche BAS  $\nabla$  jusqu'à ce que l'icône de la caméra  $\Omega$ s'affiche et appuyez ensuite sur la touche  $\overline{OK}$  pour avoir accès au sous-menu.

3. Appuyez sur la touche HAUT  $\triangle$  ou la touche BAS  $\nabla$  jusqu'à ce que l'icône VOIR caméra  $\odot$ s'affiche et appuyez ensuite sur la touche OK.

4. Appuyez sur la touche HAUT  $\triangle$  ou la touche BAS  $\nabla$  et sélectionner l'icône SCAN  $\vec{O}^2$ 5. Appuyez sur la touche  $OK$  pour confirmer.

**Note 1 :** Si l'une des caméras est hors de portée ou n'est pas allumée, le moniteur vous l'indiquera et le Mode Scan s'arrêtera.

**Note 2 :** Le mode Scan peut être activé ou désactivé en appuyant sur la touche OK pendant que vous visualisez l'écran principal, s'il existe plus d'une caméra branchée à votre moniteur.

# **5.2.7.1.3. AJOUTER UNE CAMÉRA**

Ce produit est spécialement conçu pour permettre l'observation de différentes zones, pouvant être connecté à quatre caméras maximum (canal 1, 2, 3 ou 4 attribué à différentes caméras). Le moniteur et la caméra d'origine sortent de l'usine avec le canal 1 programmé. Si vous souhaitez ajouter une caméra supplémentaire, veuillez suivre les instructions suivantes:

1. Appuyez sur la touche Menu/Retour  $\equiv$  pendant trois secondes pour que le menu s'affiche.

2. Appuyez sur la touche HAUT  $\triangle$  ou la touche BAS  $\nabla$  jusqu'à ce que l'icône de la caméra  $\Omega$ s'affiche et appuyez ensuite sur la touche  $\overline{OK}$  pour avoir accès au sous-menu.

3. Appuyez sur la touche HAUT  $\triangle$  ou la touche BAS  $\nabla$  jusqu'à ce que l'icône ajouter caméra  $\mathbf{Q}_+$  s'affiche et appuyez ensuite sur la touche OK.

4. Appuyez sur la touche HAUT  $\triangle$  ou la touche BAS  $\nabla$  pour sélectionner le canal où vous souhaitez ajouter la nouvelle caméra et confirmez la sélection en appuyant sur la touche OK. 5. Appuyez sur le bouton d'appairage de la caméra (VI) pendant que le voyant d'alimentation/ de liaison (1) clignote.

6. Une fois ajoutée, le voyant ne clignotera plus et les images de la caméra seront immédiatement affichées sur l'écran de l'unité du moniteur.

7. Si la connexion n'a pas été correctement effectuée, répétez les étapes indiquées ci-dessus.

**Note 1 :** Vous ne pourrez sélectionner que les canaux qui n'ont pas encore été associés à une caméra.

**Note 2 :** Il n'est pas possible d'avoir accès à ce sous-menu si 4 caméras ont déjà été reliées.

Vous risquez de perdre la connexion entre le moniteur et une caméra déjà reliée pour diverses raisons. Dans ce cas-là, répétez les étapes décrites ci-dessus afin de connecter la caméra au moniteur.

# **5.2.7.1.4. SUPPRIMER UNE CAMÉRA**

Si vous souhaitez supprimer l'une des caméras branchées, veuillez suivre les instructions indiquées ci-après :

1. Appuyez sur la touche Menu/Retour  $\equiv$  pendant trois secondes pour que le menu s'affiche.

2. Appuyez sur la touche HAUT  $\triangle$  ou la touche BAS  $\nabla$  jusqu'à ce que l'icône de la caméra  $\Omega$ s'affiche et appuyez ensuite sur la touche **OK** pour avoir accès au sous-menu.

3. Appuyez sur la touche HAUT  $\triangle$  ou la touche BAS  $\nabla$  iusqu'à ce que l'icône supprimer  $caméra$  s'affiche et appuyez ensuite sur la touche  $OK$ .

4. Appuyez sur la touche HAUT  $\triangle$  ou la touche BAS  $\nabla$  pour sélectionner la caméra que vous souhaitez supprimer et confirmez la sélection en appuyant sur la touche OK.

**Note 1 :** Si vous n'avez qu'une caméra reliée au moniteur, vous ne pourrez ni la supprimer, ni avoir accès à ce menu.

**Note 2 :** Il est nécessaire de supprimer un canal avant de l'associer à une nouvelle unité de caméra.

# **5.2.7.2. MENU RÉGLAGE DE LA CAMÉRA**

# **5.2.7.2.1. BERCEUSES**

L'unité bébé peut reproduire une berceuse douce afin d'aider votre bébé à trouver le sommeil. Veuillez suivre les instructions suivantes pour activer cette fonction :

1. Appuyez sur la touche Menu/Retour  $\equiv$  pendant trois secondes pour que le menu s'affiche.

2. Appuyez sur la touche HAUT  $\triangle$  ou la touche BAS  $\nabla$  iusqu'á ce que l'icône du menu réglage

de la caméra  $\boldsymbol{\mathcal{Q}}$  s'affiche et appuyez ensuite sur la touche OK pour avoir accès au sous-menu. 3. Appuyez sur la touche HAUT  $\triangle$  ou la touche BAS  $\nabla$  jusqu'à ce que l'icône Berceuse  $\Box$ s'affiche et appuyez ensuite sur la touche  $OK$ .

4. Appuyez sur la touche HAUT  $\triangle$  ou la touche BAS  $\nabla$  pour sélectionner l'une des cinq berceuses disponibles, le mode silence ou la lecture en boucle (le réglage par défaut est OFF). 4. Une fois la mélodie sélectionnée, appuyez sur la touche OK et la fonction de réglage du volume s'affichera. Appuyez sur la touche HAUT ▲ ou la touche BAS ▼ pour sélectionner le niveau de volume souhaité allant de 1 à 3 et appuyez sur la touche OK.

6. Appuyez sur la touche Menu/Retour  $\equiv$  trois fois pour retourner à l'écran principal.

7. L'icône Berceuse (d) s'affichera dans la partie supérieure de l'écran LCD.

Les berceuses ne pourront être sélectionnées que pour la caméra dont l'image apparaît sur le moniteur à ce moment-là.

**Note:** Le mode de lecture en boucle des berceuses reproduit cycliquement toutes les berceuses.

# **5.2.7.2.2. VOLUME DE LA CAMÉRA**

Ce menu vous permettra de sélectionner le niveau de volume pour reproduire la voix des parents, à l'aide de la fonction bidirectionnelle, et pour écouter les berceuses. Veuillez suivre les instructions suivantes pour sélectionner le volume de la caméra:

1. Appuyez sur la touche Menu/Retour  $\equiv$  pendant trois secondes pour que le menu s'affiche.

2. Appuyez sur la touche HAUT  $\triangle$  ou la touche BAS  $\nabla$  jusqu'à ce que l'icône du menu réglage

de la caméra  $\bullet$  s'affiche et appuyez ensuite sur la touche **OK** pour avoir accès au sous-menu.

3. Appuyez sur la touche HAUT  $\triangle$  ou la touche BAS  $\nabla$  jusqu'à ce que l'icône du volume de la  $c$ améra  $\blacksquare$   $\blacksquare$   $c$  s'affiche et appuyez ensuite sur la touche OK.

4. Appuyez sur la touche HAUT  $\triangle$  ou la touche BAS  $\nabla$  pour sélectionner l'un des trois niveaux de volume disponibles (LOW/MID/HIGH) en fonction de vos besoins.

5. Confirmez la sélection en appuyant sur la touche OK.

Le volume ne pourra être sélectionné que pour la caméra dont l'image apparaît sur le moniteur

# **EXAMPLE**

#### à ce moment-là. **5.2.7.2.3. VEILLEUSE**

L'unité bébé possède une veilleuse qui offre du confort au bébé et lui permet de voir l'environnement qui l'entoure dans une chambre sombre.

Veuillez suivre les instructions suivantes pour activer la veilleuse :

1. Appuyez sur la touche Menu/Retour  $\equiv$  pendant trois secondes pour que le menu s'affiche.

2. Appuyez sur la touche HAUT  $\triangle$  ou la touche BAS  $\nabla$  jusqu'à ce que l'icône du menu réglage de la caméra  $\boldsymbol{\Box}$  s'affiche et appuyez ensuite sur la touche OK pour avoir accès au sous-menu. 3. Appuyez sur la touche HAUT  $\triangle$  ou la touche BAS  $\nabla$  jusqu'à ce que l'icône de la veilleuse  $\nabla$ s'affiche et appuyez ensuite sur la touche  $OK$ .

4. Appuyez sur la touche HAUT  $\triangle$  ou la touche BAS  $\nabla$  et sélectionnez ON ou OFF si vous souhaitez activer ou désactiver cette option.

5. Confirmez la sélection en appuyant sur la touche OK.

La veilleuse ne pourra être sélectionnée que pour la caméra dont l'image apparaît sur le moniteur à ce moment-là.

# **5.2.7.3. MENU VOX/STAND-BY (déclenchement à la voix)**

# **5.2.7.3.1. MODE D'ÉCONOMIE D'ÉNERGIE OU MODE AUDIO UNIQUEMENT (STAND-BY)**

Vous pouvez choisir le temps maximal pour que l'image reste active (1, 3 ou 5 minutes), à l'aide du mode d'économie d'énergie ou du mode audio uniquement (Stand-by). Une fois ce temps écoulé, l'image disparaît en vue d'économiser de l'énergie, tout en vous permettant d'entendre encore le son. Appuyez sur quelconque bouton pour afficher de nouveau l'image.

Veuillez suivre les instructions suivantes pour activer ce mode :

1. Appuyez sur la touche Menu/Retour  $\equiv$  pendant trois secondes pour que le menu s'affiche.

2. Appuyez sur la touche HAUT  $\triangle$  ou la touche BAS  $\nabla$  jusqu'à ce que l'icône du menu VOX/

Stand-by  $\overline{X}$  s'affiche et appuyez ensuite sur la touche **OK** pour avoir accès au sous-menu.

3. Appuyez sur la touche HAUT ▲ ou la touche BAS ▼ jusqu'à ce que l'icône Stand-by ▶ II s'affiche et appuyez ensuite sur la touche OK.

4. Appuyez sur la touche HAUT  $\triangle$  ou la touche BAS  $\nabla$  et sélectionnez l'option souhaitée (1, 3) ou 5 minutes ou OFF) pour désactiver cette fonction.

5. Confirmez la sélection en appuyant sur la touche OK.

6. Appuyez sur la touche Menu/Retour  $\equiv$  deux fois pour retourner à l'écran principal.

# **5.2.7.3.2. RÉGLAGE VOX**

Ce mode permet de contrôler le déclenchement à la voix de votre écoute-bébé. Si vous activez le mode VOX sur le moniteur et aucun son n'est émis à proximité de la caméra, celle-ci cessera sa transmission. L'écran du moniteur s'éteindra lorsque la caméra cessera de transmettre.

Si la caméra détecte un son avec une intensité supérieure au niveau de sensibilité défini, elle commencera à retransmettre le signal vers le moniteur.

Déconnectez le mode VOX sur le moniteur afin de désactiver cette fonction et de voir continuellement la zone surveillée.

• Mode VOX DÉSACTIVÉ : La caméra transmet continuellement, ce qui permet de contrôler constamment votre bébé ou la zone que vous souhaitez protéger.

• Mode VOX ACTIVÉ : La caméra ne transmet que lorsqu'elle détecte un son d'une intensité suffisante, ce qui dépendra du niveau sélectionné, à proximité de la caméra.

Pour activer cette fonction, avant toute chose, assurez-vous que vous avez réglé le mode veille sur 1 / 3 ou 5 minutes (voir paragraphe 5.2.7.3.1). Choisissez 1 / 3 ou 5 si vous voulez que votre caméra cesse de transmettre l'image après 1 / 3 ou 5 minutes s'il n'y a plus de son autour. Dès lors que le mode veille a été réglé, pour activer le Mode VOX, suivez les instructions indiquées ci-après :

1. Appuyez sur la touche Menu/Retour  $\equiv$  pendant trois secondes pour que le menu s'affiche.

2. Appuyez sur la touche HAUT ▲ ou la touche BAS ▼ jusqu'à ce que l'icône du menu VOX/

Stand-by  $\boxed{\text{X}}$  s'affiche et appuyez ensuite sur la touche OK pour avoir accès au sous-menu.

3. Appuyez sur la touche HAUT  $\triangle$  ou la touche BAS  $\blacktriangledown$  iusqu'à ce que l'icône VOX  $\clubsuit$ vox s'affiche et appuyez ensuite sur la touche OK.

4. Appuyez sur la touche HAUT  $\triangle$  ou la touche BAS  $\nabla$  et sélectionnez le niveau de sensibilité sonore souhaité : OFF / 1 / 2 / 3 (réglé sur OFF par défaut). Réglez la sensibilité sur « 1 » pour un bébé qui dort paisiblement et qui ne pleure pas très fort, et sur « 3 » si le bébé a tendance à faire du bruit pendant son sommeil ou qu'il fait des bruits relativement forts avant de se mettre véritablement à pleurer, ou bien réglez sur le niveau « 2 » si vous considérez que le comportement de votre bébé ne correspond ni à l'un, ni à l'autre des deux précédents schémas. 5. Confirmez la sélection en appuyant sur la touche OK.

6. Appuyez sur la touche Menu/Retour  $\equiv$  deux fois pour retourner à l'écran principal.

#### **Si vous souhaitez voir votre bébé à un moment donné, même s'il n'y a pas de bruits à proximité, vous pouvez activer la caméra à distance en appuyant sur quelconque bouton.**

# **5.2.7.4. PUISSANCE DE TRANSMISSION**

Vous pouvez modifier à partir de ce menu le niveau de puissance émis par la caméra, en choisissant parmi les options haute/basse. Lorsqu'elle se situe sur la position haute (HI), le niveau du signal couvrira une distance de 250 mètres à l'air libre avec la puissance d'origine. Lorsqu'elle se situe sur la position basse (LOW), la distance maximale de transmission se limite à approximativement 120 mètres à l'air libre, en réduisant la puissance d'émission.

Veuillez suivre les instructions suivantes afin de sélectionner la puissance de transmission :

1. Appuyez sur la touche Menu/Retour  $\equiv$  pendant trois secondes pour que le menu s'affiche.

2. Appuyez sur la touche HAUT  $\triangle$  ou la touche BAS  $\nabla$  iusqu'à ce que l'icône de la puissance

de transmission  $\mathbf Y$  s'affiche et appuyez ensuite sur la touche OK.

3. Appuyez sur la touche HAUT  $\triangle$  ou la touche BAS  $\nabla$  y seleccione del nivel de transmisión deseado : HIGH o LOW. et sélectionnez la puissance de transmission souhaitée : HIGH ou LOW. 4. Confirmez la sélection en appuyant sur la touche OK.

5. Appuyez sur la touche Menu/Retour  $\equiv$  pour retourner à l'écran principal.

# **5.2.7.5. RÉGLAGE DE L'ALARME**

Veuillez suivre les instructions suivantes pour régler l'alarme:

# **EXAMPLE**

1. Appuyez sur la touche Menu/Retour  $\equiv$  pendant trois secondes pour que le menu s'affiche.

2. Appuyez sur la touche HAUT  $\blacktriangle$  ou la touche BAS  $\nabla$  jusqu'à ce que l'icône de l'alarme  $\widehat{\mathbb{C}}$ s'affiche et appuyez ensuite sur la touche OK.

3. Appuyez sur la touche HAUT ▲ ou la touche BAS ▼ pour sélectionner le minuteur (appuyez sur la touche HAUT  $\triangle$  pour augmenter ou sur la touche BAS  $\nabla$  pour diminuer).

4. Confirmez la sélection en appuyant sur la touche OK.

5. Appuyez sur la touche Menu/Retour  $\equiv$  pour retourner à l'écran principal.

**Note 1 :** Lorsque l'alarme se déclenche, l'icône de l'horloge (k) apparaît sur l'écran LCD. **Note 2 :** Si vous souhaitez éliminer l'horloge, suivez les étapes 1, 2 et 3 indiquées ci-dessus et réglez le temps au niveau 00:00. L'icône de l'horloge disparaîtra alors de votre écran. **Note 3 :** Lorsque l'alarme sonne, appuyez sur la touche pour l'arrêter. Si vous n'obtenez pas de réponse, l'appareil vous avisera pendant 7 minutes et s'arrêtera de sonner ensuite.

# **5.2.7.6. FONCTION VIBRATION**

Cette fonction permet aux parents d'obtenir un environnement paisible lorsqu'ils ont besoin de tranquillité, étant extrêmement utile dans des environnements bruyants et pour les personnes malentendantes.

Lorsque le son franchit le seuil qui définit le niveau de sensibilité sonore sélectionné dans la chambre du bébé, le moniteur vibrera huit fois afin de prévenir les parents.

Veuillez suivre les instructions suivantes pour sélectionner la fonction vibration.

1. Appuyez sur la touche Menu/Retour  $\equiv$  pendant trois secondes pour que le menu s'affiche.

2. Appuyez sur la touche HAUT  $\triangle$  ou la touche BAS  $\nabla$  jusqu'à ce que l'icône de la fonction

vibration  $\mathbf{C}$ <sup>1</sup> s'affiche et appuyez ensuite sur la touche OK.

3. Appuyez sur la touche HAUT  $\triangle$  ou la touche BAS  $\nabla$  pour activer ou désactiver cette fonction.

4. Confirmez la sélection en appuyant sur la touche OK.

5. Appuyez sur la touche Menu/Retour  $\equiv$  pour retourner à l'écran principal.

La fonction vibration ne pourra être sélectionnée que pour la caméra dont l'image apparaît sur le moniteur à ce moment-là.

#### **NOTE : Il est important que le mode VOX soit actif afin que le moniteur vibre lorsque le volume franchit un seuil qui a été défini dans la chambre du bébé.**

# **5.2.7.7. LUMINOSITÉ**

Veuillez suivre les instructions suivantes pour modifier la luminosité de l'écran de votre moniteur :

1. Appuyez sur la touche Menu/Retour  $\equiv$  pendant trois secondes pour que le menu s'affiche.

2. Appuyez sur la touche HAUT  $\triangle$  ou la touche BAS  $\nabla$  jusqu'à ce que l'icône luminosité  $\dot{\varphi}$ . s'affiche et appuyez ensuite sur la touche OK.

3. Appuyez sur la touche HAUT  $\triangle$  ou la touche BAS  $\nabla$  et sélectionnez le niveau de luminosité souhaité parmi les 5 options disponibles.

4. Confirmez la sélection en appuyant sur la touche OK.

5. Appuyez sur la touche Menu/Retour  $\equiv$  pour retourner à l'écran principal.

#### **5.2.8. eMyBaby 5.2.8.1. ENREGISTREMENT**

1. En premier lieu, s'enregistrer sur le site web d'eMyBaby. Pour ce faire, ouvrez votre navigateur, allez à **www.emybaby.com** et cliquez sur le bouton CRÉER COMPTE.

2. Remplissez les champs avec vos données personnelles et, après avoir accepté les termes et conditions d'utilisation, appuyez sur le bouton ACTIVER COMPTE.

3. Vous recevrez un message de vérification à l'adresse e-mail que vous avez indiquée pendant l'enregistrement. Lorsque vous cliquerez sur le lien qui contient le message, vous reviendrez au site d'eMyBaby et vous pourrez accéder en introduisant votre identifiant et votre mot de passe après avoir appuyé sur le bouton ACCÉDER

# **5.2.8.2. POUR VOIR L'IMAGE SUR LE PC QUI EST CONNECTÉ À L'ÉCOUTE-BÉBÉ**

1. Pour pouvoir voir l'image que transmet la caméra sur votre PC, vous devrez connecter l'écran au port USB de votre ordinateur au moyen d'un câble miniUSB-USB (non inclus). L'écran doit être allumé. Si la batterie est vide, rechargez-la.

2. Après avoir accéder à eMyBaby avec votre identifiant et votre mot de passe, sélectionnez l'option ÉCOUTE-BÉBÉ dans le BUREAU.

3. Sélectionnez alors le digimonitor 3.5" plus.

4. Vous pourrez choisir entre deux options. Choisissez « Uniquement sur l'ordinateur auquel est relié le système de surveillance de bébés au moyen du câble USB ».

5. Si tout fonctionne correctement, vous devriez voir automatiquement votre bébé sur l'écran de votre ordinateur. S'il y a un quelconque problème avec l'image, consultez les instructions de visualisation on line en appuyant sur l'icône LISEZ ICI LES INSTRUCTIONS

# **5.2.8.3. POUR VOIR L'IMAGE À DISTANCE GRÂCE eMyBaby**

Si vous souhaitez voir votre bébé à distance, que ce soit sur votre PC, votre tablette ou votre smartphone, suivez les étapes suivantes:

**NOTE: pour voir à distance l'image que capte la caméra grâce à eMyBaby, l'écran doit être connecté à votre PC. Il est indispensable d'émettre un signal grâce à eMyBaby à partir du PC auquel est connecté l'écran de votre écoute-bébé. Si vous n'effectuez pas cette étape préalable, vous ne pourrez pas recevoir le signal sur un autre dispositif (PC, tablette ou téléphone portable).**

1. Connectez l'écoute-bébé à votre PC en suivant les étapes indiquées précédemment, en reliant l'écran au port USB de votre ordinateur au moyen d'un câble miniUSB-USB (non inclus). 2. Accédez au site Web d'eMyBaby (**www.emybaby.com**) avec votre identifiant et votre mot de passe (enregistrez-vous comme indiqué précédemment si vous n'en disposez pas) et sélectionnez l'option ÉCOUTE-BÉBÉ.

3. Choisissez digimonitor 3.5" plus parmi les différents modèles d'écoute-bébé.

4. Vous pourrez choisir entre deux options. Choisissez « Voir ailleurs, à partir d'un autre ordinateur, tablette ou smartphone ».

5. La première fois que vous accédez à ce service, il vous sera demandé d'introduire le numéro de commande de votre produit. Ce numéro se présente sous la forme MNLXX-XXXXX et vous le trouverez à l'intérieur du compartiment de la batterie de l'écran.

6. Une fois le code introduit, vous accéderez à un écran dans lequel vous trouverez deux options distinctes : Envoyer et Recevoir signal. Pour pouvoir voir à distance l'image que capte la caméra sur votre dispositif portable, vous devrez appuyer d'abord sur le bouton Envoyer.

7. Cliquez alors sur l'icône  $\bullet$  qui apparaît au centre de l'image. Lorsque votre ordinateur commencera à émettre, l'image suivante apparaîtra sur votre écran:

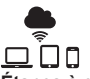

# **Étapes à effectuer si vous souhaitez voir l'image sur un autre ordinateur :**

1. Connectez l'écoute-bébé à votre PC en suivant les étapes indiquées précédemment, en reliant le moniteur au port USB de votre ordinateur au moyen d'un câble miniUSB-USB (non inclus). 2. Sur PC sur lequel vous souhaitez voir l'image à distance, accédez au site Web d'eMyBaby (**www.emybaby.com**) avec votre identifiant et votre mot de passe et sélectionnez l'option ÉCOUTE-BÉBÉ.

3. Choisissez digimonitor 3.5" plus parmi les différents modèles d'écoute-bébé.

4. Vous pourrez choisir entre deux options. Choisissez « Voir ailleurs, à partir d'un autre ordinateur, tablette ou smartphone » .

5. Pour pouvoir voir à distance l'image que capte la caméra, sur votre dispositif portable, vous devrez alors appuyer sur le bouton Recevoir signal. Si tout fonctionne correctement, vous devriez voir automatiquement votre bébé sur l'écran de votre ordinateur. S'il y a un quelconque problème avec l'image, consultez les instructions de visualisation on line en appuyant sur l'icône LISEZ ICI LES INSTRUCTIONS.

#### **Étapes à suivre si vous souhaitez voir l'image sur un dispositif portable (tablette ou téléphone portable) :**

Application eMyBaby

Miniland a développé l'application eMyBaby, qui est disponible pour iOS et Android, et qui se télécharge de forme simple et gratuite.

Pour télécharger l'application eMyBaby, accédez d'abord à la boutique d'applications correspondante ou la décharger directement en scannant le code QR correspondant:

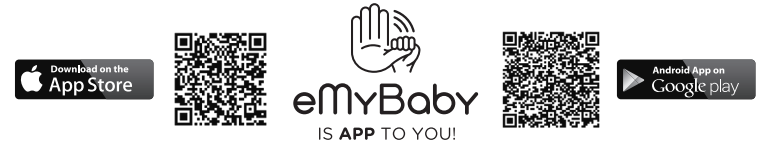

Pour installer l'application, suivez les instructions indiquées au début de ce manuel. 1. Une fois l'application installée, ouvrez-la. Entrez à LOG IN (ACCÉDER) et introduisez votre identifiant et votre mot de passe pour accéder si vous êtes déjà enregistré, ou enregistrezvous si vous ne l'avez pas fait auparavant. Rappelez-vous que vous recevrez un message de vérification à l'adresse e-mail que vous avez indiquée durant l'enregistrement. 2. Dans le menu principal, sélectionnez l'option BABY MONITOR (ÉCOUTE-BÉBÉ). 3. Choisissez digimonitor 3.5" plus parmi les différents modèles d'écoute-bébé. • Appuyez sur l'icône PLAY  $\bullet$  pour voir l'image captée par la caméra sur votre dispositif portable.

#### **Navigateur du dispositif**

Vous pourrez également voir l'image de la caméra en accédant au site Web d'eMyBaby par le biais du navigateur de votre dispositif portable. Cette option vous sera particulièrement utile si votre dispositif portable n'est pas iOS ou Android.

1. Dans le navigateur de votre dispositif, accédez au site d'eMyBaby (**www.emybaby.com**)

avec votre identifiant et votre mot de passe. Dans le menu principal, sélectionnez l'option ÉCOUTE-BÉBÉ.

2. Choisissez digimonitor 3.5" plus parmi les différents modèles d'écoute-bébé.

3. Vous pourrez choisir entre deux options. Choisissez « Voir ailleurs, à partir d'un autre ordinateur, tablette ou smartphone » .

4. Appuyez sur le bouton Recevoir signal. Si tout fonctionne correctement, vous devriez voir automatiquement votre bébé sur l'écran de votre dispositif portable.

#### **6. NETTOYAGE**

• Nettoyez les parties de la caméra et du moniteur avec un chiffon doux non pelucheux.

• Si les unités sont sales, utilisez un chiffon légèrement humide pour nettoyer les parties, en évitant toute entrée d'eau à travers les ouvertures de l'appareil.

• N'utilisez jamais de détergents ou de solvants.

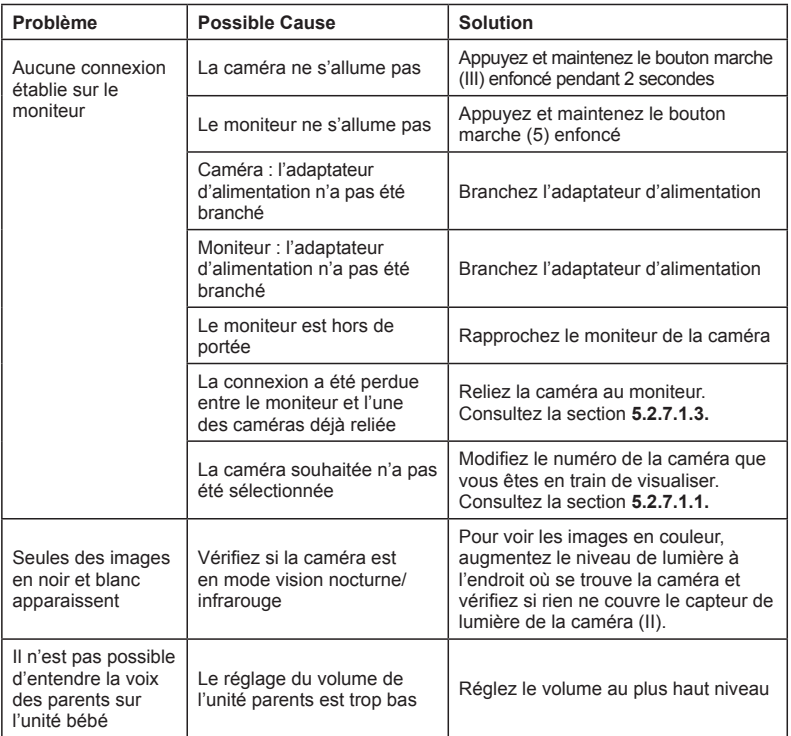

# **7. IDENTIFICATION ET RÉSOLUTION DE PROBLÈMES**

# **FRANÇAIS**

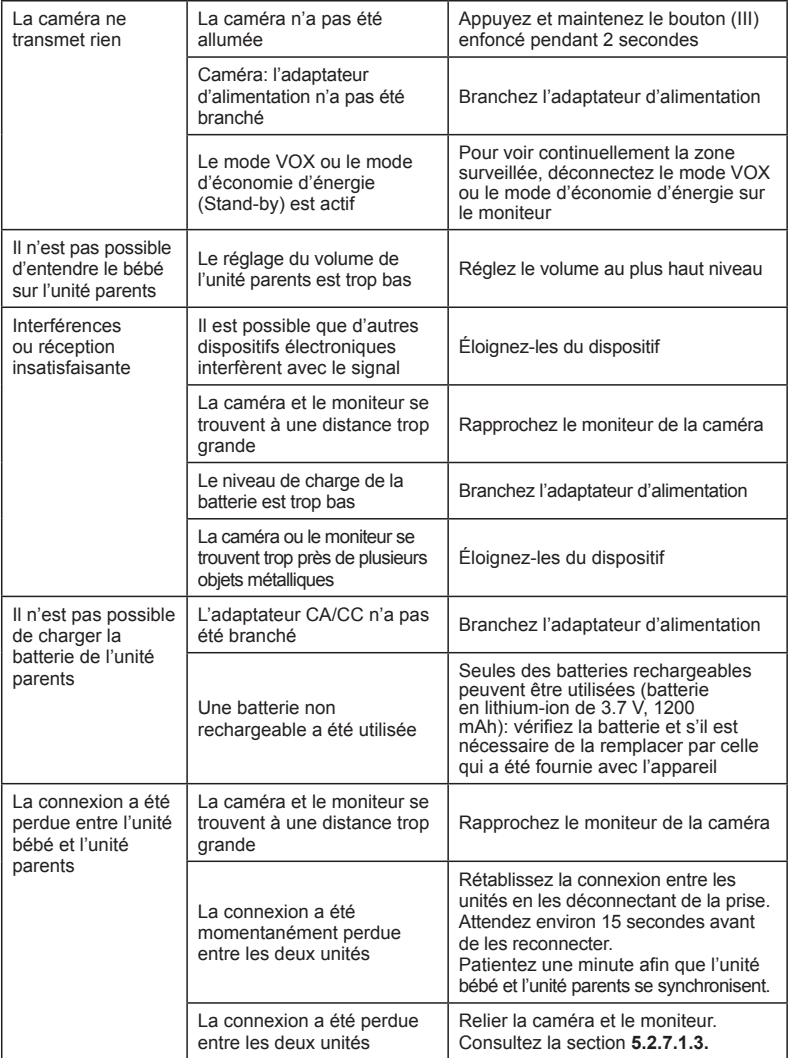
## **8. SPÉCIFICATIONS TECHNIQUES**

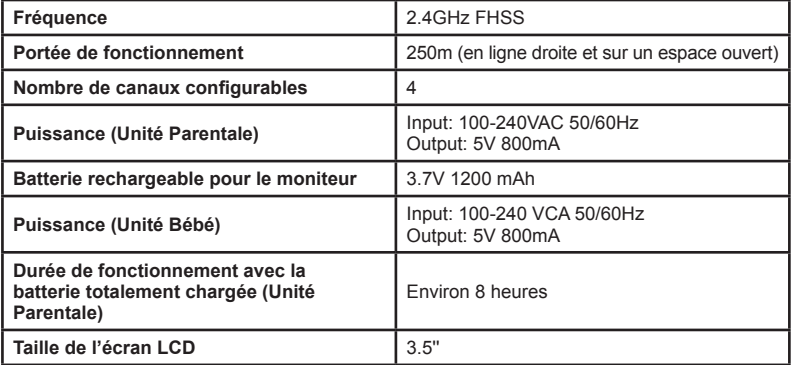

## **INFORMATIONS RELATIVES À LA MISE AU REBUT DES BATTERIES ET DU PRODUIT**

•N'oubliez pas que vous devez éliminer le produit de manière responsable, dans le respect de l'environnement, en retirant d'abord la batterie.

•Ne mélangez pas des produits portant le symbole d'une poubelle barrée par une croix avec les ordures ménagères courantes.

•Pour une collecte et un traitement appropriés de ces produits, apportez-les dans un des points de collecte indiqués par les autorités locales. Vous pouvez également contacter le magasin dans lequel vous avez acheté le produit.

 **Par la présente Miniland S.A. déclare que l'appareil "89174 digimonitor 3.5" plus" est conforme aux exigences essentielles et aux autres dispositions pertinentes de la directive 1999/5/CE.**

# **DEUTSCH**

## **INHALT**

- 1. Einführung
- 2. Lieferumfang
- 3. Sicherheitsnormen
- 4. Eigenschaften und Funktionen des Produktes
- 5. Bedienungsanleitung
- 6. Wartung
- 7. Störungen und deren mögliche Behebung
- 8. Technische Daten
- 9. Informationen über die Entsorgung der Batterien und des Gerätes

## $\blacksquare$ **1. EINFÜHRUNG**

Herzlichen Glückwunsch zum Kauf dieses Baby-Überwachungssystems mit drahtlosem Farbmonitor. Dieses System beinhaltet die neueste Technologie. Wir sind überzeugt, dass Sie mit der Qualität und den Eigenschaften dieses Produkts voll und ganz zufrieden sein werden. Lesen Sie bitte diese Anleitung sorgfältig durch, um die besten Ergebnisse aus Ihrem Kauf zu erhalten.

Dieses Baby-Überwachungssystem ermöglicht es Ihnen, Audio- und Videosignale drahtlos auf den Farbmonitor zu übertragen. Dies ist ideal für eine Vielzahl von Situationen, wie beispielsweise die Überwachung von Babys, Kleinkindern oder älteren Menschen. **HINWEIS: Die in dieser Anleitung angegebenen Eigenschaften können jederzeit und ohne vorherige Ankündigung geändert werden.**

## **2. LIEFERUMFANG**

- 1 Kamera (Baby-Einheit)
- 1 Monitor (Eltern-Einheit)
- 2 AC-DC-Adapter
- 1 Aufladbare Lithium-Batterie (Li-ion) für den Monitor
- 1 Tragriemen
- 1 Tasche für den Transport und die Aufbewahrung
- 1 Stativ

Bedienungsanleitung und Garantie

**• Sollte eines der oben beschriebenen Teile fehlen, setzen Sie sich bitte mit Ihrem Lieferanten in Verbindung.**

## **3. SICHERHEITSNORMEN**

Lesen Sie bitte diese Anleitung sorgfältig durch, bevor Sie Ihr Baby-Überwachungssystem zum ersten Mal benutzen und bewahren sie die Anleitung für zukünftige Konsultationen auf.

## **3.1. ALLGEMEINE SICHERHEITSNORMEN:**

Bei der Verwendung von Elektrogeräten müssen gewisse grundlegende Sicherheitsnormen beachtet werden:

1. Es ist notwendig, spezielle Vorsicht walten zu lassen, wenn Kinder oder ältere Menschen ein elektrisches Produkt verwenden oder dieses in der Nähe von solchen Personen zum Einsatz kommt. Halten Sie das Produkt von Kindern fern, wenn Sie sich nicht anwesend sind.

2. Dieses Produkt darf ausschließlich zur Überwachung verwendet werden. Es ist auf keinen Fall ein Ersatz für eine verantwortungsvolle Überwachung von Kindern oder älteren Menschen. 3. Betreiben Sie das Baby-Überwachungssystem ausschließlich mit den mitgelieferten AC-DC-Adaptern (5.0 V, 800 mA).

4. Verwenden Sie nur die empfohlene Batterie (Li-ion 3,7 V - 1200mAh). Versuchen Sie

nicht, andere Batterien mit Ihrem Gerät aufzuladen.

5. Dieses Produkt enthält eine Reihe von kleinen Teilen. Achten Sie darauf, dass beim Auspacken und Montieren des Gerätes keine Teile verloren gehen.

6. Lassen Sie Kinder NICHT mit Verpackungsmaterialien wie Kunststoffbeutel usw. spielen. Achten Sie beim Auspacken und Montieren des Produktes darauf.

7. Benutzen Sie das Gerät NICHT, wenn das Kabel oder der Stecker defekt sind. Falls das Gerät nicht einwandfrei funktioniert oder irgendeinen Schaden aufweist, setzen Sie sich bitte mit dem Kundendienst von Miniland in Verbindung, um es zu reparieren und unnötige Risiken zu vermeiden. 8. Versuchen Sie NICHT, das Gerät eigenhändig zu reparieren oder deren elektrischen oder mechanischen Eigenschaften zu verändern, andernfalls wird die Garantie annulliert. 9. Kontrollieren Sie, ob die Spannung in Ihrem Haus mit derjenigen des Gerätes übereinstimmt, die unter den technischen Daten desselben angegeben ist.

10. Sollten Sie das Baby-Überwachungssystem während einer längeren Zeitspanne nicht verwenden, stecken Sie den AC-DC-Adapter aus. Um diesen auszustecken, ziehen sie am Transformator und niemals am Kabel.

11. Dieses Gerät darf ausschließlich in Innenbereichen betrieben werden. Es darf nicht dem Regen, der Feuchtigkeit oder Spritzwasser oder anderen Flüssigkeiten ausgesetzt werden. Stellen Sie niemals ein mit Flüssigkeit gefüllter Behälter (Glas oder Vase) auf das oder in unmittelbarer Nähe des Baby-Überwachungsgerätes. Der Monitor des Gerätes darf nicht in der Nähe von Wasser benutzt werden.

#### **VORSICHTSMASSNAHMEN**

• Dieses Gerät wurde speziell entwickelt, um Eltern zu ermöglichen, ihr Baby auf Distanz zu überwachen. Es ist auf keinen Fall ein Ersatz für eine verantwortungsvolle Überwachung des Kindes.

Eines del Elternteile sollte sich stets in der Nähe des Monitors befinden. Das Baby-Überwachungssystem ist kein medizinisches Gerät, das das Wohlbefinden des Babys gewährleisten könnte! Es ist wichtig, regelmäßig im Kinderzimmer nachzuschauen, ob dort alles in Ordnung ist.

•Verwenden Sie niemals das Baby-Überwachungsgerät in Fällen, wo das Leben oder die Gesundheit des Babys oder anderen Personen, oder die Integrität des Gebäudes vom Gerät abhängig sein könnten. Der Hersteller übernimmt keine Haftung für Tod, körperlichen oder materiellen Schäden, die durch eine Fehlfunktion oder einen Missbrauch des Gerätes verursacht wurden.

•Die unsachgemäße Verwendung dieses Baby-Überwachungssystems könnte rechtliche Folgen haben.

• Benutzen Sie dieses Gerät auf eine verantwortungsvolle Weise.

**WICHTIGER HINWEIS: Beachten Sie bitte, dass Änderungen oder Modifikationen am Gerät, die nicht durch den technischen Dienst von Miniland durchgeführt wurden, nicht von der Produktgarantie gedeckt sind.**

#### **3.2. BEMERKUNGEN ZU ETWAIGEN FUNKSTÖRUNGEN**

Dieses Gerät wurde im Werk geprüft und erfüllt die Anforderungen der Richtlinie R&TTE 1995/5/EG. Diese Anforderungen sollen einen angemessenen Schutz gegen störende Interferenzen (Funkstörungen) in einer Wohnumgebung gewährleisten. Wenn das Gerät nicht ordnungsgemäß installiert und gemäß den Anweisungen verwendet wird, können Störungen des Funkverkehrs auftreten.

Beachten Sie jedoch, dass trotzdem Störungen in einer bestimmten Installation auftreten können. Sollte das Baby-Überwachungssystem Störungen des Radio- oder Fernsehempfangs verursachen (dies kann man durch Aus- und Einschalten des Gerätes nachweisen), versuchen Sie die Störung wie nachstehend beschrieben zu beseitigen:

## **DEUTSCH**

- Ändern Sie die Ausrichtung oder den Standort des Empfängers.
- Vergrößern Sie den Abstand zwischen dem betroffenen Gerät und dem Baby-Überwachungssystem.
- Schließen Sie das Gerät und den Empfänger an verschiedenen Steckdosen an.
- Stellen Si sich mit dem Kundendienst von Miniland in Verbindung.

Um die Einhaltung der Richtlinie R&TTE 1995/5/EG zu gewährleisten, verwendet dieses Gerät speziell abgeschirmte Kabel. Der Betrieb des Gerätes mit nicht zugelassenen oder nicht abgeschirmten Kabeln wird wahrscheinlich zu Störungen des Radio- oder Fernsehempfangs führen.

## **3.3. WAHL EINES GEEIGNETEN AUFSTELLORTES FÜR DAS GERÄT**

• Stellen Sie das elektronische Gerät nicht in der Nähe von Kindern auf, um mögliche Unfälle zu vermeiden.

• Kinder können sich in den Kabeln verwickeln. Die Baby-Einheit sollte in einem Abstand von 1 bis 1.5 Metern von der Babykrippe aufgestellt werden. Stellen Sie die Baby-Einheit niemals im Inneren der Babykrippe, des Kinderbettes oder Laufstalls auf. Achten Sie darauf, dass die Einheit, die Kabel und der Adapter sich außerhalb der Reichweite des Babys und anderen Kleinkindern befinden.

• Stellen Sie das Baby-Überwachungssystem in einem Ort auf, an dem die Luft frei zirkulieren kann. Das Gerät darf nicht auf weichen Kissen, Decken, Steppdecken usw. oder Ecken von Schränken, Regalen, usw. aufgestellt werden.

• Stellen Sie das Baby-Überwachungssystem fern von Wärmequellen wie Heizungen, Kamine, Kochherde und direkter Sonneneinstrahlung auf.

• Stellen Sie die Babyeinheit fern von Fernsehgeräten, Radios und Umsetzern (Repeater) auf. Die intensiven Funksignale, die diese Geräte erzeugen, können Rauschen oder Bildverzerrungen auf dem Monitor verursachen. Sollte dies der Fall sein, stellen Sie die Kamera an einem anderen Ort auf.

• Der Monitor kann auf einem Tisch aufgestellt werden. Verwenden Sie hierzu das ausklappbare Stützelement, das sich auf der Rückseite Teil des Monitors befindet. Wenn Sie dieses Stützelement nicht mehr benötigen, klappen Sie es gegen die Rückseite des Monitors, bis Sie ein "Klick" hören, welches anzeigt, dass die Vorrichtung korrekt zurückgeklappt wurde.

#### **4. EIGENSCHAFTEN UND FUNKTIONEN DES PRODUKTES 4.1. FUNKTIONEN UND KONTROLLELEMENTE DES MONITORS (ABBILDUNG 1)**

#### **MONITOR (ABBILDUNG 1.1)**

- 1. EIN-AUS LED-Anzeige
- 2. Mikrofon
- 3. LED-Ladeanzeige
- 4. LCD-Bildschirm
- 5. EIN/AUS-Taste
- 6. Lautsprecher
- 7. Befestigung für das Tragband
- 8. Einstelltaste ▲
- 9. Zoom/Menü-Taste

## **DISPLAY**

## **Display-Symbole (ABBILDUNG 1.2)**

- a. Signalstärke
- b. An der Monitor eingestellte Lautstärke
- c. Nachtsicht-Funktion
- d. Nachtliedchen
- e. VOX-Modus
- f. Angewählte Kamera
- 10. Einstelltaste ▼
- 11. OK/Scan-Modus-Taste
- 12. Sprechtaste (um mit dem Baby zu sprechen)
- 13. AV-Ausgang
- 14. Mini-USB/PC-Anschluss
- 15. Klappbare Halterungsvorrichtung
- 16. Deckel des Batteriefachs
- 17. Ausziehbare Antenne
- g. Nachtlichtlein
- h. Übertragungsniveau
- i. Batteriezustand
- j. Symbol "mit dem Baby sprechen"
- k. Symbol " Alarm aktiviert"

#### **Menü-Symbole (ABBILDUNG 1.3)**

A. Menü "Kamera Wählen/Hinzufügen/Löschen"

- B. Menü "Einstellungen der Kamera"
- C. VOX/Standby
- D. Übertragungsniveau

E. Alarm

- F. Vibrationsfunktion
- G. Helligkeit des Bildschirms

## **4.2. FUNKTIONEN UND KONTROLLELEMENTE DER KAMERA (ABBILDUNG 2)**

I. Einziehbare Antenne II. Lichtsensor III. EIN-Taste IV. Tragvorrichtung V. Lautsprecher VI. Synchronisationstaste (Pairing) VII. Mini-USB- Anschluss VIII. Mikrophon IX. EIN/PAIRING LED-Anzeige X. Linse der Kamera XI. Infrarot XII. Anschluss für das Stativ

#### **5. BEDIENUNGSANLEITUNG 5.1. VOR DEM GEBRAUCH**

## **5.1.1. SPEISUNG DER ELTERN-EINHEIT UND BENUTZUNG DER BATTERIE**

Der Monitor (Eltern-Einheit) dieses Baby- Überwachungsgerätes kann sowohl mit der Batterie als auch mit dem mitgelieferten AC/DC-Adapter betrieben werden. Die Batterie muss für mindestens während acht Stunden aufgeladen werden, bevor das Gerät zum ersten Mal verwendet wird oder für eine lange Zeit nicht benutzt worden ist.

Das Baby-Überwachungssystem wird mit einer Lithium-Ionen-Batterie von 3.7 V, 1200mAh für den Monitor geliefert. Es wird empfohlen, den Monitor mit der Batterie zu betreiben, um das Audio/Video-Signal der Kamera überall empfangen zu können. Wenn immer möglich, verbinden Sie den Monitor mit dem AC-DC-Adapter, damit die Batterie stets aufgeladen ist.

#### **EINSETZEN DER BATTERIE (ABBILDUNG 3)**

1. Lösen Sie die Schraube und entfernen Sie die Abdeckung des Batteriefaches (16), das sich auf der Rückseite des Gerätes befindet.

2. Legen Sie die Lithium-Ionen-Batterie (mitgeliefert) ein.

3. Setzen Sie den Deckel auf und ziehen Sie die Schraube an.

#### **VORSICHT: Verwenden Sie ausschließlich Batterien des empfohlenen Typs, andernfalls besteht die Gefahr einer Explosion der Batterie. Entsorgen Sie die verbrauchten Batterien auf eine verantwortungsvolle Weise.**

**HINWEIS: Wenn Sie nicht beide Einheiten gleichzeitig benutzen, ist es ratsam, diese auszuschalten, um die Batterien zu schonen.**

#### **AUFLADEN DER BATTERIE**

Legen Sie die aufladbare Batterie wie oben beschrieben in das Batteriefach ein. Stecken Sie das Kabel des AC-DC-Adapters in den Mini-USB-Anschluss der Einheit ein (14). Benutzen Sie ausschließlich den empfohlenen Adapter. Verbinden Sie den Adapter mit einer **Steckdose** 

Während der Monitor ans Netz angeschlossen ist und die Batterie aufgeladen wird, leuchtet die rote Lade-LED (3).

Wenn das Ladegerät ans Netz angeschlossen ist und der Ladeprozess der Batterie beendet wurde, leuchtet die rote Lade-LED (3) in grüner Farbe.

Wenn die Batterie stark entladen ist, wird das Batterie-Symbol (i) rot blinken und das Gerät alle 5 Sekunden einen Piepton erzeugen.

## **DEUTSCH**

#### **HINWEIS: Entfernen Sie die Batterie, wenn Sie das Gerät während einer längeren Zeit nicht benutzen**

#### **5.1.2. SPEISUNG DER BABY-EINHEIT**

Die Kamera (Baby-Einheit) dieses Baby-Überwachungssystems darf nur mit dem mitgelieferten AC-DC-Adapter verwendet werden.

1. Lokalisieren Sie den entsprechenden Anschluss (IX) auf der Rückseite der Baby-Einheit.

2. Verbinden Sie das Kabel des Adapters mit dem Mini-USB-Anschluss der Kamera. Benutzen Sie ausschließlich den mitgelieferten Adapter.

3. Verbinden Sie den Adapter mit einer Steckdose.

**VORSICHT: Ertickungsgefahr! – Halten Sie das Kabel fern von der Reichweite des Babys! Stellen Sie die Kamera NIEMALS näher als 1 Meter von der Krippe auf! Verwenden Sie NIEMALS Verlängerungskabel mit integriertem Netzadapter, sondern ausschließlich den mitgelieferten AC-DC-Adapter!**

#### **5.2. BETRIEB**

#### **5.2.1. EIN- UND AUSSCHALTEN DER EINHEITEN**

#### **5.2.1.1. MONITOR:**

Halten Sie die EIN- oder AUS-Taste (5) gedrückt, die sich an der oberen Seite des Monitors befindet, wenn Sie diesen Ein- bzw. Ausschalten möchten. Die EIN/AUS-LED-Anzeige (1) leuchtet oder erlischt, je nachdem das Gerät ein- oder ausgeschaltet ist.

#### **5.2.1.2. KAMERA:**

Um die Kamera ein- oder auszuschalten, halten Sie die EIN/AUS-Taste (III) während ca. 2 Sekunden gedrückt. Die entsprechende LED (IX) leuchtet oder erlischt, je nachdem das Gerät ein- oder ausgeschaltet ist.

Nach der Installation und dem Einschalten der Kamera, können Sie die im Kinderzimmer aufgenommen Bilder und Klänge auf dem Monitor sehen.

#### **5.2.2. LAUTSTÄRKE DES MONITORS**

Drücken Sie die Einstelltaste  $\triangle$  (8), um die Lautstärke zu erhöhen und die Einstelltaste  $\nabla$  (10) wenn sie diese reduzieren möchten. Es gibt 5 verschiedene Lautstärkestufen.

#### **5.2.3. MIT DEM BABY SPRECHEN**

Sie können mit Ihrem Baby über die Eltern-Einheit sprechen (zum Beispiel, um es zu beruhigen und ihm zu signalisieren, dass Sie gleich zu ihm gehen werden). Sie können auch mit Ihrem Partner sprechen, falls er sich im Kinderzimmer befindet.

Halten Sie die Taste "mit dem Baby sprechen" (12) gedrückt und sprechen Sie in den Monitor. Lassen Sie diese Taste los, wenn Sie mit dem Sprechen aufgehört haben und die Geräusche im Kinderzimmer wieder hören wollen.

Beachten Sie bitte, dass Sie Ihr Baby nicht hören können, solange Sie zu ihm sprechen. Um es zu hören, müssen Sie die entsprechende Taste wieder loslassen.

#### **5.2.4. ZOOM**

Sie können das auf dem Monitor angezeigte Bild vergrößern oder verkleinern. Benutzen Sie dazu die Zoom-Funktion, die über vier verschiedene Stufen verfügt.

Um die Zoom-Funktion zu aktivieren, gehen Sie bitte folgendermaßen vor: 1. Drücken Sie die Zoom-Taste  $\mathbf Q$ . Im oberen linken Quadranten des Bildes erscheint ein weißes Feld.

2. Drücken Sie die Tasten HINAUF ▲ und HINUNTER ▼ um den gewählten Quadranten zu ändern.

3. Drücken Sie die Taste OK um das Bild des gewählten Quadranten zu Vergrößern.

4. Drücken Sie die Zoom-Taste  $\mathsf Q$  um wieder zum Einstellungsmodus der Quadranten zu gelangen (falls Sie das Bild eines anderen Quadranten zoomen möchten).

5. Drücken Sie erneut die Zoom-Taste  $\mathsf Q$  um die Zoom-Funktion wieder zu verlassen.

## **5.2.5. INFRAROT-NACHTSICHT (AUTOMATISCHE FUNKTION)**

Die Infrarot-Nachtsicht-Funktion ermöglicht es der Kamera, Bilder von Ihrem Baby oder des überwachten Bereiches in dunklen oder schwach beleuchteten Umgebungen zu erfassen. In diesem Modus werden auf dem Bildschirm nur Schwarz-Weiß-Bilder und Objekte, die weniger als 2 Meter von der Kamera entfern sind. angezeigt.

Die Kamera überwacht ständig die Lichtverhältnisse und schaltet automatisch auf den Infrarot-Nachtsicht-Modus um, wenn das Licht für normale Aufnahmen nicht ausreicht.

#### **5.2.6. MELDUNG BEIM ÜBERSCHREITEN DER ZULÄSSIGEN REICHWEITE**

Falls der Monitor die maximal zulässige Distanz zur Kamera überschreitet (siehe technische Daten), wird die LED "EIN-AUS/Synchronisation" (Pairing) der Kamera (IX) und des Monitors (1) rot blinken, und das Symbol "Reichweite" (a) auf dem Bildschirm auf rot wechseln, während auf dem Bildschirm das Logo von MINILAND erscheint.

#### **Bringen Sie den Monitor näher an die Kamera, bis auf dem Bildschirm wieder ein sauberes Bild angezeigt wird.**

## **5.2.7. HAUPTMENÜ**

Halten Sie die Taste Menü/Zurück  $\equiv$  gedrückt, um die Hauptfunktionen und –Eigenschaften Ihres Baby-Überwachungssystems einstellen zu können.

#### **5.2.7.1. MENÜ DER KAMERA 5.2.7.1.1. WAHL EINER KAMERA**

An das Baby-Überwachungssystem können bis vier verschiedene Kameras angeschlossen werden, mit denen Sie verschiedene Bereiche überwachen können. Um eine bestimmte Kamera anzuwählen, gehen Sie bitte folgendermaßen vor:

1. Drücken Sie die Taste Menü/Zurück  $\equiv$  während ca. 3 Sekunden, um das Menü zu öffnen.

2. Drücken Sie die Taste HINAUF  $\triangle$  oder die Taste HINUNTER  $\nabla$  bis das Symbol der Kamera  $\bigcirc$ 

aufleuchtet und drücken Sie danach die Taste OK um zum entsprechenden Untermenü zu gelangen.

3. oder die Taste HINUNTER ▼ bis das Symbol "Kamera SEHEN" © aufleuchtet und drücken Sie danach die Taste OK.

4. Drücken Sie die Taste HINAUF ▲ oder die Taste HINUNTER ▼ um die gewünschte Kamera anzuwählen und drücken Sie danach die Taste OK um die Wahl zu bestätigen.

**Hinweis 1:** Sie können nur die Bilder der Kameras sehen, die vorher mit dem Monitor synchronisiert wurden.

**Hinweis 2:** Es gibt eine raschere Methode, um eine Kamera anzuwählen: durch Drücken der Taste OK können Sie zyklisch die Kameras sehen, die mit dem Monitor synchronisiert sind: CAM1/CAM2/CAM3/CAM4/SCAN-MODUS.

## **EDEUTSCH**

#### **5.2.7.1.2. SCAN-MODUS**

Mit dieser Funktion können Sie nacheinander und auf zyklische Weise die Kanäle der mit dem Monitor synchronisierten Kameras sehen. Das Bild jeder Kamera erscheint auf dem Bildschirm während ca. 12 Sekunden. Diese Funktion kann nur verwendet werden, wenn mehr als eine mit dem Monitor gekoppelt ist. Um zu dieser Funktion zu gelangen, gehen Sie bitte folgendermaßen vor:

1. Drücken Sie die Taste Menü/Zurück  $\equiv$  während ca. 3 Sekunden, um das Menü zu öffnen. 2. Drücken Sie die Taste HINAUF ▲ oder die Taste HINUNTER ▼ bis das Symbol der Kamera **aufleuchtet und drücken Sie danach die Taste OK um zum Untermenü zu gelangen.** 

3. Drücken Sie die Taste HINAUF <a>
der die Taste HINUNTER <a>
This das Symbol "Kamera

SEHEN" **aufleuchtet und drücken Sie danach die Taste OK.** 

4. Drücken Sie die Taste HINAUF A oder die Taste HINUNTER  $\nabla$  und wählen Sie das Symbol  $SCAN$ "

5. Drücken Sie die Taste OK um die Einstellung zu bestätigen.

**Hinweis 1:** Wenn eine der Kameras ich außerhalb der Reichweite befindet oder nicht eingeschaltet ist, wir der Monitor dies melden, und den Scan-Modus automatisch unterbrechen. **Hinweis 2:** Der Scan-Modus kann aktiviert oder deaktiviert werden, indem Sie während der Betrachtung des Hauptbildschirmes die Taste OK drücken (falls mehr als eine Kamera mit dem Monitor synchronisiert ist).

## **5.2.7.1.3. EINE KAMERA HINZUFÜGEN**

Dieses Produkt ist in der Lage, verschiedene Bereiche mit bis zu 4 verschiedenen Kameras zu überwachen (über die Kanäle 1, 2, 3 und 4). Der Monitor und die Kamera verlassen das Werk mit programmiertem Kanal 1. Wenn Sie eine zusätzliche Kamera anschließen möchten, gehen Sie bitte folgendermaßen vor:

1. Drücken Sie die Taste Menü/Zurück  $\equiv$  während ca. 3 Sekunden, um das Menü zu öffnen.

2. Drücken Sie die Taste HINAUF ▲ oder die Taste HINUNTER ▼ bis das Symbol der Kamera © aufleuchtet und drücken Sie danach die Taste OK um zum Untermenü zu gelangen.

3. Drücken Sie die Taste HINAUF ▲ oder die Taste HINUNTER ▼ bis das Symbol "Kamera  $HINZUFÜGFN*$   $\bigcirc$  + aufleuchtet und drücken Sie danach die Taste OK.

4. Drücken Sie die Taste HINAUF ▲ oder die Taste HINUNTER ▼ um den Kanal anzuwählen, auf dem Sie die neue Kamera hinzufügen möchten und bestätigen Sie die Einstellung mit der Taste OK

5. Während die EIN-AUS LED-Anzeige blinkt, drücken Sie die Synchronisierungstaste der Kamera (VI).

6. Sobald die Kamera mit dem Monitor synchronisiert ist, hört de LED-Anzeige auf zu blinken, und das Bild der neu angekoppelten Kamera erscheint auf dem Bildschirm des Monitors. 7. Falls der Synchronisierungsvorgang nicht korrekt ausgeführt wurde, wiederholen Sie bitte die oben beschriebenen Schritte.

**Hinweis 1:** Es können nur diejenigen Kanäle angewählt werden, mit denen noch keine Kamera synchronisiert wurde.

**Hinweis 2:** Dieses Untermenü kann nicht aufgerufen werden, wenn bereit 4 Kameras mit dem Monitor synchronisiert wurden.

Aus verschiedenen Gründen kann es vorkommen, dass die Verbindung zwischen dem Monitor

und einer bereits mit ihm synchronisierten Kamera verloren geht. In diesem Fall, wiederholen Sie bitte den oben beschriebenen Vorgang, um die entsprechende Kamera erneut mit dem Monitor anzukoppeln.

## **5.2.7.1.4. EINE KAMERA ENTFERNEN**

Um eine der angeschlossenen Kamera zu entfernen, gehen Sie bitte folgendermaßen vor:

1. Drücken Sie die Taste Menü/Zurück  $\equiv$  während ca. 3 Sekunden, um das Menü zu öffnen. 2. Drücken Sie die Taste HINAUF ▲ oder die Taste HINUNTER ▼ bis das Symbol der

Kamera  $\Omega$  aufleuchtet und drücken Sie danach die Taste OK um zum Untermenü zu gelangen. 3. Drücken Sie die Taste HINAUF ▲ oder die Taste HINUNTER ▼ bis das Symbol "Kamera

 $ENTFERNFN$ "  $\Omega$  aufleuchtet und drücken Sie danach die Taste OK.

4. Pulse la tecla ARRIBA **△** o la tecla ABAJO ▼ um die Kamera, die Sie entfernen möchten, anzuwählen und bestätigen Sie die Einstellung mit der Taste OK.

**Hinweis 1:** Wenn nur eine Kamera mit dem Monitor synchronisiert ist, dann können weder diese Kamera entfernt noch dieses Untermenü aufgerufen werden.

**Hinweis 2:** Es muss ein Kanal gelöscht werden, bevor eine zusätzliche Kamera mit dem Monitor synchronisiert werden kann.

#### **5.2.7.2. EINSTELLUNGSMENÜ DER KAMERA 5.2.7.2.1. NACHTLIEDCHEN**

Die Baby-Einheit kann ein Nachtliedchen wiedergeben, um Ihr Baby in den Schlaf zu wiegen. Um diese Funktion zu aktivieren, gehen Sie bitte folgendermaßen vor:

1. Drücken Sie die Taste Menü/Zurück  $\equiv$  während ca. 3 Sekunden, um das Menü zu öffnen.

2. Drücken Sie die Taste HINAUF ▲ oder die Taste HINUNTER ▼ bis das Symbol des Menüs

für die Einstellungen der Kamera  $\clubsuit$  aufleuchtet und drücken Sie danach die Taste OK um zum Untermenü zu gelangen.

- 3. Drücken Sie die Taste HINAUF ▲ oder die Taste HINUNTER ▼ bis das Symbol
- $\blacksquare$ NACHTLIEDCHEN"  $\blacksquare$  aufleuchtet und drücken Sie danach die Taste OK.

4. Drücken Sie die Taste HINAUF ▲ oder die Taste HINUNTER ▼ um eines der 5 zur Verfügung stehenden Nachtliedchen, Ruhe (OFF) oder zyklische Wiedergabe anzuwählen (die Standard-Einstellung ist OFF).

5. Nachdem Sie eine Melodie gewählt haben, drücken Sie die Taste OK um sur

Einstellungsfunktion der Lautstärke zu gelangen. Drücken Sie die Taste HINAUF & oder die Taste HINUNTER ▼ um die Lautstärke zwischen den Niveaus 1 und 3 einzustellen, und drücken Sie danach die Taste OK

- 6. Drücken Sie die Taste Menü/Zurück  $\equiv$  drei Mal, um zum Hauptbildschirm zurückzukehren.
- 7. Auf der oberen Seite des LCD-Bildschirms erscheint ras Symbol "Nachtliedchen" (d).

Beachten Sie bitte, dass das angewählte Nachtliedchen nur von der Kamera, die im Moment aktiv ist, wiedergegeben wird.

Hinweis: Die Funktion "endlose Wiedergabe" wiedergibt alle vorhandenen Nachtliedchen auf eine zyklische Weise.

## **5.2.7.2.2. LAUTSTÄRKE DER KAMERA**

In diesem Menü kann die Lautstärke, mit der die Kamera die Stimme der Eltern wiedergeben wird, eingestellt werden. Das System verwendet eine bidirektionale Funktion für die Kontrolle

## **DEUTSCH**

der Lautstärke der Wiedergabe der Nachtliedchen. Um die Lautstärke der Kamera einzustellen, gehen Sie bitte folgendermaßen vor:

1. Drücken Sie die Taste Menü/Zurück  $\equiv$  während ca. 3 Sekunden, um das Menü zu öffnen. 2. Drücken Sie die Taste HINAUF ▲ oder die Taste HINUNTER ▼ bis das Symbol "Menü für

die Einstellungen der Kamera" $\bigcirc$  aufleuchtet und drücken Sie danach die Taste OK um zum Untermenü zu gelangen.

3. Drücken Sie die Taste HINAUF ▲ oder die Taste HINUNTER ▼ bis das Symbol "Lautstärke der Kamera"  $\blacksquare$  C aufleuchtet und drücken Sie danach die Taste OK.

4. Drücken Sie die Taste HINAUF ▲ oder die Taste HINUNTER ▼ um eines der 3 zur Verfügung stehenden Lautstärkeniveaus einzustellen: TIEF/MITTEL/HOCH (LOW/MID/HIGH). 5. Bestätigen Sie die Einstellung mit der Taste OK.

Beachten Sie bitte, dass die eingestellte Lautstärke nur von der Kamera, die im Moment mit dem Monitor verbunden ist, wahrgenommen wird.

## **5.2.7.2.3. NACHTLICHTLEIN**

Das System verfügt über ein Nachtlichtlein, das Ihr Baby beruhigen wird, da es das Kinderzimmer sanft beleuchtet.

Um das Nachtlichtlein zu aktivieren, gehen Sie bitte folgendermaßen vor:

1. Drücken Sie die Taste Menü/Zurück  $\equiv$  während ca. 3 Sekunden, um das Menü zu öffnen. 2. Drücken Sie die Taste HINAUF **A** oder die Taste HINUNTER ▼ bis das Symbol "Menü für die Einstellungen der Kamera"  $\bigoplus$  aufleuchtet und drücken Sie danach die Taste OK um zum

Untermenü zu gelangen.

3. Drücken Sie die Taste HINAUF ▲ oder die Taste HINUNTER ▼ bis das Symbol

. NACHTLICHTLEIN"  $\breve{\vee}$  aufleuchtet und drücken Sie danach die Taste OK.

 $\overline{4}$ . Drücken Sie die Taste HINAUF  $\blacktriangle$  oder die Taste HINUNTER  $\blacktriangledown$  und stellen Sie  $\Box$  ON" oder "OFF" ein, wenn Sie diese Funktion aktivieren bzw. deaktivieren möchten.

5. Bestätigen Sie die Einstellung mit der Taste OK.

Beachten Sie bitte, dass das aktivierte Nachtlichtlein nur bei der Kamera, die im Moment mit dem Monitor verbunden ist, leuchten wird.

## **5.2.7.3. MENÜ VOX/STANDBY**

## **5.2.7.3.1. ENERGIESPARMODUS ODER NUR AUDIO (STANDBY)**

Mit dem Energiespar- oder nur Audio-Modus (Standby), können Sie die maximale Zeit, während der das Monitorbild aktiv ist (1, 3 oder 5 Minuten) einstellen; nach dieser Zeit wird das Bild auf dem Bildschirm verschwinden, um Energie zu sparen, wobei das Audiosignal weiterhin zu hören ist. Um das Bild wieder zu aktivieren, drücken Sie eine beliebige Taste des Monitors.

Um diesen Modus zu aktivieren, gehen Sie bitte folgendermaßen vor:

1. Drücken Sie die Taste Menü/Zurück  $\equiv$  während ca. 3 Sekunden, um das Menü zu öffnen.

2. Drücken Sie die Taste HINAUF ▲ oder die Taste HINUNTER ▼ bis das Symbol "Menü VOX/Standby"  $\boxed{\text{X}}$  aufleuchtet und drücken Sie danach die Taste OK um zum Untermenü zu

gelangen.

3. Drücken Sie die Taste HINAUF & oder die Taste HINUNTER  $\blacktriangledown$  bis das Symbol "Standby"  $\blacktriangleright$ II

aufleuchtet und drücken Sie danach die Taste OK

4. Drücken Sie die Taste HINAUF ▲ oder die Taste HINUNTER ▼ und wählen Sie die gewünschte Option 1, 3 oder 5 Minuten. Wählen Sie "OFF", um diese Funktion zu deaktivieren. 5. Bestätigen Sie die Einstellung mit der Taste OK.

6. Drücken Sie die Taste Menü/Zurück  $\equiv$  zwei Mal, um zum Hauptbildschirm zurückzukehren.

#### **5.2.7.3.2. VOX-EINSTELLUNG**

Dieser Modus ermöglicht es Ihnen, das Baby-Überwachungssystem mit der Stimme zu steuern. Wenn Sie auf dem Monitor den VOX-Modus aktivieren, dann wird die Kamera kein Bild übertragen, solange es im überwachten Bereich still ist. Der Bildschirm schaltet sich automatisch aus, wenn die Kamera kein Signal sendet.

Sobald die Kamera ein beliebiges Geräusch wahrnimmt, das einen Pegel hat, der über der eingestellten Empfindlichkeitsgrenze der Kamera liegt, wird diese sofort wieder das Bild auf den Monitor übertragen.

Um diese Funktion zu deaktivieren, um den überwachten Bereich permanent auf dem Bildschirm zu sehen, deaktivieren Sie am Monitor den VOX-Modus.

• VOX-Modus DEAKTIVIERT: Die Kamera überträgt ständig, sodass sie Ihr Baby oder den überwachten Bereich kontinuierlich auf dem Bildschirm sehen können.

• VOX-Modus AKTIVIERT: Die Kamera überträgt nur dann, wenn sie ein Geräuschpegel wahrnimmt, der über der eingestellten Empfindlichkeitsgrenze der Kamera liegt.

Um diese Funktion zu aktivieren, müssen Sie sich zunächst vergewissern, dass Sie den Standby Modus auf 1, 3 oder 5 Minuten eingestellt haben (siehe Punkt 5.2.9.2.2). Wählen Sie 1, 3 oder 5 aus, wenn Sie wünschen, dass Ihre Kamera nach 1, 3 oder 5 Minuten, wenn kein Geräusch erkannt wurde, die Übertragung unterbricht.

Wenn die Standby Zeit eingestellt ist, um den VOX Modus zu aktivieren, befolgen Sie bitte die folgenden Anweisungen:

1. Drücken Sie die Taste Menü/Zurück  $\equiv$  während ca. 3 Sekunden, um das Menü zu öffnen. 2. Drücken Sie die Taste HINAUF ▲ oder die Taste HINUNTER ▼ bis das Symbol "Menü VOX/

Standby"  $\boxed{\times}$  aufleuchtet und drücken Sie danach die Taste OK um zum Untermenü zu gelangen.

3. Drücken Sie die Taste HINAUF  $\triangle$  oder die Taste HINUNTER  $\nabla$  bis das Symbol "VOX"  $\mathcal{L}_{\text{vox}}$ aufleuchtet und drücken Sie danach die Taste OK

4. Drücken Sie die Taste HINAUF ▲ oder die Taste HINUNTER ▼ und stellen Sie das gewünschte Empfindlichkeitsniveau ein: OFF / 1 / 2 / 3 (voreingestellt ist OFF). Stellen Sie die Empfindlichkeit auf "1" bei einem Baby, das friedlich schläft und leise weint und auf "3", wenn das Baby dazu neigt, während des Schlafes Lärm zu machen oder ziemlich laute Geräusche von sich gibt, bevor es tatsächlich zu weinen beginnt, oder setzen Sie den Pegel auf "2", wenn das Verhalten Ihres Babys weder zum einen noch anderen Pegel passt.

5. Bestätigen Sie die Einstellung mit der Taste OK.

6. Drücken Sie die Taste Menü/Zurück  $\equiv$  zwei Mal, um zum Hauptbildschirm zurückzukehren.

**Hinweis: Wenn Sie Ihr Baby zu einem bestimmten Zeitpunkt sehen möchten, obwohl es in seiner Umgebung keinen Lärm gibt, können Sie die Kamera jederzeit durch Drücken einer beliebigen Taste auf dem Monitor wieder aktivieren.**

## **DEUTSCH**

## **5.2.7.4. ÜBERTRAGUNGSNIVEAU**

Sie können mit diesem Menü die Übertragungsleistung der Kamera einstellen. Es stehen zwei Niveaus zur Verfügung: HOCH / TIEF (HIGH / LOW). Im Modus HIGH, beträgt die Reichweite der Kamera auf offenem Feld ca. 250 Meter und im Modus LOW ca. 120 Meter, da die Kamera mit einer tieferen Sendeleistung arbeitet.

Um das Übertragungsniveau einzustellen, gehen Sie bitte folgendermaßen vor:

1. Drücken Sie die Taste Menü/Zurück  $\equiv$  während ca. 3 Sekunden, um das Menü zu öffnen.

2. Drücken Sie die Taste HINAUF  $\triangle$  oder die Taste HINUNTER  $\nabla$  bis das Symbol

"Übertragungsniveau"  $\Psi$  aufleuchtet und drücken Sie danach die Taste OK um zum Untermenü zu gelangen.

3. Drücken Sie die Taste HINAUF ▲ oder die Taste HINUNTER ▼ und wählen Sie das gewünschte Übertragungsniveau: HIGH oder LOW.

4. Bestätigen Sie die Einstellung mit der Taste OK.

5. Drücken Sie die Taste Menü/Zurück  $\equiv$ um zum Hauptbildschirm zurückzukehren.

## **5.2.7.5. EINSTELLUNG DER ALARMFUNKTION**

Um die Alarmfunktion einzustellen, gehen Sie bitte folgendermaßen vor:

1. Drücken Sie die Taste Menü/Zurück  $\equiv$  während ca. 3 Sekunden, um das Menü zu öffnen.

2. Drücken Sie die Taste HINAUF  $\triangle$  oder die Taste HINUNTER  $\nabla$  bis das Symbol "Alarm"  $\heartsuit$ aufleuchtet und drücken Sie danach die Taste OK

3. Drücken Sie die Taste HINAUF ▲ oder die Taste HINUNTER ▼ um den Timer der Alarm einzustellen (drücken Sie die Taste HINAUF 4 um die Zeit zu erhöhen und die Taste HINUNTER um die Zeit zu reduzieren).

4. Bestätigen Sie die Einstellung mit der Taste OK.

5. Drücken Sie die Taste Menü/Zurück  $\equiv$ um zum Hauptbildschirm zurückzukehren.

**Hinweis 1:** Wenn die Alarmfunktion aktiv ist, erscheint auf dem LCD-Bildschirm das Symbol einer Uhr (k).

**Hinweis 2:** Wenn Sie die Alarmfunktion deaktivieren möchten, wiederholen Sie die oben beschriebenen Schritte 1, 2 und 3 und stellen Sie für die Zeit den Wert "00:00" ein. Das Symbol der Uhr wird vom Bildschirm verschwinden.

**Hinweis 3:** Wenn das Alarmsignal ertönt, drücken Sie eine beliebige Taste, um es auszuschalten. Wenn Sie dies nicht tun, wird das Gerät während 7 Minuten ein Alarmsignal erzeugen und dieses danach automatisch ausschalten.

## **5.2.7.6. VIBRATIONSFUNKTION**

Mit dieser Funktion können Eltern bei Bedarf eine ruhige Atmosphäre schaffen. Sie ist besonders hilfreich in lärmigen Umgebungen und für Personen, die Hörprobleme haben. Wenn der Lärmpegel im Kinderzimmer die eingestellte Grenze überschreitet, wird der Monitor achtmal vibrieren, um die Eltern zu warnen.

Um die Vibrationsfunktion zu aktivieren, gehen Sie bitte folgendermaßen vor:

1. Drücken Sie die Taste Menü/Zurück  $\equiv$  während ca. 3 Sekunden, um das Menü zu öffnen. 2. Drücken Sie die Taste HINAUF  $\triangle$  oder die Taste HINUNTER  $\nabla$  bis das Symbol

. Vibrationsfunktion"  $\left\Vert \Box\right\Vert$  aufleuchtet und drücken Sie danach die Taste OK.

3. Drücken Sie die Taste HINAUF ▲ oder die Taste HINUNTER ▼ um diese Funktion zu aktiviere oder zu deaktivieren.

- 4. Bestätigen Sie die Einstellung mit der Taste OK.
- 5. Drücken Sie die Taste Menü/Zurück  $\equiv$ um zum Hauptbildschirm zurückzukehren.

Beachten Sie bitte, dass die Vibrationsfunktion nur von der Kamera, die im Moment mit dem Monitor verbunden ist, ausgelöst wird.

**HINWEIS: Damit der Monitor vibrieret, wenn der Lärm im Kinderzimmer einen bestimmten Pegel überschreitet, ist es unerlässlich, dass der VOX-Modus aktiv ist.**

#### **5.2.7.7. HELLIGKEIT**

Um die Helligkeit des Bildschirms des Monitors einzustellen, gehen Sie bitte folgendermaßen vor:

1. Drücken Sie die Taste Menü/Zurück  $\equiv$  während ca. 3 Sekunden, um das Menü zu öffnen.

2. Drücken Sie die Taste HINAUF  $\triangle$  oder die Taste HINUNTER  $\nabla$  bis das Symbol

"HELLIGKEIT"  $\mathcal{R}$  aufleuchtet und drücken Sie danach die Taste OK.

3. Drücken Sie die Taste HINAUF ▲ oder die Taste HINUNTER ▼ aufleuchtet und drücken Sie danach die Taste.

4. Bestätigen Sie die Einstellung mit der Taste OK.

5. Drücken Sie die Taste Menü/Zurück  $\equiv$ um zum Hauptbildschirm zurückzukehren.

### **5.2.8. eMyBaby**

## **5.2.8.1. ANMELDUNG**

1. Melden Sie sich zuerst auf der Webseite eMyBaby an. Öffnen Sie zu diesem Zweck Ihren Webbrowser und üben Sie Zugriff auf **www.emybaby.com** aus. Klicken Sie auf den Button KONTO ERÖFFNEN.

2. Füllen Sie die Textfelder mit Ihren persönlichen Daten aus, akzeptieren Sie die Geschäftsund Benutzungsbedingungen und drücken Sie dann auf den Button KONTO AKTIVIEREN.

3. Sie werden zur Bestätigung eine E-Mail an die Adresse empfangen, die Sie beim Anmeldungsvorgang angegeben haben. Durch Anklicken des mitgesendeten Links kehren Sie auf die Webseite von eMyBaby zurück und können nun Zugriff auf Ihr Konto ausüben, indem Sie Ihren Benutzernamen und das Kennwort eingeben und auf den Button ZUGANG drücken.

#### **5.2.8.2. FÜR DEN BILDEMPFANG IM PC, AN DEN DAS BABYÜBERWACHUNGSGERÄT ANGESCHLOSSEN IST**

1. Um das von der Kamera zu Ihrem Computer übertragene Bild empfangen zu können, müssen Sie den Monitor (Bildschirm) an den USB-Anschluss des Computers anschließen. Benutzen Sie dazu ein miniUSB-USB Kabel (nicht mitgeliefert). Der Monitor muss eingeschaltet sein. Sollte die Batterie leer sein, so muss sie wieder aufgeladen werden.

2. Nachdem Sie Ihren Benutzernamen und das Kennwort auf eMyBaby eingegeben haben, wählen Sie die Option BABYMONITOR auf dem DESKTOP.

3. Wählen Sie nun das Gerätemodell Digimonitor 3.5"plus.

4. Sie haben die Wahl zwischen zwei Optionen. Wählen "Sie Nur im Computer, an welchen das Babyüberwachungsgerät mittels USB kabel angeschlossen ist".

5. Bei fehlerfreiem Betrieb können Sie Ihr Baby nun automatisch auf dem Bildschirm des Computers sehen. Sollten Sie Probleme mit dem Bildempfang haben, so rufen Sie die Online-Anleitungen auf, indem Sie auf das Symbol LESEN SIE HIER DIE ANLEITUNGEN drücken.

## **DEUTSCH**

## **5.2.8.3. FÜR DIE FERNÜBERTRAGUNG DER BILDER ÜBER eMyBaby**

Für die Fernübertragung der Bilder zu Ihrem PC, Tablet oder Smartphone, befolgen Sie diese Schritte:

**ANMERKUNG: Um das von der Kamera aufgezeichnete Bild im Modus der Fernübertragung über eMyBaby sehen zu können, muss der Monitor an Ihren PC angeschlossen sein. Das Signal muss unbedingt vom PC aus, an den der Monitor Ihres Babyüberwachungsgeräts angeschlossen ist, über eMyBaby gesendet werden.**

**Wird dieser erste Schritt unterlassen, so kann das Signal in keinem anderen Gerät (PC, Tablet oder Mobiltelefon) empfangen werden.**

1. Schließen Sie das Babyüberwachungsgerät gemäß den zuvor beschriebenen Anweisungen an Ihren PC an. Der Monitor ist mittels eines miniUSB-USB Kabels (nicht mitgeliefert) an einen USB-Anschluss des Computers anzuschließen.

2. Üben Sie Zugriff auf die Webseite eMyBaby (**www.emybaby.com**) aus, indem Sie Ihren Benutzernamen und das Kennwort eingeben (melden Sie sich wie im vorher beschriebenen Fall an, wenn Sie noch nicht angemeldet sein sollten) und wählen Sie die Option **BABYMONITOR** 

3. Wählen Sie unter den verschiedenen angezeigten Modellen von Babyüberwachungsgeräten Digimonitor 3.5" plus aus.

4. Sie haben die Wahl zwischen zwei Optionen. Wählen Sie "Sie können Ihr Baby überall sehen, sei es auf einem anderen Computer, einem Tablet oder einem Smartphone".

5. Wenn Sie zum ersten Mal Zugriff auf diesen Service ausüben, werden Sie um die Eingabe Ihrer Produktbestellnummer gebeten. Diese Nummer hat das Format MNLXX-XXXXX. Sie können sie im Inneren des Batteriefaches des Monitors finden.

6. Nach Eingabe des Codes gelangen Sie zu einer Bildfläche, auf der Sie zwei verschiedene Optionen vorfinden werden: Senden und Signal empfangen. Um das von der Kamera aufgezeichnete Bild im Modus der Fernübertragung in Ihrem Ferngerät sehen zu können, müssen Sie zuerst auf den Button Senden drücken.

7. Drücken Sie auf das Symbol  $\bullet$  das in der Bildmitte erscheint. Wenn Ihr Computer mit der Übertragung beginnt, erscheint das folgende Symbol auf Ihrem Bildschirm:

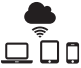

#### **Befolgen Sie diese Schritte, um das Bild von einem anderen Computer aus empfangen zu können:**

1. Schließen Sie das Babyüberwachungsgerät gemäß den zuvor beschriebenen Anweisungen an Ihren PC an. Schließen Sie zu diesem Zweck den Monitor mittels eines miniUSB-USB Kabels (nicht mitgeliefert) an den USB-Anschluss Ihres Computers an.

2. Üben Sie im PC, in dem Sie das Bild im Modus der Fernübertragung empfangen möchten, Zugriff auf die Webseite eMyBaby (**www.emybaby.com**) aus. Geben Sie zu diesem Zweck Ihren Benutzernamen und das Kennwort ein und wählen Sie die Option BABYMONITOR. 3. Wählen Sie zwischen den verschiedenen Modellen von Babyüberwachungsgeräten Digimonitor 3.5" plus aus.

4. Sie haben die Wahl zwischen zwei Optionen. Wählen Sie "Sie können Ihr Baby überall sehen, sei es auf einem anderen Computer, einem Tablet oder einem Smartphone".

5. Um das von der Kamera übertragene Bild im Modus der Fernübertragung in hrem Ferngerät sehen zu können, müssen Sie jetzt auf den Button Signal empfangen drücken.

Bei fehlerfreiem Betrieb müssten Sie jetzt Ihr Baby automatisch auf dem Bildschirm Ihres

Computers sehen können. Sollten Sie Probleme mit dem Bildempfang haben, so rufen Sie die Online-Anleitungen auf, indem Sie auf das Symbol LESEN SIE HIER DIE ANLEITUNGEN drücken.

#### **Befolgen Sie diese Schritte, um das Bild von einem Ferngerät aus empfangen (Tablet oder Mobiltelefon) zu können:**

#### **App eMyBaby**

Miniland hat die App eMyBaby entwickelt, die für iOS- und Android-Geräte zur Verfügung steht und kostenlos heruntergeladen werden kann.

Um die Anwendung eMyBaby runterzuladen, gehen Sie bitte zuerst im entsprechenden AppStore oder laden Sie sie direkt herunter, indem Sie den entsprechenden QR Code scannen:

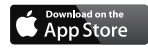

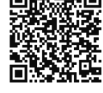

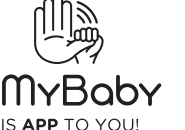

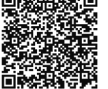

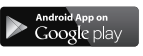

Um diese App zu installieren, folgen Sie bitte den Anweisungen, die sich am Anfang dieses Handbuches befinden.

1. Öffnen Sie die App nach ihrer Installation. Gehen Sie zu ZUGANG und geben Sie Ihren Benutzernamen und Ihr Kennwort ein, wenn Sie bereits angemeldet sind, oder melden Sie sich an, wenn Sie noch nicht angemeldet sind. Vergessen Sie nicht, dass Ihnen eine Email zur Bestätigung an die von Ihnen bei der Anmeldung angegebene Adresse zugeschickt wird. 2. Im Hauptmenü wählen Sie die Option BABYMONITOR. Wählen Sie zwischen den verschiedenen Modellen von Babyüberwachungsgeräten Digimonitor 3.5" plus aus. 3. Drücken Sie auf das Symbol PLAY <sup>1</sup> um das von der Kamera aufgezeichnete Bild sehen zu können.

#### **Webbrowser des Geräts**

Sie können das von der Kamera aufgezeichnete Bild auch sehen, indem Sie über den Webbrowser Ihres Mobilgeräts Zugriff auf die Webseite eMyBaby ausüben. Diese Option wird besonders nützlich für Sie sein, wenn Sie über kein iOS- oder Android-Gerät verfügen.

1. In Ihrem Webbrowser üben Sie Zugriff auf die Webseite eMyBaby(**www.emybaby.com**) aus und geben Sie Ihren Benutzernamen und Ihr Kennwort ein. Wählen Sie die Option BABYMONITOR im Hauptmenü.

2. Wählen Sie zwischen den verschiedenen Modellen von Babyüberwachungsgeräten digimonitor 3.5" plus aus.

3. Sie haben die Wahl zwischen zwei Optionen. Wählen Sie "Von jedem beliebigen Ort aus, an welchem ein Internetanschluss vorhanden ist, unabhängig davon, wo Sie sich gerade befinden, in einem anderen Computer, Tablet oder im Smartphone".

4. Drücken Sie auf den Button Signal empfangen. Bei fehlerfreiem Betrieb müssten Sie Ihr Baby jetzt automatisch auf dem Bildschirm Ihres Mobilgeräts sehen können.

#### **6. WARTUNG**

• Reinigen Sie die Oberflächen der Kamera und des Monitors mit einem feuchten, fusselfreien Tuch.

- Achten Sie bei dieser Reinigung darauf, dass kein Wasser in die Öffnungen der Geräte gelangt.
- Verwenden Sie NIEMALS Reinigungs- oder Lösemittel.

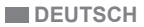

## **7. STÖRUNGEN UND DEREN MÖGLICHE BEHEBUNG**

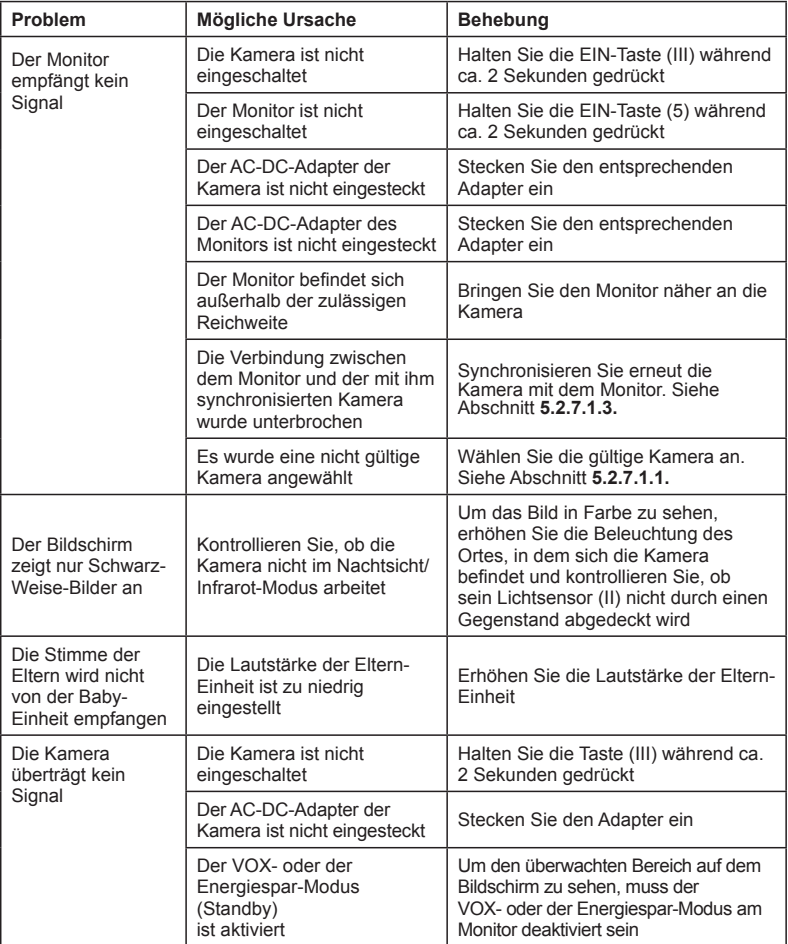

## **DEUTSCH**

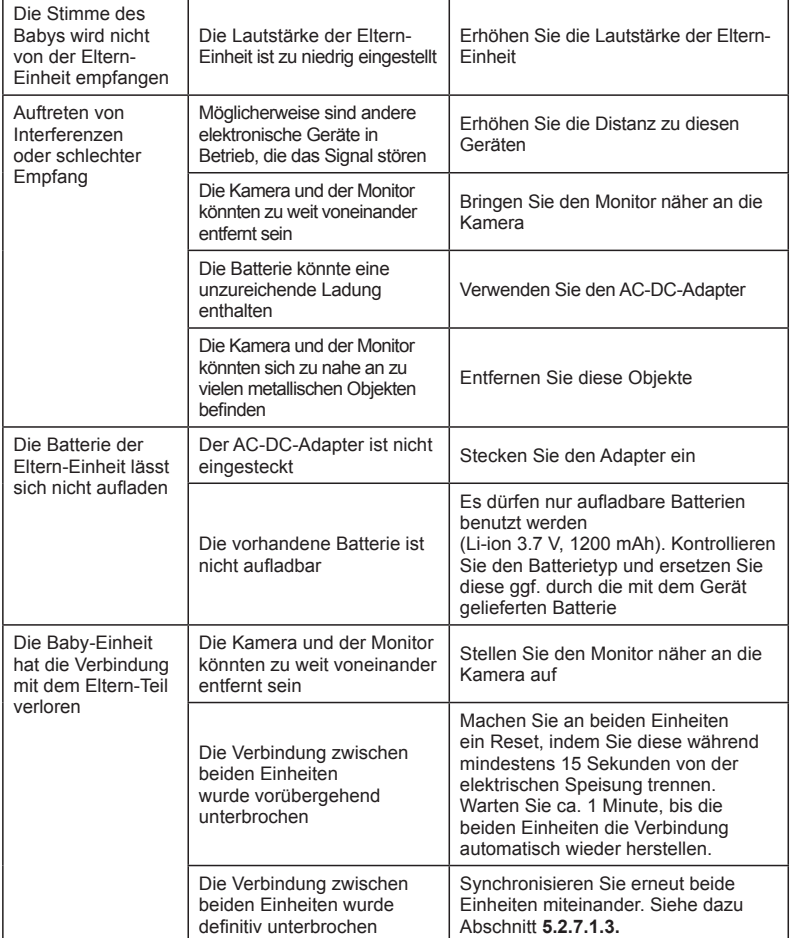

#### **8. TECHNISCHE DATEN**

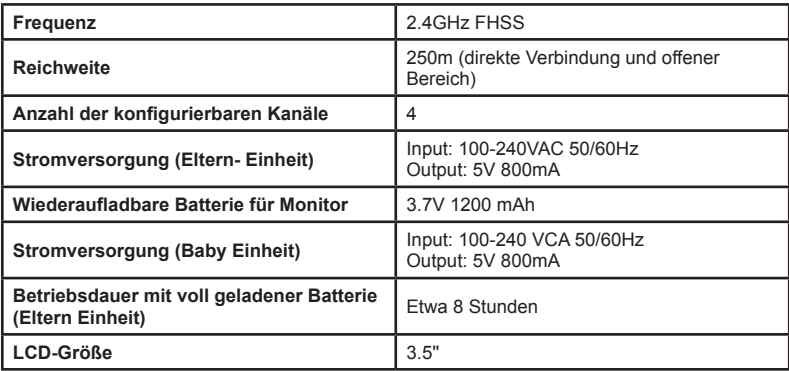

#### **9. INFORMATION ZUR ENTSORGUNG VON BATTERIEN UND DES PRODUKTS**

• Denken Sie daran, das Produkt auf eine umweltverträgliche Art und Weise zu entsorgen, entfernen Sie den Akku zuerst.

• Produkte mit dem Symbol einer durchkreuzten Mülltonne dürfen nicht über den normalen Hausmüll entsorgt werden.

• Zur korrekten Entsorgung bringen Sie diese Produkte zu einer Sammelstelle, die Ihnen von Ihrer örtlichen Verwaltung angegeben wurde. Sie können auch das Geschäft kontaktieren, in dem Sie das Produkt gekauft haben.

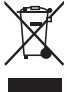

 **Hiermit erklärt Miniland S.A., dass sich das Gerät** "**89174 digimonitor 3.5" plus**" **in Übereinstimmung mit den grundlegenden Anforderungen und den übrigen einschlägigen Bestimmungen der Richtlinie 1999/5/EG befindet.**

# **ITALIANO**

#### **INDICE**

- 1. Introduzione
- 2. Contenuto
- 3. Istruzioni di sicurezza
- 4. Caratteristiche e funzioni del prodotto
- 5. Istruzioni per l'uso
- 6. Manutenzione
- 7. Identificazione e risoluzione dei problemi
- 8. Specifiche tecniche
- 9. Informazioni sullo smaltimento delle batterie e del prodotto

## $\blacksquare$  **1. INTRODUZIONE**

Congratulazioni per aver acquistato questo baby monitor con monitor senza fili a colori, che include la tecnologia più avanzata. Siamo certi della totale soddisfazione del prodotto per quanto riguarda la qualità e le sue caratteristiche, ciononostante raccomandiamo di leggere attentamente le istruzioni per ottenere i migliori risultati dal suo acquisto.

Questo baby monitor consente di trasmettere segnali audio/video in modalità wireless sul display a colori, che lo rende ideale per un grande numero di situazioni come, ad esempio, la sorveglianza di neonati, bambini o anziani.

#### **NOTA: Le caratteristiche descritte da questo manuale sono soggette a modifiche senza previo avviso.**

#### **2. CONTENUTO**

- 1 Videocamera (unità del bambino)
- 1 Monitor (unità dei genitori)
- 2 Adattatori AC/DC
- 1 Batteria a litio (Li-ion) ricaricabile per il monitor
- 1 Cinturino per il collo
- 1 Borsa per il trasporto e la custodia
- 1 Cavalletto
- Manuale di istruzioni e garanzia

#### **• Nel caso di mancanza di uno degli elementi sopra indicati, contattare il proprio fornitore.**

### **3. ISTRUZIONI DI SICUREZZA**

Leggere attentamente questo manuale di istruzioni prima di utilizzare il baby monitor per la prima volta e conservarlo come punto di riferimento per qualsiasi necessità futura.

#### **3.1. ISTRUZIONI DI SICUREZZA GENERALI:**

Quando si utilizzano dispositivi elettrici è necessario attenersi ad alcune precauzioni di sicurezza di base in qualsiasi momento:

1. È necessario aumentare le precauzioni di sicurezza nel caso in cui bambini o anziani utilizzino qualsiasi prodotto o quando sia utilizzata in loro presenza. Tenere il dispositivo fuori dalla portate dei bambini mentre non si sta utilizzando.

2. Questo prodotto non deve essere utilizzato come unico mezzo di sorveglianza e non sostituisce in nessun caso la supervisione responsabile di bambini, adulti o proprietà per conto di adulti.

3. Utilizzare il baby monitor solo con gli adattatori AC inclusi con l'unità (5.0V, 800 mA)

4. Utilizzare solo batterie del tipo raccomandato (Li-ion 3,7 V – 1200mAh). Non tentare di inserire alcun altro tipo di batteria nel baby monitor.

5. Questo prodotto contiene parti di piccole dimensioni. È necessario procedere con cautela

## **ITALIANO**

durante l'apertura della confezione e il montaggio de prodotto.

6. NON permettere ai bambini di giocare con i materiali dell'imballaggio, come ad esempio i sacchetti di plastica. È necessario procedere con cautela durante l'apertura della confezione e il montaggio del prodotto.

7. NON utilizzare il dispositivo se il cavo o la presa elettrica risultano danneggiati. Se il display del baby monitor non funziona correttamente o presenta qualsiasi tipo di danno, contattare il centro di servizio autorizzato da Miniland per richiedere il controllo e riparazione dello stesso al fine di evitare qualsiasi rischio.

8. NON tentare di riparare o modificare in alcun modo nessuna delle funzioni elettrice dell'unità, in caso contrario la garanzia non ha validità.

9. Verificare il voltaggio della propria abitazione per assicurarsi che corrisponda alla portata del dispositivo indicata nelle specifiche tecniche dello stesso.

10. Se il baby monitor non viene utilizzato per un periodo di tempo prolungato, scollegare sempre l'adattatore dalla presa di corrente. Per scollegare il dispositivo dalla rete elettrica, reggere il trasformatore e staccare la spina dalla presa di corrente. Non tirare mai direttamente dal cavo.

11. Questo prodotto è disegnato esclusivamente per l'utilizzo in ambienti interni. L'unità non deve essere esposta a pioggia, umidità o schizzi di qualsiasi liquido. Non posizionare mai nessun oggetto pieno di liquido, come ad esempio un bicchiere o una caraffa, sopra o accanto al baby monitor. Il baby monitor non deve essere utilizzato in prossimità dell'acqua.

#### **ATTENZIONE**

• Questo baby monitor è disegnato per tranquillizzare i genitori quando non si trovano nella stessa stanza del bambino. Questo prodotto non deve sostituire la supervisione responsabile di un adulto. È necessario che uno dei genitori resti nelle vicinanze del monitor durante il suo utilizzo. Il baby monitor non è un dispositivo medico e non deve essere ad esso affidato il benessere del bambino. È importante recarsi periodicamente nella stanza del bambino per assicurarsi che tutto vada bene.

• Non utilizzare mai questo baby monitor in quei casi in cui la vita o la salute del bambino o di altre persone o l'integrità di un immobile dipendano dal suo funzionamento. Il produttore non si farà carico di alcuna responsabilità in caso di morte, lesioni personali o danni materiali causati dal cattivo funzionamento o da un uso improprio del prodotto.

• L' uso improprio di questo baby monitor potrebbe dare luogo ad azioni illegali.

• Utilizzare questo prodotto in modo responsabile.

#### **IMPORTANTE: Tenere presente che qualsiasi cambio o modifica al dispositivo non effettuato dal servizio tecnico di Miniland non sarà coperto dalla garanzia del prodotto.**

#### **3.2. CONSIGLI PER LE INTERFERENZE RADIO**

Questo dispositivo è stato sottoposto a test ed è conforme alla Direttiva R&TTE 1995/5/CE. Questi requisiti sono disegnati per offrire una protezione ragionevole contro le interferenze dannose in una installazione residenziale. Se l'unità non viene installata e utilizzata secondo le istruzioni, potrebbe causare interferenze dannose nelle radiocomunicazioni.

Ciononostante, tenere presente che non è possibile garantire la totale assenza di interferenze in una specifica installazione. In caso di interferenze nella ricezione del baby monitor con la radio o la televisione, che potrebbero verificarsi durante l'accensione o lo spegnimento, si raccomanda all'utente di correggere l'interferenza nel modo indicato di seguito:

- Orientare di nuovo o cambiare il ricevitore di posizione.
- Aumentare la distanza tra il dispositivo in questione e il baby monitor.
- Collegare il dispositivo ad una presa di corrente diversa da quella utilizzata per il ricevitore.

• Consultare il dipartimento di Assistenza al Cliente di Miniland.

Per soddisfare la Direttiva R&TTE 1995/5/CE, questo dispositivo è dotato di speciali cavi elettrici corazzati. L'utilizzo di un dispositivo non approvato o non fornito di cavi corazzati può provocare interferenze nella ricezione radio o televisiva.

#### **3.3. SCELTA DI UN LUOGO ADEGUATO**

• Collegare il dispositivo elettronico in un luogo fuori dalla portata dei bambini per evitare possibili incidenti.

• I bambini potrebbero impigliarsi nei cavi. L'unità del bambino deve essere posizionata ad una distanza di circa 1 – 1.5 metri dalla culla del bambino. Non posizionare mai l'unità del bambino all'interno della culla, lettino o box. Assicurarsi che l'unità, i cavi e l'adattatore siano fuori dalla portata dei bambini.

• Posizionare il baby monitor in un luogo in cui l'aria possa circolare liberamente. Non posizionarlo sopra trapunte o coperte, né negli angoli di armadi, mensole, ecc.

• Posizionare il baby monitor in un luogo lontano da fonti di calore come radiatori, camini, cucine e dalla luce diretta del sole.

• Posizionare l'unità del bambino lontano da apparecchi televisivi, ripetitori e radio. I segnali radio intensi generati da tali dispositivi potrebbero causare rumori o anche la comparsa di suoni e immagini sul monitor. Se ciò dovesse verificarsi, spostare la videocamera in un altro luogo.

. Questo monitor può essere posizionato su un tavolo utilizzando l'apposito supporto retrattile situato nella parte posteriore del monitor. Quando non viene utilizzato, basta piegarlo verso l'interno della parte posteriore del monitor fino ad ascoltare un "clic" che indica che è completamente piegato.

#### **CARATTERISTICHE E FUNZIONI DEL PRODOTTO 4.1. FUNZIONI E CONTROLLI DEL MONITOR (FIGURA 1)**

#### **MONITOR (FIGURA 1.1)**

- 1. Indicatore LED di accensione/connessione
- 2. Microfono
- 3. LED indicatore di carica
- 4. Display LCD
- 5. Tasto di accensione/spegnimento
- 6. Altoparlante
- 7. Gancio per il cinturino del collo
- 8. Tasto di impostazione ▲
- 9. Tasto zoom/menu

#### **DISPLAY**

#### **Icone del display (FIGURA 1.2)**

- a. Copertura
- b. Volume selezionato sul monitor
- c. Visione notturna
- d. Ninnananna
- e. Modalità VOX
- f. Videocamera selezionata

#### **Icone del Menu (FIGURA 1.3)**

- A. Menu seleziona/aggiungere/eliminare videocamera
- B. Menu di impostazioni della videocamera
- C. VOX/Standby
- D. Livello di trasmissione
- 10. Tasto di impostazione ▼
- 11. Tasto conferma/modalità Scan
- 12. Tasto per parlare con il bambino
- 13. Collegamento uscita AV
- 14. Collegamento mini USB alimentazione/PC
- 15. Supporto abbattibile
- 16. Coperchio dello scompartimento della batteria
- 17. Antenna telescopica
- g. Luce di compagnia
- h. Livello di trasmissione
- i. Livello di batteria
- j. Icona parlare con il bambino
- k. Icona sveglia attiva
	- E. Sveglia
		- F. Funzione vibrazione
		- G. Luminosità del display

#### **ITALIANO**

#### **4.2. FUNZIONI E CONTROLLI DELLA VIDEOCAMERA (FIGURA 2)**

I. Antenna telescopica II. Sensore di luce III. Tasto di accensione IV. Accessorio per appenderla V. Altoparlante VI. Tasto per l'abbinamento

VII. Connettore dell'alimentazione Mini USB VIII. Microfono IX. LED di accensione / abbinamento X. Obiettivo della videocamera XI. Infrarossi XII. Accessorio di supporto

## **ISTRUZIONI PER L'USO**

#### **5.1. PRIMA DELL'USO**

## **5.1.1. ALIMENTAZIONE DELL'UNITÀ DEI GENITORI E USO DELLA BATTERIA**

Il monitor, o unità dei genitori, di questo baby monitor è disegnato per essere utilizzato con la batteria o con l'adattatore AC/DC fornito. La batteria ricaricabile deve essere caricata per almeno otto ore prima di utilizzare l'unità per la prima volta o se non è stato utilizzato per un lungo periodo.

Il baby monitor è fornito di una batteria Li-ion ricaricabile da 3.7V 1200mAh per l'unità dei genitori. Si raccomanda di utilizzare la batteria nel monitor al fine di poter ricevere il segnale audio/video proveniente dalla videocamera in qualsiasi luogo. Collegare il monitor all'adattatore attaccato alla rete elettrica sempre che sia possibile, al fine di mantenere la batteria carica.

#### **INSTALLAZIONE DELLA BATTERIA (FIGURA 3)**

1. Svitare e rimuovere il coperchio della batteria (16) situato nella parte posteriore dell'unità.

2. Inserire la batteria Li-ion (fornita).

3. Posizionare nuovamente il coperchio della batteria al suo posto e fissarlo con la vite.

**Precauzione: Utilizzare solo batterie della tipologia raccomandata in quanto, in caso contrario, esiste il rischio di esplosione. Smaltire le batterie scariche in modo responsabile.**

**Nota: Quando le due unità non vengono utilizzate, si raccomanda di spegnerle per risparmiare il consumo della batteria.**

#### **CARICA DELLA BATTERIA**

Inserire la batteria attenendosi alle istruzioni indicate nel paragrafo anteriore.

Collegare il connettore dell'adattatore di corrente alla presa mini USB situata nella parte laterale dell'unità (14). Utilizzare solamente l'adattatore fornito. Collegare l'adattatore alla rete elettrica. Mentre il monitor è collegato alla rete elettrica e in carica, il LED indicatore di carica (3) rimane acceso di colore rosso.

Se il caricatore resta collegato alla rete ma il processo di carica è completo, il LED indicatore di carica (3) si illuminerà in verde.

Quando il livello di carica della batteria è molto basso, l'icona del livello della batteria (i) lampeggia in rosso e comincia ad emettere un bip ogni 5 secondi.

**Nota: rimuovere la batteria quando il dispositivo non viene utilizzato per un lungo periodo.**

## **5.1.2. ALIMENTAZIONE DELL'UNITÀ DEL BAMBINO**

La videocamera, o unità del bambino, di questo baby monitor è disegnata per poter essere utilizzata con l'adattatore AC/DC fornito.

1. Localizzare la presa del connettore (VII) nella parte posteriore dell'unità del bambino.

2. Collegare il cavo dell'adattatore alla presa mini USB della videocamera. Utilizzare

l'adattatore fornito.

3. Collegare l'adattatore alla presa elettrica.

**Avvertenza: Pericolo di strangolo – Tenere il cavo lontano dalla portata del bambino. NON posizionare MAI una videocamera con il cavo a meno di 1 metro dalla culla. Non utilizzare mai prolunghe con gli adattatori AC. Utilizzare solo gli adattatori AC forniti.**

#### **5.2. FUNZIONAMENTO**

#### **5.2.1. ACCENSIONE/SPEGNIMENTO DELLE UNITÀ**

#### **5.2.1.1. MONITOR:**

Mantenere premuto il tasto di accensione (5), situato nella parte superiore del monitor, per accenderlo o spegnerlo. L'indicatore LED di acceso/collegato (1) si illuminerà o spegnerà a seconda della funzione selezionata.

## **5.2.1.2. VIDEOCAMERA:**

Per accendere o spegnere la videocamera, mantenere premuto il tasto di accensione (III) per due secondi. Il LED dell'alimentazione (IX) si illuminerà o spegnerà a seconda della funzione selezionata.

Una volta installata o accesa la videocamera, sarà possibile vedere le immagini e ascoltare i suoni rilevati nella cameretta del bambino attraverso il monitor.

#### **5.2.2. VOLUME DEL MONITOR**

Premere il tasto di impostazione (8) se si desidera aumentare il volume del monitor o il tasto di impostazione  $\nabla$  (10) se si desidera diminuirlo, scegliendo tra i 5 livelli disponibili.

#### **5.2.3. PARLARE AL BAMBINO**

È possibile parlare al bambino attraverso l'unità dei genitori (ad esempio per tranquillizzarlo mentre ci si reca da lui) o all'altro genitore (se lui o lei si trova nella cameretta del bambino). Premere e mantenere premuto il tasto per parlare con il bambino (12) e parlare di fronte al monitor. Lasciare il tasto una volta terminato di parlare per tornare ad ascoltare l'audio della cameretta del bambino.

Ricordare che non è possibile ascoltare il bambino mentre si sta parlando con lui; per ascoltarlo si dovrà lasciare il tasto.

#### **5.2.4. ZOOM**

È possibile aumentare la dimensione dell'immagine visualizzata effettuando uno zoom di quattro posizioni.

Per accedere a questa funzione seguire i seguenti passaggi:

1. Premere il tasto zoom  $\mathsf Q$ . Il quadrante sinistro superiore dell'immagine comparirà incorniciato di bianco.

2. Premere i tasti IN ALTO  $\triangle$  e IN BASSO  $\nabla$  per cambiare il quadrante selezionato.

3. Premere il tasto OK per aumentare l'immagine del quadrante selezionato.

4. Premere il tasto zoom  $\mathsf Q$  per tornare all'opzione di selezione del quadrante ed effettuare lo zoom su un altro dei quadranti.

 $\sim$  5. Premere nuovamente il tasto zoom  $\mathsf Q$  per uscire dalla funzione zoom.

#### **5.2.5. VISIONE NOTTURNA A INFRAROSSI (AUTOMATICA)**

La funzione di visione notturna a infrarossi della videocamera per captare le immagini del bambino o dell'area sorvegliata in condizioni di oscurità o scarsa illuminazione.

In questo modo sarà possibile vedere sul monitor le immagini in bianco e nero e solamente gli oggetti situati a meno di 2 metri di distanza.

## $\blacksquare$  **ITALIANO**

La videocamera sorveglia costantemente il livello di luce e cambia automaticamente la modalità infrarossi quando la luce è insufficiente per la visuale normale.

## **5.2.6. AVVISO DI USCITA DAL RAGGIO DI COPERTURA**

Se il monitor viene situato ad una distanza superiore a quella consentita dalla videocamera (vedere le caratteristiche tecniche), l'indicatore LED di accensione/collegamento della videocamera (IX) e del monitor (1) lampeggeranno in rosso, comparirà il simbolo della copertura (a) di colore rosso e sul display sarà mostrato il logo di MINILAND. **Avvicinare il monitor alla videocamera per tornare a vedere correttamente l'immagine.**

#### **5.2.7. MENU PRINCIPALE**

Mantenere premuto il tasto Menu/Indietro  $\equiv$  per poter effettuare modifiche alle principali funzioni e caratteristiche del baby monitor.

## **5.2.7.1. MENU DELLA VIDEOCAMERA**

## **5.2.7.1.1. SELEZIONE DELLA VIDEOCAMERA**

Il dispositivo è disegnato per consentire l'osservazione di zone diverse con un massimo di quattro videocamere. Per selezionare la videocamera desiderata, seguire i passaggi illustrati di seguito:

1. Premere il tasto Menu/Indietro  $\equiv$  per tre secondi per visualizzare il menu.

2. Premere i tasti IN ALTO  $\triangle$  e IN BASSO  $\nabla$  fino a quando l'icona della videocamera  $\Omega$ risulta evidenziata e in seguito premere il tasto OK per accedere al sotto-menu.

3. Premere i tasti IN ALTO  $\triangle$  e IN BASSO  $\nabla$  fino a quando l'icona VISUALIZZA videocamera  $\bullet$  risulta evidenziata e in sequito premere il tasto OK.

4. Premere i tasti IN ALTO  $\triangle$  e IN BASSO  $\nabla$  per selezionare la videocamere che si desidera visualizzare e premere successivamente il tasto OK per confermare la selezione.

**Nota 1:** È possibile visualizzare solo le videocamere che sono state previamente abbinate al monitor.

**Nota 2:** Esiste un modo più rapido per cambiare la videocamera da visualizzare. Premere direttamente il tasto OK per poter vedere a rotazione le videocamere abbinate: CAM1/CAM2/ CAM3/CAM4/MODALITÀ SCAN

## **5.2.7.1.2. MODALITÀ SCAN**

Questa funzione consente di vedere in modo consecutivo e a rotazione i canali delle videocamere abbinate, mostrando le immagini di ogni videocamera per 12 secondi. Questa funzione può essere utilizzata solo se c'è più di una videocamera abbinata. Per accedere a questa modalità:

1. Premere il tasto Menu/Indietro  $\equiv$  per tre secondi per poter visualizzare il menu.

2. Premere i tasti IN ALTO  $\triangle$  e IN BASSO  $\nabla$  fino a quando l'icona della videocamera  $\Omega$ risulta evidenziata e in seguito premere il tasto OK per accedere al sotto-menu. 3. Premere i tasti IN ALTO  $\triangle$  e IN BASSO  $\nabla$  fino a quando il tasto VISUALIZZARE

videocamera  $\Omega$  risulta evidenziata e in seguito premere il tasto OK.

4. Premere i tasti IN ALTO  $\blacktriangle$  e IN BASSO  $\bar{\blacktriangledown}$  e selezionare l'icona SCAN  $\textcircled{2}$ .

5. Premere il tasto OK per confermare.

**Nota 1:** Se una delle videocamere si trova fuori dal raggio di copertura o se non è accesa, il

monitor emetterà un avviso e la Modalità Scan sarà interrotta.

**Nota 2:** La Modalità Scan può essere attivata o disattivata premendo il tasto **OK** mentre si sta visualizzando il display principale se si ha più di una videocamera collegata al monitor.

## **5.2.7.1.3. AGGIUNGERE VIDEOCAMERA**

Questo prodotto è disegnato per consentire l'osservazione di zone diverse con un massimo di 4 videocamere (canale 1, 2, 3 o 4 assegnato a diverse videocamere). Il monitor e la videocamera originale escono di fabbrica con il canale 1 programmato. Se si ha bisogno di aggiungere un'altra videocamera è necessario seguire i seguenti passaggi:

1. Premere il tasto Menu/Indietro  $\equiv$  per tre secondi per poter visualizzare il menu.

2. Premere i tasti IN ALTO  $\triangle$  e IN BASSO  $\nabla$  fino a quando l'icona della videocamera  $\odot$ risulta evidenziata e premere in seguito il tasto **OK** per accedere al sotto-menu.

3. Premere i tasti IN ALTO  $\blacktriangle$  e IN BASSO  $\nabla$  fino a quando l'icona "aggiungi videocamera"  $\Omega$ . risulta evidenziata e premere in sequito il tasto  $OK$ .

4. Premere i tasti IN ALTO  $\triangle$  e IN BASSO  $\nabla$  per selezionare il canale al quale aggiungere la nuova videocamera e confermare premendo il tasto  $OK$ .

5. Mentre l'indicatore LED di accensione/connessione (1) lampeggia, premere il tasto per l'abbinamento della videocamera (VI).

6. Una volta completato l'abbinamento, l'indicatore LED smetterà di lampeggiare e le immagini della videocamera saranno immediatamente visibili sul display dell'unità monitor.

7. Nel caso in cui l'abbinamento non sia stato effettuato correttamente, ripetere i passaggi sopra indicati.

**Nota 1:** È possibile selezionare solo i canali ai quali non è stata ancora abbinata nessuna videocamera.

**Nota 2:** Non è possibile accedere a questo sotto-menu se sono presenti già 4 videocamere abbinate.

Per diversi motivi, potrebbe verificarsi la perdita della connessione tra il monitor e una videocamera collegata. In questo caso, ripetere il processo precedentemente illustrato per collegare di nuovo la videocamera con il monitor.

#### **5.2.7.1.4. ELIMINARE VIDEOCAMERA**

Per eliminare una delle videocamere collegate, seguire i passaggi che sono indicati di seguito:

1. Premere il tasto Menu/Indietro  $\equiv$  per tre secondi per poter visualizzare il menu.

2. Premere i tasti IN ALTO  $\triangle$  e IN BASSO  $\nabla$  fino a quando l'icona della videocamera  $\odot$ risulta evidenziata e premere in seguito il tasto OK per accedere al sotto-menu.

3. Premere i tasti IN ALTO  $\blacktriangle$  e IN BASSO  $\nabla$  hfino a quando l'icona "eliminare videocamera"  $\bullet$  risulta evidenziato e premere in seguito il tasto OK.

4. Premere i tasti IN ALTO  $\triangle$  e IN BASSO  $\nabla$  per selezionare la videocamera che si desidera eliminare e confermare la scelta premendo il tasto OK.

**Nota 1:** Se c'è solo una videocamera abbinata con il monitor, non sarà possibile eliminarla né accedere a questo menu.

**Nota 2:** È necessario eliminare un canale prima di abbinarlo ad una nuova unità videocamera.

### **ITALIANO**

## **5.2.7.2. MENU DI IMPOSTAZIONI DELLA VIDEOCAMERA**

## **5.2.7.2.1. NINNANANNA**

L'unità del bambino può riprodurre una dolce ninnananna per aiutare il bambino ad addormentarsi. Per attivare questa funzione:

1. Premere il tasto Menu/Indietro  $\equiv$  per tre secondi per poter visualizzare il menu.

2. Premere i tasti IN ALTO  $\triangle$  e IN BASSO  $\nabla$  fino a quando l'icona del menu di impostazioni della

videocamera  $\Phi$  risulta evidenziata e premere in sequito il tasto OK per accedere al sotto-menu.

3. Premere i tasti IN ALTO ▲ e IN BASSO ▼ fino a quando l'icona della ninnananna J risulta evidenziata e premere in seguito il tasto OK.

4. Premere i tasti IN ALTO  $\triangle$  e IN BASSO  $\nabla$  per selezionare una delle cinque ninnananne disponibili, silenzio o riproduzione a ripetizione (l'impostazione predefinita è OFF).

5. Dopo aver selezionato la melodia, premere il tasto **OK** e comparirà il controllo del volume. Premere il tasto IN ALTO ▲ e IN BASSO ▼ per selezionare il livello del volume da 1 fino a 3 e premere il tasto OK

6. Premere il tasto Menu/Indietro  $\equiv$  per tre volte per tornare alla schermata principale.

7. Nella parte superiore del display LCD comparirà l'icona della Ninnananna (d).

Tenere in considerazione che la configurazione delle ninnananne sarà possibile solo sulla videocamera che si sta visualizzando al momento.

**Nota:** La funzione di riproduzione a ripetizione delle ninnananne trasmette tutte le melodie in sequenza.

## **5.2.7.2.2. VOLUME DELLA VIDEOCAMERA**

Questo menu consente di configurare il livello del volume con il quale viene riprodotta la voce dei genitori attraverso la videocamera, quando si utilizza la funzione bidirezionale e il volume con il quale si ascolteranno le ninnananne.

Per configurare il volume delle videocamere seguire i seguenti passaggi:

1. Premere il tasto Menu/Indietro  $\equiv$  per tre secondi per poter visualizzare il menu.

2. Premere i tasti IN ALTO  $\triangle$  e IN BASSO  $\Psi$  fino a quando l'icona del menu di impostazioni della videocamera  $\bullet$  risulta evidenziata e premere in sequito il tasto OK per accedere al sotto-menu. 3. Premere i tasti IN ALTO ▲ e IN BASSO ▼ fino a quando l'icona del volume della videocamera

 $\blacksquare$  c risulta evidenziata e premere in sequito il tasto OK.

4. Premere i tasti IN ALTO  $\triangle$  e IN BASSO  $\nabla$  per selezionare una dei tre livelli di volume disponibili (LOW/MID/HIGH)in base alle proprie necessità.

5. Confermare la scelta effettuata premendo il tasto OK.

Tenere in considerazione che la configurazione del volume avrà valore esclusivamente per la videocamera che si sta visualizzando sul monitor al momento.

## **5.2.7.2.3. LUCE DI COMPAGNIA**

L'unità del bambino dispone di una soffusa luce di compagnia che donerà comfort al bambino e permetterà di vedere all'interno di una stanza buia.

Per attivare la luce di compagnia, seguire i seguenti passaggi:

1. Premere il tasto Menu/Indietro  $\equiv$  per tre secondi per poter visualizzare il menu.

2. Premere i tasti IN ALTO  $\triangle$  e IN BASSO  $\nabla$  fino a quando l'icona del menu delle impostazioni

della videocamera  $\bullet$  risulta evidenziata e premere in seguito il tasto OK per accedere al sotto-menu.

3. Premere i tasti IN ALTO  $\triangle$  e IN BASSO  $\Psi$  fino a quando l'icona della luce di compagnia  $\heartsuit$ risulta evidenziata e premere in seguito il tasto OK.

4. Premere i tasti IN ALTO  $\triangle$  e IN BASSO  $\nabla$  e selezionare ON o OFF a seconda se si vuole attivare o disattivare questa funzione.

5. Confermare la scelta effettuata premendo il tasto OK.

Tenere in considerazione che la configurazione della luce di compagnia avrà valore esclusivamente per la videocamera che si sta visualizzando sul monitor in quel momento.

#### **5.2.7.3. VOX/STANDBY MENU**

#### **5.2.7.3.1. MODALITÀ DI RISPARMIO ENERGIA O SOLO AUDIO (STANDBY)**

Con la modalità di risparmio energia o solo audio (Standby), è possibile scegliere il tempo massimo durante il quale l'immagine sul monitor resta attiva (1, 3 o 5 minuti); trascorso questo tempo, l'immagine scompare al fine di risparmiare energia, anche se si continua ad ascoltare il suono. Per riattivare l'immagine, è sufficiente premere un tasto qualsiasi.

Per attivare questa modalità attenersi alle seguenti istruzioni:

1. Premere il tasto Menu/Indietro  $\equiv$  per tre secondi per poter visualizzare il menu.

2. Premere i tasti IN ALTO  $\triangle$  e IN BASSO  $\nabla$  fino a quando l'icona del menu VOX/Standby  $\boxed{\text{X}}$ risulta evidenziata e premere in sequito il tasto  $\alpha$ K per accedere al sotto-menu..

3. Premere i tasti IN ALTO ▲ e IN BASSO ▼ fino a quando l'icona della modalità Standby DII risulta evidenziata e premere in seguito il tasto OK.

- 4. Premere i tasti IN ALTO ▲ e IN BASSO ▼ e selezionare l'opzione desiderata scegliendo tra
- 1, 3 o 5 minuti oppure OFF per disattivare questa funzione.
- 5. Confermare la scelta effettuata premendo il tasto OK.
- 6. Premere il tasto Menu/Indietro  $\equiv$  due volte per tornare alla schermata principale.

#### **5.2.7.3.2. IMPOSTAZIONE VOX**

Questa modalità consente di controllare l'attivazione attraverso il suono del baby monitor. Se si attiva la modalità VOX sul monitor e non viene prodotto alcun suono in prossimità della videocamera, essa interromperà la trasmissione. Il display del monitor si spegne quando la videocamera non sta trasmettendo.

Quando la videocamera rileva un qualsiasi suono che abbia un'intensità superiore al livello di sensibilità impostato, inizierà a trasmettere di nuovo il segnale al monitor.

Per disattivare questa funzione e visualizzare l'area costantemente sorvegliata, disattivare la modalità VOX sul monitor.

• Modalità VOX DISATTIVATA: La videocamera trasmette continuamente, ciò consente di monitorare costantemente il bambino o l'area che si desidera proteggere.

• Modalità VOX ATTIVATA: La videocamera trasmette solo quando rileva un suono che abbia una intensità sufficiente in prossimità della videocamera.

Per attivare questa funzione, accertarsi prima di tutto di avere impostato la modalità standby a 1, 3 o 5 minuti (si veda punto 5.2.7.3.1). Scegliere 1/3 o 5 se si vuole che la videocamera smetta di trasmettere l'immagine dopo 1/3 o 5 minuti se non vi sono rumori ambientali. Una volta impostato il tempo di standby, per attivare la modalità VOX si prega di seguire queste istruzioni:

 **ITALIANO**

1. Premere il tasto Menu/Indietro  $\equiv$  per tre secondi per poter visualizzare il menu.

2. Premere i tasti IN ALTO  $\triangle$  e IN BASSO  $\nabla$  fino a quando l'icona del menu VOX/Standby

 $\boxed{\text{x}}$  risulta evidenziata e premere in seguito il tasto OK.

3. Premere i tasti IN ALTO  $\triangle$  e IN BASSO  $\nabla$  fino a quando l'icona del VOX  $\stackrel{\blacktriangle}{\sim}$ vox risulta evidenziata e premere in seguito il tasto OK.

4. Premere i tasti IN ALTO  $\tilde{\blacktriangle}$  e IN BASSO  $\nabla$  e selezionare il livello di sensibilità desiderato: OFF/1/2/3 (default OFF).

Impostare sensibilità a "1" per un bebè che dorme tranquillo e che piange sommessamente, e "3" se il bebè tende a fare rumore mentre dorme o produce rumori ad alto volume prima di mettersi effettivamente a piangere, o impostarlo a "2" se si ritiene che il comportamento del bebè sia intermedio tra i due precedenti.

5. Confermare la scelta effettuata premendo il tasto OK.

6. Premere il tasto Menu/Indietro  $\equiv$  due volte per tornare alla schermata principale.

#### **Se si desidera vedere il bambino in un momento preciso, anche se non ci sono rumori nell'ambiente circostante, è possibile attivare la videocamera in modalità remota premendo un tasto qualsiasi.**

## **5.2.7.4. LIVELLO DI TRASMISSIONE**

Attraverso questo menu è possibile modificare il livello di potenza emesso dalla videocamera, scegliendo tra le opzioni alta/bassa. Quando si sceglie l'opzione alta (HI), la copertura raggiungerà una distanza di 250 metri in campo aperto con la potenza originale. Quando si sceglie la posizione bassa (LOW), la distanza massima di trasmissione si riduce 120 metri in campo aperto, in quanto diminuisce la potenza dell'emissione.

Per configurare il livello di trasmissione seguire i seguenti passaggi:

1. Premere il tasto Menu/Indietro  $\equiv$  per tre secondi per poter visualizzare il menu.

2. Premere i tasti IN ALTO  $\triangle$  e IN BASSO  $\nabla$  fino a quando l'icona del livello di trasmissione  $\nabla$ risulta evidenziata e premere in seguito il tasto OK per accedere al sotto-menu.

3. Premere i tasti IN ALTO  $\triangle$  e IN BASSO  $\nabla$  e selezionare il livello di trasmissione desiderato: HIGH o LOW.

4. Confermare la scelta effettuata premendo il tasto OK.

5. Premere il tasto Menu/Indietro  $\equiv$  per tornare a visualizzare la schermata principale.

## **5.2.7.5. IMPOSTAZIONE DELLA SVEGLIA**

Per configurare la sveglia, seguire i seguenti passaggi:

1. Premere il tasto Menu/Indietro  $\equiv$  per tre secondi per poter visualizzare il menu.

2. Premere i tasti IN ALTO  $\blacktriangle$  e IN BASSO  $\nabla$  fino a quando l'icona della sveglia  $\mathbb O$  risulta evidenziata e premere in sequito il tasto OK.

3. Premere i tasti IN ALTO  $\triangle$  e IN BASSO  $\nabla$  per configurare il timer della sveglia (premere il tasto IN ALTO  $\triangle$  per aumentare o il tasto IN BASSO  $\overline{\mathbf{v}}$  per diminuire).

4. Confermare la scelta effettuata premendo il tasto OK.

5. Premere il tasto Menu/Indietro  $\equiv$  per tornare alla schermata principale.

**Nota 1:** Quando la sveglia è attiva, sul display LCD comparirà l'icona di un orologio (k). **Nota 2:** Se si desidera eliminare la sveglia seguire i passaggi 1, 2 e 3 sopra descritti e impostare il tempo 00:00. L'icona dell'orologio scomparirà dal display.

**Nota 3:** Quando la sveglia sta suonando, premere un qualsiasi tasto per spegnerla. Se non ottiene risposta,il dispositivo continuerà a suonare per 7 minuti prima di spegnersi.

#### **5.2.7.6. FUNZIONE VIBRAZIONE**

Questa funzione contente ai genitori di ottenere un ambiente silenzioso nei momenti in cui necessitano di tranquillità ed è di grande aiuto in contesti rumorosi e per quelle persone che presentano problemi di udito. Quando il suono nella cameretta del bambino supera la soglia che corrisponde al livello di sensibilità configurato, il monitor vibrerà per otto volte al fine di avvisare i genitori.

Per attivare la funzione vibrazione, seguire i seguenti passaggi:

1. Premere il tasto Menu/Indietro  $\equiv$  per tre secondi per poter visualizzare il menu.

2. Premere i tasti IN ALTO  $\blacktriangle$  e IN BASSO  $\nabla$  fino a quando l'icona della funzione vibrazione  $\blacksquare$ risulta evidenziata e in seguito premere il tasto OK.

- 3. Premere i tasti IN ALTO  $\triangle$  e IN BASSO  $\nabla$  per attivare o disattivare questa funzione.
- 4. Confermare la scelta effettuata premendo il tasto OK.
- 5. Premere il tasto Menu/Indietro  $\equiv$  per tornare alla schermata principale.

Tenere presente che la configurazione della funzione vibrazione sarà applicata unicamente sulla videocamera la cui immagine si sta visualizzando sul monitor in quel momento. **NOTA: Per fare in modo che il monitor vibri quando il volume nella cameretta del bambino supera una certa soglia, è indispensabile che la modalità VOX sia attiva.**

#### **5.2.7.7. LUMINOSITÀ**

Per modificare la luminosità del display del monitor, seguire i seguenti passaggi:

1. Premere il tasto Menu/Indietro  $\equiv$  per tre secondi per poter visualizzare il menu.

2. Premere i tasti IN ALTO  $\triangle$  e IN BASSO  $\nabla$  fino a quando l'icona della luminosità  $\infty$  risulta evidenziata e premere in seguito il tasto OK.

3. Premere i tasti IN ALTO  $\tilde{\blacktriangle}$  e IN BASSO  $\nabla$  e scegliere il livello di luminosità desiderato scegliendo tra i 5 disponibili.

- 4. Confermare la scelta effettuata premendo il tasto OK.
- 5. Premere il tasto Menu/Indietro  $\equiv$  per tornare alla schermata principale.

# **5.2.8. eMyBaby**

## **5.2.8.1. REGISTRAZIONE**

1. In primo luogo si registri sul sito web di eMyBaby. Per farlo, apra il suo browser, vada a **www.emybaby.com** e clicchi su CREA ACCOUNT.

2. Compili i campi con i suoi dati personali e, dopo avere accettato termini e condizioni di uso, clicchi su ATTIVA ACCOUNT.

3. Riceverà al suo indirizzo di posta elettronica (indicato durante la registrazione) un messaggio di verifica. Cliccando sul link contenuto nel messaggio e-mail, verrà indirizzato alla pagina di eMyBaby e potrà accedere introducendo identificativo utente e password e cliccando su ACCESSO.

#### **5.2.8.2. PER VEDERE LE IMMAGINI NEL PC CON CUI SI È CONNESSI AL BABY MONITOR**

1. Per poter vedere l'immagine trasmessa dalla videocamera sul suo PC, dovrà connettere il monitor (schermo) alla porta USB del suo computer mediante un cavo miniUSB-USB (non incluso). Il monitor deve essere acceso, e se la batteria è esaurita, occorre caricarla.

2. Dopo l'accesso con il suo identificativo utente e la sua password a eMyBaby, selezioni l'opzione BABY MONITOR sul CRUSCOTTO.

## **ITALIANO**

3. Selezionare a questo punto il digimonitor 3.5" plus.

4. Si potrà scegliere tra due opzioni. Scelga "Solo sul computer al quale ha conneso il baby monitor tramite il cavo USB".

5. Se tutto funziona correttamente, vedrà automaticamente il bebè sullo schermo del computer. Se l'immagine dà qualche problema, consulti le opzioni di visualizzazione on-line premendo sull'icona LEGGI QUI LES ISTRUZIONI.

#### **5.2.8.3. PER VEDERE L'IMMAGINE A DISTANZA ATTRAVERSO eMyBaby**

Se si desidera vedere il bebè a distanza, sul proprio pc, tablet o Smartphone, seguire i passi elencati:

**NOTA: per vedere in remoto attraverso eMyBaby le immagini che la videocamera sta catturando, il monitor deve essere connesso al PC. Si deve necesariamente emettere segnale attraverso eMyBaby dal PC a cui è connesso lo schermo del baby monitor. Se non si effettua questo passaggio preliminare, non si potrà ricevere il segnale in qualsiasi altro dispositivo (PC, tablet o smartphone).**

1. Connettere il baby monitor al PC secondo i passi indicati precedentemente, connettendo il monitor alla porta USB del computer mediante un cavo miniUSB-USB (non incluso).

2. Acceda alla pagina web eMyBaby **(www.emybaby.com)** con il suo identificativo utente e la sua password (registrarsi come indicato in precedenza, qualora non lo si fosse ancora fatto) e selezioni l'opzione BABY MONITOR.

3. Scelga digimonitor 3.5" plus fra i tre modelli diversi di baby monitor.

4. Si potrà scegliere tra due opzioni. Scelga "Vedere da qualsiasi luogo attraverso altro computer, tablet o smartphone".

5. La prima volta che si accede a questo servizio, verrà chiesto di introdurre il numero di serie del prodotto. Questo numero ha la forma MNLXX-XXXXX e si trova all'interno dello scomparto batteria del monitor.

6. Una volta introdotto il codice, accederà a una schermata nella quale troverà due opzioni distinte: Emetti e Ricevi Segnale. Per potere vedere in remoto le immagini che la videocamera sta riprendendo, si dovrà premere in primo luogo il pulsante Emetti.

7. Clicchi ora sull'icona **che** che compare al centro dell'immagine. Quando il computer inizia a emettere, comparirà la seguente immagine sullo schermo:

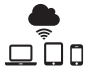

#### **Passi da realizzare se si desidera vedere l'immagine da altro computer:**

1. Connettere il baby monitor al PC secondo i passi indicati precedentemente, connettendo il monitor alla porta USB del computer mediante un cavo miniUSB-USB (non incluso).

2. Nel PC in cui si vuole vedere l'immagine in remoto, accedere al sito web eMyBaby **(www.emybaby.com)** con nome utente e password e selezionare l'opzione BABY MONITOR. 3. Scegliere digimonitor 3.5" plus tra i vari modelli di baby monitor.

4. Si potrà scegliere tra due opzioni. Scegliere "Vedere da qualsiasi luogo attraverso altro computer, tablet o smartphone".

5. Per vedere in remoto sul proprio dispositivo mobile le immagini che la videocamera sta riprendendo, si dovrà cliccare sul pulsante Ricevi Segnale. Se tutto funziona correttamente, si dovrà vedere il bebè sullo schermo del proprio computer. Se vi è qualche problema con

l'immagine, consultare le istruzioni di visualizzazione on-line premendo sull'icona LEGGI QUI LES ISTRUZIONI

**Passi da realizzare se si desidera vedere l'immagine da un dispositivo mobile (Tablet o telefono mobile):** 

#### **Applicazione eMyBaby**

Miniland ha sviluppato l'applicazione eMyBaby, che è disponibile per iOS e Android, e si scarica facilmente e gratuitamente.

Per scaricare l'applicazione eMyBaby, in primo luogo, accedere al negozio di applicazioni corrispondenti o scaricarla direttamente eseguendo una scansione del codice QR corrispondente:

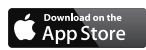

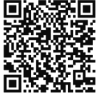

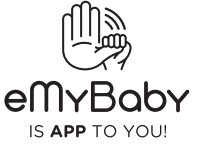

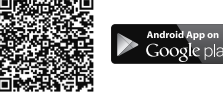

Per installare l'applicazione, seguire le istruzioni indicate all'inizio di questo manuale.

1. Una volta installata l'applicazione, aprirla. Entrare in LOG IN e introdurre identificativo utente e password per accedere, qualora si sia già registrati, altrimenti provvedere a registrarsi.

Si riceverà un messaggio di verifica all'indirizzo di posta elettronica indicato durante la registrazione.

2. Nel menù principale, scegliere l'opzione BABY MONITOR.

3. Scegliere digimonitor 3.5" plus tra i diversi modelli di baby monitor.

4. Premere PLAY  $\bullet$  per vedere dal dispositivo mobile le immagini catturate dalla videocamera.

#### **Browser del dispositivo**

Potrà vedere le immagini della videocamera anche accedendo al sito web eMyBaby attraverso il browser del suo dispositivo mobile. Qusta opzione le sarà particolarmente utile se il suo dispositivo mobile non è iOS o Android.

1. Nel browser del suo dispositivo, acceda alla pagina eMyBaby **(www.emybaby.com)** con il suo identificativo utente e la sua password. Selezioni l'opzione BABY MONITOR nel menù principale.

2. Scelga digimonitor 3.5" plus tra i diversi modelli di baby monitor.

3. Potrà scegliere tra due opzioni. Scelga "Da qualsiasi luogo con connessione a Internet, indipendentemente dalla posizione geográfica, su altro computer, tablet or Smartphone". 4. Prema Ricevi Segnale. Se tutto funziona correttamente, si vedrà automaticamente il bebè

sullo schermo del dispositivo mobile.

## **6. MANUTENZIONE**

• Pulire le superfici della videocamera e del monitor con un panno morbido che non lasci pelucchi.

• Nel caso in cui le unità risultino sporche, utilizzare un panno leggermente umido per pulire le superfici, facendo attenzione ad evitare l'infiltrazione dell'acqua in nessuna delle fessure.

• Non utilizzare mai prodotti per la pulizia o solventi.

## **7. IDENTIFICAZIONE E RISOLUZIONE DEI PROBLEMI**

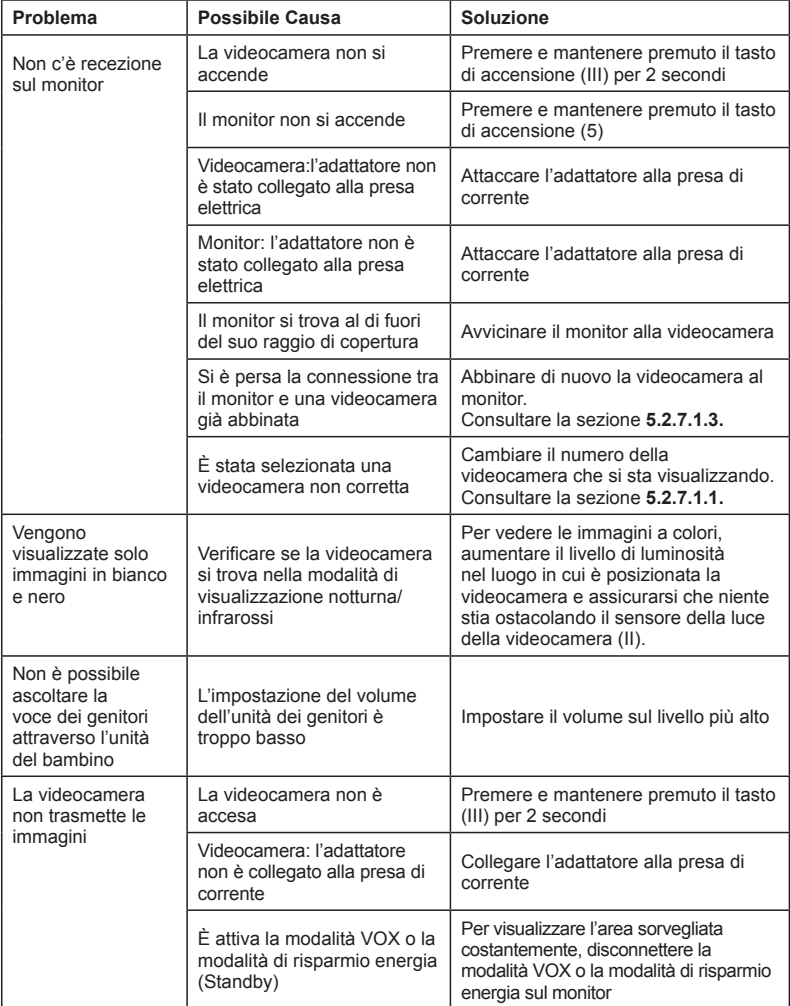

## **ITALIANO**

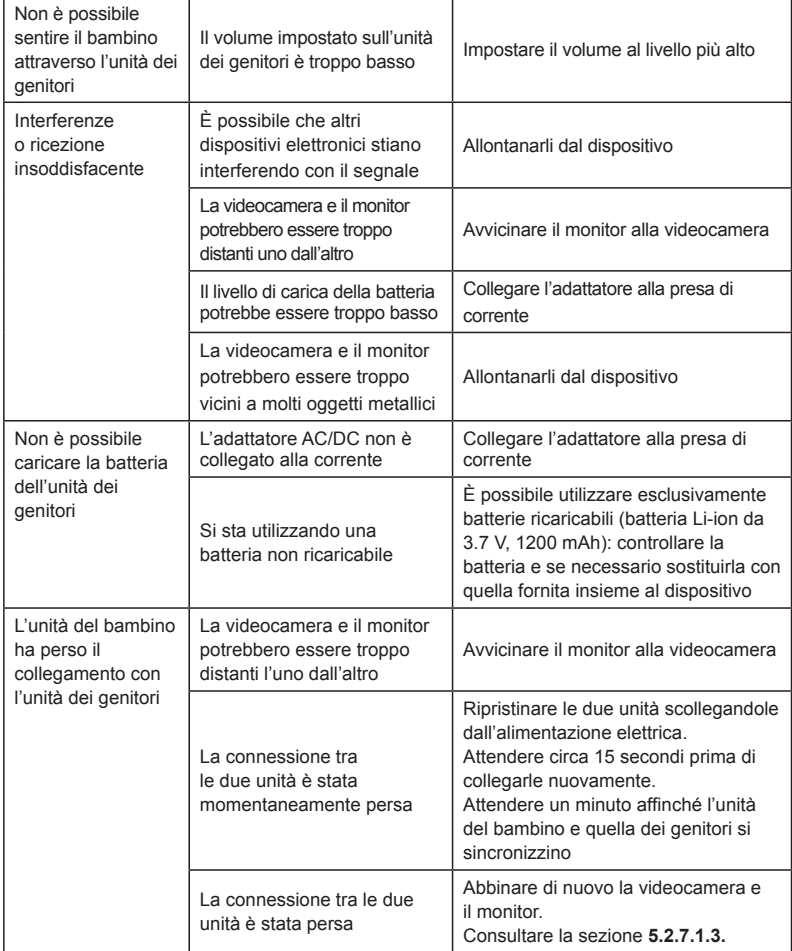

#### **8. SPECIFICHE TECNICHE**

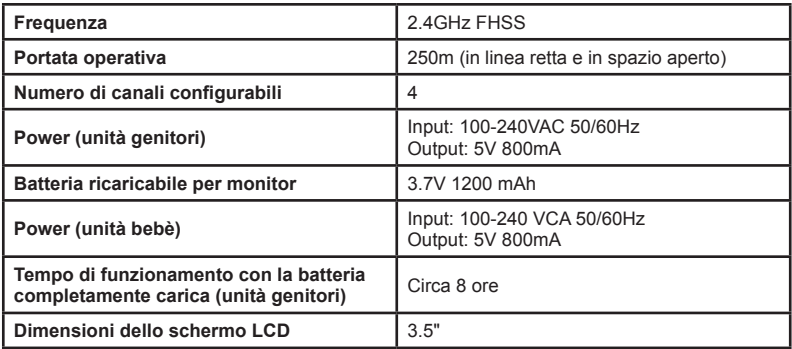

#### **9. INFORMAZIONI SULLO SMALTIMENTO DELLE BATTERIE E DEL PRODOTTO**

•Ricordare di smaltire il prodotto in modo responsabile dal punto di vista ambientale, rimuovendo prima la batteria.

•Non mescolare prodotti che recano il simbolo di un bidone dei rifiuti barrato con i normali rifiuti domestici.

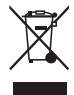

•Per un'adeguata raccolta ed elaborazione di questi prodotti, conferirli ai punti di raccolta designati dalle autorità locali. Si può anche contattare il negozio in cui il prodotto è stato acquistato.

 **Con la presente Miniland S.A. dichiara che questo "89174 digimonitor 3.5" plus"è conforme ai requisiti essenziali ed alle altre disposizioni pertinenti stabilite dalla direttiva 1999/5/CE.**

## **SPIS TREŚCI POLSKI**

- 1. Wprowadzenie
- 2. Zawartość
- 3. Instrukcje bezpieczeństwa
- 4. Charakterystyka i funkcie produktu
- 5. Instrukcje użytkowania
- 6. Konserwacja
- 7. Identyfikacja i rozwiązywanie problemów
- 8. Specyfikacje techniczne
- 9. Informacja dotycząca utylizacji baterii i produktu

## **1. WPROWADZENIE**

Gratulujemy zakupu elektronicznej niani z bezprzewodowym kolorowym monitorem wyposażonym w najnowsze technologie. Jesteśmy pewni, że będą Państwo zadowoleni z jakości i działania produktu, mimo to zalecamy uważną lekturę niniejszej instrukcji, dzięki czemu korzystanie z produktu będzie jeszcze wydajniejsze.

Elektroniczna niania umożliwia przesyłanie sygnałów audio i wideo w trybie bezprzewodowym, które są odbierane na kolorowym monitorze, co jest bardzo przydatne w wielu sytuacjach,

takich jak opieka nad niemowlęciem, małymi dziećmi czy osobami starszymi.

**UWAGA: Charakterystyka podana w niniejszej instrukcji użytkownika może ulec zmianie bez wcześniejszego powiadomienia.**

## **2. ZAWARTOŚĆ**

- 1 kamera (nadajnik)
- 1 monitor (odbiornik)
- 2 adaptery AC/DC
- 1 akumulatorek litowy (Li-ion) do monitora
- 1 pasek do zawieszania na szyi
- 1 torba do przenoszenia i przechowywania
- 1 statyw
- Instrukcja obsługi i karta gwarancyjna

**• W razie braku któregoś z wymienionych powyżej elementów prosimy o kontakt z dystrybutorem.**

#### **3. INSTRUKCJE BEZPIECZEŃSTWA**

Przed użyciem elektronicznej niani po raz pierwszy należy uważnie przeczytać niniejszą instrukcję i zachować ją na przyszłość.

#### **3.1. OGÓLNE INSTRUKCJE BEZPIECZEŃSTWA:**

Podczas stosowania urządzeń elektrycznych należy zachować podstawowe środki ostrożności: 1. W przypadku stosowania wyrobu przez dzieci lub osoby starsze, bądź też w ich pobliżu, należy zwiększyć ostrożność. Przechowywać nieużywane urządzenie z dala od dzieci. 2. Produkt nie może być stosowany jako jedyny środek nadzoru. W żadnym wypadku nie

zastępuje nadzoru osoby dorosłej odpowiedzialnej za dzieci, dorosłych lub przedmioty.

- 3. Do elektronicznej niani stosować wyłącznie załączone adaptery CA (5 V, 800 mA).
- 4. Stosować wyłącznie zalecane przez producenta akumulatory litowo-jonowe (Li-ion 3,7 V
- 1200mAh). Nie ładować w urządzeniu baterii innych niż dostarczone w zestawie.
- 5. Produkt zawiera małe elementy. Podczas rozpakowywania i montażu zachować ostrożność.

6. NIE pozwalać, by dzieci bawiły się opakowaniem, np. plastikowymi woreczkami. Podczas rozpakowywania i montażu zachować ostrożność.

7. NIE stosować urządzenia w przypadku uszkodzenia kabla lub wtyczki. Jeśli monitor

### **POLSKI**

urządzenia nie działa prawidłowo lub w przypadku jego uszkodzenia, należy skontaktować się z autoryzowanym centrum serwisowym firmy Miniland w celu zamówienia przeglądu i naprawy monitora.

8. NIE naprawiać ani nie ustawiać samodzielnie żadnych funkcji elektrycznych lub mechanicznych urządzenia, ponieważ może to spowodować utratę gwarancji.

9. Sprawdzić napięcie w sieci celem upewnienia się, że odpowiada ono zakresowi napięcia podanemu w specyfikacjach produktu.

10. Jeśli urządzenie nie będzie użytkowane przez dłuższy czas, należy zawsze odłączyć adapter od prądu. Aby odłączyć urządzenie od sieci elektrycznej, należy przytrzymać transformator i wyciągnąć wtyczkę z gniazdka. Nie pociągać bezpośrednio za kabel.

11. Produkt został zaprojektowany wyłącznie do użytku w pomieszczeniach. Urządzenia nie można wystawiać na deszcz, wilgoć lub rozpryskujące się ciecze. Na ani przy urządzeniu nie należy ustawiać żadnych pojemników z cieczą, jak na przykład szklanki czy dzbanki. Monitora nie należy używać w pobliży wody.

## **ŚRODKI OSTROŻNOŚCI**

• Zadaniem elektronicznej niani jest zapewnienie spokoju rodzicom, kiedy nie mogą przebywać w tym samym pokoju, co dziecko. Produkt nie zastępuje odpowiedzialnego nadzoru osoby dorosłej, Jeden z rodziców musi zawsze znajdować się w pobliżu monitora podczas użytkowania urządzenia. Elektroniczna niania nie jest urządzeniem medycznym i nie gwarantuje dobrego samopoczucia dziecka. Co jakiś czas należy wchodzić do pokoju, w którym jest dziecko, celem sprawdzenia, czy wszystko jest w porządku.

• Nigdy nie stosować urządzenia w przypadku, gdy życie lub zdrowie dziecka bądź innych osób, lub stan mieszkania zależą od jego działania. Producent nie bierze na siebie odpowiedzialności ani nie przyjmuje reklamacji wynikających ze śmierci, obrażeń lub szkód materialnych związanych z nieprawidłowym działaniem, bądź niewłaściwym użytkowaniem produktu.

- Niewłaściwe użytkowanie urządzenia może być podstawą do podjęcia działań prawnych.
- Produkt należy użytkować w sposób odpowiedzialny.

#### **WAŻNE! Należy pamiętać, że wszelkie zmiany bądź przeróbki urządzenia niewykonane przez serwis firmy Miniland, nie są objęte gwarancją.**

## **3.2. ZALECENIA DOTYCZĄCE ZAKŁÓCEŃ RADIOWYCH**

Urządzenie zostało poddane testom i spełnia wymogi dyrektywy R&TTE

1995/5/WE. Wymogi te zostały określone w celu zapewnienia ochrony przed szkodliwymi zakłóceniami w instalacjach domowych. Jeśli urządzenie nie jest instalowane i użytkowane zgodnie z instrukcją, mogą powstać szkodliwe zakłócenia w falach radiowych.

Jednak należy pamiętać, że nie jest możliwe całkowite wyeliminowanie zakłóceń w niektórych instalacjach. Jeśli urządzenie powoduje zakłócenia w odbiorze radia lub telewizji, co można sprawdzić poprzez wyłączenie i włączenie urządzenia, zalecamy poniższe kroki w celu usunięcia zakłóceń:

- Przestawić lub zmienić ustawienie odbiornika.
- Zwiększyć odległość między urządzeniem a elektroniczną nianią.
- Włożyć wtyczkę urządzenia do innego gniazdka niż gniazdko używane do odbiornika.
- Skonsultować się z działem obsługi klienta firmy Miniland.

Zgodnie z wymogami dyrektywy R&TTE 1995/5/WE urządzenie wyposażone jest w specjalne przewody ekranowane. Działanie z urządzeniem bez homologacji lub bez przewodów ekranowanych najprawdopodobniej spowoduje zakłócenia w odbiorze radia i telewizji.
# **POLSKI 3.3. WYBÓR ODPOWIEDNIEGO MIEJSCA**

• Urządzenie elektroniczne należy umieścić z dala od dzieci, zapobiegając w ten sposób możliwym wypadkom.

• Dzieci mogą zaplątać się w kable. Nadajnik należy umieścić w odległości ok. 1 - 1.5 m od łóżeczka dziecka. Nigdy nie wstawiać nadajnika do łóżeczka, ustawiać na łóżku lub w kojcu. Upewnić się, że urządzenie, przewody i adapter znajdują się poza zasięgiem niemowlęcia i innych małych dzieci.

• Umieścić elektroniczną nianię w miejscu, gdzie zapewniona jest swobodna cyrkulacja powietrza. Nie umieszczać jej na kołdrze, miękkich kocach, w rogach szafek, półek itp.

• Umieścić urządzenie z dala od źródeł ciepła, takich jak grzejniki, kominki, kuchenki i z dala od bezpośredniego światła słonecznego.

• Umieścić nadajnik z dala od telewizorów, regeneratorów sygnału i radia. Silne sygnały radiowe generowane przez te elementy mogą powodować powstawanie hałasów, a nawet dźwięków i obrazów na monitorze. Jeśli wystąpią takie zakłócenia, należy przenieść kamerę w inne miejsce.

• Monitor może być ustawiany na stole za pomocą wysuwanej podstawy znajdującej się w tylnej części monitora. Jeśli nie jest wykorzystywana, można po prostu ją złożyć, wkładając w tylną część monitora do momentu kliknięcia wskazującego na całkowite złożenie podstawy.

#### **4. CHARAKTERYSTYKA I FUNKCJE PRODUKTU 4.1. FUNKCJE I STEROWANIE MONITOREM (ZDJĘCIE 1)**

#### **MONITOR (ZDJĘCIE 1.1)**

- 1. Dioda LED wskazująca na włączenie / połączenie
- 2. Mikrofon
- 3. Dioda LED wskazująca na ładowanie
- 4. Ekran LCD
- 5. Przycisk włączania / wyłączania
- 6. Głośnik
- 7. Zaczep na pasek na szyję
- 8. Przycisk regulacji ▲
- 9. Przycisk zoom / menu

#### **WYŚWIETLACZ**

#### **Ikony na ekranie (ZDJĘCIE 1.2)**

- a. Zasięg
- b. Wybrana głośność kamery
- c. Noktowizor
- d. Kołysanki
- e. Tryb VOX
- f. Wybrana kamera

#### **IKONKI W MENU (ZDJĘCIE 1.3)**

- A. Menu wybierz / dodaj / usuń kamerę
- B. Menu ustawień monitor
- C. VOX / Standby
- D. Poziom transmisji

#### **4.2. FUNKCJE I STEROWANIE KAMERĄ (ZDJĘCIE 2)**

- I. Wyciągana antena
- II. Czujnik światła
- III. Przycisk włączania
- IV. Element do zawieszania
- V. Głośnik
- VI. Przycisk parowania
- 10. Przycisk regulacji ▼
- 11. Przycisk Akceptuj / tryb Skanuj
- 12. Przycisk do rozmawiania z dzieckiem
- 13. Złącze wyjściowe AV
- 14. Złącze mini USB do zasilania / PC
- 15. Składana podstawa
- 16. Pokrywa komory baterii
- 17. Wyciągana antena
- g. Lampka
- h. Poziom transmisji
- i. Poziom naładowania akumulatorków
- j. Ikonka rozmowy z dzieckiem
- k. Ikonka aktywnego powiadamiania
- E. Alarm
- F. Funkcja wibracji
- G. Jasność ekranu
- VII. Złączka zasilająca mini USB VIII. Mikrofon IX. Dioda LED włączenia / parowania X. Soczewka kamery XI. Podczerwień XII. Element do statywu

#### **5. INSTRUKCJE UŻYTKOWANIA**

# **5.1. PRZED UŻYCIEM**

#### **5.1.1. ZASILANIE ODBIORNIKA I KORZYSTANIE Z BATERI**

Do zasilania monitora lub odbiornika elektronicznej niani należy stosować akumulatorek lub załączony adapter AC/DC. Przed użyciem urządzenia po raz pierwszy lub po dłuższym okresie nieużytkowania, akumulatorek należy ładować przez co najmniej 8 godzin.

Elektroniczna niania wyposażona jest w akumulatorek Li-ion 3.7V 1200 mAh do zasilania monitora. Zalecamy stosowanie baterii w monitorze. Dzięki temu sygnał audio / wideo z kamery może być odbierany w każdym miejscu. Zawsze gdy to możliwe, należy podłączyć monitor do adaptera podłączonego do sieci elektrycznej w celu stałego naładowania baterii.

# **MONTAŻ BATERII (ZDJĘCIE 3)**

1. Odkręcić i zdjąć pokrywę komory baterii (16) znajdującą się w tylnej części urządzenia.

2. Włożyć baterię Li-ion (załączona).

3. Ponownie założyć pokrywę i przykręcić ją za pomocą śruby.

**Uwaga! Stosować tylko baterie zalecanego rodzaju, ponieważ w przeciwnym razie może dojść do wybuchu. Zużyte baterie należy utylizować w sposób odpowiedzialny. Uwaga: Jeśli oba urządzenia nie są używane, zaleca się wyłączanie ich celem oszczędzania baterii.**

#### **ŁADOWANIE BATERII**

Włożyć baterię zgodnie z instrukcjami podanymi w poprzednim punkcie. Podłączyć złącze adaptera do gniazda mini USB znajdującego się na boku urządzenia (14). Stosować wyłącznie załączony adapter. Podłączyć adapter do sieci elektrycznej. Kiedy monitor podłączony jest do sieci i ładuje się, dioda LED wskazująca na ładowanie (3) świeci na czerwono.

Kiedy ładowarka podłączona jest do sieci, ale proces ładowania nie został jeszcze zakończony, dioda LED wskazująca na ładowanie (3) świeci się na zielono.

Kiedy poziom naładowania baterii jest bardzo niski, ikonka poziomu baterii (i) miga na czerwono i co 5 sekund emitowany jest sygnał dźwiękowy.

**Uwaga: Wyjąć baterię, jeśli urządzenie nie będzie wykorzystywane przez dłuższy czas.**

#### **5.1.2. ZASILANIE NADAJNIKA**

Do zasilania kamery lub nadajnika elektronicznej niani należy stosować załączony adapter AC/ DC.

1. Zlokalizować gniazdo na złącze (VII) w tylnej części nadajnika.

2. Podłączyć kabel adaptera do gniazda mini USB kamery. Stosować wyłącznie załączony adapter.

3. Podłączyć adapter do sieci elektrycznej.

**Ostrzeżenie: Niebezpieczeństwo uduszenia. Przechowywać kable z dala od dziecka. NIGDY NIE umieszczać kamery z kablami bliżej niż 1 m od łóżeczka. Nigdy nie stosować przedłużaczy z adapterami AC. Stosować wyłącznie załączone adaptery AC.**

#### **5.2. OBSŁUGA**

#### **5.2.1. WŁĄCZANIE / WYŁĄCZANIE ODBIORNIKA I NADAJNIKA 5.2.1.1. MONITOR:**

Przytrzymać wciśnięty przycisk włączania (5) znajdujący się w górnej części monitora w celu włączenia lub wyłączenia urządzenia. Dioda LED włączenia / połączenia (1) zaświeci się lub zgaśnie w zależności od wykonywanej czynności.

#### **5.2.1.2. KAMERA:**

W celu włączenia lub wyłączenia kamery należy przytrzymać przycisk włączania (III) przez 2 sekundy. Dioda LED zasilania (IX) zaświeci się lub zgaśnie w zależności od wykonywanej czynności.

Po zainstalowaniu i włączeniu kamery na monitorze można oglądać obrazy i słuchać wyłapane dźwięki w pokoju dziecka.

# **5.2.2. GŁOŚNOŚĆ MONITORA**

Wcisnąć przycisk regulacji ▲ (8) w celu zwiększenia głośności monitora lub przycisk regulacji ▼ (10) w celu zmniejszenia głośności. Można wybrać spośród 5 poziomów głośności.

#### **5.2.3. ROZMOWA Z DZIECKIEM**

Używając odbiornika, można mówić do dziecka (np. aby je uspokoić i powiedzieć, że zaraz będziemy przy nim) lub do partnera / partnerki (kiedy znajduje się w pokoju dziecka). Wcisnąć i przytrzymać przycisk rozmowy z dzieckiem (12) i mówić do monitora.

Zwolnić przycisk po zakończeniu rozmowy, aby ponownie móc słuchać dźwięków z pokoju dziecka.

Należy pamiętać, że nie można słuchać dziecka, kiedy się z nim rozmawia do czasu zwolnienia przycisku.

#### **5.2.4. ZOOM**

Można zwiększyć wielkość wyświetlanego obrazu poprzez ustawienie zoomu w czterech pozycjach.

Aby wejść do tej funkcji, należy wykonać poniższe kroki:

- 1. Wcisnąć przycisk zoom $\mathsf Q$ . Lewa górna część obrazu będzie podświetlona na biało.
- 2. Wcisnąć przyciski W GÓRE ▲ i W DÓŁ, ▼ aby zmienić wybraną część.
- 3. Wcisnąć przycisk OK w celu zwiększenia obrazu na wybranej części.

4. Wcisnąć przycisk zoom  $\mathsf Q$  i urządzenie wróci do procesu wyboru części, wówczas można wybrać inną część ekranu.

5. Ponownie wcisnąć przycisk zoom  $\mathsf Q$  aby wyjść z tej funkcji.

# **5.2.5. NOKTOWIZOR NA PODCZERWIEŃ (AUTOMATYCZNY)**

Funkcja noktowizora na podczerwień umożliwia wyłapywanie obrazów dziecka lub monitorowanego miejsca przez kamerę w warunkach ograniczonego oświetlenia lub w ciemności.

W trybie tym obrazy pokazywane są na monitorze w bieli i czerni. Widoczne są wyłącznie obiekty znajdujące się w odległości do 2 metrów.

Kamera stale monitoruje poziom światła i automatycznie zmienia tryb na podczerwień, jeśli światło jest niewystarczające.

#### **5.2.6. OSTRZEŻENIE O PRZEKROCZENIU ZASIĘGU**

Jeśli monitor zostanie umieszczony w odległości większej niż dopuszczalna od kamery (patrz charakterystyka techniczna), dioda LED włączenia / połączenia kamery (IX) i monitora (1) będzie migać na czerwono, symbol zasięgu (a) podświetli się na czerwono, a na ekranie zostanie wyświetlone logo firmy MINILAND.

**Zbliżyć monitor do kamery, by móc ponownie prawidłowo odbierać obraz.**

# **5.2.7. MENU GŁÓWNE**

Przytrzymać przycisk Menu / Cofnij  $\equiv$  w celu wprowadzenia ustawień głównych funkcji i cech elektronicznej niani.

#### **POLSKI**

# **5.2.7.1. MENU KAMERY**

#### **5.2.7.1.1. WYBÓR KAMERY**

Urządzenie zostało zaprojektowane do obserwacji różnych miejsc z wykorzystaniem czterech kamer. W celu wyboru kamery, z której obraz chcemy oglądać, należy postępować zgodnie z poniższymi instrukcjami:

1. Wcisnąć przycisk Menu / Cofnij  $\equiv$  przez 3 sekundy w celu wywołania menu. 2. Wcisnąć przycisk W GÓRĘ ▲ lub przycisk W DÓŁ ▼ do czasu, aż ikonka kamery ●

zostanie podświetlona, wcisnąć następnie przycisk OK, aby wejść do podmenu.

3. Wcisnąć przycisk W GÓRE ▲ lub przycisk W DÓŁ ▼ do czasu, aż ikonka ZOBACZ

kamere  $\odot$  zostanie podświetlona, wcisnąć następnie przycisk OK.

4. Wcisnąć przycisk W GÓRE A lub przycisk W DÓŁ vcelem wybrania kamery, z której obraz ma być wyświetlany, następnie wcisnąć przycisk OK w celu potwierdzenia wyboru.

**Uwaga 1:** Wyświetlane mogą być wyłącznie kamery sparowane z monitorem.

**Uwaga 2:** Można szybciej zmienić wyświetlaną kamerę. Należy bezpośrednio wcisnąć przycisk , aby cyklicznie odbierać obraz ze sparowanych kamer: CAM1/CAM2/CAM3/CAM4/MODO **SCAN** 

# **5.2.7.1.2. TRYB SKANOWANIA**

Funkcja ta pozwala na kolejne i cykliczne odbieranie kanałów ze sparowanych kamer, pokazując obrazy z poszczególnych kamer co 12 sekund. Funkcja może być stosowana wyłącznie wtedy, gdy sparowana jest więcej niż jedna kamera. Aby wejść do tego trybu:

1. Wcisnąć przycisk Menu / Cofnij $\equiv$  przez 3 sekundy w celu wywołania menu.

2. Wcisnąć przycisk W GÓRE  $\triangle$  lub przycisk W DÓŁ  $\nabla$  do czasu, aż ikonka kamery  $\odot$ zostanie podświetlona, wcisnąć następnie przycisk OK, aby wejść do podmenu.

3. Wcisnąć przycisk W GÓRE ▲ lub przycisk W DÓŁ ▼ do czasu, aż ikonka ZOBACZ kamerę

 $\bullet$  zostanie podświetlona, wcisnąć następnie przycisk OK.

4. Wcisnąć przycisk W GÓRĘ ▲ lub przycisk W DÓŁ ▼ i wybrać ikonke SKANUJ ...

5. Wcisnąć przycisk OK celem potwierdzenia.

**Uwaga 1:** Jeśli jedna z kamer jest poza zasięgiem lub nie jest włączona, monitor powiadomi o tym i tryb Skanuj zostanie zatrzymany.

Uwaga 2: Tryb Skanuj można włączyć lub wyłączyć, wciskając przycisk **OK** w trakcie wyświetlania ekranu głównego, jeśli więcej niż jedna kamera jest podłączona do monitora.

# **5.2.7.1.3. DODAWANIE KAMERY**

Produkt został zaprojektowany do obserwacji różnych miejsc z wykorzystaniem 4 kamer (kanał 1, 2, 3 lub 4 przypisany do poszczególnych kamer). Oryginalny monitor oraz kamera fabrycznie mają zaprogramowany kanał 1. Jeśli konieczne jest dodanie kamery, należy postępować zgodnie z poniższymi instrukcjami.

1. Wcisnąć przycisk Menu / Cofnij = przez 3 sekundy w celu wywołania menu.

2. Wcisnąć przycisk W GÓRE  $\triangle$  lub przycisk W DÓŁ  $\nabla$  do czasu, aż ikonka kamery  $\odot$ zostanie podświetlona, wcisnąć następnie przycisk OK, aby wejść do podmenu. 3. Wcisnąć przycisk W GÓRE  $\triangle$  lub przycisk W DÓŁ  $\nabla$  do czasu, aż ikonka Dodaj kamerę  $\Omega$ + zostanie podświetlona, wcisnąć następnie przycisk OK.

4. Wcisnąć przycisk W GÓRE A lub przycisk W DÓŁ ▼ w celu wybrania kanału, do którego chcemy dodać nową kamerę, potwierdzić, wciskając przycisk OK.

5. W trakcie, gdy dioda LED wskazująca na włączenie / połączenie (1) miga należy wcisnąć przycisk parowania kamery (VI).

6. Po sparowaniu dioda LED przestaje migać i obrazy z kamery natychmiast są wyświetlane na ekranie monitora.

7. Jeśli parowanie nie zostało przeprowadzone prawidłowo, należy powtórzyć powyższe kroki.

**Uwaga 1:** Można wybrać tylko te kanały, do których wcześniej nie została sparowana żadna kamera.

**Uwaga 2:** Nie można wejść do tego podmenu, jeśli zostały sparowane 4 kamery.

Z różnych przyczyn może dojść do utraty połączenia między monitorem a już połączoną kamerą. W takim przypadku należy ponownie wykonać powyższą procedurę w celu połączenia kamery z monitorem.

#### **5.2.7.1.4. USUWANIE KAMERY**

W celu usunięcia jednej z połączonych kamer należy postępować zgodnie z poniższymi instrukcjami:

1. Wcisnąć przycisk Menu / Cofnij $\equiv$  przez 3 sekundy w celu wywołania menu.

2. Wcisnąć przycisk W GÓRĘ ▲ lub przycisk W DÓŁ ▼ do czasu, aż ikonka kamery © zostanie podświetlona, wcisnąć następnie przycisk OK, aby wejść do podmenu.

3. Wcisnąć przycisk W GÓRE ▲ lub przycisk W DÓŁ ▼ do czasu, aż ikonka Usuń kamere

 $\Omega$ – zostanie podświetlona, wcisnąć następnie przycisk OK.

4. Wcisnąć przycisk W GÓRE ▲ lub przycisk W DÓŁ ▼ w celu wybrania kamery, którą chcemy usunąć, potwierdzić, wciskając przycisk OK.

**Uwaga 1:** Jeśli z monitorem sparowana jest tylko jedna kamera, nie można wejść do tego menu. **Uwaga 2:** Przed sparowaniem kanału z nową kamerą należy go najpierw usunąć.

# **5.2.7.2. MENU USTAWIEŃ KAMERY**

#### **5.2.7.2.1. KOŁYSANKI**

Nadajnik może odtwarzać kołysankę ułatwiającą dziecku zasypianie. W celu uruchomienia tej funkcji:

1. Wcisnąć przycisk Menu / Cofnij  $\equiv$  przez 3 sekundy w celu wywołania menu.

2. Wcisnąć przycisk W GÓRE  $\triangle$  lub przycisk W DÓŁ  $\nabla$  do czasu, aż ikonka menu ustawień

kamery  $\boldsymbol{\Box}$  zostanie podświetlona, wcisnąć następnie przycisk OK, aby wejść do podmenu.

3. Wcisnąć przycisk W GÓRE ▲ lub przycisk W DÓŁ ▼ do czasu, aż ikonka Kołysanka ↓ zostanie podświetlona, wcisnąć następnie przycisk OK.

4. Wcisnąć przycisk W GÓRE  $\triangle$  lub przycisk W DÓŁ  $\nabla$  w celu wybrania jednej z pięciu kołysanek, ciszy lub odtwarzania w pętli (ustawienie domyślne - OFF).

5. Po wybraniu melodii należy wcisnąć przycisk  $\overline{\text{OK}}$  i pojawi się wówczas ustawienie głośności. Wcisnąć przycisk W GÓRE A lub przycisk W DÓŁ ▼ w celu wybrania poziomu głośności między 1 a 3, następnie wcisnąć przycisk  $OK$ .

6. Wcisnąć trzykrotnie przycisk Menu / Cofnij  $\equiv$ , aby powrócić do ekranu głównego.

7. Na górze ekranu LCD wyświetlana jest ikonka Kołysanki (d).

Należy pamiętać, że ustawienie kołysanek można wykonać jedynie w kamerze, z której aktualnie obraz jest wyświetlany.

**Uwaga:** Funkcja odtwarzania kołysanek w pętli cyklicznie odtwarza wszystkie kołysanki.

#### **5.2.7.2.2. GŁOŚNOŚĆ KAMERY POLSKI**

Menu to umożliwia ustawienie poziomu głośności odtwarzania głosu rodziców w kamerze przy zastosowaniu funkcji dwukierunkowej oraz poziomu głośności słuchania kołysanek. Aby ustawić głośność kamery, należy wykonać poniższe czynności:

1. Wcisnąć przycisk Menu / Cofnij  $\equiv$  przez 3 sekundy w celu wywołania menu.

2. Wcisnąć przycisk W GÓRE  $\triangle$  lub przycisk W DÓŁ  $\nabla$  do czasu, aż ikonka menu ustawień

kamery  $\Phi$  zostanie podświetlona, wcisnąć następnie przycisk OK, aby wejść do podmenu. 3. Wcisnąć przycisk W GÓRE ▲ lub przycisk W DÓŁ ▼ do czasu, aż ikonka głośności

kamery  $\blacksquare$  C zostanie podświetlona, wcisnąć następnie przycisk OK.

4. Wcisnąć przycisk W GÓRE ▲ lub przycisk W DÓŁ ▼ w celu wybrania jednego spośród trzech dostępnych poziomów głośności (LOW/MID/HIGH) w zależności od potrzeb. 5. Potwierdzić wybór za pomoca przycisku OK.

Należy pamiętać, że ustawienie głośności można przeprowadzić wyłącznie dla kamery, z której obraz jest aktualnie pokazywany na monitorze.

# **5.2.7.2.3. LAMPKA**

Nadajnik wyposażony jest w lampkę o delikatnym świetle dającym dziecku poczucie komfortu i umożliwiającym obserwację w ciemnym pokoju.

Aby włączyć lampkę, należy wykonać poniższe czynności:

1. Wcisnąć przycisk Menu / Cofnij  $\equiv$  przez 3 sekundy w celu wywołania menu.

2. Wcisnąć przycisk W GÓRE ▲ lub przycisk W DÓŁ ▼ do czasu, aż ikonka menu ustawień

kamery  $\boldsymbol{\nabla}$  zostanie podświetlona, wcisnąć następnie przycisk OK, aby wejść do podmenu.

3. Wcisnąć przycisk W GÓRĘ  $\triangle$  lub przycisk W DÓŁ  $\nabla$  do czasu. aż ikonka lampki $\breve{\vee}$ zostanie podświetlona, wcisnąć następnie przycisk OK.

4. Wcisnąć przycisk W GÓRE A lub przycisk W DÓŁ ▼ i wybrać ON badź OFF w zależności od tego, czy chcemy uruchomić, czy wyłączyć tę funkcję.

5. Potwierdzić wybór za pomoca przycisku OK.

Należy pamiętać, że ustawienie lampki można przeprowadzić wyłącznie dla kamery, z której obraz jest aktualnie pokazywany na monitorze.

# **5.2.7.3. MENU VOX / STANDBY**

# **5.2.7.3.1. TRYB OSZCZĘDZANIA ENERGII LUB TYLKO AUDIO (STANDBY)**

W trybie oszczędzania energii lub tylko audio (Standby) można wybrać maksymalny czas aktywności obrazu na monitorze (1, 3 lub 5 minut); po tym czasie obraz znika w celu oszczędzania energii, chociaż nadal odbiera sygnały dźwiękowe. W celu przywrócenia obrazu wystarczy wcisnąć któryś z przycisków.

Aby uruchomić ten tryb, należy:

1. Wcisnąć przycisk Menu / Cofnij  $\equiv$  przez 3 sekundy w celu wywołania menu.

2. Wcisnąć przycisk W GÓRE A lub przycisk W DÓŁ ▼ do czasu, aż ikonka menu VOX /

Standby  $\boxed{\begin{array}{c} x \\ x \end{array}}$  zostanie podświetlona, wcisnąć następnie przycisk **OK**, aby wejść do podmenu.

3. Wcisnąć przycisk W GÓRĘ ▲ lub przycisk W DÓŁ ▼ do czasu, aż ikonka Standby ▶ II zostanie podświetlona, wcisnąć następnie przycisk OK.

4. Wcisnąć przycisk W GÓRE  $\triangle$  lub przycisk W DÓŁ  $\nabla$  i wybrać żądaną opcję spośród 1, 3 lub 5 minut bądź OFF w celu wyłączenia funkcji.

5. Potwierdzić wybór za pomocą przycisku OK.

6. Wcisnąć dwukrotnie przycisk Menu / Cofnij  $\equiv$ , aby powrócić do ekranu głównego.

# **5.2.7.3.2. USTAWIENIE VOX**

Tryb ten umożliwia aktywowanie elektronicznej niani dźwiękiem. Po uruchomieniu trybu VOX w monitorze, jeśli wokół kamery nie słychać żadnych dźwięków, przestaje ona nadawać. Kiedy kamera nie nadaje, ekran monitora gaśnie.

Kiedy kamera wykryje jakiś dźwięk o natężeniu wyższym niż ustawiony poziom czułości, ponownie zaczyna przesyłać sygnał do monitora.

W celu wyłączenia tej funkcji i ciągłego obserwowania miejsca należy wyłączyć tryb VOX na monitorze.

• Wyłączony tryb VOX: Kamera stale przekazuje sygnał, dzięki czemu można stale nieprzerwanie monitorować dziecko i miejsce.

• Włączony tryb VOX: Kamera nadaje wyłącznie wtedy, gdy wykrywa w otoczeniu kamery dźwięk o wystarczającym natężeniu, które zależy od wybranego poziomu.

Przed włączeniem tej funkcji należy ustawić tryb wstrzymania na 1, 3 lub 5 minut (patrz: punkt 5.2.7.3.1). Wybrać 1, 3 lub 5, jeżeli chce się, aby kamera przestała przesyłać obraz odpowiednio

po 1, 3 lub 5 minutach, gdy w pobliżu nie słychać żadnych dźwięków.

Aby po ustawieniu czasu wstrzymania włączyć tryb VOX, prosimy wykonać następujące czynności:

1. Wcisnąć przycisk Menu / Cofnij $\equiv$  przez 3 sekundy w celu wywołania menu.

2. Wcisnąć przycisk W GÓRE  $\triangle$  lub przycisk W DÓŁ  $\nabla$  do czasu, aż ikonka menu VOX /

Standby  $\boxed{\mathbf{x}}$  zostanie podświetlona, wcisnąć następnie przycisk OK, aby wejść do podmenu.

3. Wcisnąć przycisk W GÓRĘ  $\triangle$  lub przycisk W DÓŁ  $\nabla$  do czasu, aż ikonka VOX  $\Delta v$ <sub>vox</sub> zostanie podświetlona, wcisnąć następnie przycisk OK.

4. Wcisnąć przycisk W GÓRE ▲ lub przycisk W DÓŁ ▼ i wybrać żądany poziom czułości: wyłączony, 1, 3 lub 5 minut (domyślnie: wyłączony). Należy ustawić czułość na "1" w przypadku dziecka, które śpi w pokoju i płacze cicho, na "3", jeżeli dziecko jest głośne podczas snu lub wydaje dość głośne dźwięki przed właściwym płaczem, lub na "2", jeżeli uważają Państwo, że zachowanie dziecka nie pasuje do żadnego z powyższych wzorów.

5. Potwierdzić wybór za pomocą przycisku OK.

6. Wcisnąć dwukrotnie przycisk Menu / Cofnij  $\equiv$ , aby powrócić do ekranu głównego.

#### **Jeśli chcemy zobaczyć dziecko w określonym momencie, mimo braku hałasu wokół, można zdalnie uruchomić nadawanie kamery, wciskając jakikolwiek przycisk.**

#### **5.2.7.4. POZIOM TRANSMISJI**

W menu można zmienić poziom mocy emitowanej przez kamerę, wybierając między opcjami niska / wysoka. W przypadku pozycji wysokiej (HI) zasięg obejmuje 250 m na otwartym terenie przy mocy ustawionej fabrycznie. W przypadku pozycji niskiej (LOW) maksymalna odległość nadawania zmniejsza się do ok. 120 m na otwartym terenie przy zmniejszeniu mocy emisji.

 **POLSKI**

Aby ustawić poziom transmisji, należy wykonać poniższe czynności:

1. Wcisnąć przycisk Menu / Cofnij  $\equiv$  przez 3 sekundy w celu wywołania menu.

2. Wcisnąć przycisk W GÓRE A lub przycisk W DÓŁ ▼ do czasu, aż ikonka poziomu

transmisii  $\Psi$  zostanie podświetlona, wcisnąć następnie przycisk OK, aby wejść do podmenu. 3. Wcisnąć przycisk W GÓRE  $\triangle$  lub przycisk W DÓŁ  $\blacktriangledown$  i wybrać żądany poziom transmisii: HIGH lub LOW.

4. Potwierdzić wybór za pomoca przycisku OK.

5. Wcisnąć przycisk Menu / Cofnij  $\equiv$ , aby powrócić do ekranu głównego.

# **5.2.7.5. USTAWIENIE ALARMU**

Aby ustawić alarm, należy wykonać poniższe kroki:

1. Wcisnąć przycisk Menu / Cofnij $\equiv$  przez 3 sekundy w celu wywołania menu.

2. Wcisnąć przycisk W GÓRĘ  $\blacktriangle$  lub przycisk W DÓŁ  $\nabla$  do czasu, aż ikonka Alarmu  $\heartsuit$ zostanie podświetlona, wcisnąć następnie przycisk OK.

3. Wcisnąć przycisk W GÓRE ▲ lub przycisk W DÓŁ ▼ w celu ustawienia timera alarmu (wcisnąć przycisk W GÓRE ▲, aby zwiększyć lub przycisk W DÓŁ ▼, aby zmniejszyć).

4. Potwierdzić wybór za pomocą przycisku OK.

5. Wcisnąć przycisk Menu / Cofnij  $\equiv$ , aby powrócić do ekranu głównego.

**Uwaga 1:** Kiedy alarm jest uruchomiony, na ekranie LCD pokazywana jest ikonka zegara (k). **Uwaga 2:** Jeśli chcemy usunąć alarm, należy wykonać powyższe czynności 1, 2 i 3 oraz ustawić czas na 00:00. Ikonka zegara zniknie z ekranu.

**Uwaga 3:** Kiedy alarm dzwoni, należy wcisnąć jakikolwiek przycisk w celu wyłączenia go. W przypadku braku odpowiedzi urządzenie będzie emitowało alarm przez 7 minut, a następnie go wyłączy.

# **5.2.7.6. FUNKCJA WIBRACJI**

Funkcja ta pozwala na uzyskanie ciszy w chwili, gdy rodzice potrzebują spokoju i jest bardzo pomocna w miejscach, gdzie panuje duży hałas oraz dla osób mających problemy ze słuchem. Kiedy hałas w pokoju dziecka przekroczy próg wskazany przez ustawiony poziom czułości, monitor zacznie ośmiokrotnie wibrować, ostrzegając w ten sposób rodziców.

Aby uruchomić funkcję wibracji, należy wykonać poniższe kroki:

1. Wcisnąć przycisk Menu / Cofnij $\equiv$  przez 3 sekundy w celu wywołania menu.

2. Wcisnąć przycisk W GÓRE  $\triangle$  lub przycisk W DÓŁ  $\nabla$  do czasu, aż ikonka funkcji wibracji

 $\Box$ <sup>1</sup> zostanie podświetlona, wcisnąć następnie przycisk OK.

- 3. Wcisnąć przycisk W GÓRE  $\triangle$  lub przycisk W DÓŁ  $\nabla$ , aby uruchomić lub wyłączyć funkcję.
- 4. Potwierdzić wybór za pomoca przycisku OK.
- 5. Wcisnąć przycisk Menu / Cofnij $\equiv$ , aby powrócić do ekranu głównego.

Należy pamiętać, że ustawienie funkcji wibracji można przeprowadzić wyłącznie dla kamery, z której obraz jest aktualnie pokazywany na monitorze.

**UWAGA: Aby monitor wibrował w przypadku, gdy głośność w pokoju dziecka przekroczy pewien próg, należy uruchomić tryb VOX.**

# **5.2.7.7.PODŚWIETLENIE**

Aby zmienić podświetlenie ekranu monitora, należy wykonać poniższe czynności:

- 1. Wcisnąć przycisk Menu / Cofnij $\equiv$  przez 3 sekundy w celu wywołania menu.
- 2. Wcisnąć przycisk W GÓRĘ ▲ lub przycisk W DÓŁ ▼ do czasu, aż ikonka Podświetlenia 'Ă'

zostanie podświetlona, wcisnąć następnie przycisk OK.

3. Wcisnąć przycisk W GÓRE ▲ lub przycisk W DÓŁ ▼ i wybrać żądany poziom podświetlenia z pięciu dostępnych.

4. Potwierdzić wybór za pomocą przycisku OK.

5. Wcisnąć przycisk Menu / Cofnij $\equiv$ , aby powrócić do ekranu głównego.

# **5.2.8. eMyBaby**

#### **5.2.8.1. REJESTRACJA**

1. Na początku prosimy zarejestrować się w serwisie internetowym eMyBaby. W tym celu należy uruchomić przeglądarkę, przejdź na stronę: **www.emybaby.com**, a następnie nacisnąć przycisk UTWÓRZ KONTO.

2. Prosimy wypełnić pola danymi osobowymi, a następnie po zaakceptowaniu warunków użytkowania, nacisnąć przycisk AKTYWUJ KONTO.

3. Wówczas pocztą elektroniczną otrzymają Państwo wiadomość weryfikacyjną zawierającą dane przekazane podczas rejestracji. Po wybraniu odnośnika zawartego w mailu powrócą Państwo na stronę internetową eMyBaby, gdzie będą się Państwo mogli zalogować, wprowadzając nazwę użytkownika i hasło i naciskając przycisk ZALOGUJ SIĘ

#### **5.2.8.2. ABY ZOBACZYĆ ZDJĘCIE W KOMPUTERZE, DO KTÓREGO PODŁĄCZONA ZOSTAŁA ELEKTRONICZNA NIANIA**

1. Aby wyświetlić zdjęcie przekazane przez kamerę w komputerze, należy podłączyć monitor (ekran) do portu USB komputera za pomocą kabla mcroUSB-USB (brak w zestawie). Ekran musi być włączony; jeśli bateria jest słaba, należy ją naładować.

2. Po wprowadzeniu nazwy użytkownika i hasła do serwisu eMyBaby na WYŚWIETLACZ wybrać opcję ELEKTRONICZA NIANIA.

3. Teraz wybrać model digimonitor 3.5" plus

4. Wówczas będzie można wybrać jedną z dwóch opcji. Wybrać "Tylko na komputerze, do którego, za pomocą anteny USB, jest podłączony monitor dziecka".

5. Jeśli wszystko działa poprawnie, będą Państwo mogli automatycznie widzieć swoje dziecko na ekranie komputera. Jeżeli mają Państwo jakiekolwiek problemy z uzyskaniem obrazu, prosimy zapoznać się z instrukcją dotyczącą wyświetlania online, wybierając ikonę PRZECZYTAJ INSTRUKCJĘ.

#### **5.2.8.3. ABY MÓC ZDALNIE WIDZIEĆ OBRAZ z urządzenia eMyBaby**

Aby móc widzieć swoje dziecko zdalnie, w komputerze, tablecie lub smartfonie, należy wykonać następujące kroki:

**UWAGA: Aby zdalnie widzieć obraz uchwycony przez kamerę za pośrednictwem urządzenia eMyBaby, należy podłączyć ekran urządzenia do komputera. Konieczne jest nadawanie sygnału z komputera, do którego został podłączony ekran niani elektronicznej. za pośrednictwem urządzenia eMyBaby. Jeżeli nie wykona się tego kroku, to nie można odbierać sygnału z urządzenia (komputer, tablet, telefon komórkowy).**

1. Należy podłączyć nianię elektroniczną do komputera według wyżej opisanej procedury, podłączając ekran urządzenia do portu USB komputera za pomocą kabla miniUSB-USB (brak w zestawie).

2. Zalogować się w serwisie eMyBaby **(www.emybaby.com)**, podając nazwę użytkownika i hasło (jeżeli nie mają Państwo jeszcze konta w serwisie, to należy się zarejestrować zgodnie ze wskazówkami podanymi wyżej), a następnie wybrać opcję ELEKTRONICZA NIANIA. 3. Spośród dostępnych modeli wybrać digimonitor 3.5" plus.

# **POLSKI**

4. Wówczas będzie można wybrać jedna z dwóch opcji. Wybrać "Możesz oglądać z każdego miejsca na świecie. Wystarczy komputer, tablet lub smartfon".

5. Jeżeli po raz pierwszy korzystają Państwo z tej usługi, to zostaną Państwo poproszeni o podanie numeru zamówienia produktu. Numer ten ma postać MNLXX-XXXXX, a znajdą go Państwo w schowku na baterię ekranu urządzenia.

6. Po wprowadzeniu kodu pojawi się ekran z dwiema opcjami: Transmisja sygnału i Odbieranie sygnału. Aby móc zdalnie oglądać zdjęcia z kamery na urządzeniu przenośnym, należy najpierw nacisnąć przycisk Transmisja sygnału.

7. Teraz należy wybrać ikonę  $\bullet$ , która pojawi się na środku zdjęcia. Gdy komputer zacznie nadawać sygnał, na ekranie pojawi się obraz:

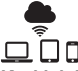

# **Kroki, jakie należy wykonać, aby oglądać obraz w innym komputerze:**

1. Należy podłączyć nianię elektroniczną do komputera według wyżej opisanej procedury, podłączając ekran urządzenia do portu USB komputera za pomocą kabla miniUSB-USB (brak w zestawie).

2. W komputerze, w którym chce się oglądać zdalny obraz, należy zalogować się na stronie internetowej eMyBaby **(www.emybaby.com)**, podając nazwę użytkownika i hasło, a następnie wybrać opcję ELEKTRONICZA NIANIA.

3. Spośród dostępnych modeli wybrać digimonitor 3.5" plus.

4. Wówczas będzie można wybrać jedną z dwóch opcji. Wybrać "Możesz oglądać z każdego miejsca na świecie. Wystarczy komputer, tablet lub smartfon".

5. Aby móc zdalnie oglądać zdjęcia z kamery na urządzeniu przenośnym, teraz należy nacisnąć przycisk Odbieranie sygnału. Jeśli wszystko działa poprawnie, będą Państwo mogli automatycznie widzieć swoje dziecko na ekranie komputera. Jeżeli mają Państwo jakiekolwiek problemy z uzyskaniem obrazu, prosimy zapoznać się z instrukcją dotyczącą wyświetlania online, wybierając ikonę PRZECZYTAJ INSTRUKCJĘ.

#### **Kroki, jakie należy wykonać, aby oglądać obraz w urządzeniu przenośnym (tablet lub telefon komórkowy):**

# **Aplikacja eMyBaby**

Miniland stworzył darmową aplikację eMyBaby, dostępną na urządzenia pracujące w systemie iOS i Android, którą można w łatwy sposób pobrać.

W celu pobrania aplikacji eMyBaby najpierw należy wejść do odpowiedniego sklepu z aplikaciami badź pobrać bezpośrednio, skanując odpowiedni kod QR:

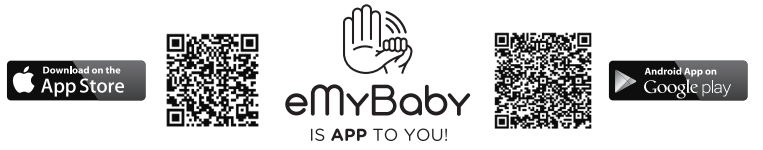

Aby zainstalować aplikację, postępuj zgodnie z instrukcjami znajdującymi się na początku niniejszej instrukcji.

1. Po zainstalowaniu aplikacji należy ją uruchomić. Wybrać LOG IN, a następnie podać nazwę użytkownika i hasło, aby mieć dostęp do serwisu, jeżeli już się Państwo zarejestrowali, lub

zarejestrować się, jeżeli do tej pory Państwo tego nie zrobili. Prosimy pamiętać, że otrzymają Państwo wiadomość weryfikacyjną na adres e-mail podany podczas rejestracji.

- 2. W menu głównym wybrać opcję ELEKTRONICZA NIANIA.
- 3. Spośród dostępnych modeli wybrać digimonitor 3.5" plus.
- 4. Nacisnąć ikonę PLAY  $\bullet$ , aby oglądać obraz z kamery w urządzeniu przenośnym.

#### **Przeglądarka urządzenia**

Można również oglądać obraz z kamery za pośrednictwem strony internetowej eMyBaby za pomocą przeglądarki zainstalowanej na urządzeniu przenośnym. Opcja ta jest szczególnie przydatna, gdy urządzenie przenośne nie pracuje w systemie iOS ani Android.

1. W przeglądarce urządzenia przenośnego należy zalogować się do serwisu eMyBaby **(www.emybaby.com)**, podając nazwę użytkownika i hasło. W menu głównym wybrać opcję ELEKTRONICZA NIANIA.

2. Spośród dostępnych modeli wybrać digimonitor 3.5" plus.

3. Wówczas będzie można wybrać jedną z dwóch opcji. Wybrać "Możesz oglądać z każdego miejsca na świecie. Wystarczy komputer, tablet lub smartfon".

4. Nacisnąć przycisk Odbieranie sygnału. Jeśli wszystko działa poprawnie, będą Państwo mogli automatycznie widzieć swoje dziecko w urządzeniu przenośnym.

#### **6. KONSERWACJA**

• Powierzchnie kamery i monitora należy czyścić miękką szmatką niepozostawiającą włókien.

• W przypadku zabrudzenia urządzeń należy czyścić je lekko wilgotną szmatką, uważając, by woda nie dostała się do żadnych otworów.

• Nigdy nie używać środków czyszczących ani rozpuszczalników.

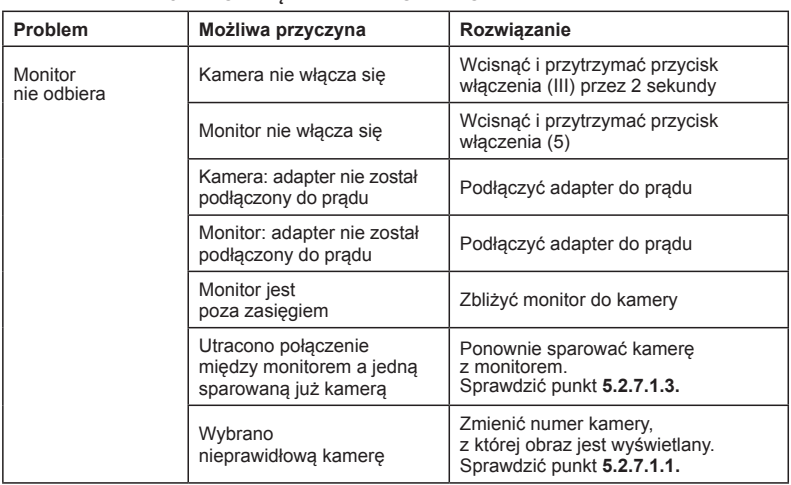

# **7. IDENTYFIKACJA I ROZWIĄZYWANIE PROBLEMÓW**

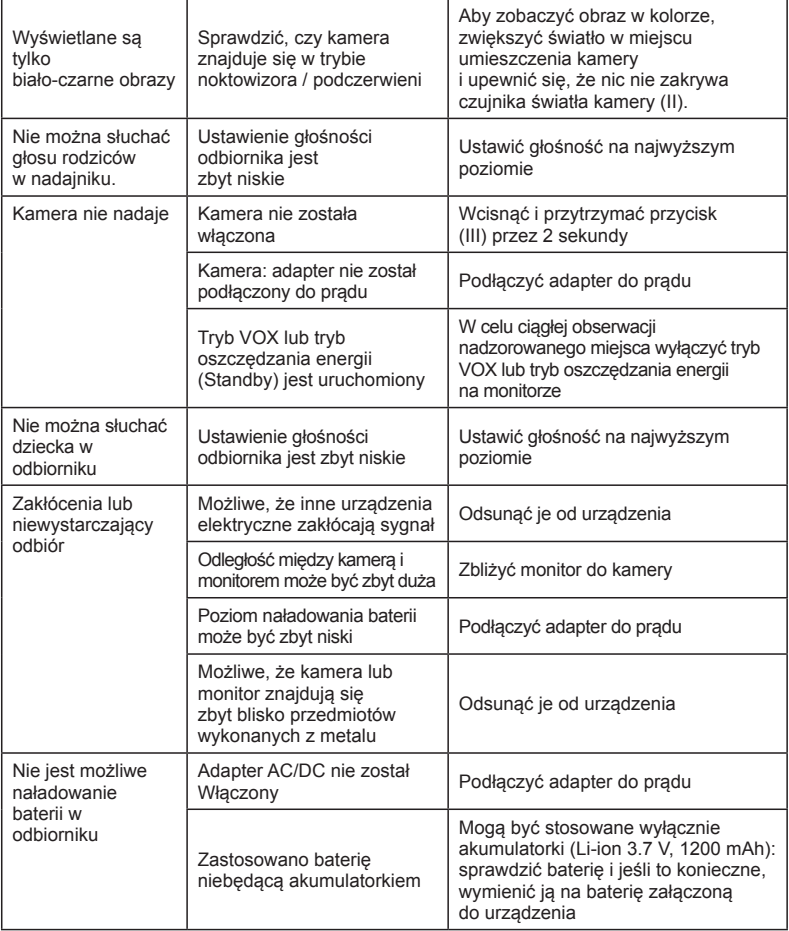

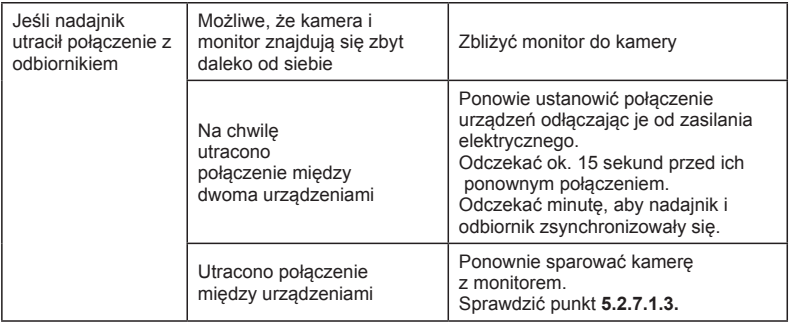

#### **8. PARAMETRY TECHNICZNE**

 **1999/5/EC**

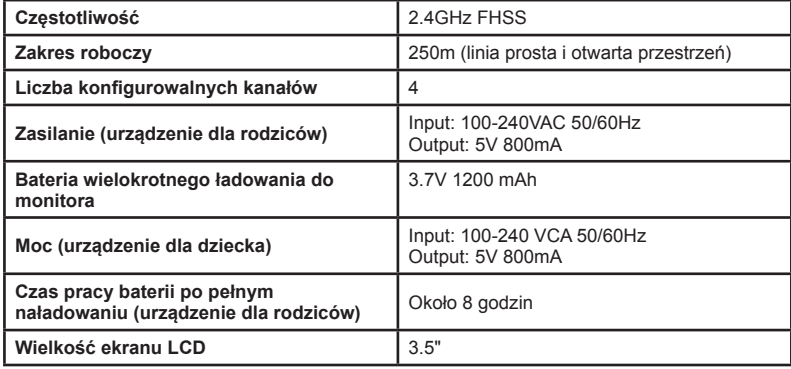

# **9. INFORMACJE NA TEMAT UTYLIZACJI BATERII I PRODUKTU**

• Należy pamiętać o wyrzucaniu produktu w sposób przyjazny dla środowiska po wyjęciu baterii.

• Nie mieszać produktów opatrzonych symbolem przekreślonego kosza z odpadami z gospodarstw domowych.

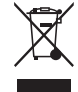

• W celu prawidłowego odbioru i przetwarzania tych produktów należy przekazać je do punktów zbiórki odpadów wyznaczonych przez władze lokalne. Można również skontaktować się ze sklepem, w którym kupiono produkt.

 **Niniejszym Miniland S.A. oświadcza, że** "**89174 digimonitor 3.5" plus**" **jest zgodny z zasadniczymi wymogami oraz pozostałymi stosownymi postanowieniami Dyrektywy** 

# **PУССКИЙ**

# **ОГЛАВЛЕНИЕ**

- 1. Введение
- 2. Комплектация
- 3. Инструкции по безопасности
- 4. Характеристики устройства
- 5. Инструкции по использованию
- 6. Обслуживание
- 7. Обнаружение и устранение проблем
- 8. Технические характеристики
- 9. Указания по утилизации батарей и устройства

#### **ВВЕДЕНИЕ**

Поздравляем Вас с приобретением нашей высокотехнологичной беспроводной радионяни с цветным монитором. Мы уверены, что Вы будете полностью удовлетворены качеством и возможностями нашего устройства, тем не менее, предлагаем внимательно ознакомиться с настоящей инструкцией, чтобы использовать его с максимальной эффективностью.

Наша радионяня позволяет осуществлять беспроводную передачу аудио/видео сигнала на цветной экран, что очень удобно в большинстве случаев, когда Вам нужно проследить за Вашим малышом, детьми младшего возраста или пожилыми людьми.

#### **ВНИМАНИЕ: Некоторые характеристики, описанные в настоящем руководстве, могут быть изменены изготовителем без предварительного уведомления.**

#### **2. КОМПЛЕКТАЦИЯ**

- 1 Камера (детский блок)
- 1 Монитор (родительский блок)
- 2 Адаптера постоянного/переменного тока
- 1 Подзаряжаемая батарея (Li-ion) для монитора
- 1 Ремешок на шею
- 1 Сумка для хранения и переноски
- 1 Треножный штатив
- Инструкции по использованию и гарантия

**• Если чего-либо из вышеприведенного списка не хватает в комплекте поставки, обратитесь к Вашему дистрибьютору или в пункт продажи.**

# **3. ИНСТРУКЦИИ ПО БЕЗОПАСНОСТИ**

Внимательно прочтите настоящую инструкцию перед началом первого использования Вашей радионяни и сохраните её для дальнейших консультаций.

#### **3.1. ОБЩИЕ ИНСТРУКЦИИ ПО БЕЗОПАСНОСТИ:**

При пользовании электрическими приборами всегда соблюдайте основные правила безопасности:

1. Следует быть особенно внимательными при использовании любого устройства детьми и пожилыми людьми, а также в случаях, когда они находятся рядом. Когда устройство не используется, держите его вне зоны досягаемости детей.

2. Настоящее устройство не следует использовать как единственное средство ухода за детьми и, ни в коем случае, оно не может служить заменой ответственного ухода за детьми и лицами преклонного возраста со стороны взрослых.

3. При работе с радионяней пользуйтесь только адаптерами переменного тока (5 V, 800 mA), которые входят в комплект поставки.

4. Используйте только с батареями рекомендуемого типа (литий-ионный аккумулятор 3,7 В – 1200 мА·ч). Не устанавливайте никакие другие типы батарей в монитор.

5. Устройство содержит детали маленького размера. Будьте внимательны и осторожны при распаковке и сборке прибора.

6. Не позволяйте детям играть с упаковочными материалами, например, с пластиковыми пакетами. Будьте внимательны и осторожны при распаковке и сборке прибора.

7. НЕ используйте устройство, если на кабеле питания имеются повреждения. Если Вы обнаружили какие-либо дефекты либо неполадки в работе радионяни, свяжитесь с авторизованным сервисным центром Miniland, где во избежание возможных рисков, Вы можете проверить и отремонтировать свое устройство.

8. НЕ пытайтесь самостоятельно отремонтировать ни электрические, ни механические части устройства. В этом случае Вы можете утратить гарантию.

9. Проверьте уровень напряжения в электрической сети Вашего дома на предмет соответствия параметрам, указанным в технической спецификации устройства.

10. Если Вы не собираетесь использовать радионяню в течение долгого времени, пожалуйста, отключите адаптер от электрической сети. Для отключения устройства от электрической сети вытяните вилку из розетки, придерживая трансформатор. Никогда не тяните прямо за кабель.

11. Настоящее устройство предназначено для использования исключительно в помещениях. Устройство не предназначено для попадания под дождь, во влажную среду, нежелательно попадание на его части брызг или жидкости.Не оставляйте емкости с жидкостью, например, стакан или кувшин, сверху или рядом с Вашей радионяней. Экран для наблюдения за малышом не следует использовать рядом с водой.

#### **ВНИМАНИЕ**

• Настоящее устройство призвано обеспечить спокойствие родителей, когда у них нет возможности находиться в одном помещении с малышом. Это устройство не должно заменить ответственную заботу взрослого о ребенке. Один из родителей должен обязательно находиться рядом с монитором во время его использования. Устройство по уходу за ребенком не является медицинским прибором, не следует доверять ему здоровье и благополучие малыша. Очень важно периодически наведываться в детскую комнату, чтобы убедиться в том, что все в порядке.

• Никогда не используйте устройство, если от его работы зависит здоровье ребенка или других лиц либо целостность помещения. Изготовитель не несет никакой ответственности и не принимает претензии по поводу смерти, травм либо материального ущерба, полученных в результате поломки или неправильного использования прибора. • Неправомерное использование этого беспроводного устройства может привести к

правовым последствиям.

• Отнеситесь ответственно к использованию устройства.

**ВАЖНО: Помните, что последствия любого изменения либо модификации устройства, сделанное не специалистом технического сервисного центра Miniland, не покрываются страховкой на изделие.**

#### **3.2. СОВЕТЫ СВЯЗАННЫЕ С РАДИОПОМЕХАМИ**

Настоящее устройство прошло испытания и соответствует требованиям Директивы R&TTE 1995/5/CE. Эти требования разработаны для обеспечения разумной защиты против вредных помех в жилых помещениях. В случае установки и использования

настоящего оборудования не в соответствии с инструкциями могут возникать помехи для радиосвязи.

Стоит отметить, что невозможно гарантировать, что устройство не будет создавать помех для конкретной аппаратуры. Если устройство для ухода за ребенком создает помехи для приема радио- или телевизионных сигналов, что может быть определено путем его повторного включения и выключения, пользователю рекомендуется попытаться устранить помехи, как показано ниже:

• Смените местоположение приемника.

- Увеличьте расстояние между данным устройством и радионяней.
- Подсоедините устройство к источнику питания, отличному от источника питания приемника.
- Проконсультируйтесь со службой клиентской поддержки Miniland.

В целях обеспечения соответствия с Директивой R&TTE 1995/5/EC, в настоящем устройстве используются кабели со специальным покрытием. При работе несертифицированного оборудования или использовании кабелей без специального покрытия могут возникать помехи приема радио или телевидения.

# **3.3. ВЫБОР ПРАВИЛЬНОГО МЕСТОПОЛОЖЕНИЯ**

• Во избежание возможных происшествий разместите электронное устройство вне зоны досягаемости детей.

• Дети могут запутаться в проводах. Детский блок следует размещать на расстоянии около 1 – 1.5 метра от детской колыбели. Никогда не кладите детский блок внутрь колыбельки, детской кроватки или манежа. Убедитесь в том, что устройство, провода и адаптер находятся вне зоны досягаемости ребенка или других маленьких детей.

• Размещайте радионяню в месте, где воздух свободно циркулирует. Не ставьте ее на пуховые и мягкие одеяла или на углах шкафов, полок и т.д.

• Размещайте устройство на удалении от источников тепла: радиаторов, каминов, плит и вне зоны прямого попадания солнечных лучей.

• Разместите блок ребенка на некотором удалении от телевизоров и радиоприемников. Сильные радиосигналы, излучаемые устройством, могут создавать помехи и даже быть причиной пропадания сигнала и звука на экране. В таких случаях переместите камеру в другое место.

• Этот монитор может быть установлен на столе с использованием складной опорной ножки на задней панели. Если она не используется, просто уберите ее внутрь задней части монитора до характерного "щелчка".

# **4. ХАРАКТЕРИСТИКИ УСТРОЙСТВА**

#### **4.1. ФУНКЦИИ И ОРГАНЫ УПРАВЛЕНИЯ МОНИТОРОМ (Рисунок 1)**

# **МОНИТОР (Рисунок 1.1)**

- 1. Светодиодный (LED) индикатор включения/соединения
- 2. Микрофон
- 3. Светодиодный (LED) индикатор загрузки
- 4. Жидкокристаллический экран
- 5. Кнопка включения/выключения
- 6. Динамик
- 7. Отверстие для нашейного ремешка
- 8. Кнопка настроек ▲
- 9. Кнопка зум/меню
- 10. Кнопка настроек ▼
- 11. Кнопка принять/режим СКАН
- 12. Кнопка разговора с малышом
- 13. Гнездо AV
- 14. Гнездо питания mini USB /ПК
- 15. Складная опорная ножка
- 16. Крышка отсека для батареи
- 17. Выдвижная антенна

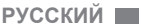

#### **ДИСПЛЕЙ**

#### **Значки на экране (Рисунок 1.2)**

- a. Зона покрытия сигнала
- b. Выбор громкости монитор
- c. Ночное видение
- d. Колыбельные песни
- e. Режим ГОЛОС
- f. Выбор камеры

#### **ЗНАЧКИ МЕНЮ (Рисунок 3)**

- A. Меню выбор/добавить/удалить камеру
- B. Меню настроек камеры
- C. ГОЛОС/спящий режим
- D. Уровень передачи
- g. Ночник
- h. Уровень передачи
- i. Уровень батареи
- j. Иконка разговора с малышом
- k. Иконка оповещения включены
- E. Оповещение
- F. Виброрежим
- G. Яркость дисплея

#### **4.2. Функции и органы управления камерой (Рисунок 2)**

- I. Выдвижная антенна
- II. Датчик освещения
- III. Кнопка включения
- IV. Отверстие для крепления на стену
- V. Динамик
- VI. Кнопка сопряжения
- VII. Гнездо питания мини USB
- VIII. Микрофон
- IX. LED индикатор включения/сопряжения
- X. Объектив камеры
- XI. Инфракрасный датчик
- XII. Штатив-тренога

#### **5. ИНСТРУКЦИИ ПО ИСПОЛЬЗОВАНИЮ**

# **5.1. ПЕРЕД НАЧАЛОМ РАБОТЫ**

#### **5.1.1. ПИТАНИЕ РОДИТЕЛЬСКОГО БЛОКА И ИСПОЛЬЗОВАНИЕ БАТАРЕИ**

Монитор или родительский блок радионяни работает от батареи или от адаптера постоянного/переменного тока, поставляемого в комплекте с ней. Перед первым использованием устройства или после длительного перерыва в работе подзаряжаемую батарею следует поставить на зарядку, как минимум, на восемь часов.

Ваша радионяня поставляется с Li-ion подзаряжаемой батареей 3.7V 1200mAh для монитора. Для того, чтобы получать исходящий аудио/видео сигнал камеры в любом месте, мы рекомендуем использовать в мониторе батарею. По возможности всегда подключайте монитор к адаптеру электрической сети, чтобы поддерживать заряд батареи.

#### **УСТАНОВКА БАТАРЕИ (Рисунок 3)**

- 1. Открутите винт и снимите крышку отсека для батареи (16) на задней части устройства.
- 2. Вставьте Li-ion батарею (поставляется в комплекте).
- 3. Поставьте крышку на место и закрутите винт.

**Предупреждение: Используйте батареи только рекомендованного типа, в противном случае возможен риск взрыва. Утилизируйте использованные батареи надлежащим образом.**

**Примечание: Для продления срока службы батареи выключайте оба блока, когда они не используются.**

# **ЗАРЯДКА БАТАРЕИ**

Вставьте подзаряжаемую батарею согласно инструкции, описанной в предыдущем разделе.

Подключите адаптер электрического тока к мини USB входу на боковой панели

# **PУССКИЙ**

устройства (14). Используйте только адаптер, поставляемый в комплекте. Подключите адаптер к электросети.

Во время подключения монитора к электросети и при зарядке LED индикатор зарядки (3) будет гореть красным.

Если зарядное устройство подключено к электросети, а процесс зарядки завершен, зарядке LED индикатор зарядки (3) загорится зеленым.

Когда уровень заряда батареи будет очень низким, иконка уровня батареи (i) замигает красным и каждые 5 секунд будет звучать короткий сигнал.

#### **Примечание: если Вы не собираетесь использовать устройство в течение длительного времени, отсоедините батарею.**

# **5.1.2. ПИТАНИЕ ДЕТСКОГО БЛОКА**

Для обеспечения работы камеры детского блока этой радионяни предназначен адаптер постоянного/переменного тока, поставляемый в комплекте.

1. Найдите гнездо разъема (VII) на задней части детского блока.

2. Подсоедините адаптер к мини USB входу камеры. Используйте только адаптер, поставляемый в комплекте.

3. Подключите адаптер к электросети.

**Предупреждение: Опасность удушения - держите шнур подальше от детей! НИКОГДА НЕ размещайте камеру с проводами на расстоянии меньше 1 метра от детской кроватки. Никогда не используйте удлинители с адаптерами переменного тока. Пользуйтесь только адаптерами переменного тока, поставляемыми в комплекте в устройством.**

#### **5.2. РАБОТА**

#### **5.2.1. ВКЛЮЧЕНИЕ/ВЫКЛЮЧЕНИЕ УСТРОЙСТВ 5.2.1.1. МОНИТОР**

Для включения или выключения монитора удерживайте нажатой кнопку включения (5) на его передней панели. LED индикатор включения/сопряжения (1) загорится или потухнет в зависимости от того, включаете Вы устройство или выключаете его.

#### **5.2.1.2. КАМЕРА:**

Для включения или выключения камеры удерживайте кнопку включения (III) нажатой в течение 2 секунд. LED индикатор питания (IX) загорится или погаснет в зависимости от того, включаете Вы или выключаете устройство.

После установки и включения камеры Вы можете видеть на мониторе изображения и слышать звуки из комнаты Вашего малыша.

#### **5.2.2. ГРОМКОСТЬ МОНИТОРА**

Нажмите кнопку ▲ (8) для увеличения и кнопку ▼ (10) для уменьшения громкости Вашего монитора, выбрав один из 5 уровней звука.

#### **5.2.3. РАЗГОВОР С МАЛЫШОМ**

Используя родительский блок Вы можете поговорить с Вашим малышом (например, чтобы успокоить его или создать ощущение, что Вы рядом) или со своей супругой (если он или она находится в детской спальне).

Нажмите и удерживайте кнопку разговора с малышом (12) и говорите, находясь перед монитором.

После окончания разговора отпустите кнопку, чтобы продолжить прослушивание звуков из детской спальни.

Учтите, что Вы не можете слышать ребенка, когда говорите с ним; для прослушивания Вам следует отпустить эту кнопку.

#### **5.2.4. УВЕЛИЧЕНИЕ (ZOOM)**

Вы можете увеличить размер воспроизводимого изображения, используя четырехпозиционное увеличение.

Для того, чтобы воспользоваться этой функцией сделайте следующее:

1. Нажмите кнопку zoom  $\mathsf Q$ . В левом верхнем углу экрана появится участок.

ограниченный белой квадратной границей.

2. Нажмите кнопки ВВЕРХ ▲ и ВНИЗ ▼ для смены выбранной области.

3. Нажмите кнопку ОК, чтобы увеличить изображение выбранной области.

4. Нажмите кнопку zoom  $\mathsf Q$  и продолжите выбор нужной области изображения, при желании можно увеличить другие участки изображения.

5. Еще раз нажмите кнопку zoom  $\mathsf Q$  чтобы выйти из режима увеличения.

# **5.2.5. ИНФРАКРАСНОЕ НОЧНОЕ ВИДЕНИЕ (АВТОМАТИЧЕСКИ)**

Функция инфракрасного ночного видения позволяет камере транслировать изображение ребенка или интересующего места в темноте или при слабом освещении.

В этом режиме изображения транслируются в черно-белом цвете и видны лишь объекты, расположенные на расстоянии менее 2 метров.

Камера постоянно анализирует уровень света и автоматически переходит в инфракрасный режим при недостаточном освещении.

# **5.2.6. ПРЕДУПРЕЖДЕНИЕ ОБ ОТСУТСТВИИ ЗОНЫ ДОСТУПА**

Если монитор и камера находятся друг от друга на расстоянии выше допустимого (см. технические характеристики), LED индикатор включения/сопряжения с камерой (IX) и монитор (1) замигают красным, символ зоны покрытия (a) загорится красным и на экране появится логотип MINILAND.

#### **Для того, чтобы вернуться к трансляции правильного изображения уменьшите расстояние между монитором и камерой.**

#### **5.2.7. ГЛАВНОЕ МЕНЮ**

Удерживайте нажатой кнопку Меню/Назад  $\equiv$  для настройки основных функций и характеристик Вашей радионяни.

# **5.2.7.1. МЕНЮ КАМЕРЫ**

#### **5.2.7.1.1. ВЫБОР КАМЕРЫ**

Устройство предназначено для наблюдения за различными участками. Оно может использовать до четырех камер. Для выбора камеры, трансляцию которой Вы хотите просматривать необходимо сделать следующее:

- 1. Нажмите клавишу Меню/Назад  $\equiv$  в течение трех секунд до появления меню.
- 2. Нажмите клавишу ВВЕРХ  $\blacktriangle$  или ВНИЗ  $\nabla$ , перемещая иконку до камеры  $\Omega$ , затем

# **PУССКИЙ**

нажмите клавишу ОК , чтобы войти в подменю.

3. Нажмите клавишу ВВЕРХ  $\blacktriangle$  или ВНИЗ  $\nabla$  , перемещая иконку до СМОТРЕТЬ камеру  $\odot$  затем нажмите клавишу ОК.

4. Нажмите клавишу ВВЕРХ  $\blacktriangle$  или ВНИЗ  $\nabla$  для выбора камеры, которую Вы хотите просматривать, затем нажмите клавишу ОК для подтверждения выбора.

**Примечание 1:** Вы можете просматривать изображение только с тех камер, которые сопряжены с монитором.

**Примечание 2:**Есть способ более быстрой смены камеры для просмотра. Нажмите сразу на клавишу ОК для циклического просмотра изображений с сопряженных камер.

#### **5.2.7.1.2. РЕЖИМ СКАНИРОВАНИЯ**

Эта функция позволяет просматривать последовательно и в круговом режиме изображения со всех сопряженных камер, показывая картинку с каждой камеры на протяжении 12 секунд. Эту функцию можно использовать только когда с монитором сопряжены более одной камеры. Для перехода в этот режим:

1. Нажмите клавишу Меню/Назад  $\equiv$  в течение трех секунд до появления меню.

2. Нажмите клавишу ВВЕРХ  $\blacktriangle$  или ВНИЗ  $\nabla$  перемещая иконку до камеры  $\Omega$ , затем нажмите клавишу ОК, чтобы войти в подменю.

3. Нажмите клавишу ВВЕРХ  $\blacktriangle$  или ВНИЗ  $\nabla$ , перемещая иконку до СМОТРЕТЬ камеру  $\Omega$ . затем нажмите клавишу ОК.

4. Нажмите клавишу ВВЕРХ  $\blacktriangle$  или ВНИЗ  $\nabla$  и выберите иконку СКАН  $\vec{\mathbb{O}}^2$ .

5. Нажмите клавишу ОК для подтверждения.

**Примечание 1:** Если одна из камер находится вне зоны доступа или выключена, монитор известит Вас об этом и выйдет из режима СКАН.

**Примечание 2: Режим СКАН можно активировать или отключить нажатием клавиши ОК,** когда работает основной экран и если с монитором сопряжены более одной камеры.

#### **5.2.7.1.3. ДОБАВИТЬ КАМЕРУ**

Устройство предназначено для наблюдения за различными участками с помощью камер в количестве до 4 единиц (канал 1, 2, 3 или 4, назначенные для разных камер). Монитор и оригинальная камера программируются на заводе-изготовителе 1 каналом. Если Вам нужно добавить дополнительную камеру, следует сделать следующее:

1. Нажмите клавишу Меню/Назад  $\equiv$  в течение трех секунд до появления меню.

2. Нажмите клавишу ВВЕРХ  $\blacktriangle$  или ВНИЗ  $\nabla$  перемещая иконку до камеры  $\Omega$  затем нажмите клавишу ОК, чтобы войти в подменю.

3. Нажмите клавишу ВВЕРХ **А** или ВНИЗ  $\nabla$ , перемещая иконку до добавления камеры  $\odot$  + , затем нажмите клавишу ОК.

4. Нажмите клавишу ВВЕРХ  $\blacktriangle$  или ВНИЗ  $\nabla$  для выбора канала, на который Вы хотите добавить новую камеру и подтвердите выбор нажатием клавиши  $OK$ .

5. В то cветодиодный (LED) индикатор включения/соединения (1) индикатор мигает, нажмите кнопку сопряжения на камере (VI).

6. Сразу же после сопряжения LED индикатор перестанет мигать и на экране монитора появятся изображения с камеры.

7. Если сопряжение по какой-либо причине не произошло, повторите вышеуказанные шаги.

**Примечание 1:** Вы можете выбрать только тот канал, с которым еще не сопряжена ни одна камера.

**Примечание 2:** Если у Вас сопряжены уже 4 камеры, Вы не сможете попасть в это подменю.

Иногда, по разным причинам, может быть потеряна связь между монитором и уже подключенной к нему камерой. В этом случае, просто повторите все вышеуказанные шаги для повторного сопряжения камеры и монитора.

#### **5.2.7.1.4. УДАЛИТЬ КАМЕРУ**

Для того, чтобы удалить одну из сопряженных камер сделайте следующее:

1. Нажмите клавишу Меню/Назад  $\equiv$  в течение трех секунд до появления меню.

2. Нажмите клавишу ВВЕРХ  $\blacktriangle$  или ВНИЗ  $\nabla$ , перемещая иконку до камеры  $\odot$ , затем нажмите клавишу ОК, чтобы войти в подменю.

3. Нажмите клавишу ВВЕРХ  $\blacktriangle$  или ВНИЗ  $\nabla$ , перемещая иконку до удаления камеры  $\Omega$ -. затем нажмите клавишу ОК.

4. Нажмите клавишу ВВЕРХ  $\blacktriangle$  или ВНИЗ  $\nabla$  для выбора камеры, которую Вы хотите удалить, затем нажмите клавишу ОК для подтверждения выбора.

**Примечание 1:** Если у Вас с монитором сопряжена только одна камера, Вы не сможете ни удалить ее, ни войти в это меню.

**Примечание 2:** Перед сопряжением новой камеры, необходимо удалить существующий канал трансляции.

#### **5.2.7.2. МЕНЮ НАСТРОЕК КАМЕРЫ**

#### **5.2.7.2.1. Колыбельные песни**

Детский блок может проигрывать нежную колыбельную для того, чтобы помочь заснуть Вашему малышу. Для активации этой функции:

1. Нажмите клавишу Меню/Назад  $\equiv$  в течение трех секунд до появления меню.

2. Нажмите клавишу ВВЕРХ  $\blacktriangle$  или ВНИЗ  $\nabla$ , передвигая иконку до меню настроек

камеры  $\boldsymbol{\nabla}$ . затем нажмите клавишу ОК, чтобы войти в подменю.

3. Нажмите клавишу ВВЕРХ  $\blacktriangle$  или ВНИЗ  $\nabla$ . перемещая иконку до выбора колыбельной

 $\downarrow$ , затем нажмите клавишу ОК.

4. Нажмите клавишу ВВЕРХ  $\blacktriangle$  или ВНИЗ  $\nabla$  для выбора одной из пяти предлагаемых колыбельных, тишины или "циклического воспроизведения" (настройка по умолчанию - ВЫКЛ). 5. После выбора мелодии нажмите клавишу ОК, появится контроль уровня громкости. Нажмите клавишу ВВЕРХ ▲ или ВНИЗ ▼ выберите уровень громкости от 1 до 3 и нажмите клавишу ОК.

6. Трижды нажмите клавишу Меню/Назад  $\equiv$ , чтобы вернуться к основному экрану.

7. В верхней части ЖКэкрана появится иконка Колыбельная (d).

Обратите внимание, что колыбельная будет воспроизводиться только на камере, картинку с которой Вы просматриваете в настоящее время.

**Примечание 1:** Функция "циклического воспроизведения" проигрывает все колыбельные по кругу.

# **• РУССКИЙ**

# **5.2.7.2.2. ГРОМКОСТЬ КАМЕРЫ**

Это меню позволяет настроить уровень громкости, на котором будет звучать голос родителей из камеры при двусторонней связи и громкость воспроизведения колыбельных.

Для настройки громкости камеры сделайте следующее:

1. Нажмите клавишу Меню/Назад  $\equiv$  в течение трех секунд до появления меню.

2. Нажмите клавишу ВВЕРХ  $\blacktriangle$  или ВНИЗ  $\nabla$ , передвигая иконку до меню настроек

камеры  $\boldsymbol{\nabla}$ , затем нажмите клавишу ОК, чтобы войти в подменю.

3. Нажмите клавишу ВВЕРХ  $\blacktriangle$  или ВНИЗ  $\nabla$  перемещая иконку до громкости камеры  $\nabla \in \mathcal{L}$ затем нажмите клавишу ОК.

4. Нажмите клавишу ВВЕРХ  $\blacktriangle$  или ВНИЗ  $\nabla$  для выбора одного из трех доступных уровней громкости (LOW/MID/HIGH) на Ваше усмотрение.

5. Подтвердите Ваш выбор нажатием клавиши ОК.

Имейте в виду, что настройки громкости выполняются только на камере, картинка с которой воспроизводится в настоящий момент.

# **5.2.7.2.3. НОЧНИК**

Детский блок оснащен ночником, который создает удобство для малыша и позволяет Вам видеть в темной комнате.

Для активации ночника сделайте следующее:

1. Нажмите клавишу Меню/Назад  $\equiv$  в течение трех секунд до появления меню.

2. Нажмите клавишу ВВЕРХ  $\blacktriangle$  или ВНИЗ  $\nabla$ , передвигая иконку до меню настроек

камеры  $\boldsymbol{\mathcal{Q}}$ , затем нажмите клавишу ОК, чтобы войти в подменю.

3. Нажмите клавишу ВВЕРХ  $\blacktriangle$  или ВНИЗ  $\nabla$ , перемещая иконку до ночника  $\heartsuit$  затем нажмите клавишу ОК.

4. Нажмите клавишу ВВЕРХ ▲ или ВНИЗ ▼ выберите ОN (ВКЛ) или OFF (ВЫКЛ) в зависимости от того хотите ли Вы активировать либо отключить эту функцию. 5. Подтвердите Ваш выбор нажатием клавиши ОК.

Имейте в виду, что настройки ночника выполняются только на камере, картинка с которой

воспроизводится в настоящий момент.

# **5.2.7.3. МЕНЮ VOX/STANDBY (ГОЛОС/СПЯЩИЙ РЕЖИМ)**

#### **5.2.7.3.1. Режим энергосбережения или только аудио (STANDBY)**

В режиме энергосбережения или только аудио (STANDBY) Вы можете выбрать максимальный промежуток времени активности монитора (1, 3 или 5 минут); по истечении этого времени картинка исчезнет с экрана в целях энергосбережения, но трансляция звукового сигнала будет продолжена. Для возобновления показа картинки просто нажмите на любую кнопку.

Для активации этого режима сделайте следующее:

1. Нажмите клавишу Меню/Назад  $\equiv$  в течение трех секунд до появления меню.

2. Нажмите клавишу ВВЕРХ  $\blacktriangle$  или ВНИЗ  $\nabla$ , перемещая иконку до появления меню VOX/ Standby  $\boxed{x}$ , затем нажмите клавишу ОК, чтобы войти в подменю.

3. Нажмите клавишу ВВЕРХ  $\blacktriangle$  или ВНИЗ  $\nabla$ , перемещая иконку до появления Standby

 $\boxed{\blacktriangleright}$   $\boxed{\blacktriangleright}$   $\boxed{\blacktriangleright}$   $\boxed{\blacktriangle}$  , затем нажмите клавишу ОК.

4. Нажмите клавишу ВВЕРХ А или ВНИЗ ▼ выберите желаемый параметр 1, 3 или 5 минут или OFF (ВЫКЛ) для выключения этой функции.

5. Подтвердите Ваш выбор нажатием клавиши ОК.

6. Дважды нажмите клавишу Меню/Назад  $\equiv$  чтобы вернуться к основному экрану.

# **5.2.7.3.2. НАСТРОЙКА РЕЖИМА VOX (ГОЛОС)**

Этот режим позволяет активировать Вашу радионяню голосом. Если Вы активировали режим VOX (ГОЛОС) и рядом с камерой не слышны звуки, она отключит трансляцию. Когда трансляция камеры не производится, экран монитора погаснет.

Когда камера определит любой звук, громкость которого выше запрограммированного уровня, возобновится передача сигнала на монитор.

Для выключения этой функции и постоянного просмотра области наблюдения отключите на мониторе режим VOX.

• Режим VOX ОТКЛЮЧЕН: Камера ведет постоянную трансляцию, что позволяет Вам контролировать малыша и область наблюдения.

• Режим VOX ВКЛЮЧЕН: Камера ведет трансляцию только когда рядом с ней обнаружен звук, громкость которого выше запрограммированного уровня.

Для активации этой функции, сначала необходимо установить режим ожидания на

1, 3 или 5 минут (см. пункт 5.2.7.3.1). Выберите переход на режим ожидания через

1, 3 или 5 минут, если Вы хотите, чтобы камера прекращала передачу изображения, соответственно, через 1, 3 или 5 минут отсутствия звука вокруг камеры.

После установки режима ожидания выполните следующие действия для активации голосового режима:

1. Нажмите клавишу Меню/Назад  $\equiv$  в течение трех секунд до появления меню.

2. Нажмите клавишу ВВЕРХ $\blacktriangle$  или ВНИЗ  $\nabla$ , перемешая иконку до появления меню VOX/

Standby  $\boxed{x}$ , затем нажмите клавишу ОК, чтобы войти в подменю.

3. Нажмите клавишу ВВЕРХ  $\blacktriangle$  или ВНИЗ  $\nabla$ , перемещая иконку до VOX (ГОЛОС)  $\blacktriangle$  vox, затем нажмите клавишу ОК.

4. Нажмите клавишу ВВЕРХ  $\blacktriangle$  или ВНИЗ  $\nabla$ , выберите нужный уровень чувствительности: ВЫКЛ./1/2/3 (по умолчанию выбран вариант ВЫКЛ.). Установите чувствительность на "1", если ребенок спит спокойно и плачет тихо, и на "3", если ребенок спит шумно или издает довольно громкие звуки прежде, чем начать действительно плакать; или установите чувствительность на уровень "2", если считаете, что поведение ребенка не соответствует ни одному из описанных двух вариантов.

5. Подтвердите Ваш выбор нажатием клавиши ОК.

6. Дважды нажмите клавишу Меню/Назад  $\equiv$  чтобы вернуться к основному экрану.

**Если Вы в определенный момент хотите взглянуть на Вашего малыша, хотя рядом с ним тихо, Вы можете дистанционно активировать трансляцию камеры, нажав любую кнопку.**

#### **5.2.7.4. УРОВЕНЬ ПЕРЕДАЧИ СИГНАЛА**

В этом меню Вы можете установить нужную Вам мощность передачи сигнала камерой, выбрав между "высокая/низкая". В положении "высокая" (HI) зона покрытия достигает

# **• РУССКИЙ**

250 метров в открытом пространстве с оригинальной выходной мощностью. В положении "низкая" (LOW) максимальная дальность передачи сигнала снижается до 120 метров на открытой местности из-за снижения мощности его трансляции.

Для настройки уровня трансляции сделайте следующее:

- 1. Нажмите клавишу Меню/Назад  $\equiv$  в течение трех секунд до появления меню.
- 2. Нажмите клавишу ВВЕРХ  $\blacktriangle$  или ВНИЗ  $\nabla$ , перемешая иконку до появления уровня
- передачи  $\Psi$ , затем нажмите клавишу ОК, чтобы войти в подменю.
- $\frac{1}{2}$ . Нажмите клавишу ВВЕРХ  $\triangle$  или ВНИЗ  $\nabla$ , выберите нужный уровень трансляции: ВЫСОКИЙ или НИЗКИЙ.
- 4. Подтвердите Ваш выбор нажатием клавиши ОК.
- 5. Нажмите клавишу Меню/Назад  $\equiv$  чтобы вернуться к основному экрану.

# **5.2.7.5. НАСТРОЙКА ПРЕДУПРЕЖДЕНИЙ**

Для настройки оповещений сделайте следующее:

- 1. Нажмите клавишу Меню/Назад  $\equiv$  в течение трех секунд до появления меню.
- 2. Нажмите клавишу ВВЕРХ  $\blacktriangle$  или ВНИЗ  $\nabla$ , перемещая курсор до появления иконки оповешения  $\mathbb Q$ , затем нажмите клавишу ОК.
- 3. Нажмите клавишу ВВЕРХ  $\triangle$  или ВНИЗ  $\nabla$ , настройте таймер оповещения (нажатием клавиши ВВЕРХ для увеличения или клавиши ВНИЗ для уменьшения).
- 4. Подтвердите Ваш выбор нажатием клавиши ОК.
- 5. Нажмите клавишу Меню/Назад  $\equiv$ . чтобы вернуться к основному экрану.

**Примечание 1:** Если оповещения запрограммированы, на ЖК экране видна иконка часов (k). **Примечание 2:** Если Вы хотите удалить оповещения выполните вышеописанные шаги 1, 2 и 3 и установите время на 00:00. Значок будильника исчезнет с Вашего экрана. **Примечание 3:** Для выключения звучащего сигнала нажмите на любую кнопку. При отсутствии ответа устройство будет издавать сигнал в течение 7 минут, а затем замолкнет.

#### **5.2.7.6. Виброрежим**

Эта функция помогает родителям сохранить тишину в моменты, когда это необходимо, очень полезна в шумной обстановке, а также пригодится людям со слабым слухом. Когда уровень шума в спальне ребенка превысит установленный порог чувствительности, монитор оповестит родителей вибрацией в восьми случаях.

Для активации виброрежима сделайте следующее:

- 1. Нажмите клавишу Меню/Назад  $\equiv$  в течение трех секунд до появления меню.
- 2. Нажмите клавишу ВВЕРХ  $\blacktriangle$  или ВНИЗ  $\nabla$ , перемещая курсор до появления иконки

виброрежима  $\mathsf{L}$ !, затем нажмите клавишу ОК.

- 3. Нажмите клавишу ВВЕРХ  $\blacktriangle$  или ВНИЗ  $\nabla$ , для включения или выключения этого режима.
- 4. Подтвердите Ваш выбор нажатием клавиши ОК.
- 5. Нажмите клавишу Меню/Назад  $\equiv$  чтобы вернуться к основному экрану.

Имейте в виду, что настройки виброрежима выполняются только для камеры, картинка с которой воспроизводится в настоящий момент.

# **ПРИМЕЧАНИЕ: Для вибрации монитора в момент, когда уровень шума в детской**

**спальне превысит определенный уровень, крайне необходимо, чтобы был включен режим VOX (ГОЛОС).**

#### **5.2.7.7. ЯРКОСТЬ**

Для изменения уровня яркости экрана Вашего монитора выполните следующее:

1. Нажмите клавишу Меню/Назад  $\equiv$  в течение трех секунд до появления меню.

2. Нажмите клавишу ВВЕРХ ▲ или ВНИЗ ▼, перемещая курсор до появления иконки яркости  $\ddot{\phi}$ , затем нажмите клавишу ОК.

3. Нажмите клавишу ВВЕРХ  $\blacktriangle$  или ВНИЗ  $\nabla$ , выберите нужный уровень яркости из 5 предлагаемых.

4. Подтвердите Ваш выбор нажатием клавиши ОК.

5. Нажмите клавишу Меню/Назад  $\equiv$  чтобы вернуться к основному экрану.

# **5.2.8. eMyBaby**

#### **5.2.8.1. РЕГИСТРАЦИЯ**

1. В первую очередь необходимо зарегистрироваться на Интернет-странице eMyBaby. Для этого откройте Ваш браузер, зайдите на страницу **www.emybaby.com** и щелкните мышкой по кнопке СОЗДАТЬ УЧЕТНУЮ ЗАПИСЬ.

2. Укажите в полях Ваши личные данные, примите условия пользования и нажмите кнопку АКТИВИРОВАТЬ УЧЕТНУЮ ЗАПИСЬ.

3. На электронную почту, которую Вы указали в момент регистрации, к Вам придет письмо подтверждение. После того, как Вы перейдете по ссылке, содержащейся в письме, Вы снова окажетесь на странице eMyBaby, с которой теперь Вы сможете войти, используя имя своей учетной записи и пароль, нажав кнопку ВОЙТИ.

#### **5.2.8.2. ЧТОБЫ УВИДЕТЬ ИЗОБРАЖЕНИЕ НА ПК, В КОТОРОМ АКТИВИРОВАНА ВИДЕОНЯНЯ**

1. Для того, чтобы Вы смогли видеть изображение, которое камера передает на Ваш ПК, Вам необходимо подключить монитор (экран) к выходу USB Вашего компьютера посредством кабеля миниUSB-USB (не входит в комплектацию). Монитор должен быть включен, если аккумулятор разряжен, его необходимо зарядить.

2. После того, как Вы зайдете под своей учетной записью и паролем в eMyBaby, выберите вариант ВИДЕОНЯНЯ на РАБОЧИЙ СТОЛ.

3. Теперь выберите цифровой монитор 3.5" plus.

4. Вы можете выбрать из двух вариантов. Выберите «Видеть его только на КОМПЬЮТЕРЕ, к которому подключена видеоняня через USB-кабель».

5. Если все работает корректно, на экране Вашего компьютера Вы автоматически увидите изображение Вашего ребенка. В случае каких-либо проблем с изображением, проконсультируйтесь с инструкциями по визуализации онлайн, нажав иконку ПРОЧИТАЙТЕ ИНСТРУКЦИИ ЗЛЕСЬ

#### **5.2.8.3. ЧТОБЫ ВИДЕТЬ ИЗОБРАЖЕНИЕ УДАЛЕННО С ПОМОЩЬЮ eMyBaby**

Если Вы желаете видеть своего ребенка дистанционно, на компьютере, планшете или смартфоне, следуйте инструкциям ниже:

**ПРИМЕЧАНИЕ: для того, чтобы видеть изображение, которое дистанционно захватывает Ваша камера через eMyBaby, монитор должен быть подключен к Вашему ПК. Обязательным условием является подача сигнала через eMyBaby** 

# **• РУССКИЙ**

**с ПК, к которому подключен монитор Вашей программы vigilabebés. Без этой предварительной настройки Вы не сможете получать сигнал на каком-либо другом устройстве (ПК, планшет или мобильный телефон).**

1. Подключите vigilabebés к своему ПК, следуя изложенным ранее инструкциям, подключив монитор к выходу USB Вашего компьютера посредством кабеля миниUSB-USB (не входит в поставку).

2. Зайдите на Интернет-страницу eMyBaby **(www.emybaby.com)** под своей учетной записью и паролем (если у Вас их нет, зарегистрируйтесь согласно инструкциям выше) и выберите опцию ВИДЕОНЯНЯ.

3. Среди различных моделей видеоняня выберите цифровой монитор «3.5" plus». Вы можете выбрать из двух вариантов. Выберите «Доступ из любой точки с другогокомпьютера, планшета или смартфона».

5. При первом использовании этой услуги, система запросит Вас ввести номер заказа Вашего продукта. Этот номер имеет формат MNLXX-XXXXX, Вы найдете его внутри отсека аккумулятора монитора.

6. После того, как Вы введете код, зажжется экран, на котором Вы увидите различные опции: Отправить и Принять сигнал. Для того, чтобы видеть изображение, которое камера захватывает дистанционно, на Вашем мобильном устройстве, сначала Вы должны нажать кнопку Отправить.

7. Теперь щелкните на иконке  $\bullet\bullet$ , которая появилась в центре изображения. Когда Ваш компьютер начнет передавать сигнал, на Вашем экране появится следующее изображение:

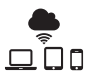

#### **Если Вы желаете видеть изображение с другого компьютера, следуйте инструкциям ниже:**

1.Подключите vigilabebés к своему ПК согласно изложенной ранее инструкции, подключив монитор к выходу USB своего компьютера с помощью кабеля миниUSB-USB (не входит в поставку).

2. На ПК, на котором Вы хотите дистанционно видеть изображение, зайдите на Интернетстраницу eMyBaby **(www.emybaby.com)** под своей учетной записью и паролем и выберите вариант ВИДЕОНЯНЯ.

3. Выберите цифровой монитор «3.5'' plus» среди различных моделей ВИДЕОНЯНЯ.

4. Вам будут представлены два варианта на выбор. Выберите «Доступ из любой точки с другого компьютера, планшета или смартфона».

5. Чтобы видеть изображение, которое камера захватывает дистанционно, на Вашем мобильном устройстве, сейчас Вам нужно нажать кнопку Принять сигнал. Если все работает корректно, на экране Вашего компьютера Вы автоматически увидите изображение Вашего ребенка. В случае проблем с изображением, вернитесь к инструкциям по визуализации онлайн, нажав на иконке ПРОЧИТАЙТЕ ИНСТРУКЦИИ ЗДЕСЬ .

**Чтобы видеть изображение с мобильного устройства (планшета или мобильного телефона), следуйте следующим инструкциям:**

#### **Приложение eMyBaby**

Miniland разработала приложение eMyBaby, которое доступно для iOS и Android, и которое Вы сможете легко и бесплатно загрузить.

Для того, чтобы загрузить приложение eMyBaby, в первую очередь нужно перейти в соответствующую библиотеку приложений или скачать его непосредственно путем сканирования соответствующего QRCode:

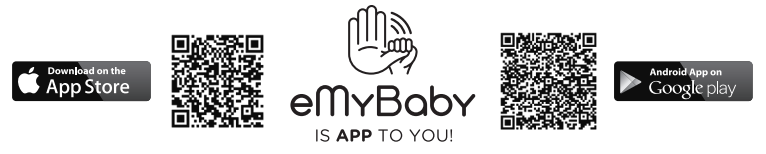

Для установки приложения выполните действия, описанные в начале руководства.

1. Откройте приложение, как только оно будет установлено. Войдите в «LOG IN» и введите данные Вашей учетной записи и пароль для входа, если Вы уже зарегистрированы, или зарегистрируйтесь, если Вы не сделали этого ранее. Не забывайте о том, что на Вашу электронную почту, указанную во время регистрации, Вам придет сообщение с подтверждением.

2. В главном меню выберите вариант «BABY MONITOR» (ВИДЕОНЯНЯ)

- 3. Выберите цифровой монитор «3.5'' plus» среди нескольких моделей vigilabebés.
- 4. Нажмите на иконке «PLAY» <sup>•</sup>, чтобы видеть дистанционно изображение,

захватываемое камерой, с Вашего мобильного устройства.

#### **Браузер устройства**

Также у Вас есть возможность видеть изображение камеры, если Вы зайдете на Интернет-страницу через браузер со своего мобильного телефона. Эта возможность будет особенно Вам полезна, если Ваше мобильное устройство не iOS или Android.

1. В браузере своего устройства зайдите на Интернет-страницу eMyBaby **(www.emybaby. com)** под своей учетной записью пользователя и паролем. Выберите вариант ВИДЕОНЯНЯ в главном меню.

2. Выберите цифровой монитор «3.5'' plus» среди нескольких моделей vigilabebés.

3. Вам будут представлены два варианта на выбор. Выберите «Доступ из любой точки с другого компьютера, планшета или смартфона».

Нажмите кнопку Принять сигнал. Если все работает корректно, на экране Вашего мобильного устройства Вы автоматически увидите изображение Вашего ребенка.

#### **6. ОБСЛУЖИВАНИЕ**

• Протирайте поверхности камеры и монитора мягкой тканью без ворса.

• При загрязнении устройств протрите их слегка влажной тряпкой, при очистке поверхностей будьте внимательны и не допускайте попадания воды в отверстия и пазы изделия.

• Никогда не используйте растворители и чистящие средства.

# **7. ОБНАРУЖЕНИЕ И УСТРАНЕНИЕ ПРОБЛЕМ**

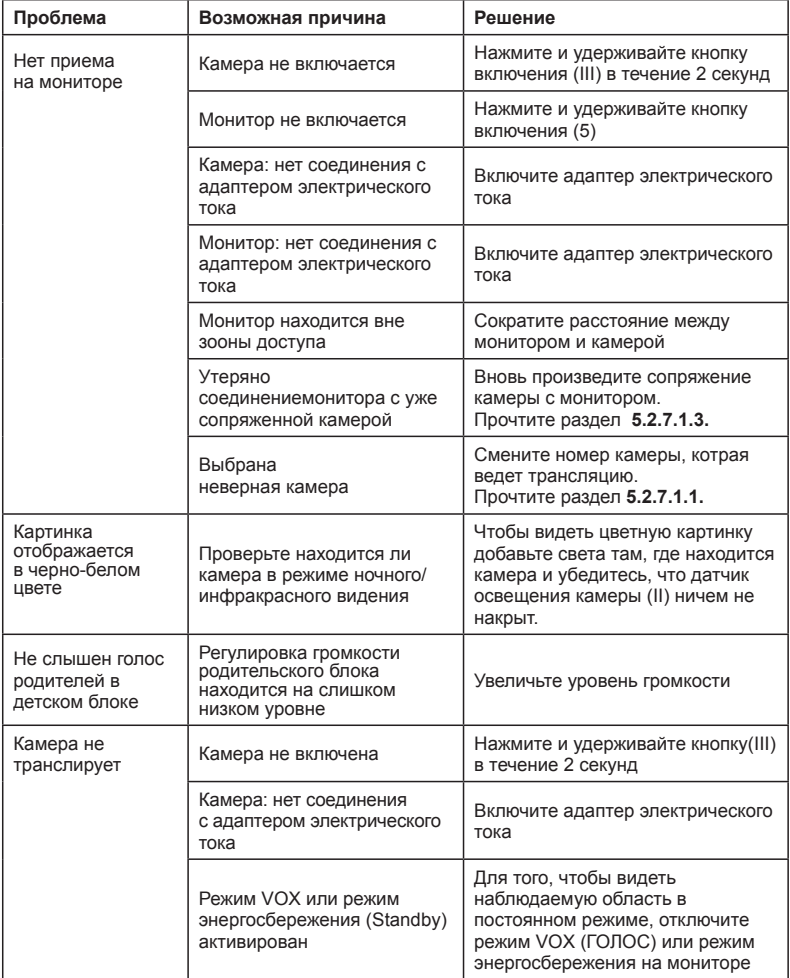

# **PУССКИЙ**

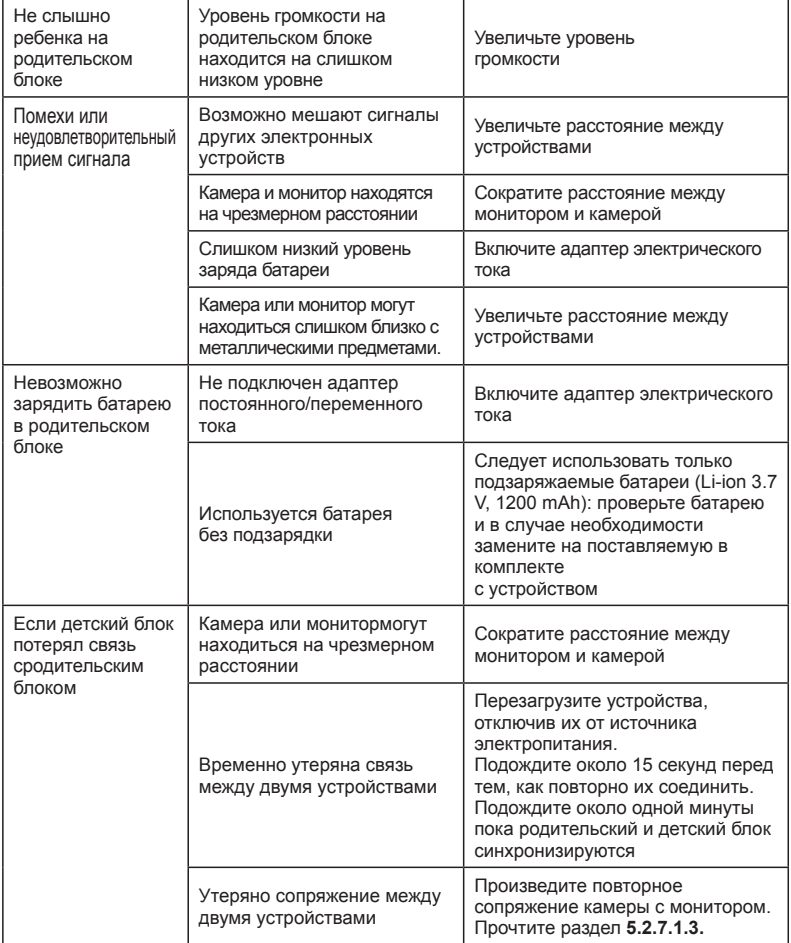

#### **8. ТЕХНИЧЕСКИЕ ХАРАКТЕРИСТИКИ**

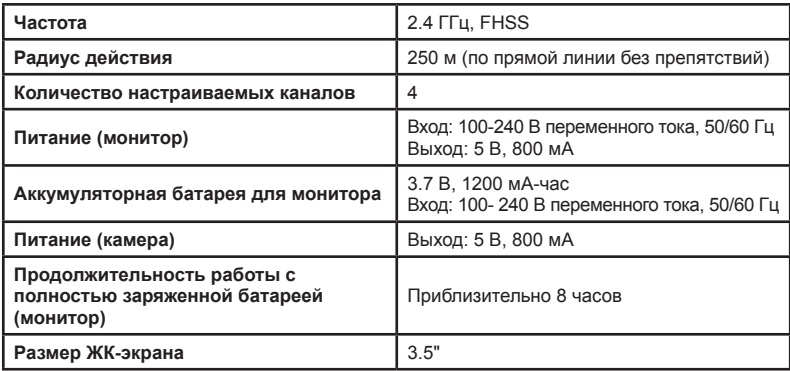

# **9. ИНФОРМАЦИЯ ПО УТИЛИЗАЦИИ БАТАРЕЙ И ИЗДЕЛИЯ**

• Утилизация изделия должна осуществляться в соответствии с правилами охраны окружающей среды с предварительно извлеченной батареей. • Изделия с нанесенным на них символом перечеркнутого мусорного контейнера нельзя выбрасывать с обычными бытовыми отходами. • Для надлежащего сбора и переработки этих изделий их следует сдавать в специальные пункты сбора, установленные органами властями. Вы также можете обратиться за информацией в магазин, в котором Вы покупали изделие.

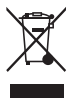

# **MINILAND DECLARATION OF CONFORMITY**

**Miniland S.A.** P.Ind. La Marjal I C/ La Patronal 8-10. 03430 ONIL (Alicante) SPAIN Technical support: +34 966 557 775 · www.**miniland**baby.com · miniland@miniland.es

# **We declare under our own responsibility that the product:**

digimonitor 3.5'' plus · Miniland Baby · 89174 · Miniland, S.A.

#### **to which this declaration refers conforms with the relevant standards or other standardising documents:**

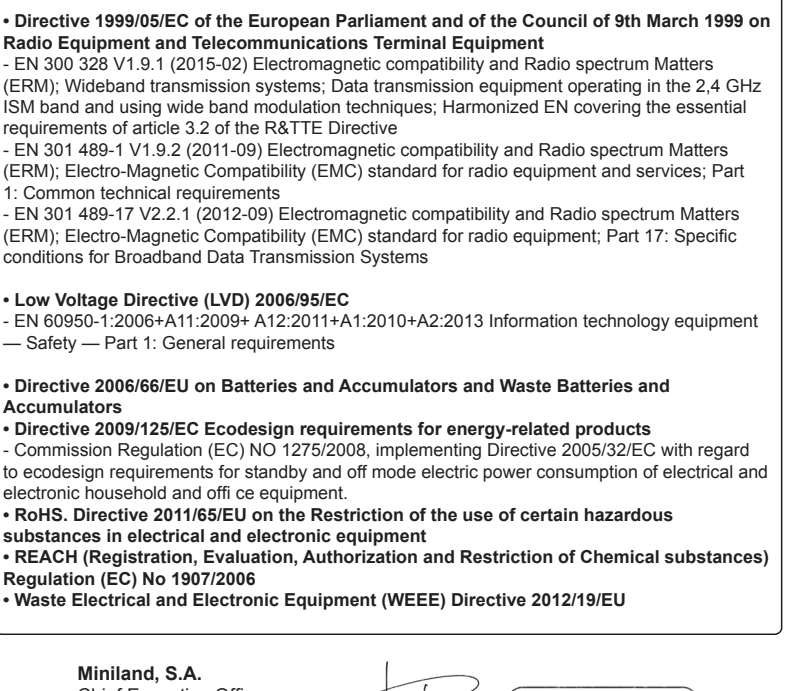

Chief Executive Officer José Verdú Francés Onil, Alicante, Spain. 19th January 2016

**EDUCATIONAL · RAB** minilandgroup.com

# Miniland **BABY**

Miniland S.A. P.Ind. La Marjal I C/ La Patronal 8-10 03430 ONIL (Alicante) SPAIN Technical support: +34 966 557 775 Fax +34 965 565 454 www.minilandbaby.com · tecnico@miniland.es

Miniland, S.A. 2016

Fabricado en China. Conservar los datos. Made in China. Keep this information. Fabricado em China. Conservar dados. Fabbricato in China. Conservare i dati. Fabriqué en China. Conserver ces informations. Hergestellt in China. Bewahren Sie diese Angaben auf Wyprodukowano w Chinach. Zachowaj instrukcję. Сделано в Китае. Сохраните эту информацию.

**digimonitor 3.5'' plus 89174**

 $\epsilon$